## PLN-8021-004

# DMS-100 Family North American DMS-100

Release Document Volume 2 of 2

LET0015 Preliminary 13.02 May 2001

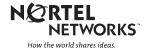

## Logs Highlights

| Log                               | Comments | Featid    |
|-----------------------------------|----------|-----------|
| TOPS305, TOPS505                  | New      | a59006653 |
| TOPS614                           | New      | a59006658 |
| TOPS105, TOPS106                  | Changed  | a59015863 |
| XAC329, XAC629                    | New      | a59019176 |
| UNB303                            | New      | a59021965 |
| UNB306                            | Changed  | "         |
| DFIL318                           | Changed  | a59021972 |
| UNB304                            | Changed  | a59021979 |
| E911212                           | Changed  | a59021986 |
| E911233, E911234, E911235         | New      | a59021993 |
| TEOL100                           | Changed  | a59022361 |
| SCAI102                           | Changed  | a59022453 |
| APS1XX                            | Changed  | a59022816 |
| DFIL110                           | Changed  | a59023032 |
| SPM300, SPM331, SPM500,<br>SPM630 | Changed  | a59024393 |
| DFIL324                           | New      | a59026486 |
| РКТ200                            | New      | s10387512 |

## **Logs List of Features**

a59006653 a59006658 a59015863 a59019176 a59021965 a59021972 a59021979 a59021986 a59021993 a59022361 a59022453 a59022816 a59023032 a59024393 a59026486 s10387512

## 1.1 TOPS305

## 1.1.1 Explanation

Log title: TOPS305

Name: TOPS IP DataLink Fault

Description: The TOPS305 log is a new TOPS IP trouble log.

The tops305 log is generated:

- when a TOPS IP Position goes into and out of the SYSB (system busy) state,
- when a TOPS IP Position is in the CPB or CPD state and is FRLSed (Force Released) at the MAP,
- when a TOPS IP Position loses or regains communication with an External DA (Directory Assistance) Database,
- when an unsolicited busy message from a TOPS IP position is successfully processed by the CM.
- When an external database alarm message is received from a TOPS IP position.

Event type: TBL

## 1.1.2 Format

#### Figure 1 Formats of log reports

| <office id=""> <node name=""> <alarm indicator=""> tops305 <date> <time></time></date></alarm></node></office> |  |  |
|----------------------------------------------------------------------------------------------------|--|--|
| <sequence numbers=""> TBL TOPS IP DataLink Fault</sequence>                                                    |  |  |
| Data Link: TOPSPOS <ip number="" position=""></ip>                                                             |  |  |
| Trouble: <trouble text=""></trouble>                                                                           |  |  |

5

Reason: < Reason Text>

Error Code: <ErrorCode>

Figure 2 Sample log report

| RTPF CM ** tops305 JUN23 18:12:05 5050 TBL TOPS IP DataLink Fault |  |
|-------------------------------------------------------------------|--|
| Data Link: TOPSPOS 1000                                           |  |
| Trouble: Data Link is System Busy                                 |  |
| Reason: End-to-end connectivity Failure                           |  |
| Error Code: EC 0 - Reserved                                       |  |

This log indicates that TOPS position 1000 went into a SYSB state due to the CM losing application data connectivity with the IP position.

#### Figure 3 Sample log report

| RTPF CM ** tops305 JUN23 18:12:05 5050 TBL TOPS IP DataLink Fault |
|-------------------------------------------------------------------|
| Data Link: TOPSPOS 1000                                           |
| Trouble: Data Link is System Busy                                 |
| Reason:                                                           |
| Error Code: 0                                                     |
|                                                                   |

This log indicates that TOPS position 1000 went into a SYSB state due to the death of the peripheral connectivity audit.

## 1.1.3 Field descriptions

| Field           | Format | Description                                                                                                    |
|-----------------|--------|----------------------------------------------------------------------------------------------------|
| Office ID       | n/a    | This field provides the name of the switch where the log report is generated.                                                                       |
| Node Name       | n/a    | This field identifies the node from which the log is being generated.                                                                               |
| Alarm Indicator | n/a    | This field either displays "***" to report a critical alarm, "***" to report a major alarm, or is blank, indicating that an alarm has been cleared. |
| Date            | mmmdd  | This field gives three letters followed by two digits, indicating the month and date the log was generated.                                         |

I

I

I

#### Table 1 Header Field descriptions

| Field            | Format   | Description                                                                                            |
|------------------|----------|----------------------------------------------------------------------------------------------------|
| Time             | hh:mm:ss | This field display the time in hours (24 hour clock), minutes, and seconds that the log was generated. |
| Sequence Numbers | ssdd     | This field defines a unique sequence number for each log report generated.                             |

#### Table 2 Body Field descriptions

| Field                           | Size (Value)                                                                                                    | Description                                                                                                    |
|---------------------------------|----------------------------------------------------------------------------------------------------|----------------------------------------------------------------------------------------------------|
| Data Link:                      | 10 chars (n/a)                                                                                                    | Tag for next field                                                                                                    |
| TOPSPOS                         | 6 chars                                                                                                    | This field identifies the data link as<br>being an TOPS Position. TOPS<br>Positions are datafilled in table<br>TOPSPOS. |
| <position number=""></position> | variable (0 to 9999)                                                                                                    | The number assigned to the position in table TOPSPOS                                                                    |
| Trouble:                        | 8 chars (n/a)                                                                                                    | Tag for next field.                                                                                                    |
| <trouble text=""></trouble>     | variable ("<br>"Data Link Is System Busy",<br>"OPP IP Alarm"<br>"Resolved"}                                                                                                    | This field indicates whether the log is reporting a TOPS IP Position fault, or if it has been corrected.                |
| Reason:                         | 7 chars (n/a)                                                                                                    | Tag for next field                                                                                                    |
| <reason text=""></reason>       | variable (<br>"No Failure",<br>"CM Restart",<br>"Peripheral Failure",<br>"Network Failure",<br>"End-to-End Connectivity Failure",<br>"EXDB: DA Alarm Status: <no<br>alarm, Minor, Major, Critical&gt;",</no<br> | Describes the nature of the fault                                                                                       |
| Error Code:                     | 7 chars (n/a)                                                                                                    | Tag for next field                                                                                                    |
| <errorcode></errorcode>         | 2 digits (0 to 99)                                                                                                    | Provides an internal number which is equivalent to the return code received from the XPM.                               |

## 1.1.4 Action

When TOPS IP positions goes into a the system busy (SYSB) state, several diagnostic actions should be performed. First, post the position at the TOPSPOS MAP level that is listed in the log and execute the INFO command to determine why the position is SYSB. Depending on the results of the INFO

I

I

command, the DMS networking hardware should be checked to make sure it is in-service.

*Note:* When this log is generated it may signify that the position has lost power.

When TOPS IP positions lose communication with an external database, it should be verified that the database is functional. If it is, then the network that connects the database to the position should be examined.

## 1.1.5 Associated OM registers

None.

#### 1.1.6 Additional information

Alarms are usually generated in conjunction with this log. See the AL section of this DDOC for more information on alarms.

## 1.2 TOPS505

I

## 1.2.1 Explanation

Log title: TOPS505

Name: TOPS IP Position State Change Description: The TOPS505 log is a new TOPS IP information log.

This is an information log only. Any time a TOPS IP position changes state to any of the following: OFFL, MANB, SYSB, URES, CRES, a TOPS505 log is generated.

A TOPS505 log is generated also when a position is added or removed from datafill in table TOPSPOS.

Event type: INFO

## 1.2.2 Format

#### Figure 4 Formats of log reports

TOPS505 mmmdd hh:mm:ss ssdd INFO TOPS IP Datalink State Change

Data Link: TOPSPOS: <Position Number>

Reason: <ChangeReason>

From: <FromState>

To: <ToState>

Error Code: <ErrorCode>

I

I

#### Figure 5 Sample log report

RTPF CM TOPS505 JUN23 18:12:05 5050 INFO TOPS IP DataLink State Change Data Link: TOPSPOS 1000

Reason: Manual Command

From: ManB

To: URes

Error Code: EC 0 Reserved

## 1.2.3 Field descriptions

| Field            | Format   | Description                                                                                                 |
|------------------|----------|----------------------------------------------------------------------------------------------------|
| Office ID        | n/a      | This field provides the name of the switch where the log report is generated.                               |
| Node Name        | n/a      | This field identifies the node from which the log is being generated.                                       |
| Date             | mmmdd    | This field gives three letters followed by two digits, indicating the month and date the log was generated. |
| Time             | hh:mm:ss | This field display the time in hours (24 hour clock), minutes, and seconds that the log was generated.      |
| Sequence Numbers | ssdd     | This field defines a unique sequence number for each log report generated.                                  |

### Table 4 Body Field descriptions

| Field      | Size (Value)   | Description                                                                                                    |
|------------|----------------|----------------------------------------------------------------------------------------------------|
| Data Link: | 10 chars (n/a) | Tag for next field                                                                                                |
| TOPSPOS    | 7 chars (n/a)  | This field identifies the data link as being an OC-IP data link. OC-IP data links are datafilled in table OCIPDL. |

I

#### Table 4 Body Field descriptions

| Field                             | Size (Value)                                                                                                   | Description                                                                                                    |
|-----------------------------------|----------------------------------------------------------------------------------------------------|----------------------------------------------------------------------------------------------------|
| <positionnumber></positionnumber> | variable (0 to 9999)                                                                                           | The number assigned to the postion in table TOPSPOS.                                                               |
| Reason:                           | 7 chars {n/a}                                                                                                  | Tag for next field                                                                                                 |
| <changereason></changereason>     | variable ("Manual Command",<br>"System Detected Trouble",<br>"System Corrected Trouble",<br>"Datafill Change") | This field indicates the event which caused the data link to change state.                                         |
| From:                             | 5 chars (n/a)                                                                                                  | Tag for next field                                                                                                 |
| <fromstate></fromstate>           | variable ("NEq", "OffL", "ManB",<br>"URes", "CRes", "Idl", "CPB",<br>"CPD", "SysB")                            | This field is the state of the data link prior to the state change.                                                |
| То:                               | 3 chars (n/a)                                                                                                  | Tag for next field                                                                                                 |
| <tostate></tostate>               | variable ("NEq", "OffL", "ManB",<br>"URes", "CRes", "CPB", "CPD",<br>"SysB")                                   | This field is the state of the data link is in after the state change.                                             |
| Error Code:                       | 7 chars (n/a)                                                                                                  | Tag for next field                                                                                                 |
| <errorcode></errorcode>           | 2 digits (0 to 99)                                                                                             | Provides an internal number which is<br>equivalent to the return code received<br>from the XPM. Ref table TOPSMTC. |

I

I

## 1.2.4 Action

No action required.

## 1.2.5 Associated OM registers

None.

## 1.2.6 Additional information

None.

## 2.1 TOPS 614

## 2.1.1 Explanation

Log title: TOPS 614 Name: TOPS Message IP Address Mismatch Description: Event type: This log indicates that a message f

Event type: This log indicates that a message from a position or over an OC link has been received by the switch with an invalid IP address; ie, an address which does not correspond to the switch's current notion of the correct address.

## 2.1.2 Format

I

Figure 1 Format of TOPS 614 Log

TOPS 614 mmmdd hh:mmm:ss ssdd INFO TOPS Msg IP Addr MismatchSource ID =<pos id | oc data link>Expected Addr = <ip address>Msg Addr =<ip address>

### Figure 2 Example TOPS 609 Log

 TOPS 614 DEC03 18:30:02 2112 INFO TOPS Msg IP Addr Mismatch

 Source ID =
 TOPSPOS 500

 Expected Addr = 47 192 5 216

 Msg Addr =
 47 103 23 95

13

I

## 2.1.3 Field descriptions

#### Table 5 Field descriptions

| Field         | Value                       | Description                                                       |
|---------------|-----------------------------|-------------------------------------------------------------------|
| Source ID     | TOPSPOS id                  | The source of the received message.                               |
|               | OC Office Name + Datalink # |                                                                   |
| Expected Addr | 4{0-255}                    | The IP address of the position/OC datalink as the switch expects. |
| Message Addr  | 4{0-255}                    | The IP address of the source of the message.                      |

## 2.1.4 Action

The generation of this log represents an possible instance of a security violation or instance of improper datafill. As such, the source of the faulty IP address should be investigated to determine whether any further action is necessary.

## 2.1.5 Associated OM registers

None.

## 2.1.6 Additional information

• None.

## 3.1 TOPS105

## 3.1.1 Explanation

Log title: TOPS105 Name: TOPS Trouble Description: The TOPS subsystem generates this report when trouble is encountered by TOPS call processing. Event type: TOPS105 records the problem number along with a text trouble code indicating the problem encountered.

**Note:** OC has been removed from the header of this log since the log can be generated for both Standalone and OC call environments.

## 3.1.2 Format

#### Figure 1 Formats of log reports

TOPS 105 mmmdd hh:mmm:ss ssdd SYSB TOPS TROUBLE CKT <cp id> OCOFC = <destination OC office> OCIPDLNUM = <OCIPDL Num> PROBLEM NO = <nnnn> TRBLCODE = <trouble text>

#### Figure 2 Sample log reports

```
TOPS 105 MAY19 21:51:01 0383SYSB TOPS TROUBLE
CKT HOSTBYPASS 1
OCOFC = HOST1 OCIPDLNUM = 3
PROBLEM NO = 0 TRBLCODE = VOICE_BYPASS_CONN_FAIL
```

15

## 3.1.3 Field descriptions

The following lists the new and changed fields for the TOPS105 log.

#### Table 6Field descriptions

| Field     | Value                  | Description                                                                                                    |
|-----------|------------------------|----------------------------------------------------------------------------------------------------|
| OCOFC     | Symbolic text          | The name of the OC Office from Table OCOFC. This field is set to 'NA' for calls in the standalone environment.                                                                                     |
| OCIPDLNUM | Symbolic Text          | This field identifies the specific OC-IP data link number which encountered trouble. OC-IP data links are datafilled in Table OCIPDL. This field is set to 'NA' if not utilizing OC-IP data links. |
| TRBLCODE  | VOICE_BYPASS_CONN_FAIL | Indicates that VoIP bypass connection to the operator failed.                                                                                                    |

## 3.1.4 Action

#### Table 7 Trouble code text and action

| Trouble Code Text      | Action                                                                  |
|------------------------|-------------------------------------------------------------------------|
| VOICE_BYPASS_CONN_FAIL | Ensure that the associated Gateway trunk and peripheral are in service. |
|                        | Check the associated IPGW logs.                                         |
|                        | Check for network problems.                                             |

## 3.1.5 Associated OM registers

None.

## 3.1.6 Additional information

This log can be generated in the Standalone as well as the OC Host/Remote configurations. When the log is generated in the Standalone environment the OCOFC field is 'NA'. For calls in the OC Host/Remote configurations the OCOFC field contains an office name from Table OCOFC. Note that OC has been removed from the header of this log.

## 3.2 TOPS106

## 3.2.1 Explanation

Log title: TOPS106 Name: TOPS Datalink Trouble Description: The TOPS subsystem generates this report when trouble is encountered by TOPS call processing. Event type: TOPS106 records the problem number along with a text trouble code indicating the problem encountered.

## 3.2.2 Format

## Figure 3 Formats of log reports

TOPS 106 mmmdd hh:mmm:ss ssdd SYSB TOPS DATALINK TROUBLE CKT <cp id> OCOFC = <destination OC office> OCIPDLNUM = <OCIPDL Num> PROBLEM NO = <nnnn> TRBLCODE = <trouble text>

## Figure 4 Sample log reports

```
TOPS 106 MAY19 21:51:01 0383SYSB TOPS DATALINK TROUBLE
CKT TOPSVCCT
OCOFC = HOST1 OCIPDLNUM = 3
PROBLEM NO = 0 TRBLCODE = NO DATALINK MEMBERS AVAILABLE
```

## 3.2.3 Field descriptions

The following lists the new and changed fields for the TOPS106 log.

## Table 8 Field descriptions

| Field     | Value         | Description                                                                                                    |
|-----------|---------------|----------------------------------------------------------------------------------------------------|
| OCOFC     | Symbolic text | The name of the OC Office from Table OCOFC. This field is set to 'NA' for calls in the standalone environment.                                                                                                 |
| OCIPDLNUM | Symbolic Text | This field identifies the specific OC-IP<br>data link number which encountered<br>trouble. OC-IP data links are datafilled<br>in Table OCIPDL. This field is set to<br>'NA' if not utilizing OC-IP data links. |

## 3.2.4 Action

Check the state of the datalink.

## 3.2.5 Associated OM registers

None.

## 3.2.6 Additional information

None.

## 4.1 XAC329

## 4.1.1 Explanation

Log title: XA-CORE ETHR (Ethernet). Name: XAC329. Description: The system generates the ethernet (ETHR) log report when any of the following conditions occur:

- There is a loss of communication between the XA-Core and the ethernet network via any single link failure.
- There is a loss of ethernet link redundancy.

The ETHR log report indicates the recommended action that operating personnel can follow to correct the condition. When the condition clears the system generates the ETHR Cleared log XAC629.

The ETHR log generates a card list when the system detects a fault on more that one packlet. The card list displays other packlets that operating company personnel need to check as possible sources of the fault identified in the log report.

An ETHR log indicates one of two alarm levels:

- Critical Alarm: There are insufficient ethernet links inservice to maintain engineered capacity requirements. (eg. If the customer's office is engineered with 4 ethernet links then there must be less than 2 links inservice to result in a critical condition.)
- Major alarm: There is a loss of ethernet link redundancy between the XA-Core and the ethernet network. (eg. If the customer's office is engineered with 4 ethernet links then only the minimum of 2 links remain inservice. The next link failure could result in a degredation of service.)

## 4.1.2 Event Type

Fault (FLT)

## 4.1.3 Format

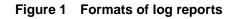

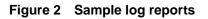

\*\*XAC329 OCT29 09:09:19 1199 FLT ETHR (Ethernet)
IMPACT: 2 of 4 Ethernet links on XA-CORE is in-service
CARD: Type STATE:Site Fl Row Bay Shf/Slot: EqPEC/Serial:
ETHR Manb HOST 00 A00 DPCC:00 00/14R L NTLX09BA/nnnnnnn
Port 0, Link 0: CBSY, CBSY
REASON: Ethernet link(S) are out of service due to manually busied packlet.
ACTION: Attempt to RTS AMDI packlet.

## 4.1.4 Field descriptions

Table 9Field descriptions

| Field      | Value                 | Description                                                                                                    |
|------------|-----------------------|----------------------------------------------------------------------------------------------------|
| Alarm      | Three asterisks (***) | The alarm field displays the severity of the alarm.                                                                                             |
|            | Two asterisks (**)    | Three asterisks (***) indicate a critical alarm condition. There are insufficient links inservice to maintain engineered capacity requirements. |
|            |                       | Two asterisks (**) indicate a major alarm condition. The minimum number of ethernet links remain inservice.                                     |
| Reportid   | XAC329                | The reportid field displays the log group (XAC) and identification number of the log report.                                                    |
| Event Type | FLT                   | The Event Type field describes the type of event identified in the log report.                                                                  |
| Event text | Text string           | The Event Text field describes the type of event identified in the log report.                                                                  |

21

| Table 9 | Field | descriptions |
|---------|-------|--------------|
|---------|-------|--------------|

| Field              | Value                                                                    | Description                                                                                                    |
|--------------------|--------------------------------------------------------------------------|----------------------------------------------------------------------------------------------------|
| IMPACT             | Text string                                                              | The impact field describes the impact of the condition to the Xa-Core.                                                                                                    |
| Card Type          | Character string                                                         | The Card Type field displays the type of circuit pack (CP) or packlet identified in the log report.                                                                                                    |
| State              | Character String                                                         | The state field displays the site location of the switch that contains the CP or packlet identified in the log report.                                                                                                    |
| Site               | Host                                                                     | The site field displays the site location of the switch that contains the CP or packlet identified in the log report.                                                                                                    |
| FL                 | Numeric                                                                  | The Floor field displays the floor position, within the site, of the CP or packlet identified in the log report.                                                                                                    |
| Row                | Alphanumeric                                                             | The row field displays the row position, on the floor, that contains the CP or packlet identified in the log report.                                                                                                    |
| Вау                | DPCC:00                                                                  | The bay field identifies the bay (frame type and number) that contains the CP or packlet identified in the log report.                                                                                                    |
| Shf/Slot           | nn/nns p<br>Where:<br>nn/=0 to 3<br>/nn=01 to 18<br>s=F or L<br>p=U or L | <ul> <li>The shelf (Shf) and Slot field identify the shelf position within the bay, and slot position whiten the shelf, that contains the CP or packlet identified in the log report.</li> <li>Where:<br/>nn/= the shelf position number.</li> <li>/nn= the slot position number.</li> <li>s=side position, either front (F) or rear (R) side of the XA-Core shelf that contains the CP</li> <li>p= the packlet position, either the upper (U) or lower (L) position, within an IOP CP. (The packlet position only displays where the indicated slot and side are from an IOP CP).</li> </ul> |
| EqPEC/Serial       | Alphanumeric                                                             | The EqPEC/Serial field identifies the equipment product<br>engineering code (EqPEC) and the serial number of the CP<br>or packlet identified by the log report.                                                                                                    |
| Port <n> state</n> | Alphanumeric                                                             | The port number and state field display the ethernet port number and the operational state of the ethernet link.                                                                                                    |
| Link <n> state</n> | Alphanumeric                                                             | The link number and state field display the ethernet link number and the operational state of the ethernet link.                                                                                                    |
| REASON             | Text string                                                              | The Reason filed describes the cause of the condition identified in the log report.                                                                                                    |
| ACTION             | Text string                                                              | The Action Field displays the recommended action that operating company personnel can follow to correct the condition identified in the log report.                                                                                                    |

#### Table 9Field descriptions

| Field     | Value        | Description                                                                                                    |
|-----------|--------------|----------------------------------------------------------------------------------------------------|
| CARD LIST | Alphanumeric | The Card List field displays a list of other CPs or packlets that<br>operating company personnel need to check as possible<br>sources of the fault identified by the log report.                                                                                                    |
|           |              | The Card List field displays the card or packlet weight<br>(probability, shown as a percentage, that the CP or packlet<br>contains a fault), card type, state, site, floor, row, bay, shelf<br>and slot position, the product engineering code and serial<br>number for each CP or packlet. |

## 4.1.5 Action

If the ethernet packlet state is ManB, attempt to return the packlet to service. Replace the ethernet packlet if faulty.

If the ethernet packlet state is Cbsy because an Input/Output Processor (IOP) circuit pack (CP) is out-of-service, ensure the identified IOP circuit is inservice.

If the ethernet packlet state is SysB, attempt to return the ethernet packlet to service. Replace the ethernet packlet if faulty.

If the ethernet packlet state is in-service (InSv) or in-service trouble (Istb) Check the sanity of the packlet, replace if faulty.

If the ethernet packlet state is unknown and a state change has occurred on an ethernet packlet, port or link, ensure ethernet packlets are InSv. Check the integrity of the ethernet links.

If the ethernet port or link state is ManB, attempt to return to service the ethernet port or link.

If the ethernet port or link state is Sysb, contact next level of support if problem persists.

If the XA-Core system is in split mode, take no action. The ethernet packlet, port and link will return to service when the system exits split mode.

## 4.1.6 Associated OM registers

The OM register XETHRMJU or XETHRCRU are pegged depending on a major or a critical alarm.

The OM register XETHR, XETHRPRT or XETHRLNK are pegged based on hardware fault notifications received for ethernet packlets, ports or links.

## 4.1.7 XAC 629 Explanation

Log title: Ethernet cleared log. Name: XAC629.

Description: The system generates the ETHR Ethernet link condition cleared log (XAC629) when the ETHR alarm condition clears. Communication between the XA-Core and the ethernet network.

## 4.1.8 Event Type

Information (INFO)

## 4.1.9 Format

#### Figure 3 Formats of log reports

#### Figure 4 Sample log reports

```
XAC609 OCT09 19:09:19 1900 INFO ETHR (Ethernet Link Condition Cleared)
DESCRIPTION: OOS link(s) restored to service.
CARD:Type State Site Fl Row Bay Shf/Slot:EqPEC/Serial:
ETHR Insv HOST 00 A00 DPCC:00 00/05R L NTLX09BA/nnnnnnn
Port 0, Link 0: INSV, INSV
```

## 4.1.10 Field descriptions

| Table 10 | Field descriptions |
|----------|--------------------|
|----------|--------------------|

| Field       | Value            | Description                                                                                               |
|-------------|------------------|----------------------------------------------------------------------------------------------------|
| Reportid    | XAC629           | The reportid filed displays the log group and identification number of the log report.                    |
| Event Type  | INFO             | The Event Type field displays the type of event identified in the log report/                             |
| Event Text  | Text string      | The Even text field describes the type of event identified in the log report.                             |
| Description | Text             | The description field describes the system event and the group redundancy recovery.                       |
| Card Type   | Character string | The Card Type field displays the type of circuit pack (CP) or packlet identified in the log report.       |
| State       | Character string | The State field displays the current operational state of the CP or packlet identified in the log report. |
| Site        | Host             | The Site field displays the site position of the CP identified in the log report.                         |

#### Table 10 Field descriptions

| Field              | Value                                                                     | Description                                                                                                    |
|--------------------|---------------------------------------------------------------------------|----------------------------------------------------------------------------------------------------|
| FL                 | Numeric                                                                   | The Floor field displays the floor position, within the site, of the CP or packlet identified in the log report.                                                                                                    |
| Row                | Alphanumeric                                                              | The Row field displays the row position of the CP identified in the log report.                                                                                                    |
| Вау                | DPCC:00                                                                   | The Bay field identifies the bay (frame type and number) that contains the CP or packlet identified in the log report.                                                                                                    |
| Shf/Slot           | nn/nns p<br>where:<br>nn/=0 to 3<br>/nn=01 to 18<br>s=F or R<br>p= U or L | <ul> <li>The shelf (Shf) and slot field identify the shelf position within the bay, and slot position within the shelf. that contains the CP or packlet identified in the log report.</li> <li>Where:</li> <li>nn/= the shelf position number</li> <li>/nn= the slot position number</li> <li>s= side position, either from (F) side or read (R) side of the XA-Core shelf that contains the CP.</li> <li>p= the packlet position, either the upper (U) or lower (L) position, within an IOP CP. (The packlet position only displays when the indicated slot and side are from an IOP CP.).</li> </ul> |
| EqPEC/Serial       | Alphanumeric                                                              | The EqPEC/Serial field identifies the equipment product<br>engineering code (EqPEC) and the serial number of the CP<br>or packlet identified in the log report.                                                                                                    |
| Port <n> state</n> | Alphanumeric                                                              | The port number and state field identifies the ethernet port number and operational state of the ethernet link.                                                                                                    |
| Link <n> state</n> | Alphanumeric                                                              | The link number and state field identifies the ethernet link number and operational state of the ethernet link.                                                                                                    |

## 4.1.11 Action

There are no actions for this log.

## 5.1 UNB303 logs

### 5.1.1 Explanation

Log title: UNB Name: UNB 303 Description:

UNB 303 log is generated when a problem is encountered with a CCR. These logs are modified by this feature to be generated when there is a problem with SWITCHED ISUP CCCs.

### 5.1.2 Format

#### Figure 1 Formats of log reports

UNB 303 <date> <time> INFO <ccr\_problem> <result> CCR: <ccr\_index>[CCC: <ccc\_index>] [CCR DEFINITION: <type> <ccr\_id> <ccr\_tag>]

#### Figure 2 Sample log reports

UNB 303 Jun1 10:00:00 6700 INFO UNSUPPORTED TRUNK TYPE FOR CCC CCR CONTENT CANNOT BE DELIVERED CCR: 10 CCC: 1 CCC\_DEF: COMBINED 6136211088 Y

## 5.1.3 Field descriptions

## Table 11Field descriptions

| Field       | Value                                                     | Description                                                                                                    |  |
|-------------|-----------------------------------------------------------|----------------------------------------------------------------------------------------------------|--|
| date        | month-date                                                | This field represents the date of generation of log                                                                                                    |  |
| time        | time                                                      | This field represents the time of generation of log                                                                                                    |  |
| ccr_problem | Refer section 10.1.6 for new values added by this feature | This field represents the problem that the CCR encountered.                                                                                                    |  |
| result      | Can be any one of the following;                          | This field identifies the consequence of                                                                                                    |  |
|             | Call content cannot be delivered                          | the problem                                                                                                    |  |
|             | CCR has been deleted                                      |                                                                                                    |  |
|             | Correlation tag may not have been entirely delivered      |                                                                                                    |  |
| ccr_index   | 1 through 500                                             | This field identifies the index number of the CCR that encountered the problem.                                                                                       |  |
| ccc_index   | 1 or 2                                                    | This field indicates the CCC of the affected CCR. A value of 1 identifies the first (or only) CCC of the CCR. A value of 2 identifies the second CCC of a paired CCR. |  |
| type        | combined or paired                                        | This field indicates whether the CCR is a combined or paired CCR.                                                                                                    |  |
| ccr_id      | LINE <dn1>/<dn2>] <signalling></signalling></dn2></dn1>   | Specifies the type of CCC (line or trunk)<br>and the CCC through four sub fields<br>depending on the type of CCR and<br>whether they are lines or trunks.             |  |
|             | TRUNK <tg1><tn1> [<tg2><tn2>]</tn2></tg2></tn1></tg1>     |                                                                                                    |  |
| signaling   | Y or N                                                    | Specifies if signaling is enabled on the CCC(s).                                                                                                    |  |
| tg1         | String                                                    | Specifies the CLLI of the trunk group containing the first CCC of the CCR.                                                                                            |  |
| tn1         | Integer 0 to 9999                                         | Specifies the trunk number of the first CCC of the CCR.                                                                                                    |  |
| tg2         | String                                                    | Specifies the CLLI of the trunk group containing the first CCC of the CCR.                                                                                            |  |
| tn2         | Integer 0 to 9999                                         | Specifies the trunk number of the first CCC of the CCR.                                                                                                    |  |
| dn1 or dn2  | 10-digit DN                                               | This field indicates the 10-digit DN of CCC1 (combined) or CCC1 and CCC2 (paired).                                                                                    |  |

## 5.1.4 Action

None.

## 5.1.5 Associated OM registers

The appropriate register of the ISUP connection (ISUPCONN) OM group will be pegged for unsuccessful ISUP link attempts.

## 5.1.6 Additional information

## 5.1.6.1 New Values taken by 'Problem' field in UNB303 logs

## 5.1.6.1.1 ISUP LINK RELEASED

The remote end has sent an ISUP REL message with cause which forced the link to be taken down. This problem type will take the existing result type 'Call content cannot be delivered'.

## 5.1.6.1.2 MISSING BILLING NUMBER

Billing number has not been specified for the agency. Without the billing number, long-distance recorder connection cannot be billed.

## 5.1.6.2 New Values taken by 'Result' field in UNB 303 logs

## 5.1.6.2.1 SWITCHED ISUP CCC CALL CANNOT BE BILLED

This value is taken by the 'Result' field in UNB303 logs when the billing number is missing in AGNECY table for the switched ISUP CCC call.

## 5.2 UNB306 logs

## 5.2.1 Explanation

Log title: UNB Name: UNB 306 Description:

UNB 306 log is generated when an STS, PRETRANSLATOR or LCANAME assigned to an USNBD agency is deleted from tables HNPACONT, STDPRTCT or LCASCRCN respectively. The datafill did exist in the table when entered in USNBD, however in the interim the datafill has been removed from the table.

Without the STS and pretranslator datafill, USNBD cannot set up the agency recording links to record the target's calls. Without the LCANAME datafill, USNBD cannot determine if a switched connection to a remote agency's recording device is billable or not. The datafill must exist in the appropriate tables when monitoring sessions are activated in order for USNBD to monitor the target's calls.

The log report identifies the agency whose datafill is deleted. Only USNBD users belonging to this agency can view this log report.

## 5.2.2 Format

### Figure 3 Formats of log reports

UNB 306 <date> <time> INFO UNB AGENCY <datafill-type> DELETED FROM TABLE <table-name> AGENCY = <agency-name>

### Figure 4 Sample log reports

UNB 306 Jun1 10:00:00 6700 INFO UNB AGENCY STS DELETED FROM TABLE HNPACONT AGENCY = AGENCY 1

## 5.2.3 Field descriptions

| Field | Value      | Description                                         |
|-------|------------|-----------------------------------------------------|
| date  | month-date | This field represents the date of generation of log |
| time  | time       | This field represents the time of generation of log |

#### Table 12 Field descriptions

| Field         | Value                           | Description                                                                        |
|---------------|---------------------------------|------------------------------------------------------------------------------------|
| datafill-type | The possible values are:        | This field identifies the type of datafill                                         |
|               | STS                             | which has been removed from the appropriate table.                                 |
|               | PRETRANSLATOR                   |                                                                                    |
|               | LCANAME                         |                                                                                    |
| table-name    | The possible values are:        | This field identifies the table from which the datafill has been deleted           |
|               | HNPACONT                        |                                                                                    |
|               | STDPRTCT                        |                                                                                    |
|               | LCASCRCN                        |                                                                                    |
| agency-name   | 1 to 16 alphanumeric characters | This field identifies the USNBD agency whose recording links cannot be established |

### 5.2.4 Action

USNBD user for the agency should determine the deleted datafill value using the USNBD command AGENCY. The USNBD user should ensure that this value is the correct to be assigned to the agency.

If incorrect, the user assigns the correct datafill value for the agency via AGENCY command. Conversely, if the current agency datafill is correct, it should be validated that the value does not exist in the table name indicated in the log. The user should invoke the operating company procedure to re-add the missing datafill to the table indicated in the log report.

### 5.2.5 Associated OM registers

None.

### 5.2.6 Additional information

None.

## 6.1 DFIL318 log

## 6.1.1 Explanation

Log title: DFIL318 Name: GETS DATAFILL ERROR Description: This log is generated to notify the craftsperson that a datafill problem exists with the announcement provided in the office parameter HPC\_CALL\_QUEUING (in table OFCVAR). The log is generated only when the CPU is not overloaded. Event type: Datafill Error

## 6.1.2 Format

#### Figure 1 Formats of log reports

\* DFIL318 FEB23 10:09:59 2800 INFO GETS DATAFILL ERROR <error> <solution>

#### Figure 2 Sample log reports

| * DFIL318 FEB23 10:09:59 2800 INFO GETS DATAFILL ERROR<br>Error in office parm HPC_CALL_QUEUING:<br>Ensure the announcement type is STND.   |  |
|----------------------------------------------------------------------------------------------------|--|
| * DFIL318 FEB23 10:09:14 1400 INFO GETS DATAFILL ERROR<br>Error in office parm HPC_CALL_QUEUING:<br>Ensure the announcement field is valid. |  |

## 6.1.3 Field descriptions

| Field                 | Value                                    | Description                                                                   |
|-----------------------|------------------------------------------|-------------------------------------------------------------------------------|
| <error></error>       | Error in office parm<br>HPC_CALL_QUEUING | A datafill problem exists with the office parameter HPC_CALL_QUEUING.         |
| <solution></solution> | Ensure the announcement type is STND.    | The type of the announcement<br>contained in HPC_CALL_QUEUING<br>is not STND. |
|                       | Ensure the announcement field is valid.  | The CLLI contained in<br>HPC_CALL_QUEUING does refer to<br>an announcement.   |

## 6.1.4 Action

If the <solution> field contains the 'Ensure the announcement type is STND.' constant, then change the announcement of the HPC\_CALL\_QUEUING office parameter with an announcement of STND type.

If the <solution> field contains the 'Ensure the announcement field is valid.' constant, then change the CLLI of the HPC\_CALL\_QUEUING office parameter to an announcement.

### 6.1.5 Associated OM registers

Not Applicable

## 6.1.6 Additional information

None

## 7.1 UNB304 logs

## 7.1.1 Explanation

Log title: UNB Name: UNB 304 Description:

UNB304 log is generated when

- Surveillance is modified.
- Subject is OUTed.
- LCC of the subject is modified.

The format of the UNB304 log when the subject is OUTed or Subject's LCC is modified is displayed in figure 1.

The following modifications are made by this feature for UNB304 log generated when the subject is OUTed or Subject's LCC is modified.

- For User,
  - The "subject information" is displayed only when the user agency is the same as the surveillance agency of the subject. Thus, it prevents the user of one agency from getting information about the surveillance belonging to another agency.
- For ADMIN,
  - the "subject information" is always displayed.
  - The log is modified to display the agency information of surveillance also.

There is no Modification to UNB304 log generated when surveillance is modified.

Event type: The Log is generated when the Subject is OUTed or Subject's LCC is modified.

## 7.1.2 Format

Figure 1 Formats of UNB304 log when the subject is OUTed or Subject's LCC is modified.

UNB 304 <date> <time> INFO

<problem>

<result>

<SIN>

#### <agency> (Only for ADMIN)

<Subject information>

<CCR information>

<CDC information>

#### Figure 2 Sample log reports (For ADMIN - When subject is OUTed)

| INDY1CDN10BO UNB304 JUN19 06:01:10 2000 INFO |  |
|----------------------------------------------|--|
| SUBJECT HAS BEEN DELETED                     |  |
| SURVEILLANCE HAS BEEN DELETED                |  |
| SIN: SIN1                                    |  |
| Agency: AGENCY2                              |  |
| SURV. DEFN.: DN 4164771051 A Y Y N           |  |
| CCR: 1                                       |  |
| CDC: 1                                       |  |

I

I

# When SURV Agency = User Agency = AGENCY2

INDY1CDN10BO UNB304 JUN19 06:01:10 2000 INFO

SUBJECT HAS BEEN DELETED

SURVEILLANCE HAS BEEN DELETED

SIN: SIN1

SURV. DEFN.: DN 4164771051 A Y Y N

CCR: 1

CDC: 1

Figure 4 Sample log reports (For User - When subject is OUTed)

| When SURV Agency ^= User Agency (Surv agency = AGENCY2, User agency<br>= AGENCY1) |  |  |  |
|-----------------------------------------------------------------------------------|--|--|--|
| INDY1CDN10BO UNB304 JUN19 06:01:10 2000 INFO                                      |  |  |  |
| SUBJECT HAS BEEN DELETED                                                          |  |  |  |
| SURVEILLANCE HAS BEEN DELETED                                                     |  |  |  |
| SIN: SIN1                                                                         |  |  |  |
| CCR: 1                                                                            |  |  |  |
| CDC: 1                                                                            |  |  |  |

# 7.1.3 Field descriptions

#### Table 14 Field descriptions (new added field)

|   | Field  | Value           | Description                                           |
|---|--------|-----------------|-------------------------------------------------------|
| I | Agency | String of char. | This field identifies the agency of the surveillance. |

# 7.1.4 Action

None.

# 7.1.5 Associated OM registers

No change in OM behavior

I

I

I

None.

# 8.1 E911212

## 8.1.1 Explanation

Log title: E911212

Name: E911 Disconnect

Description: The Enhanced 911 (E911) subsystem generates this log at disconnect for each call answered at an E911 automatic call distribution (ACD), line appearance on a digital trunk (LDT), or line public safety answering point (LINE PSAP). The log is produced, for a 2-way call when the E911 attendant or the calling party disconnects from the call. When a primary PSAP attendent is in the process of transferring a calling party to a secondary PSAP and the three parties are in a 3-way call, an E911212 log is produced as follows: ° If the controlling PSAP (the primary PSAP who initiated the call transfer) drops out of the call (the calling party and the secondary PSAP revert to a 2-way call), an E911212 log is generated for the primary PSAP. ° If the secondary PSAP drops out of the call or is flashed off by the primary PSAP attendant (the calling party and the primary PSAP revert to a 2-way call), an E911212 log is generated for the secondary PSAP. ° If the calling party disconnects, two E911212 logs are generated, one for the primary PSAP attendant who transferred the call and one for the attendant who answered the call transfer. If if it is a wireless call, then the longitude and latitude of the caller will be displayed in the log. The E911212 log report consists of five lines: the log header (standard for all logs) and four lines of text in the body of the log.

#### 8.1.2 Format

The format for log report E911212 follows:

E911212 mmmdd hh:mm:ss ssdd INFO E911 CALL EVENT RECORD ANI PSAPNAME POSID LOGIN OFFER <NPA & DN> <psap name> <position id> <login id> <time of day> ANSW XFR DISC XFR DN <time of day> <time of day> <time of day> <NPA & DN> XFR PSAPNAME XFR ANSW <pdsp name xfrd to> <time of day> pANI<NPA & DN>LAT DEG<Degrees
Minutes Seconds Direction> LONG DET<Degrees Minutes Seconds
Direction>

Example An example of log report E911212 follows:

#### Figure 1 Formats of log reports

E911212 mmmdd hh:mm:ss ssdd INFO E911 CALL EVENT RECORD ANI PSAPNAME POSID LOGIN OFFER <NPA & DN> <psap name> <position id> <login id> <time of day> ANSW XFR DISC XFR DN <time of day> <time of day> <NPA & DN> XFR PSAPNAME XFR ANSW <pdsp name xfrd to> <time of day> pANI<NPA & DN> LAT DEG<Degrees Minutes Seconds Direction> LONG DET<Degrees Minutes Seconds Direction>

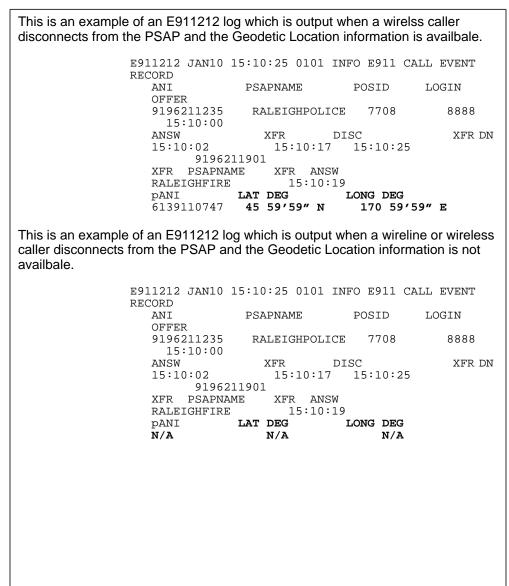

# 8.1.3 Field descriptions

| Field    | Value                     | Description                                                                                |
|----------|---------------------------|--------------------------------------------------------------------------------------------|
| ANI      | Typically, a ten digit DN | Identifies the NPA and DN of the calling party. Existing field.                            |
| PSAPNAME |                           | Identifies the name of the PSAP where<br>the emergency call terminates. Existing<br>field. |

| Table 15 | Field | descriptions |
|----------|-------|--------------|
|          |       |              |

| Field | Value | Description                                                                                                    |
|-------|-------|----------------------------------------------------------------------------------------------------|
| POSID |       | Identifies the four-digit number that<br>corresponds to the ACD position. This<br>four-digit number is entered when the<br>position is datafilled. The POSID is the<br>identification number (IDNUM) for the<br>position entered in SERVORD or found<br>in table KETSETLINE. For LDT or LINE<br>PSAPs, no LOGIN or POSITION ID is<br>provided for the answering position.<br>"NO ID" will be displayed in the POSID<br>field. Existing field. |
| LOGIN |       | Identifies the four-digit identifier for the<br>ACD agent. For Line PSAPs, no log-in<br>identifier is provided; the words "no ID"<br>are displayed in the LOGIN field.<br>Existing field.                                                                                                    |
| OFFER |       | Identifies the timestamp when a call is<br>offered to the PSAP. For an ACD<br>PSAP, the time will represent when<br>either the call was presented to an<br>attendant or when the call was queued<br>because no attendants were available.<br>For an LDT or LINE PSAPs, the time<br>will represent when the call was<br>presented to an attendant. Existing<br>field.                                                                          |
| ANSW  |       | Identifies the timestamp when the call<br>previously offered to the attendant is<br>answered. If the caller abandoned the<br>call before the attendant answered,<br>"NO ANSW" will be displayed. Existing<br>field.                                                                                                    |
| XFR   |       | Identifies the timestamp when the call<br>answered by the attendant is<br>transferred. If the attendant did not<br>transfer the call before disconnecting,<br>"NO XFR" will be displayed in the XFR<br>field. Existing field.                                                                                                    |
| DISC  |       | Identifies the timestamp when the call<br>answered by the attendant is<br>transferred. If the attendant did not<br>transfer the call before disconnecting,<br>"NO XFR" will be displayed in the XFR<br>field. Existing field.                                                                                                    |

#### Table 15Field descriptions

| Field        | Value | Description                                                                                                    |
|--------------|-------|----------------------------------------------------------------------------------------------------|
| XFR DN       |       | Identifies the NPA and DN of the agent<br>position where the call was transferred,<br>if the XFR PSAPNAME field has a valid<br>PSAPNAME (other than "NON PSAP<br>AGENCY"). If the XFR PSAPNAME<br>field contains NON PSAP AGENCY,<br>the XFR DN represents the digits dialed<br>by the agent who transferred the call.<br>The field will be blank if no transfer<br>occurred. Existing field. |
| XFR PSAPNAME |       | Identifies the name of the PSAP where<br>the attendant transferred the call. If the<br>call was not transferred to an E911<br>PSAP agency datafilled in table<br>E911PSAP on the E911 Tandem, NON<br>PSAP AGENCY will be displayed in the<br>XFR PSAPNAME field. If no transfer<br>took place the field is left blank. Existing<br>field.                                                     |
| XFR ANSW     |       | Identifies the timestamp when the add-<br>on party of a call transfer answers the<br>call. Existing field.                                                                                                    |
| pANI         |       | Pseudo Automatic Number<br>Identification. Identifies the NPA and<br>DN of the wireless calling party if the<br>host switch of the PSAP can identify the<br>call as a wireless call. For all other<br>calls,N/A will be displayed. Existing<br>field.                                                                                                    |
| LAT DEG      |       | If available, the latitude of the wireless<br>E911 caller will displayed in Degrees,<br>Minutes, Seconds and direction. The<br>Direction will be abbreviate N for North<br>or S for South latitudes. N/A will be<br>displayed in this field forwireline calls or<br>for calls where the geodetic location<br>information is not available. <b>NEW</b><br><b>FIELD.</b>                        |

#### Field Value Description LONG DEG If available, the longiitude of the wireless E911 caller will displayed in Degrees, Minutes, Seconds and direction. The Direction will be abbreviate E for East or Wfor West longitudes. N/A will be displayed in this field forwireline calls or for calls where

#### Table 15 Field descriptions

#### 8.1.4 Action

This is an information-only log which is printed at disconnect for each call answered at the ACD, LDT, or LINE PSAP. The log is generated for record keeping purposes only.

the geodetic location information is not

available. NEW FIELD.

#### 8.1.5 Associated OM registers

None.

#### 8.1.6 Additional information

The latitude and longitude information is displayed to Seconds only. The acuracy of the log display is within a couple of seconds of what has been encoded.

# 9.1 E911233 log

# 9.1.1 Explanation

Log title: E911 Name: E911233 Description: Problem encountered with OFBSR query.

E911233 log is generated in when:

- Links or Databases are down.
- No response is received from OFBSR database to the first query.
- No response is received from OFBSR database to the second query.
- No ESN index has been found.

# 9.1.2 Format

## Figure 1 Format of E911233 log

```
E911233 mmmdd hh:mm:ss ssdd OFBSR QUERY FAILURE
<REASON>
<RESULT>
NPA = <NPA> DN = <DN> PANI = <PAMI> <OFBSR INFO>
```

# 9.1.3 Examples

• Unable to launch the ESN query to the OFBSR database due to the fact that MPC links and/or databases are unavailable. The call will either be default routed based on the ESN of the E911 trunk or routed based on the ESN retrieved from the E911SRDB table.

45

```
E911233 JUN19 13:05:24 2000 OFBSR QUERY FAILURE
UNABLE TO QUERY
CALL DEFAULT ROUTED
NPA = 919 DN = 6211234 PANI= N/A LINKS UNAVAILABLE
E911233 JUN19 13:05:24 2000 OFBSR QUERY FAILURE
UNABLE TO QUERY
TABLE E911SRDB QUERIED
NPA = 919 DN = 6211234 PANI= N/A LINKS UNAVAILABLE
```

• ESN query was launched to the OFBSR but no response was received prior to timer's expiration. Second query will be launched.

```
E911233 JUN19 13:05:24 2000 OFBSR QUERY FAILURE
NO RESPONSE FROM OFBSR
LAUNCHED SECOND QUERY
NPA = 919 DN = 6211234 PANI = N/AE911SR01
```

• ESN query was launched to the OFBSR, but no ESN was found. Second query will not be launched. The call will either be default routed or routed via the E911SRDB table.

```
E911233 JUN19 13:05:24 2000 OFBSR QUERY FAILURE
NO ESN INDEX FOUND
CALL DEFAULT ROUTED
NPA = 919 DN = 6211234 PANI = N/AE911SR01
E911233 JUN19 13:05:24 2000 OFBSR QUERY FAILURE
NO ESN INDEX FOUND
TABLE E911SRDB QUERIED
NPA = 919 DN = 6211234 PANI = N/AE911SR01
```

• No response was received to the second ESN query. The call will either be default routed based on the ESN of the E911 trunk or routed based on the ESN retrieved from the E911SRDB table.

```
E911233 JUN19 13:05:24 2000 OFBSR QUERY FAILURE
NO RESPONSE FROM OFBSR SECOND ATTEMPT
CALL DEFAULT ROUTED
NPA = 919 DN = 6211234 PANI = N/AE911SR01
E911233 JUN19 13:05:24 2000 OFBSR QUERY FAILURE
NO RESPONSE FROM OFBSR SECOND ATTEMPT
TABLE E911SRDB QUERIED
NPA = 919 DN = 6211234 PANI = N/AE911SR01
```

#### 9.1.4 Field descriptions

The following table describes each field in the log report:

# Table 16 Field descriptions

| Field               | Value            | Description                                                                                                    |
|---------------------|------------------|----------------------------------------------------------------------------------------------------|
| OFBSR QUERY FAILURE | Constant         | Indicates a problem with the OFBSR database.                                                                                                    |
| REASON              | Character String | Contains a text reason for why the log<br>is being generated. Following are the<br>appropriate reasons:                                                                                                   |
|                     |                  | UNABLE TO QUERY                                                                                                    |
|                     |                  | NO RESPONSE FROM OFBSR                                                                                                    |
|                     |                  | NO REPONSE FROM OFBSR<br>SECOND ATTEMPT                                                                                                    |
|                     |                  | NO ESN INDEX FOUND                                                                                                    |
| RESULT              | Character String | Identifies action taken. Following are the appropriate results:                                                                                                    |
|                     |                  | CALL DEFAULT ROUTED                                                                                                    |
|                     |                  | LAUNCHED SECOND QUERY                                                                                                    |
|                     |                  | TABLE E911SRDB QUERIED                                                                                                    |
| NPA                 | Integers         | Identifies the numbering plan area code that provides the service.                                                                                                    |
| DN                  | Integers         | Identifies the station number used in the NPA code that provides the service.                                                                                                    |
| PANI                | Integers         | Pseudo Automatic Number<br>Identification. Identifies the NPA and<br>DN of the wireless calling party if the<br>call can be identified as a wireless call.<br>For all other calls, N/A will be displayed. |

| Field      | Value            | Description                                                                                                    |
|------------|------------------|----------------------------------------------------------------------------------------------------|
| OFBSR INFO | Character String | Identifies the database which is<br>associated with the query problem.<br>Following are the outputs for the three<br>reasons: |
|            |                  | For UNABLE TO QUERY:                                                                                                    |
|            |                  | E911SR01 LINKS DOWN                                                                                                    |
|            |                  | E911SR02 LINKS DOWN                                                                                                    |
|            |                  | ALL LINKS DOWN                                                                                                    |
|            |                  | For NO RESPONSE FROM OFBSR:                                                                                                   |
|            |                  | E911SR01                                                                                                    |
|            |                  | E911SR02                                                                                                    |
|            |                  | For NO ESN INDEX FOUND:                                                                                                    |
|            |                  | E911SR01                                                                                                    |
|            |                  | E911SR02                                                                                                    |

Table 16 Field descriptions

### 9.1.5 Action

- Verify the accuracy of the data link between the MPC card and the OFBSR database.
- Verify the accuracy of the entries in the DMS and/or the OFBSR systems

#### 9.1.6 Associated OM registers

No changes in OM behavior

#### 9.1.7 Additional information

None

# 9.2 E911234 log

### 9.2.1 Explanation

Log title: E911 Name: E911234 Description: Changing to Secondary OFBSR Database.

E911234 log is generated when the health status of the primary database changes and the secondary will be used for all OFBSR messaging.

# 9.2.2 Format

### Figure 2 Format of E911234 log

E911234 mmmdd hh:mm:ss ssdd INFO E911SR01 HEALTH CHANGE ROUTING TO SECONDARY DATABASE

# 9.2.3 Examples

An example of log report E911234 follows:

RTPT15AK E911234 SEP15 14:31:18 4300 INFO E911SR01 HEALTH CHANGE ROUTING TO SECONDARY DATABASE

# 9.2.4 Field descriptions

The following table describes each field in the log report:

# Table 17 Field descriptions

| Field                         | Value    | Description                                                   |
|-------------------------------|----------|---------------------------------------------------------------|
| E911SR01 HEALTH CHANGE        | Constant | Indicates a change in the status of the database.             |
| ROUTING TO SECONDARY DATABASE | Constant | Identifies which database will be used for selective routing. |

# 9.2.5 Action

No immediate action required.

# 9.2.6 Associated OM registers

No changes in OM behavior

# 9.2.7 Additional information

None.

# 9.3 E911235 log

# 9.3.1 Explanation

Log title: E911 Name: E911235 Description: Changing to Primary OFBSR Database.

E911235 log is generated when a change in the health status of the databases facilitates a change of from secondary to primary database for all OFBSR messaging.

## 9.3.2 Format

#### Figure 3 Format of E911235 log

E911235 mmmdd hh:mm:ss ssdd INFO E911SR02 HEALTH CHANGE

ROUTING TO PRIMARY DATABASE

# 9.3.3 Examples

An example of log report E911235 follows:

RTPT15AK E911235 SEP15 14:02:17 4100 INFO E911SR02 HEALTH CHANGE ROUTING TO PRIMARY DATABASE

# 9.3.4 Field descriptions

The following table describes each field in the log report:

#### Table 18 Field descriptions

| Field                       | Value    | Description                                                   |
|-----------------------------|----------|---------------------------------------------------------------|
| E911SR02 HEALTH CHANGE      | Constant | Indicates a change in the status of the database.             |
| ROUTING TO PRIMARY DATABASE | Constant | Identifies which database will be used for selective routing. |

## 9.3.5 Action

No immediate action required.

# 9.3.6 Associated OM registers

No changes in OM behavior

# 9.3.7 Additional information

None

# 10.1 TEOL100

#### 10.1.1 Explanation

Log title: TEOL

Name: TOPS End Of Life Notification

Description: This log is generated when TOPS functionality that is scheduled for removal within three releases has been used at least once in the preceding week.

Event type: Weekly audit

#### 10.1.2 Format

#### Figure 1 Formats of log reports

#### Figure 2 Sample log reports

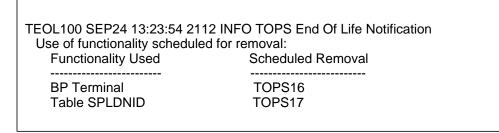

53

# **10.1.3 Field descriptions**

| Field              | Value                                         | Description                                                                                    |
|--------------------|-----------------------------------------------|------------------------------------------------------------------------------------------------|
| Functionality used | DMODEM Device,                                | This field identifies the functionality that<br>is scheduled for removal yet is being<br>used. |
|                    | MP Terminal,                                  |                                                                                                |
|                    | BP Terminal,                                  |                                                                                                |
|                    | SA/IC Position,                               |                                                                                                |
|                    | IBM-DA Protocol,                              |                                                                                                |
|                    | Services Database,                            |                                                                                                |
|                    | TOPS OC via DCM,                              |                                                                                                |
|                    | Table TOPSBC,                                 |                                                                                                |
|                    | Table SPLDNID,                                |                                                                                                |
|                    | DANI Signaling,                               |                                                                                                |
|                    | OC Night Closedown,                           |                                                                                                |
|                    | TOPS OC via ETMS,                             |                                                                                                |
|                    | Position via ETMS,                            |                                                                                                |
|                    | Authorization Code,                           |                                                                                                |
|                    | EAOSSIC Signaling,                            |                                                                                                |
|                    | MODBELL Signaling,                            |                                                                                                |
|                    | EAFGD Signaling                               |                                                                                                |
| Scheduled removal  | TOP16, This field identifies the release in v | This field identifies the release in which                                                     |
|                    | TOP17,                                        | the functionality is scheduled to be removed.                                                  |
|                    | TOP18                                         |                                                                                                |

# 10.1.4 Action

If there is a plan in place to transition off of the identified functionality prior to upgrading to the identified release (or beyond), then the notification logs can be ignored. If there is no such plan in place, then the next level of support should be contacted to initiate an appropriate transition plan.

#### **10.1.5 Associated OM registers**

None.

## 10.1.6 Additional information

The log indicates only that the functionality was used one or more times in the previous week. It does not indicate when the functionality was used (i.e. the time of the log itself is not at all related to the time of usage), nor does it indicate the number of times it was used.

# 11.1 SCAI102 LOG

### 11.1.1 Explanation

Log title: SESSION\_DISASSOCIATED

Name: SCAI102

Description:

The SCAI102 will generate reasons 'HARDRESET TRANS CLEAR' when a transport data entry is cleared and 'HARDRESET SESS CLEAR' when a session is released. Both the above logs will be generated only when the DV\_APPL\_LOGON is sent with the HARDRESET parameter set to TRUE.

Event type: LOGON with HARD\_RESET parameter set to T.

## 11.1.2 Format

#### Figure 1 Formats of log reports

SCAI102 date time segnbr INFO SESSION\_DISASSOCIATED

LINK ID:

DEVICE:

SCAI GROUP:

REASON: HARDRESET TRANS CLEAR

I

#### Figure 2 Formats of log reports

SCAI102 date time segnbr INFO SESSION\_DISASSOCIATED

LINK ID:

DEVICE:

SCAI GROUP:

REASON: HARDRESET SESS CLEAR

#### Figure 3 Sample log reports for X.25 Link when transport data cleared.

SCAI102 JUNE 15 13:51:33 5169 INFO SESSION\_DISASSOCIATED

LINK ID : DNA: 0000000000000 PROTOCOL: 0 0 0 0

DEVICE: MPC : 0 LINK: 3

SCAI GROUP:

REASON : HARDRESET TRANS CLEAR

START TIME: NOT AVAILABLE

STOP TIME: 2000/06/15 13:51:33.125 THU.

#### Figure 4 Sample log reports for X.25 Link when session is released

| SCAI102 JUNE 15 13:51:33 | 3 5169 INFO SESSION_DISASSOCIATED |
|--------------------------|-----------------------------------|
| LINK ID : DNA: 00000000  | 0000000 PROTOCOL: 0 0 0 0         |
| DEVICE: MPC : 0 LINK: 3  |                                   |
| SCAI GROUP: SCAI_GRP     | I                                 |
| REASON : HARDRESET       | SESS CLEAR                        |
| START TIME: 2000/06/15 1 | 3:50:33.125 THU.                  |
| STOP TIME: 2000/06/15 1  | 3:51:33.125 THU.                  |

#### Figure 5 Sample log reports for TCP Link when transport data is cleared.

SCAI102 JUNE 15 13:51:33 5170 INFO SESSION\_DISASSOCIATED

LINK ID : IP\_ADDR: 192 136 141 205 LINKSET: TCP\_1

DEVICE: NOT APPLICABLE

SCAI GROUP: SCAI\_GRP15

REASON : HARDRESET TRANS CLEAR

START TIME: NOT AVAILABLE

STOP TIME: 2000/06/15 13:51:33.125 THU.

Figure 6 Sample log reports for TCP Link when session is released.

| SCAI102 JUNE 15 13:51:33 5170 INFO SESSION_DISASSOCIATED |  |  |
|----------------------------------------------------------|--|--|
| LINK ID : IP_ADDR: 192 136 141 205 LINKSET: TCP_1        |  |  |
| DEVICE: NOT APPLICABLE                                   |  |  |
| SCAI GROUP: SCAI_GRP15                                   |  |  |
| REASON : HARDRESET SESS CLEAR                            |  |  |
| START TIME: 2000/06/15 13:50:33.125 THU.                 |  |  |
| STOP TIME: 2000/06/15 13:51:33.125 THU.                  |  |  |

# 11.1.3 Field descriptions

#### Table 20Field descriptions

| Field              | Value                                           | Description                                                                                                    |
|--------------------|-------------------------------------------------|----------------------------------------------------------------------------------------------------|
| date, time, segnbr | Mandatory/ type \$info<br>JUNE 15 13:51:33 5169 | gives the info about the time & type of occurrence                                                                                               |
| LINK ID            | TABLE [0 TO 47] OF CHAR                         | gives info about the DNA and<br>PROTOCOL of the link for a X.25 link.<br>gives info about the IP address and the<br>linkset name for a TCP link. |
| DEVICE ID          | TABLE [0 TO 19] OF CHAR                         | gives info about the MPC and LINK on<br>which the session was established for a<br>X.25 link.<br>this field is NOT APPLICABLE for a<br>TCP link. |

| Field      | Value                                     | Description                                                                     |
|------------|-------------------------------------------|---------------------------------------------------------------------------------|
| SCAI GROUP | Mandatory/type SCAI_GRP<br>SCAI_GRP15     | gives the name of the customer group to which the linkset belongs.              |
| REASON     | Optional/type TABLE [0 TO 31]<br>OF CHAR  | gives the reason for the action taken<br>and hence the specific log generation. |
|            | HARDRESET TRANS CLEAR                     |                                                                                 |
|            | HARDRESET SESS CLEAR                      |                                                                                 |
| START TIME | Mandatory/type TABLE [0 TO 27]<br>OF CHAR | gives the time when the session has logged on                                   |
| STOP TIME  | Mandatory/type TABLE [0 TO 27]<br>OF CHAR | gives the time when session has terminated                                      |

Table 20 Field descriptions

#### 11.1.4 Action

No immediate action is required.

## 11.1.5 Associated OM registers

None.

## **11.1.6 Additional information**

This activity modifies the SCAI 102 log, so that it is now produced with two additional reasons of 'HARDRESET TRANS CLEAR' and 'HARDRESET SESS CLEAR'.

# <u>X.25:</u>

When a modified DV\_APPL\_LOGON is sent with the HARDRESET parameter (optional parameter) set to TRUE, this DV\_APPL\_LOGON message will take down corrupt SVC's. If a SVC being cleared is the last SVC in a session then the session resources will be released and the SCAI102 log will be generated with the reason of 'HARDRESET SESS CLEAR'

If any instances of corrupt transport are found then the transport data is cleared and a SCAI102 log with the reason of 'HARDRESET TRANS CLEAR' is generated.

#### NOTE:

If one SVC in a multi-SVC is found to be corrupt, then only that SVC will be taken down and the SCAI102 log will not be generated.

I

# TCP/IP:

When the modified DV\_APPL\_LOGON is used, if a corrupt session is detected then the session resources allocated to the corrupt session are released and the SCAI102 log will be generated with the reason of 'HARDRESET SESS CLEAR'.

If any instances of corrupt transport are found then the corrupt transport is released with the reason of 'HARDRESET TRANS CLEAR'

# 12.1 APS

#### 12.1.1 Explanation

Log title: APS log Name: APS1XX Description: An APS1XX log is generated at the completion of each call to print APS call records to a log device. Event type:Modified

### 12.1.2 Format

#### Figure 1 Formats of log reports

| APS1XX Log_date Log_time Seqno INFO APS LOG ENTRY |                             |  |
|---------------------------------------------------|-----------------------------|--|
| MSG COUNT                                         | = <msg_count></msg_count>   |  |
| CALLING DN                                        | = <calling_no></calling_no> |  |
| CALLED DN                                         | = <called_no></called_no>   |  |
| DATE                                              | = <mm dd=""></mm>           |  |
| ANSWER TIM                                        | $E = \langle hh:mm \rangle$ |  |
| DURATION                                          | = <min></min>               |  |
| CHARGES                                           | = <charge></charge>         |  |
| BOOTH                                             | = <booth number=""></booth> |  |
|                                                   |                             |  |

#### Figure 2 Sample log reports

| MSG COUNT<br>CALLING DN<br>CALLED DN<br>DATE<br>ANSWER TIME |      |
|-------------------------------------------------------------|------|
| 2.112                                                       |      |
| 2.112                                                       |      |
| DURATION                                                    | = 1  |
| CHARGES                                                     | = 20 |
| BOOTH                                                       | = 0  |
|                                                             |      |

| Field       | Value                             | Description                                                                                                |
|-------------|-----------------------------------|----------------------------------------------------------------------------------------------------|
| MSG COUNT   | Numerical value                   | The number of APS log                                                                                      |
| CALLING DN  | Numerical value                   | The directory number of the originating party                                                              |
| CALLED DN   | Numerical value                   | The directory number of the terminating party                                                              |
| DATE        | Numerical value                   | The month and day the call originated(mm/dd)                                                               |
| ANSWER TIME | Numerical value                   | The time of day at which the call was answered (hh:mm)                                                     |
| DURATION    | Numerical value                   | The duration of the call (MIN)                                                                             |
| CHARGES     | Symbolic text and Numerical value | Dollar sign and charges or only charges                                                                    |
| воотн       | Numerical value                   | Booth number where the call is<br>originated from. This is always zero in<br>the case of direct dial calls |

# 12.1.4 Action

No immediate action is required.

#### **12.1.5 Associated OM registers** NONE.

# 12.1.6 Additional information

N/A.

# 13.1 DFIL 110

### 13.1.1 Explanation

Log title: DFIL 110 Name: DFIL 110 Description: The DFIL110 log is produced when the carrier specified by the E800 or PVN database is not represented in table OCCINFO. When this report is printed it can be assumed that the call did not complete. The printing of this log does not impact call processing. Event type:

#### 13.1.2 Format

#### Figure 1 Formats of log reports

RTPT14BC \* DFIL110 mn dd hh:mm:ss ssdd 5400 FAIL SSP CARRIER DATA ERROR HOST nn n nn nn DN nnnnnnnnn UNDATAFILLED CARRIER CARRIER DIGITS = nnnn DIALED DIGITS = nnnnnnnn ROUTING DIGITS = nnnnnnnn

Figure 2 Sample log reports RTPT14BC \* DFIL110 JUL11 10:40:27 5400 FAIL SSP CARRIER DATA ERROR HOST 02 0 04 05 DN 6136210048 UNDATAFILLED CARRIER CARRIER DIGITS = 1234 DIALED DIGITS = 18005671002 ROUTING DIGITS = 6136210048

### 13.1.3 Field descriptions

#### Table 22Field descriptions

| Field                          | Value           | Description                        |
|--------------------------------|-----------------|------------------------------------|
| Host                           | nn n nn nn      | LEN (line equipment number)        |
| DN                             | 10 digit number | directory number of the callee     |
| Undatafilled Carrier           | constant        | constant                           |
| Carrier Digits                 | 4 digits        | carrier digits                     |
| Dialed digits                  | 11 digit number | E800 or PVN number                 |
| Routing Digits                 | 10 digit number | number the E800 or PVN number uses |
| Date                           | mm dd           | date log is produced               |
| Time                           | hh mm ss        | time the log is produced           |
| FAIL SSP CARRIER DATA<br>ERROR | constant        | constant                           |

# 13.1.4 Action

## 13.1.5 Associated OM registers

## 13.1.6 Additional information

# 14.1 SPM300

#### 14.1.1 Explanation

Log title: Device Fault Name: Fault Report Log Description: SPM300 log is generated when a device fault occurs Event type: TBL

#### 14.1.2 Format

#### Figure 1 Formats of log reports

```
** SPM300 <time stamp> TBL Device Fault
Location: <node type> <node number> <circuit pack> <circuit packno>
Status: <alarm status>
Problem Description: <text up to 16 chars>
        <text up to 64 chars>
Action:Replace the following cards in the ordered list.
Cardlist:
        <device_cardlist >
```

#### Figure 2 Sample log reports

```
RTPL07BZ ***
            SPM300 MAY20 14:00:54 2200 TBL Device Fault Report
         Location
                   : SPM : 11 MGP : 0
                   : Alarm Raised
         Status
         Problem Description: Critical
           Hardware fault detected
                   : Replace the following cards in the order listed.
         Action
         Cardlist
                   Flr Row FrPos SlfPos ShfPec
                                                  Slot
           Site
           HOST
                   1 M 2 0
                                     NTLX67AA
                                                  3
                             2
                                  0
           HOST
                   1
                       М
                                         NTLX71AA
                                                  9
                      М
           HOST
                   1
                             2
                                  1
                                         NTLX65AA
                                                  11
```

# 14.1.3 Field descriptions

#### Table 23Field descriptions

| Field                    | Value                                                                              | Description                                  |
|--------------------------|------------------------------------------------------------------------------------|----------------------------------------------|
| Location: node type      | SPM                                                                                | PM type                                      |
| Location: node number    | 0 to 2047                                                                          | PM number                                    |
| Location: circuit pack   | CEM, OC-3, DSPR, DLC, VSP,<br>MGP                                                  | circuit pack type                            |
| Location: circuit packno | 0 to 27                                                                            | circuit pack number                          |
| Status                   | alarm raised, fault cleared, info only                                             | alarm status                                 |
| Problem Description      | no_problem, noncritical, critical,<br>error and text                               | problem severity and problem decription text |
| Cardlist                 | card list consisting of site, floor,<br>row, frame position, shelf pec and<br>slot | card list                                    |

#### 14.1.4 Action

Replace cards in order listed.

14.1.5 Associated OM registers

None

14.1.6 Additional information

None

# 14.2 SPM331

### 14.2.1 Explanation

Log title: Failed Device Protection Switch Name: Failed spare log Description: Generated when a device has a protection switch failure Event type: TBL

### 14.2.2 Format

#### Figure 3 Formats of log reports

```
** SPM331 <time stamp> TBL Failed Device Protection Switch
Location: <pm type> <node number> <circuit pack> <circuit packno>
Status: <alarm status>
Problem: Device failed protection switch.
Description: <text>
```

#### Figure 4 Sample log reports

\*\* SPM331 Feb07 10:22:11 4700 TBL Failed Device Protection Switch Location:SPM 01 MGP 01 Status:Alarm Raised Problem:Device failed protection switch. Description:

## 14.2.3 Field descriptions

#### Table 24Field descriptions

| Field                  | Value                             | Description       |
|------------------------|-----------------------------------|-------------------|
| Location: pm type      | SPM                               | pm type           |
| Location: node number  | 0 to 2047                         | pm number         |
| Location: circuit pack | CEM, OC-3, DSPR, DLC, VSP,<br>MGP | circuit pack type |

#### Table 24 Field descriptions

| Field                    | Value                       | Description         |
|--------------------------|-----------------------------|---------------------|
| Location: circuit packno | 0 to 27                     | circuit pack number |
| Status                   | alarm raised, alarm cleared | alarm status        |
| Description              | text                        | problem text        |

#### 14.2.4 Action

None

# 14.2.5 Associated OM registers None

#### 14.2.6 Additional information

None

# 14.3 SPM500

#### 14.3.1 Explanation

Log title: Device State Change Name: State Change Log Description: Generated when a device changes state Event type: INFO

## 14.3.2 Format

#### Figure 5 Formats of log reports

```
** SPM500 <time stamp> INFO Device State Change
Location: <pm type> <node number> <circuit pack> <circuit packno>
From: <state>
To: <state>
```

#### Figure 6 Sample log reports

```
** SPM500 Feb07 10:22:11 4700 INFO Device State Change
Location: SPM 01 MGP 01
From: INSV
To: ISTB
```

# 14.3.3 Field descriptions

#### Table 25Field descriptions

| Field                    | Value                                       | Description         |
|--------------------------|---------------------------------------------|---------------------|
| Location: pm type        | SPM                                         | PM type             |
| Location: node number    | 0 to 2047                                   | PM Number           |
| Location: circuit pack   | CEM, OC-3, DSPR, DLC, VSP,<br>MGP           | circuit pack type   |
| Location: circuit packno | 0 to 27                                     | circuit pack number |
| From                     | Uneq, SysB, ManB, OffL, CBsy,<br>ISTb, InSv | device state        |
| То                       | Uneq, SysB, ManB, OffL, CBsy,<br>ISTb, InSv | device state        |

#### 14.3.4 Action

None - INFO log

# 14.3.5 Associated OM registers

None

## 14.3.6 Additional information

None

# 14.4 SPM630

## 14.4.1 Explanation

Log title: Device Protection Switch Name: Successful Spare Log Description: Generated when a successful sparing event has occurred Event type: INFO

#### 14.4.2 Format

#### Figure 7 Formats of log reports

```
** SPM630 <time stamp> INFO Device Protection Switch
Location: <pm type> <node number> <circuit pack> <circuit packno>
    <sparing reason> from <circuit pack> <circuit packno> to <circuit pack>
<circuit packno>
```

#### Figure 8 Sample log reports

```
** SPM630 Feb07 10:22:11 4700 INFO Device Protection Switch
Location:SPM 01 MGP 01
Manual switch from MGP 01 to MGP 00
```

### 14.4.3 Field descriptions

#### Table 26Field descriptions

| Field                    | Value                                             | Description         |
|--------------------------|---------------------------------------------------|---------------------|
| Location: pm type        | SPM                                               | PM type             |
| Location: node number    | 0 to 2047                                         | PM number           |
| Location: circuit pack   | CEM, OC-3, DSPR, DLC, VSP,<br>MGP                 | circuit pack type   |
| Location: circuit packno | 0 to 27                                           | circuit pack number |
| sparing reason           | Manual switch, Forced switch,<br>Automatic switch | sparing reason      |
| circuit pack             | CEM, OC-3, DSPR, DLC, VSP,<br>MGP                 | circuit pack type   |
| circuit packno           | 0 to 27                                           | circuit pack number |

# 14.4.4 Action

None - INFO log

# 14.4.5 Associated OM registers None

# 14.4.6 Additional information None

# 15: Log changes (LG)

## 15.1 DFIL324

#### 15.1.1 Explanation

Log title: DFIL324 Name: DFIL324 Description: The DFIL324 is generated when an ISUP REL message is received containing a SAP of RLT\_REQUEST\_MSG and the RLT option is not assigned to the ISUP IT trunk in Table TRKOPTS. Event type:

#### 15.1.2 Format

#### Figure 1 Formats of log reports

URTPB04BA \* DFIL324 APR07 14:37:37 6600 INFO Missing Datafill CKT RTPBSS7IT 0 Missing RLT option in table TRKOPTS. Called DR = nnnnnnnn

#### Figure 2 Sample log reports

URTPB04BA \* DFIL324 APR07 14:37:37 6600 INFO Missing Datafill CKT RTPBSS7IT 0 Missing RLT option in table TRKOPTS. Called DR = 411

## 15.1.3 Field descriptions

| Field     | Value                         | Description                                                                                                    |
|-----------|-------------------------------|----------------------------------------------------------------------------------------------------|
| СКТ       | Trunk name and circuit number | Contains the trunk and circuit on the aent that recieved an RLT request.                                                   |
| Called DR | 10 digit number               | Called number of the first leg which<br>resulted in a SAP of<br>RLT_REQUEST_MSG being returned<br>in the ISUP REL message. |

#### 15.1.4 Action

When a DFIL324 is generated it indicates that the EAEO has not setup to process RLT calls for the trunk. The TOPS office should be contacted so that no further RLT requests are recieved on that trunk. If the EAEO does wish to process RLT calls on that trunk, then it should datafill the appropriate translations and assign RLT to the trunk in table TRKOPTS.

#### 15.1.5 Associated OM registers

N/A

#### 15.1.6 Additional information

N/A

# 16: Log changes (LG)

## 16.1 PKT 200

## 16.1.1 Explanation

Log title: PKT 200 Name: PKT CRC ERROR Description: This log is generated whenever the differential CRC Error on a particular channel exceeds 5% .

The differential Error is calculated as follows:

Let

A = Previous CRC Errord Frames

B = CRC Errord Frames

C = Previous Total Frames

D = Total Frames

Then differential Error is

(B - A)

-----

(B - A) + (D - C)

Event type: Info

16.1.2 Format

Figure 1 Formats of log reports

```
<Switch Name> PKT200 <Month> <Date> <Time> INFO CRC ERROR
XLIU NO : <XLIU No.> CHANNEL :<Channel>
ERRORED FRAME RECEIVED: <> PREVIOUS ERRORED FRAMES RECEIVED:<>
FRAMES RECEIVED :<> PREV FRAMES RECEIVED: <>
PERCENTAGE ERROR: <Percentage Error>
```

#### Figure 2 Sample log reports

| TCSA13AE CM     | PKT200 JUL25 12:32:17 9800 INFO CRC ERROR     |
|-----------------|-----------------------------------------------|
| XLIU NO : 1     | CHANNEL :1                                    |
| ERRORED FRAME R | ECEIVED: 1 PREVIOUS ERRORED FRAMES RECEIVED:0 |
| FRAMES RECEIVED | :0 PREV FRAMES RECEIVED: 0                    |
| PERCENTAGE ERR  | )R: 100                                       |
|                 |                                               |

#### 16.1.3 Field descriptions Table 28 Field descriptions

| Field                               | Value | Description                                                                                                    |
|-------------------------------------|-------|----------------------------------------------------------------------------------------------------|
| XLIU No.                            | ULINT | This is the XLIU Number in which the problem occured.                                                                                   |
| Channel                             | ULINT | This indicates the channel Number on which the CRC Error occured.                                                                       |
| ERRORED FRAME RECEIVED              | ULINT | This field details the total number of<br>Errored frames received so far on the<br>channel in the XLIU.                                 |
| PREVIOUS ERRORED<br>FRAMES RECEIVED | ULINT | This field details the total number of<br>Errored frames received till the<br>previous pegging on the channel in the<br>XLIU.           |
| FRAMES RECEIVED                     | ULINT | This field details the total number of frames received so far on the channel in the XLIU                                                |
| PREV FRAMES RECEIVED                | ULINT | This field details the total number of frames received till the previous pegging on the channel in the XLIU.                            |
| PERCENTAGE ERROR                    | ULINT | This field gives the differential<br>percentage for the CRC Error between<br>the two pegging for the particular<br>channel in the XLIU. |

#### 16.1.4 Action

A suggested action can be to manually swact the NIU Plane containing the channel so that further CRC Errors can be avoided. But this cannot gurantee a solution and may not sometimes solve the problem.

#### 16.1.5 Associated OM registers

None.

#### 16.1.6 Additional information

None.

I

I

78

# Data Schema Highlights

| Table                                  | Comments | Actid     |
|----------------------------------------|----------|-----------|
| TOPSPARM                               | Changed  | a59006653 |
| TOPSPOS, IPSVCS, IPCOMID               | Changed  | a59006658 |
| IBNRTx, OFRx, HNPACONT,<br>FNPACONT    | Changed  | a59017604 |
| TRKOPTS                                | Changed  | a59021972 |
| TRKGRP, VIRTGRPS,<br>MPCFASTA, E911OFC | Changed  | a59021993 |
| DNREGION, DNREVXLA                     | Changed  | a59022041 |
| PKTVPROF                               | New      | a59022288 |
| OCHOSTQ, TQCQINFO,<br>TOPSPARM, OCGRP  | Changed  | "         |
| TOPSTOPT, TRKOPTS, OCGRP               | Changed  | a59022293 |
| TOPSTERM                               | Deleted  | a59022361 |
| TQOGTKEY                               | Changed  | "         |
| TRKGRP, STDPRT                         | Changed  | a59022437 |
| E911TDRT                               | New      | "         |
| SCAISSRV                               | Changed  | a59022448 |
| SCAICOMS                               | Changed  | a59022453 |
| CUSTTIID, IBNFEAT,<br>KSETFEAT         | Changed  | a59022533 |
| TRIGITM                                | Changed  | a59022554 |
| ACDGRP                                 | Changed  | a59022576 |
| CUSTSTN                                | Changed  | a59022782 |
| TOPSPARM                               | New      | a59022816 |
| DNSCRN                                 | Changed  | a59023407 |
| SCRGRP                                 | New      | "         |
| LTDEF, PRIPROF                         | Changed  | a59023416 |

# Data Schema Highlights

| Table                            | Comments | Actid     |
|----------------------------------|----------|-----------|
| ХРМІРМАР                         | Changed  | a59023612 |
| LCMDRINV, LNINV                  | Changed  | a59023787 |
| MNCKTPAK                         | Changed  | a59024393 |
| OCGRP, OCDLGRP, OCIPDL,<br>VLMEM | Changed  | a59024821 |
| ISUPTRK, TOPSTOPT,<br>TOPAMAOP   | Changed  | a59026113 |
| LGRPINV, MTAVERT                 | Changed  | a59026377 |
| TRKOPTS                          | Changed  | a59026486 |

## **Data Schema List of Features**

a59006653 a59006658 a59017604 a59021972 a59021993 a59022041 a59022288 a59022293 a59022361 a59022437 a59022448 a59022453 a59022533 a59022554 a59022576 a59022782 a59022816 a59023407 a59023416 a59023612 a59023787 a59024393 a59024821 a59026113 a59026377 a59026486

## **Data Schema List of Features**

# 17: Data schema changes (DS)

## **17.1 Table information**

#### **17.1.1 Table name:** TOPSPARM

#### **TOPS PARaMeter**

#### 17.1.1.1 Functional description

Table TOPSPARM allows the Operating Company to specify TOPS options.

#### 17.1.1.2 Datafill sequence and implications

Current datafill order unchanged.

#### 17.1.1.3 Table size

#### Table 1 Table size

| Abbreviated table name | Minimum<br>tuples | Maximum<br>tuples | Information on memory |
|------------------------|-------------------|-------------------|-----------------------|
| TOPSPARM               | unchanged         | current + 2       | Minimal increase      |

#### 17.1.1.4 Table fields

The following table lists fields for table TOPSPARM, PARMNAME and PARMVAL, along with the new tuples and their value ranges.

#### Table 2 Table fields

| PARMNAME              | PARMVAL  |
|-----------------------|----------|
| IPPOSAUDIT_INTERVAL   | <5 - 15> |
| IPPOS_AUDIT_THRESHOLD | <2 - 5>  |

| Table 3 | Table | field | descriptions |
|---------|-------|-------|--------------|
|---------|-------|-------|--------------|

| Field    | New or<br>Changed | Subfield or refinement | Entry                                                              | Explanation and action                                                                                               |
|----------|-------------------|------------------------|--------------------------------------------------------------------|----------------------------------------------------------------------------------------------------|
| PARMNAME | Changed           | N/A                    | IPPOS_AUDIT_INTERVAL<br>IPPOS_AUDIT_THRESHOLD                      | two new<br>default<br>values for<br>field<br>parmname<br>are added to<br>the table                                   |
| PARMVAL  | Changed           | N/A                    | 5 (audit interval default)<br>3 ( audit polling threshold default) | two new<br>default<br>values for<br>field<br>parmvalue<br>are added for<br>the new<br>default<br>parmname<br>entries |

## 17.1.1.5 Datafill example

The following example shows sample partial datafill for table TOPSPARM:

#### Table 4 Datafill example

| PARMNAME              | PARMVAL |
|-----------------------|---------|
|                       |         |
|                       |         |
|                       |         |
| IPPOS_AUDIT_INTERVAL  | 5       |
| IPPOS_AUDIT_THRESHOLD | 3       |
|                       |         |
|                       |         |
| •                     | -       |

## 17.1.1.6 Table release history update

This table was last updated in the TOP14 release.

## 17.1.1.7 Supplementary information

None.

1

I

## 17.1.1.8 Translation verification tools

TOPSPARM does not use translation verification tools.

# 18: Data schema changes (DS)

## **18.1 Table information**

#### 18.1.1 Table name: TOPSPOS

**TOPS** Position Table

#### 18.1.1.1 Functional description

Existing table.

#### 18.1.1.2 Datafill sequence and implications

Table IPCOMID and IPSVCS must be datafilled before table TOPSPOS if IP based positions are being provisioned. The corresponding service in IPSVCS must be set to UDP. Table TRKOPTS must be datafilled before TOPSPOS for a packetized voice link. The datafill must indicate the trunk clli is dynamic with the POS application (unless a placeholder clli is in use). Additionally, if IP data is indicated, then packetized voice must be used; the converse is also true.

#### 18.1.1.3 Table size

#### Table 1 Table size

| Abbreviated table name | Minimum<br>tuples | Maximum<br>tuples | Information on memory |
|------------------------|-------------------|-------------------|-----------------------|
| TOPSPOS                |                   | unchanged         |                       |
|                        |                   |                   |                       |

## 18.1.1.4 Table fields

The following table lists fields for table TOPSPOS.

| Field        | New or<br>Changed | Subfield or refinement | Entry                   | Explanation and action                                                                                                    |
|--------------|-------------------|------------------------|-------------------------|----------------------------------------------------------------------------------------------------|
| POSNO        | unchanged         |                        |                         |                                                                                                    |
| VLTYPE       | new               | VLPATH<br>selector     | {TDM, PKTV}             | Voice link type. TDM is a traditional voice link. PKTV is packetized (IP) voice.                                                                                                    |
| VLCLLI       | new               | {PKTV}<br>VLPATH       | CLLI                    | Voice link CLLI.                                                                                                    |
| VCCKT        | unchanged         | {TDM}<br>VLPATH        |                         |                                                                                                    |
| VCPDGRP      | unchanged         | {TDM}<br>VLPATH        |                         |                                                                                                    |
| CARDCODE     | unchanged         | {TDM}<br>VLPATH        |                         |                                                                                                    |
| DATATYPE     | changed           | DATAPATH<br>selector   | {DMODEM,<br>TMS,<br>IP} | Data link data type.                                                                                                    |
| IPCOMID      | new               | {IP}<br>DATAPATH       | 0-1023                  | IP data link communications<br>identifier (reference to table<br>IPCOMID)                                                                                                    |
| URESOK       | new               | {IP}<br>DATAPATH       | {Y,N}                   | Indicates whether it is OK for the<br>position to remain in the URES<br>maintenance state indefinitely<br>(rather than transitioning to<br>SYSB) if an in-service request is<br>not received from the position<br>within 15 seconds. |
| POSTYPE      | unchanged         | {DMODEM}<br>DATAPATH   |                         |                                                                                                    |
| PROTOCOL     | unchanged         | {DMODEM}<br>DATAPATH   |                         |                                                                                                    |
| DATA_CIRCUIT | unchanged         | {DMODEM}<br>DATAPATH   |                         |                                                                                                    |
| DATA_PADGRP  | unchanged         | {DMODEM}<br>DATAPATH   |                         |                                                                                                    |
| XMISSION     | unchanged         | {DMODEM}<br>DATAPATH   |                         |                                                                                                    |
| POSTYPE      | unchanged         | {TMS}<br>DATAPATH      |                         |                                                                                                    |

 Table 2
 Table field descriptions

I

| Table 2 Table field descrip | otions |
|-----------------------------|--------|
|-----------------------------|--------|

| Field    | New or<br>Changed | Subfield or refinement | Entry | Explanation and action |
|----------|-------------------|------------------------|-------|------------------------|
| PROTOCOL | unchanged         | {TMS}<br>DATAPATH      |       |                        |
| TPCNO    | unchanged         | {TMS}<br>DATAPATH      |       |                        |
| TPCPOSNO | unchanged         | {TMS}<br>DATAPATH      |       |                        |
| POSAREA  | unchanged         |                        |       |                        |
|          |                   |                        |       |                        |

## 18.1.1.5 Datafill example

The following example shows sample datafill for table TOPSPOS:

|             | VLPATH        | DATAPATH                             | POSAREA             |
|-------------|---------------|--------------------------------------|---------------------|
| 2000<br>Pl  | KTV POSC      | IP 4 N                               | 6 QMSCAM CORECAM 50 |
| 2001<br>Pl  | KTV POSC      | IP 4 Y                               | 6 QMSCAM CORECAM 50 |
| 2002<br>T   | DM TMS        | 0 1 3 NPDGP<br>TMS MP OPP 200<br>OPR |                     |
| 18.1.1.6 Ta | ble release   | history update                       |                     |
| • new s     | selector VLT  | YPE                                  |                     |
| • new f     | ield POSCLI   | LI under PKTV refin                  | ement               |
| • entry     | IP added to f | field DATATYPE                       |                     |

• new refinement for IP DATATYPE - fields COMID and URESOK

## 18.1.1.7 Supplementary information

None.

## **18.1.1.8 Translation verification tools**

TOPSPOS does not use translation verification tools.

## 18.1.1.9 Dump and Restore

On transition from pre-TOP15 to TOP15 and above loads, the VLTYPE field will be set to TDM and all remaining fields will be brought over.

#### **18.1.2 Table name:** IPSVCS

Internet Protocol Services Table

## 18.1.2.1 Functional description

Existing table, unchanged.

#### 18.1.2.2 Datafill sequence and implications

This activity adds the restriction that the IP Position application does not allow the PROTOCOL value in table IPSVCS to be changed to anything except UDP if the IP service is datafilled against a COMID that is used for IP positions. Neither does it allow the PORT to be changed unless all positions associated with the IP service are offline.

## 18.1.2.3 Table size

Table 3 Table size

| Abbreviated table name | Minimum<br>tuples | Maximum<br>tuples | Information on memory |
|------------------------|-------------------|-------------------|-----------------------|
| IPSVCS                 | unchanged         | unchanged         |                       |

## 18.1.2.4 Table fields

#### Table 4 Table field descriptions

| Field    | New or<br>Changed | Subfield or refinement | Entry | Explanation and action |
|----------|-------------------|------------------------|-------|------------------------|
| SERVICE  | unchanged         |                        |       |                        |
| PORT     | unchanged         |                        |       |                        |
| PROTOCOL | unchanged         |                        |       |                        |

#### 18.1.2.5 Datafill example

Unchanged.

#### 18.1.2.6 Table release history update

• Added restrictions on modifying tuples that are in use by the IP Position application.

## 18.1.2.7 Supplementary information

None.

## 18.1.2.8 Translation verification tools

Unchanged.

## 18.1.2.9 Dump and Restore

Unchanged.

## **18.1.3 Table name: IPCOMID**

Internet Protocol Communication Identifier Table

## 18.1.3.1 Functional description

Existing table, unchanged.

## 18.1.3.2 Datafill sequence and implications

This activity adds the restriction that the IP Position application does not allow the SERVICE or XPMNAME values in table IPCOMID to be changed if the comid is datafilled against a position in table TOPSPOS, unless all positions associated with the comid are offline.

## 18.1.3.3 Table size

Table 5 Table size

| Abbreviated table name | Minimum<br>tuples | Maximum<br>tuples | Information on memory |
|------------------------|-------------------|-------------------|-----------------------|
| IPCOMID                | unchanged         | unchanged         |                       |

## 18.1.3.4 Table fields

#### Table 6 Table field descriptions

| Field   | New or<br>Changed | Subfield or refinement | Entry | Explanation and action |
|---------|-------------------|------------------------|-------|------------------------|
| COMID   | unchanged         |                        |       |                        |
| SERVICE | unchanged         |                        |       |                        |
| XPMNAME | unchanged         |                        |       |                        |

## 18.1.3.5 Datafill example

Unchanged.

## 18.1.3.6 Table release history update

• Added restrictions on modifying tuples that are in use by the IP Position application.

## 18.1.3.7 Supplementary information

None.

## 18.1.3.8 Translation verification tools

Unchanged.

## 18.1.3.9 Dump and Restore

Unchanged.

I

# 19: Data schema changes (DS)

## **19.1 Table information**

## **19.1.1 Table name:** IBNRTx<sup>1</sup>

IBN Routing Tables

## **19.1.1.1 Functional description**

N/A

## 19.1.1.2 Datafill sequence and implications

Tables should be datafilled in the following sequence:

- SUPERTKG
- DIGMAN
- IBNRTx

#### 19.1.1.3 Table size

Unchanged.

#### 19.1.1.4 Table fields

The following table lists fields affected for table IBNRTx.

| Table 1 | Table field | descriptions |
|---------|-------------|--------------|
|---------|-------------|--------------|

| Field                                       | New or<br>Changed | Subfield or refinement           | Entry       | Explanation and action                                                                                                    |
|---------------------------------------------|-------------------|----------------------------------|-------------|----------------------------------------------------------------------------------------------------|
| OPTIONS<br>(Option list of<br>SG selector.) | New               | Subfield                         | {DMI}       | A new options list has been added to the SG selector                                                                                                    |
| DMI                                         | New               | Refinement<br>for DMI<br>option. | 1 to 31,999 | A DMI option has been added to<br>the SG selector's new option list.<br>The new DMI option enables the<br>called number characteristics to<br>be manipulated by use of table<br>DIGMAN. This is an index into<br>table DIGMAN. |

## 19.1.1.5 Datafill example

The following example shows sample datafill for table IBNRTx:

| Figure 1 | Example datafill showing the use of the SG selector with DMI |
|----------|--------------------------------------------------------------|
|----------|--------------------------------------------------------------|

| TABLE DIGMAN<br>DMIKEY   |   |     |    |   | DMIDATA                                        |
|--------------------------|---|-----|----|---|------------------------------------------------|
| 1010                     | ( | REM | 4) | ( | CF 1) (ARDENY ) ( ANS VOX)\$                   |
| TABLE SUPERTKG<br>SGNAME |   |     |    |   | TRKGRPS                                        |
| KNGARG                   |   |     |    | ( | KNGA2090FTBWE) ( KNGA3084J2ICE)\$              |
| TABLE IBNRTE<br>RTE      |   |     |    |   | RTELIST                                        |
| 696                      |   |     | (  |   | SG CYC 10 KNGARG <b>(DMI 1010)</b> \$)\$<br>\$ |

## 19.1.1.6 Table release history update

Added an options list to the SG selector.

Added a new option, DMI that allows the manipulation of the called number characteristics.

#### 19.1.1.7 Supplementary information

None.

#### 19.1.1.8 Translation verification tools

The following example shows Traver output, when used to verify IBNRTx.

Figure 2 Example Traver of SG with DMI in IBN routing table

```
>traver 1 7222500 919199741001 b
TABLE IBNLINES
HOST 00 0 06 01 0 DT STN IBN 7222500 THE_FAR_SIDE 0 0 613 (LNR) $
TABLE DNATTRS
613 722 2500
    (PUBLIC ( NAME PRI_IBN_0) $)$ $
TABLE DNGRPS
TUPLE NOT FOUND
TABLE IBNFEAT
TUPLE NOT FOUND
TABLE CUSTSTN
TUPLE NOT FOUND
TABLE OFCVAR
AIN_OFFICE_TRIGGRP NIL
AIN Orig Attempt TDP: no subscribed trigger.
TABLE NCOS
THE_FAR_SIDE 0 0 0 KDK0 ( OHQ 0 TONE_OHQ) ( CBQ 0 3 N 2)\
TABLE CUSTHEAD: CUSTGRP, PRELIMXLA, CUSTXLA, FEATXLA, VACTRMT, AND DIGCOL
THE_FAR_SIDE PXDK MERXLA FTCOMM 0 KDK
TABLE DIGCOL
KDK 9 POTS Y
TABLE IBNXLA: XLANAME PXDK
PXDK 9 NET N Y 1 Y POTS Y N DOD N 80 613_PKDK_80 L613_LATA1_69 NONE $
TABLE DIGCOL
POTS specified: POTS digit collection
TABLE LINEATTR
80 IBN NONE NT 0 0 NILSFC 0 NIL NIL 00 613 PKDK 80 L613 LATA1 69 $
LCABILL OFF - BILLING DONE ON BASIS OF CALLTYPE
TABLE XLAPLAN
613_PKDK_80 FR01 613 PKDK NONE N $ $
TABLE RATEAREA
L613_LATA1_69 L613 NIL LATA1 $
TABLE STDPRTCT
PKDK (1) (0) 2
 . SUBTABLE STDPRT
WARNING: CHANGES IN TABLE STDPRT MAY ALTER OFFICE
BILLING. CALL TYPE DEFAULT IS NP. PLEASE REFER TO
DOCUMENTATION.
. 19 19 N DD 1 NA
. SUBTABLE AMAPRT
. KEY NOT FOUND
 . DEFAULT VALUE IS: NONE OVRNONE N
TABLE HPCPATTN
TUPLE NOT FOUND
TABLE HNPACONT
613 Y 995 1 ( 203) ( 1) ( 84) ( 0) 3 $
 . SUBTABLE HNPACODE
 . 919 919 HNPA 0
 . 974 974 LRTE 974
(continued on next page)
```

```
Example TRAVER of SG selector with DMI option in an IBN routing table (cont.)
. SUBTABLE RTEREF
   974 T IBNRTE 974
 .
    . TABLE IBNRTE
   . 974 SG CHCCL 15 PRIHUNT7 (DMI 11)$
 .
   . . TABLE SUPERTKG
      . PRIHUNT7 (SGNACLK2) (SGNICLK3) (SGNACLK5) (SGNICLK6) $
   .
 .
      . TABLE DIGMAN
   .
 .
          . . 11 (CL BEG) (REM 6)
              (INC 336764)
       . EXIT TABLE DIGMAN
 •
   •
    . EXIT TABLE IBNRTE
 •
  EXIT TABLE RTEREF
EXIT TABLE HNPACONT
LNP00100 SOC Option is IDLE.
LNP Info: Called DN is not resident.
LNP Info: HNPA results are used.
DIGIT TRANSLATION ROUTES
1 SGNACLK2
               N CDN E164 NA 3367641001 NIL_NSF BC 3.1_KHZ_AUD
TREATMENT ROUTES. TREATMENT IS: GNCT
1 ATB
+++ TRAVER: SUCCESSFUL CALL TRACE +++
```

## **19.1.2 Table name:** OFRx<sup>1</sup>

Office Routing Tables

## **19.1.2.1 Functional description**

N/A

## 19.1.2.2 Datafill sequence and implications

Tables should be datafilled in the following sequence:

- SUPERTKG
- DIGMAN
- OFRx

## 19.1.2.3 Table size

Unchanged.

<sup>1</sup>Where x is one of T, 2, 3 or 4

#### 19.1.2.4 Table fields

The following table lists fields affected for table OFRx:

Table 2Table field descriptions

| Field                                       | New or<br>Changed | Subfield or refinement           | Entry       | Explanation and action                                                                                                    |
|---------------------------------------------|-------------------|----------------------------------|-------------|----------------------------------------------------------------------------------------------------|
| OPTIONS<br>(Option list of<br>SG selector.) | New               | Subfield                         | {DMI}       | A new options list has been added to the SG selector                                                                                                    |
| DMI                                         | New               | Refinement<br>for DMI<br>option. | 1 to 31,999 | A DMI option has been added to<br>the SG selector's new option list.<br>The new DMI option enables the<br>called number characteristics to<br>be manipulated by use of table<br>DIGMAN. This is an index into<br>table DIGMAN. |

## 19.1.2.5 Datafill example

The following example shows sample datafill for table OFRx:

| Figure 3 | Example datafill showing the use of the SG selector with DMI |
|----------|--------------------------------------------------------------|
| Figure 3 | Example datam showing the use of the SG selector with Dim    |

| <b>TABLE DIGMAN</b><br>DMIKEY |   |     |      |                                   |
|-------------------------------|---|-----|------|-----------------------------------|
|                               |   |     |      | DMIDATA                           |
| 1010                          | ( | REM | 4) ( | CF 1) (ARDENY ) ( ANS VOX)\$      |
| TABLE SUPERTKG<br>SGNAME      |   |     |      | TRKGRPS                           |
| KNGARG                        |   |     | (    | KNGA2090FTBWE) ( KNGA3084J2ICE)\$ |
| TABLE OFRTE<br>RTE            |   |     |      | RTELIST<br>OPTIONS                |
| 696                           |   |     | (    | SG CYC 10 KNGARG (DMI 1010) \$)\$ |

#### 19.1.2.6 Table release history update

Added an options list to the SG selector.

Added a new option, DMI that allows the manipulation of the called number characteristics.

#### 19.1.2.7 Supplementary information

None.

#### 19.1.2.8 Translation verification tools

The following example shows the output from Traver when it is used to verify OFRx.

Figure 4 Example Traver of SG with DMI in Office routing table

```
>traver 1 7222500 919199871001 b
TABLE IBNLINES
HOST 00 0 06 01 0 DT STN IBN 7222500 THE FAR_SIDE 0 0 613 (LNR) $
TABLE DNATTRS
613 722 2500
   (PUBLIC ( NAME PRI_IBN_0) $)$ $
TABLE DNGRPS
TUPLE NOT FOUND
TABLE IBNFEAT
TUPLE NOT FOUND
TABLE CUSTSTN
TUPLE NOT FOUND
TABLE OFCVAR
AIN_OFFICE_TRIGGRP NIL
AIN Orig Attempt TDP: no subscribed trigger.
TABLE NCOS
THE_FAR_SIDE 0 0 0 KDK0 ( OHQ 0 TONE_OHQ) ( CBQ 0 3 N 2)\
TABLE CUSTHEAD: CUSTGRP, PRELIMXLA, CUSTXLA, FEATXLA, VACTRMT, AND DIGCOL
THE_FAR_SIDE PXDK MERXLA FTCOMM 0 KDK
TABLE DIGCOL
KDK 9 POTS Y
TABLE IBNXLA: XLANAME PXDK
PXDK 9 NET N Y 1 Y POTS Y N DOD N 80 613_PKDK_80 L613_LATA1_69 NONE $
TABLE DIGCOL
POTS specified: POTS digit collection
TABLE LINEATTR
80 IBN NONE NT 0 0 NILSFC 0 NIL NIL 00 613 PKDK 80 L613 LATA1 69 $
LCABILL OFF - BILLING DONE ON BASIS OF CALLTYPE
TABLE XLAPLAN
613_PKDK_80 FR01 613 PKDK NONE N $ $
TABLE RATEAREA
L613_LATA1_69 L613 NIL LATA1 $
TABLE STDPRTCT
PKDK (1) (0) 2
 . SUBTABLE STDPRT
WARNING: CHANGES IN TABLE STDPRT MAY ALTER OFFICE
BILLING. CALL TYPE DEFAULT IS NP. PLEASE REFER TO
DOCUMENTATION.
. 19 19 N DD 1 NA
. SUBTABLE AMAPRT
. KEY NOT FOUND
 . DEFAULT VALUE IS: NONE OVRNONE N
TABLE HPCPATTN
TUPLE NOT FOUND
TABLE HNPACONT
613 Y 995 1 ( 203) ( 1) ( 84) ( 0) 3 $
 . SUBTABLE HNPACODE
. 919 919 HNPA 0
 . 987 987 LRTE 987
(continued on next page)
```

| Example TRAVER of SG selector with DMI option in an Office routing table (cont.)                                                                                                    |
|----------------------------------------------------------------------------------------------------|
| <pre>. SUBTABLE RTEREF<br/>987 T OFRT 987<br/>. TABLE OFRT<br/>987 SG CHCL 4 PRIHUNT7 (DMI 9)\$<br/>. TABLE SUPERTKG<br/>. PRIHUNT7 (SGNACLK2) (SGNICLK3) (SGNACLK5) (SGNICLK6) \$<br/> <b>TABLE DIGMAN</b><br/> 9 (CL BEG) (REM 6)<br/> (INC 704821)<br/> EXIT TABLE DIGMAN<br/>. EXIT TABLE IBNRTE<br/>EXIT TABLE IBNRTE<br/>EXIT TABLE RTEREF<br/>EXIT TABLE RTEREF<br/>EXIT TABLE RTEREF<br/>EXIT TABLE HNPACONT<br/>LNP00100 SOC Option is IDLE.<br/>LNP Info: Called DN is not resident.<br/>LNP Info: HNPA results are used.</pre> |
| DIGIT TRANSLATION ROUTES                                                                                                    |
| 1 SGNACLK2 N CDN E164 NA 7048211001 NIL_NSF BC 3.1_KHZ_AUD                                                                                                    |
| TREATMENT ROUTES. TREATMENT IS: GNCT<br>1 ATB                                                                                                    |
| +++ TRAVER: SUCCESSFUL CALL TRACE +++                                                                                                    |
|                                                                                                    |

19.1.3 Table name: HNPACONT, subtable RTEREF

HNPA Routing Table

#### **19.1.3.1 Functional description**

N/A

## 19.1.3.2 Datafill sequence and implications

Tables should be datafilled in the following sequence:

• SUPERTKG

- DIGMAN
- HNPACONT, subtable RTEREF
- HNPACONT, subtable HNPACODE

#### 19.1.3.3 Table size

Unchanged.

#### 19.1.3.4 Table fields

The following table lists fields affected for table HNPACONT, subtable RTEREF:

#### Table 3Table field descriptions

| Field                                       | New or<br>Changed | Subfield or refinement           | Entry       | Explanation and action                                                                                                    |
|---------------------------------------------|-------------------|----------------------------------|-------------|----------------------------------------------------------------------------------------------------|
| OPTIONS<br>(Option list of<br>SG selector.) | New               | Subfield                         | {DMI}       | A new options list has been added to the SG selector                                                                                                    |
| DMI                                         | New               | Refinement<br>for DMI<br>option. | 1 to 31,999 | A DMI option has been added to<br>the SG selector's new option list.<br>The new DMI option enables the<br>called number characteristics to<br>be manipulated by use of table<br>DIGMAN. This is an index into<br>table DIGMAN. |

## 19.1.3.5 Datafill example

The following example shows sample datafill for table HNPACONT, subtable RTEREF:

101

Figure 5 Example datafill showing the use of the SG selector with DMI

| DMIKEY                   |   |     |    |   | DMIDATA                           |
|--------------------------|---|-----|----|---|-----------------------------------|
| 1010                     | ( | REM | 4) | ( | CF 1) (ARDENY ) ( ANS VOX)\$      |
| TABLE SUPERTKG<br>SGNAME |   |     |    |   | TRKGRPS                           |
| KNGARG                   |   |     |    | ( | KNGA2090FTBWE) ( KNGA3084J2ICE)\$ |
| TABLE OFRTE<br>RTE       |   |     |    |   | RTELIST<br>OPTIONS                |
| 696                      |   |     | (  |   | SG CYC 10 KNGARG (DMI 1010) \$)\$ |

## 19.1.3.6 Table release history update

Added an options list to the SG selector.

Added a new option, DMI that allows the manipulation of the called number characteristics.

# 19.1.3.7 Supplementary information

None.

TABLE DIGMAN

# 19.1.3.8 Translation verification tools

The following example shows the output from Traver when it is used to verify HNPACONT, subtable RTEREF.

A59017604.AB01

102

Figure 6 Example Traver of SG with DMI in HNPA routing table

```
>traver 1 7222500 919199861001 b
TABLE IBNLINES
HOST 00 0 06 01 0 DT STN IBN 7222500 THE_FAR_SIDE 0 0 613 (LNR) $
TABLE DNATTRS
613 722 2500
    (PUBLIC ( NAME PRI_IBN_0) $)$ $
TABLE DNGRPS
TUPLE NOT FOUND
TABLE IBNFEAT
TUPLE NOT FOUND
TABLE CUSTSTN
TUPLE NOT FOUND
TABLE OFCVAR
AIN_OFFICE_TRIGGRP NIL
AIN Orig Attempt TDP: no subscribed trigger.
TABLE NCOS
THE_FAR_SIDE 0 0 0 KDK0 ( OHQ 0 TONE_OHQ) ( CBQ 0 3 N 2)$
TABLE CUSTHEAD: CUSTGRP, PRELIMXLA, CUSTXLA, FEATXLA, VACTRMT, AND DIGCOL
THE_FAR_SIDE PXDK MERXLA FTCOMM 0 KDK
TABLE DIGCOL
KDK 9 POTS Y
TABLE IBNXLA: XLANAME PXDK
PXDK 9 NET N Y 1 Y POTS Y N DOD N 80 613_PKDK_80 L613_LATA1_69 NONE $
TABLE DIGCOL
POTS specified: POTS digit collection
TABLE LINEATTR
80 IBN NONE NT 0 0 NILSFC 0 NIL NIL 00 613_PKDK_80 L613_LATA1_69 $
LCABILL OFF - BILLING DONE ON BASIS OF CALLTYPE
TABLE XLAPLAN
613_PKDK_80 FR01 613 PKDK NONE N $ $
TABLE RATEAREA
L613_LATA1_69 L613 NIL LATA1 $
TABLE STDPRTCT
PKDK (1) (0) 2
 . SUBTABLE STDPRT
WARNING: CHANGES IN TABLE STDPRT MAY ALTER OFFICE
BILLING. CALL TYPE DEFAULT IS NP. PLEASE REFER TO
DOCUMENTATION.
. 19 19 N DD 1 NA
. SUBTABLE AMAPRT
. KEY NOT FOUND
 . DEFAULT VALUE IS: NONE OVRNONE N
TABLE HPCPATTN
TUPLE NOT FOUND
TABLE HNPACONT
613 Y 995 1 ( 197) ( 1) ( 84) ( 0) 3 \$
. SUBTABLE HNPACODE
. 919 919 HNPA 0
 . 986 986 LRTE 986
(continued on next page)
```

| Example TRAVER of SG selector with DMI option in the HNPA routing table (cont.)                                                                                                    |
|----------------------------------------------------------------------------------------------------|
| <pre>. SUBTABLE RTEREF<br/>986 SG CHCL 15 PRIHUNT1 (DMI 7)\$<br/>. TABLE SUPERTKG<br/>. PRIHUNT1 (SGNACLK1) (SGNACLK2) (SGNICLK3) (SGNACLK4) (SGNACLK5) (SGNICLK6)<br/>. (SGNACLK7) (SGNACLK8) (SGNICLK9) (SGNACLK10) (SGNACLK11) (SGNICLK12)<br/>. (SGNACLK13) (SGNACLK14) (SGNICLK15) \$<br/> TABLE DIGMAN<br/> TABLE DIGMAN<br/> 7 (CL BEG) (REM 6)<br/> (INC 228321)<br/> EXIT TABLE DIGMAN<br/>. EXIT TABLE RTEREF<br/>EXIT TABLE RTEREF<br/>EXIT TABLE RTEREF<br/>EXIT TABLE HNPACONT<br/>LNP00100 SOC Option is IDLE.<br/>LNP Info: Called DN is not resident.<br/>LNP Info: HNPA results are used.</pre> |
| DIGIT TRANSLATION ROUTES                                                                                                    |
| 1 SGNACLK1 N CDN E164 NA 2283211001 NIL_NSF BC 3.1_KHZ_AUD                                                                                                    |
| TREATMENT ROUTES. TREATMENT IS: GNCT<br>1 *CONF                                                                                                    |
| +++ TRAVER: SUCCESSFUL CALL TRACE +++                                                                                                    |
|                                                                                                    |
|                                                                                                    |

#### 19.1.4 Table name: FNPACONT, subtable RTEREF

FNPA Routing Table

## **19.1.4.1 Functional description**

N/A

## 19.1.4.2 Datafill sequence and implications

Tables should be datafilled in the following sequence:

- SUPERTKG
- DIGMAN
- FNPACONT, subtable RTEREF
- FNPACONT, subtable FNPACODE

#### 19.1.4.3 Table size

Unchanged.

## 19.1.4.4 Table fields

The following table lists fields affected for table FNPACONT, subtable RTEREF:

| Field                                       | New or<br>Changed | Subfield or refinement           | Entry       | Explanation and action                                                                                                    |
|---------------------------------------------|-------------------|----------------------------------|-------------|----------------------------------------------------------------------------------------------------|
| OPTIONS<br>(Option list of<br>SG selector.) | New               | Subfield                         | {DMI}       | A new options list has been added to the SG selector                                                                                                    |
| DMI                                         | New               | Refinement<br>for DMI<br>option. | 1 to 31,999 | A DMI option has been added to<br>the SG selector's new option list.<br>The new DMI option enables the<br>called number characteristics to<br>be manipulated by use of table<br>DIGMAN. This is an index into<br>table DIGMAN. |

#### Table 4 Table field descriptions

## 19.1.4.5 Datafill example

The following example shows sample datafill for table FNPACONT, subtable RTEREF:

| Figure 7  | Example datafill show | ng the use of the  | SG selector with DMI |
|-----------|-----------------------|--------------------|----------------------|
| i iguic i | Example datami snow   | ing the use of the |                      |

| <b>TABLE DIGMAN</b><br>DMIKEY |   |     |      | DMIDATA                             |
|-------------------------------|---|-----|------|-------------------------------------|
| 1010                          | ( | REM | 4) ( |                                     |
| TABLE SUPERTKG<br>SGNAME      |   |     |      | TRKGRPS                             |
| KNGARG                        |   |     | (    | ( KNGA2090FTBWE) ( KNGA3084J2ICE)\$ |
| TABLE OFRTE<br>RTE            |   |     |      | RTELIST<br>OPTIONS                  |
| 696                           |   |     | (    | SG CYC 10 KNGARG (DMI 1010) \$)\$   |

#### **19.1.4.6** Table release history update

Added an options list to the SG selector.

Added a new option, DMI that allows the manipulation of the called number characteristics.

## 19.1.4.7 Supplementary information

None.

## 19.1.4.8 Translation verification tools

The following example shows the output from Traver when it is used to verify FNPACONT, subtable RTEREF.

106

Figure 8 Example Traver of SG with DMI in FNPA routing table

```
>traver 1 7222500 917059851001 b
TABLE IBNLINES
HOST 00 0 06 01 0 DT STN IBN 7222500 THE_FAR_SIDE 0 0 613 (LNR) $
TABLE DNATTRS
613 722 2500
    (PUBLIC ( NAME PRI_IBN_0) $)$ $
TABLE DNGRPS
TUPLE NOT FOUND
TABLE IBNFEAT
TUPLE NOT FOUND
TABLE CUSTSTN
TUPLE NOT FOUND
TABLE OFCVAR
AIN_OFFICE_TRIGGRP NIL
AIN Orig Attempt TDP: no subscribed trigger.
TABLE NCOS
THE_FAR_SIDE 0 0 0 KDK0 ( OHQ 0 TONE_OHQ) ( CBQ 0 3 N 2)$
TABLE CUSTHEAD: CUSTGRP, PRELIMXLA, CUSTXLA, FEATXLA, VACTRMT, AND DIGCOL
THE_FAR_SIDE PXDK MERXLA FTCOMM 0 KDK
TABLE DIGCOL
KDK 9 POTS Y
TABLE IBNXLA: XLANAME PXDK
PXDK 9 NET N Y 1 Y POTS Y N DOD N 80 613_PKDK_80 L613_LATA1_69 NONE $
TABLE DIGCOL
POTS specified: POTS digit collection
TABLE LINEATTR
80 IBN NONE NT 0 0 NILSFC 0 NIL NIL 00 613_PKDK_80 L613_LATA1_69 $
LCABILL OFF - BILLING DONE ON BASIS OF CALLTYPE
TABLE XLAPLAN
613_PKDK_80 FR01 613 PKDK NONE N $ $
TABLE RATEAREA
L613_LATA1_69 L613 NIL LATA1 $
TABLE STDPRTCT
PKDK (1) (0) 2
 . SUBTABLE STDPRT
WARNING: CHANGES IN TABLE STDPRT MAY ALTER OFFICE
BILLING. CALL TYPE DEFAULT IS NP. PLEASE REFER TO
DOCUMENTATION.
. 17 19 N DD 1 NA
. SUBTABLE AMAPRT
. KEY NOT FOUND
 . DEFAULT VALUE IS: NONE OVRNONE N
TABLE HPCPATTN
TUPLE NOT FOUND
TABLE HNPACONT
613 Y 995 1 ( 197) ( 1) ( 84) ( 0) 3 $
. SUBTABLE HNPACODE
 . 705 705 FNPA 0
TABLE FNPACONT
705 999 - (2) (0) (2)
. SUBTABLE FNPACODE
 . 985 985 985 Y
(continued on next page)
```

| Example TRAVER of SG selector with DMI option in the FNPA routing table (cont.)                                                                                                    |
|----------------------------------------------------------------------------------------------------|
| <pre>. SUBTABLE RTEREF<br/>985 SG CHCL 15 PRIHUNT1 (DMI 8)\$<br/>. TABLE SUPERTKG<br/>. PRIHUNT1 (SGNACLK1) (SGNACLK2) (SGNICLK3) (SGNACLK4) (SGNACLK5) (SGNICLK6)<br/>. (SGNACLK7) (SGNACLK8) (SGNICLK9) (SGNACLK10) (SGNACLK11) (SGNICLK12)<br/>. (SGNACLK13) (SGNACLK14) (SGNICLK15) \$<br/> TABLE DIGMAN<br/> 8 (CL BEG) (REM 6)<br/> (INC 201444)<br/> EXIT TABLE DIGMAN<br/>. EXIT TABLE DIGMAN<br/>. EXIT TABLE RTEREF<br/>EXIT TABLE FNPACONT<br/>LNP00100 SOC Option is IDLE.<br/>LNP Info: Called DN is not resident.<br/>LNP Info: HNPA results are used.</pre> |
| DIGIT TRANSLATION ROUTES                                                                                                    |
| 1 SGNACLK1 N CDN E164 NA 2014441001 NIL_NSF BC 3.1_KHZ_AUD                                                                                                    |
| TREATMENT ROUTES. TREATMENT IS: GNCT<br>1 *CONF                                                                                                    |
| +++ TRAVER: SUCCESSFUL CALL TRACE +++                                                                                                    |
|                                                                                                    |

# 20: Data schema changes (DS)

# 20.1 Table information

### 20.1.1 Table name: TRKOPTS

#### Trunk Option Table

### 20.1.1.1 Functional description

The table TRKOPTS is used to provision options on trunk groups. There is an entry in the table for each option assigned on a trunk group. The key of the table is composed of the CLLI of the trunk group, and the name of the option.

HPC Call Queuing (HPC CQ) feature reuses option HPCNOTQ of table TRKOPTS. This option is used to prevent an HPC call to be queued on a supported public (i.e. IT, TO, T2, ATC and CELL) trunk group when the HPC CQ feature is enabled on an office wide basis through office parameter HPC\_CALL\_QUEUING.

## 20.1.1.2 Datafill sequence and implications

Current datafill order unchanged.

#### 20.1.1.3 Table size

The HPC CQ feature does not change the size of the table.

Table 1Table size

| Abbreviated table name | Minimum<br>tuples | Maximum<br>tuples | Information on memory                       |
|------------------------|-------------------|-------------------|---------------------------------------------|
| TRKOPTS                | 0                 | 131072            | The size of this table changes dynamically. |

## 20.1.1.4 Table fields

HPCNOTQ option is extended from P2, PX, and PRA egress trunks to also include IT, TO, T2, ATC and CELL public trunks. There is no changes in the existing fields and options.

### 20.1.1.5 Datafill example

The following example shows sample datafill for table TRKOPTS with HPCNOTQ option:

#### Figure 1 HPCNOTQ Option for Public trunks

```
CI:

>TABLE TRKOPTS

TABLE: TRKOPTS

>ADD ISUPT2 HPCNOTQ HPCNOTQ

ENTER Y TO CONTINUE PROCESSING OR N TO QUIT

>Y

TUPLE TO BE ADDED:

ISUPT2 HPCNOTQ HPCNOTQ

ENTER Y TO CONFIRM, N TO REJECT OR E TO EDIT.

>Y

TUPLE ADDED

>
```

## 20.1.1.6 Datafill error messages

This section presents messages displayed when an attempt is made to add a tuple that contains an error. Note that only error messages specific to the HPCNOTQ option are mentioned here. Refer to document AQ1574DS for generic TRKOPTS error descriptions (e.g. duplicate entry, invalid CLLI, etc.).

Note that HPCNOTQ specific error messages are always followed by the message:

<code>"Error reported by option HPCNOTQ with VPROC operation defined in module HPCOPTUI."</code>

This message indicates that the error is specific to the HPCNOTQ trunk option.

## 20.1.1.6.1 Unsupported trunk type

When an attempt is made to assign the HPCNOTQ option on a trunk group of a type other then IT, T2, TO, ATC, CELL, P2, PX and PRA, the following error message is displayed:

"\*\*\* ERROR - HPCNOTQ option can only be assigned to IT, T2, T0, ATC, CELL, P2, PX and PRA trunk types."

# 20.1.1.6.2 Invalid trunk direction

When an attempt is made to assign the HPCNOTQ option on an incoming trunk group, the following error message is displayed:

"\*\*\* ERROR - Must be 2W or OUTGOING Trunk."

I

When the HPCNOTQ option is assigned to a trunk group and an attempt is made to change the direction of that trunk group to *incoming* in table TRKSGRP, the following error message is displayed:

## 20.1.1.6.3 Invalid Signalling Type

When an attempt is made to assign the HPCNOTQ option on a CELL trunk group type with signaling other than MF signaling, the following error message is displayed:

```
<code>``*** ERROR - HPCNOTQ</code> option can only be assigned on MF signaling for CELL trunk Type."
```

When an attempt is made to assign the HPCNOTQ option on IT, TO, T2 and ATC trunk group type with signaling other than SS7 and MF, the following error message is displayed:

<code>``\*\*\* ERROR - HPCNOTQ option can only be assigned on SS7 and MF signaling for IT, TO, T2 and ATC Trunk Type."</code>

When the HPCNOTQ option is assigned to an CELL trunk group and an attempt is made to change the signaling of that trunk group in table TRKSGRP, the following error message is displayed:

"\*\*\* ERROR - Only MF signaling type is allowed for CELL Trunk Group Type for HPCNOTQ option in table TRKOPTS. TRKSGRP data conflicts with data in table TRKOPTS"

When the HPCNOTQ option is assigned to a supported public trunk group (IT, TO, T2 and ATC) and an attempt is made to change the signaling of that trunk group in table TRKSGRP, the following error message is displayed:

"\*\*\* ERROR - Only MF and SS7 signaling types are allowed for current Trunk Type for HPCNOTQ option in table TRKOPTS.

TRKSGRP data conflicts with data in table TRKOPTS"

When an attempt is made to assign HPCNOTQ option on a supported public trunk which is not datafilled in Table TRKSGRP then the following error message is generated:

"\*\*\* ERROR - Current GROUP should be datafilled in Table TRKSGRP prior to datafilling HPCNOTQ option in Table TRKOPTS."

## 20.1.1.6.4 HPCTQ and HPCNOTQ option conflict

HPCTQ and HPCNOTQ option can be assigned on public trunk groups. Both the options can not be assigned simultaneously on the same trunk group. When an attempt is made to assign the HPCNOTQ option on a trunk group with HPCTQ option already assigned, the following error message is displayed:

```
<code>`***ERROR - HPCNOTQ</code> can not be assigned to a trunk group having <code>HPCTQ</code> option."
```

Similarly, when an attempt is made to assign the HPCTQ option on a trunk group with HPCNOTQ option already assigned, the following error message is displayed:

"\*\*\*ERROR - HPCTQ can not be assigned to a trunk group having HPCNOTQ option."

## 20.1.1.6.5 HPCTQ and HPCCQ option

HPCTQ has preference over HPCCQ. When the HPCTQ option is assigned on a trunk while HPCCQ is enabled, following warning message is displayed:

```
"*** WARNING - HPC_CALL_QUEUING is ON.
```

HPCTQ parameters will have precedence over HPCCQ parameters."

## 20.1.1.7 Table release history update

HPCNOTQ option is extended for public trunk groups also.

## 20.1.1.8 Supplementary information

None.

## 20.1.1.9 Translation verification tools

The new HPCNOTQ option of table TRKOPTS is not used by translation verification tools.

# 21: Data schema changes (DS)

# 21.1 Table information

## 21.1.1 Table name: MPCFASTA

MPC Fast Application Table

## 21.1.1.1 Functional description

Table MPCFASTA identifies applications that use the MPC Fast Utility, a streamlined I/O interface through the MPC. Each application has a tuple in MPCFASTA.

Each tuple in MPCFASTA contains the alphanumeric application name (INDEX), the time between audits performed (AUDITFRQ), either minutes or seconds (UNITS), the type of link audit failure recovery (RECOVERY) procedure to be used and the MLC list (MLCLIST) that the specified MLCs per application. An MLC consists of one MPC, one link on the MPC, and one channel of the link.

## Feature Specific Requirements:

- This feature requires 2 MLCs to be datafilled per applications.
- This feature adds two new application ids, E911SR01 and E911SR02. E911SR01 application would correspond to the primary Off-Board Selective Routing Interface and E911SR02 would be the secondary Interface.
- Since this feature will not support the link audit the AUDITFRQ should be datafilled as 0, indicating that there will be no mpc internal link audits performed on the links. The setting of the field RECOVERY will not apply.

## 21.1.1.2 Datafill sequence and implications

The MPC tables must be datafilled in the following sequence:

• MPC - Table MPC identifies the MPC card hardware in the DMS computing module (CM) and requires one entry or tuple for each MPC.

- MPCLINK Table MPCLINK specifies the link and protocol information for cards datafilled in the table MPC. Table MPCLINK can be datafilled with any valid multiprotocol controller (MPC) link definition and protocol combination, followed by a group of protocol-specific fields.
- MPCFASTA MPC Fast Application Table. Two new application ids (E911SR01 and E911SR02) will be created for use in this table.

# 21.1.1.3 Table size

There is no changes to the existing table size

# 21.1.1.4 Table fields

The following table lists the modified fields for table MPCFASTA

| Field | New or<br>Changed | Subfield or refinement | Entry                | Explanation and action                |
|-------|-------------------|------------------------|----------------------|---------------------------------------|
| INDEX | Changed           | None                   | E911SR01<br>E911SR02 | New entries added to the INDEX field. |

# 21.1.1.5 Datafill example

The following example shows sample datafill for table MPCFASTA

Table 2

| INDEX    | AUDITYPE | AUDITFRQ | UNITS   | RECOVERY | MLCLIST         |
|----------|----------|----------|---------|----------|-----------------|
| E911SR01 | IDLE     | 0        | MINUTES | REGULAR  | (4 2 1) (4 3 1) |
| E911SR02 | IDLE     | 0        | MINUTES | REGULAR  | (6 2 1) (6 3 1) |

# 21.1.1.6 Table release history update

Two new application ids E911SR01 and E911SR02 will be added to the INDEX field of the existing table MPCFASTA.

# 21.1.1.7 Supplementary information

Not applicable

# 21.1.1.8 Translation verification tools

Not applicable

# 21.1.2 Table name: E911OFC

E911 Office Table

# 21.1.2.1 Functional description

Table E911OFC is an "office-parm-like" table specific to E911. Currently it only contains bools (option is either on or off).

This feature will add the following two new options OFBSR related options:

- USE\_OFBSR\_INTERFACE Option indicating whether the office supports the Off-Board Selective Routing (OFBSR) Interface.
- USE\_ONBOARD\_SRDB Option indicating that in the event of OFBSR query failure the On-Board Database (E911SRDB) will be used for routing purposes.

## 21.1.2.2 Table size

#### Table 3 Table size

| Abbreviated table name | Minimum<br>tuples | Maximum<br>tuples | Information on memory        |
|------------------------|-------------------|-------------------|------------------------------|
| E911OFC                | na                | na                | Memory allocation is nominal |

## 21.1.2.3 Table fields

The following table lists fields for table E911OFC

#### Table 4 Table E911OFC field descriptions

| E911 Option<br>Subfield | New or<br>Changed | Subfield or refinement | Entry               | Explanation and action                                                                                      |
|-------------------------|-------------------|------------------------|---------------------|----------------------------------------------------------------------------------------------------|
| E911OPTN                | Changed           | Subfield               | use_ofbsr_interface | Boolean indicating whether the<br>Off-Board Selective Database<br>will be used on the office wide<br>basis. |

|                         |                   |                        | neid descriptions |                                                                                                  |
|-------------------------|-------------------|------------------------|-------------------|--------------------------------------------------------------------------------------------------|
| E911 Option<br>Subfield | New or<br>Changed | Subfield or refinement | Entry             | Explanation and action                                                                           |
| E911OPTN                | Changed           | Subfield               | use_onboard_srdb  | Boolean indicating whether<br>E911SRDB table will be used<br>as backup to the OFBSR<br>database. |

Table 4 Table E911OFC field descriptions

#### 21.1.2.4 Datafill example

The following example shows sample datafill for table E911OFC

```
TABLE: E9110FC
>add
E911OPTN:
>use_ofbsr_interface
*** This will affect the routing of E911 calls ***
USE OFBSR DATABASE will cause E911 calls to route
via the Off_Board SRDB. Unavailability of the OFBSR
will cause the E911 calls to default route.
Setting USE_ONBOARD_SRDB will allow the E911 calls
to route via E911SRDB table in the event when no
response is received from OFBSR.
TUPLE TO BE ADDED:
 USE_OFBSR_INTERFACE
ENTER Y TO CONFIRM, N TO REJECT OR E TO EDIT.
>add
E911OPTN:
>use_onboard_srdb
USE_ONBOARD_SRDB should be set if E911SRDB table is
datafilled. Setting USE_ONBOARD_SRDB will allow the
E911 calls to route via E911SRDB table in the event
when no response is received from OFBSR.
TUPLE TO BE ADDED:
 USE_ONBOARD_SRDB
ENTER Y TO CONFIRM, N TO REJECT OR E TO EDIT.
>pos use_ofbsr_interface
   USE OFBSR INTERFACE
>del
Removing USE_OFBSR_INTERFACE means that all E911
calls routed will be routed via E911SRDB table.
USE_ONBOARD_SRDB should be removed if set.
TUPLE TO BE DELETED
   USE_OFBSR_INTERFACE
>pos use_onboard_srdb
   USE_ONBOARD_SRDB
>del
If USE_OFBSR_INTERFACE is set removal of USE_ONBOARD_SRDB
will cause E911 calls to be default routed based on
the facility's ESN index.
```

# 21.1.2.5 Table release history update

The following parameters added:

- USE\_OFBSR\_INTERFACE A boolean option to elect the Off-Board Selective Routing for all E911 calls in the office.
- Use\_ONBOARD\_SRDB A boolean option to indicate if the E911SRDB table will be used if no response is received from OFBSR.

## 21.1.2.6 Supplementary information

The default setting is to not data fill table E911OFC.

# 21.1.2.7 Translation verification tools.

E911OFC does not use translation verification tools.

# 21.1.3 Table name: TRKGRP

E911 table for Trunk Group Data

# 21.1.3.1 Functional description

Table TRKGRP contains the definitions of logical trunk data. This feature will enhance the type definition for E911 trunks, both MF and ISUP, by adding a new boolean parameter.

## 21.1.3.2 Table size

## Table 5 Table size

| Abbreviated table name | Minimum<br>tuples | Maximum<br>tuples | Information on memory        |
|------------------------|-------------------|-------------------|------------------------------|
| TRKGRP                 | na                | na                | Memory allocation is nominal |

# 21.1.3.3 Table fields

The following table lists fields for table TRKGRP

 Table 6
 Table TRKGRP field descriptions

| E911 Option<br>Subfield | New or<br>Changed | Subfield or refinement | Entry | Explanation and action                                                                                 |
|-------------------------|-------------------|------------------------|-------|----------------------------------------------------------------------------------------------------|
| OFBSR                   | New               | Subfield               | Y/N   | Boolean indicating whether the facility is using the Off-Board Selective Database. The default is 'N'. |

# 21.1.3.4 Datafill example

The following two table shows sample data fills for table TRKGRP:

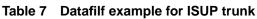

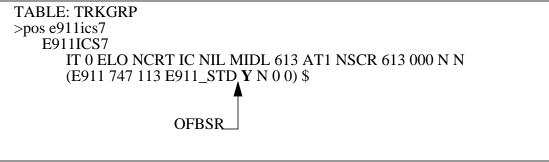

Table 8 Datafill example for MF trunk

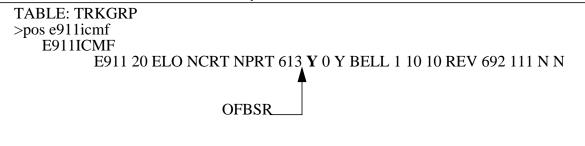

# 21.1.3.5 Table release history update

The following information was added:

• OFBSR: A boolean value to indicate if the facility is using the Off-Board Selective Routing database to complete translations and routing of the 911 call.

## 21.1.3.6 Supplementary information

Default will be set to 'N'.

## 21.1.3.7 Translation verification tools

Setting the OFBSR field to 'Y' will affect the translations of the 911 call. The Off-Board Selective Routing Database and not the Table E911SRDB will be queried for the ESN index.

The TRAVER tool will be modified to include a message notifying the user that the facility is using the external database for routing of the call.

## 21.1.4 Table name: VIRTGRPS

E911 table for Virtual Facility Group Data

## 21.1.4.0.1 Functional description

Table VIRTGRPS contains the definitions for the Virtual Facility Group Data (VFGs). This feature will enhance the type definition for E911VFG by adding an additional parameter.

## 21.1.4.1 Table size

#### Table 9 Table size

| Abbreviated table name | Minimum<br>tuples | Maximum<br>tuples | Information on memory        |
|------------------------|-------------------|-------------------|------------------------------|
| VIRTGRPS               | na                | na                | Memory allocation is nominal |

## 21.1.4.2 Table fields

The following table lists fields for table VIRTGRPS:

| E911 Option<br>Subfield | New or<br>Changed | Subfield or refinement | Entry | Explanation and action                                                                                 |
|-------------------------|-------------------|------------------------|-------|----------------------------------------------------------------------------------------------------|
| OFBSR                   | New               | Subfield               | Y/N   | Boolean indicating whether the facility is using the Off-Board Selective Database. The default is 'N'. |

## 21.1.4.3 Datafill example

The following example shows sample datafill for table VIRTGRPS

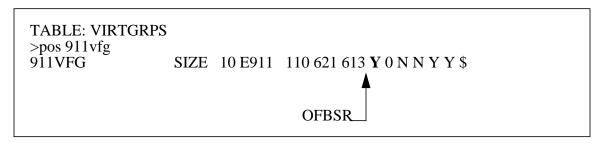

## 21.1.4.4 Table release history update

The following information was added:

• OFBSR: A boolean value to indicate if the facility is using the Off-Board Selective Routing database to complete translations and routing of the 911 call.

## 21.1.4.5 Supplementary information

The default will be set to 'N'.

## 21.1.4.6 Translation verification tools

Setting the OFBSR field to 'Y' will affect the translations of the 911 call. The Off-Board Selective Routing Database and not the Table E911SRDB will be queried for the ESN index.

The TRAVER tool will be modified to include a message notifying the user that the facility is using the external database for routing of the call.

# 22: Data schema changes (DS)

## 22.1 Table information

## 22.1.1 Table name: DNREGION

### 22.1.1.1 Functional description

The fields FROMDIGS and TODIGS are modified by replacing existing type SMALL\_DIGIT\_REGISTER with DN\_DIGIT\_REGISTER to allow DNs with more than 10 digits for REVXLVER tool.

Note: In North American market, REVXLVER tool will continue to support reverse translations with 10 digit DNs only.

A new standard region name 'INTERNAT' is being introduced by this activity. This region name can be used to define a region in table DNREGION. But if the feature DDN International Interworking is active in office, DDN will ignore this datafill. All other features will continue using the datafill as usual.

With the office parameter DDN\_INTERNATIONAL set to 'Y', if the Telco tries to provision a region using the 'INTERNAT' region name, the following warning will be displayed:

\* WARNING \*: DDN REVERSE TRANSLATIONS WILL NOT USE INTERNAT REGION DATAFILL IN TABLE DNREGION

#### 22.1.1.2 Datafill sequence and implications

Current datafill order unchanged.

## 22.1.1.3 Table size

Table 1 Table size

| Abbreviated table name | Minimum<br>tuples | Maximum tuples                                                | Information on<br>memory         |
|------------------------|-------------------|---------------------------------------------------------------|----------------------------------|
| DNREGION               | 0                 | Depends on the<br>FROMDIGS and TODIGS<br>fields of the tuple. | Memory is dynamically allocated. |

The size of table DNREGION is increased automatically as new tuples are added. The number of different region names which may be specified in the REGION field is limited to 4095. We can have many tuples for any given REGION depending upon the grouping of FROMDIGS and TODIGS fields.

# 22.1.1.4 Table fields

The following table lists fields for table DNREGION.

Table 2Table field descriptions

| Field    | New or<br>Changed | Subfield or refinement | Entry          | Explanation and action                                                                         |
|----------|-------------------|------------------------|----------------|------------------------------------------------------------------------------------------------|
| FROMDIGS | Changed           | Refinement             | 1 to 15 digits | The type of field FROMDIGS is<br>changed from<br>SMALL_DIGIT_REGISTER to<br>DN_DIGIT_REGISTER. |
| TODIGS   | Changed           | Refinement             | 1 to 15 digits | The type of field TODIGS is<br>changed from<br>SMALL_DIGIT_REGISTER to<br>DN_DIGIT_REGISTER.   |

# 22.1.1.5 Datafill example

The following example shows sample datafill for table DNREGION:

REGION FROMDIGS TODIGS

```
local_a 91948142202513 91948142202515
toll_a 613 909
```

# 22.1.1.6 Table release history update

The type of fields FROMDIGS and TODIGS is changed from SMALL\_DIGIT\_REGISTER to DN\_DIGIT\_REGISTER.

## 22.1.1.7 Supplementary information

None.

### 22.1.1.8 Translation verification tools

The following example shows the output from REVXLVER tool when it is used to verify DNREGION table.

>revxlver ddn 6340103 44326340203 b
TABLE IBNLINES
HOST 00 0 01 03 0 DT STN IBN 6340103 LONS634 0 0 4432 \$
TABLE CUSTNTWK
LONS634 AUSIN634 3 (AUSIN634 CXLA 9) (PUBLIC CXLA 10)
(CLID OFFNET) (RNID OFFNET)
TABLE DNREVXLA
CXLA 44 44 (LOCAL\_7 4 N N)
(DEFAULT 0 0 N)
TABLE DNREGION
LOCAL\_7 103 103
DELIVERY DIGITS
6340203

+++ REVXLVER: SUCCESSFUL TRACE

## 22.1.2 Table name: DNREVXLA

#### 22.1.2.1 Functional description

The fields FROMDIGS, TODIGS and PRFXDIGS are modified by replacing existing type SMALL\_DIGIT\_REGISTER with DN\_DIGIT\_REGISTER to allow DNs with more than 10 digits for REVXLVER tool.

Note: These changes will allow the customer to datafill upto 15 prefix digits in each result. But for each result, prefix and optional prefix digits together cannot exceed 18 digits. This is an existing restriction.

In North American market, REVXLVER tool will continue to support reverse translations with 10 digit DNs only.

This activity introduces a new standard region name 'INTERNAT'. If the feature DDN International Interworking is active in office, the 'INTERNAT' digit manipulation result will be used for international DDN calls. For all

features except DDN, the 'INTERNAT' region name behaves just like any other DN region name.

With the office parameter DDN\_INTERNATIONAL set to 'Y', if the Telco tries to add the 'INTERNAT' region name to the result list, the following warning will be displayed:

```
* WARNING *: DDN WILL USE THE INTERNAT DIGIT MANIPULATION
ALGORITHM FOR INTERNATIONAL CALLS.
FOR ALL OTHER FEATURES MAKE SURE THAT THE
INTERNAT REGION IS DEFINED IN TABLE DNREGION.
```

With the office parameter set to 'N', the same action will result in the following warning:

\* WARNING \*: PLEASE MAKE SURE THAT THE INTERNAT REGION IS DEFINED IN TABLE DNREGION.

## 22.1.2.2 Datafill sequence and implications

Current datafill order unchanged.

## 22.1.2.3 Table size

#### Table 3 Table size

| Abbreviated table name | Minimum<br>tuples | Maximum tuples                                | Information on<br>memory         |
|------------------------|-------------------|-----------------------------------------------|----------------------------------|
| DNREVXLA               | 0                 | Depends on the<br>RESULTS field of the tuple. | Memory is dynamically allocated. |

The size of table DNREVXLA is increased automatically as new tuples are added. The number of different reverse translators which may be specified in the RXLANAME field is limited to 1023. We can have many tuples for any given REGION depending upon the RESULTS field of the tuple.

## 22.1.2.4 Table fields

The following table lists fields for table DNREVXLA.

## Table 4Table field descriptions

| Field    | New or<br>Changed | Subfield or refinement | Entry          | Explanation and action                                                                         |
|----------|-------------------|------------------------|----------------|------------------------------------------------------------------------------------------------|
| FROMDIGS | Changed           | Refinement             | 1 to 15 digits | The type of field FROMDIGS is<br>changed from<br>SMALL_DIGIT_REGISTER to<br>DN_DIGIT_REGISTER. |

Table 4Table field descriptions

| Field    | New or<br>Changed | Subfield or refinement | Entry          | Explanation and action                                                                         |
|----------|-------------------|------------------------|----------------|------------------------------------------------------------------------------------------------|
| TODIGS   | Changed           | Refinement             | 1 to 15 digits | The type of field TODIGS is<br>changed from<br>SMALL_DIGIT_REGISTER to<br>DN_DIGIT_REGISTER.   |
| PRFXDIGS | Changed           | Refinement             | 1 to 15 digits | The type of field PRFXDIGS is<br>changed from<br>SMALL_DIGIT_REGISTER to<br>DN_DIGIT_REGISTER. |

# 22.1.2.5 Datafill example

The following example shows sample datafill for table DNREVXLA:

```
RXLANAME FROMDIGS TODIGS RESULTS
```

```
CXLA 91948142202513 91948142202515 (DEFAULT 1 6 N) \ CG_ACB 50 52 (DEFAULT 0 90175 N) \
```

# 22.1.2.6 Table release history update

The type of fields FROMDIGS, TODIGS and PRFXDIGS is changed from SMALL\_DIGIT\_REGISTER to DN\_DIGIT\_REGISTER.

## 22.1.2.7 Supplementary information

None.

# 22.1.2.8 Translation verification tools

The following example shows the output from REVXLVER when it is used to verify DNREVXLA table.

>revxlver ddn 6340103 44326340203 b
TABLE IBNLINES
HOST 00 0 01 03 0 DT STN IBN 6340103 LONS634 0 0 4432 \$
TABLE CUSTNTWK
LONS634 AUSIN634 3 (AUSIN634 CXLA 9) (PUBLIC CXLA 10)
(CLID OFFNET) (RNID OFFNET)
TABLE DNREVXLA
CXLA 44 44 (LOCAL\_7 4 N N)
(DEFAULT 0 0 N)
TABLE DNREGION
LOCAL\_7 103 103
DELIVERY DIGITS

6340203

+++ REVXLVER: SUCCESSFUL TRACE

# 23: Data schema changes (DS)

## 23.1 Table information

## 23.1.1 Table name: OCHOSTQ

Operator Centralization Host Queue

### 23.1.1.1 Functional description

Table OCHOSTQ was created to allow the Operating Company to specify both a primary and alternate host on a queue basis. This table enables a remote switch to route to more than one host simultaneously and the ability to selectively route calls to an alternate host switch when the primary host switch is unavailable. This table is indexed on a queue basis so that traffic can be segregated by queue.Routing information in this table does not apply to calls received from a remote. It only applies to trunk originating traffic. (In other words calls received from a remote (by a host) are never rerouted to another host.)

This feature will remove the CODEC and ALTCODEC fields from this table. Instead, the voice codec information will be available not just on an OC call queue basis, but for every call queue (using table TQCQINFO). Table OCHOSTQ will revert back to the pre-TOPS13 representation.

## 23.1.1.2 Datafill sequence and implications

Datafill Sequence:

- No tables are required to datafill the QTYPE field.
- The tables required to datafill the PRIHOST & ALTHOST fields are as follows:
  - OCPARMS
  - OCGRP

Datafill Restrictions:

• No new datafill restrictions are introduced.

# 23.1.1.3 Table size

### 23.1.1.4

#### Table 1 Table size

| Abbreviated table name | Minimum<br>tuples | Maximum<br>tuples | Information on memory |
|------------------------|-------------------|-------------------|-----------------------|
| OCHOSTQ                | unchanged         | unchanged         | No Change             |
|                        |                   |                   |                       |

## 23.1.1.5 Table fields

The following table lists fields for table OCHOSTQ.

Table 2Table field descriptions

| Field   | New or<br>Changed | Subfield or refinement | Entry                           | Explanation and action                                                                                                    |
|---------|-------------------|------------------------|---------------------------------|----------------------------------------------------------------------------------------------------|
| QTYPE   | Unchanged         | OCHQIDX                | CQ#                             | Queue Type - Enter a Call<br>Queue Index                                                                                                    |
| PRIHOST | Unchanged         |                        | alphanumeric (1<br>to 32 chars) | Primary Host - Enter the host or switch name which to route the call.                                                                                                    |
| CODEC   | REMOVED           |                        | G711 or G729                    | Codec Voice Selection for the<br>primary host                                                                                                    |
| RRDATA  | CHANGED           |                        | see subfields                   |                                                                                                    |
|         | Unchanged         | REROUTESEL             | Y or N                          | Re route selector data. Enter<br>Yes to allow rerouting to an<br>alternate host when the primary<br>host is unavailable.<br>Enter No to indicate that<br>rerouting is not allowed |

I

| Field | New or<br>Changed | Subfield or refinement | Entry                                                     | Explanation and action                                                     |
|-------|-------------------|------------------------|-----------------------------------------------------------|----------------------------------------------------------------------------|
|       | Unchanged         | ALTHOST                | alphanumeric<br>(1 to 32<br>chars)                        | Alternate Host Enter a Host or switch name                                 |
|       | REMOVED           | ALTCODEC               | G711 or G729                                              | Codec Voice Selection for the alternate host                               |
|       | Unchanged         | REASONS                | ALL, DEFAIL,<br>VLTHROTL,<br>DEFLECT,<br>NONE,<br>QOVFLOW | If the REROUTESEL value is Y.<br>Then enter the reason(s) for<br>rerouting |

#### Table 2Table field descriptions

## 23.1.1.6 Datafill example

An example of the TOPS15 representation of table OCHOSTQ is as follows:

#### Table 3 Example of Table OCHOSTQ

| QTYPE | PRIHOST | RRDATA             |
|-------|---------|--------------------|
| CQ131 | HOSTIP1 | N                  |
| CQ132 | HOSTIP2 | Y HOSTD QOVFLOW \$ |
| CQ133 | HOST1   | N                  |

# 23.1.1.7 Table release history update

Removed CODEC and ALTCODEC fields in TOPS15.

## 23.1.1.8 Supplementary information

On dump and restore, the CODEC and ALTCODEC fields will not be copied from the old side to the new side.

## 23.1.1.9 Translation verification tools

Not Applicable.

#### 23.1.2 Table name: PKTVPROF

Packetized Voice Profile

## 23.1.2.1 Functional description

Table PKTVPROF defines the packetized voice profiles. The table is indexed by integer field PROFNUM, and contains selector field CODEC. The subfields for the CODEC selector are as follows:

- CODEC (G711 / G729) This subfield indicates the packetized voice codec for the call queue. If G711 is selected, it indicates that the G.711 voice codec will be used, and no additional subfields will appear. If G729 is selected, it indicates that a G.729 voice codec will be used. The SILEN subfield appears only for G729, and determines which of the G.729 codecs will be used.
- SILEN (NOSILSUP / SILSUP) This subfield determines if silence suppression (which discontinues the codec output if it detects parts of a signal where there is no speech) is performed for the call. If SILSUP is indicated, then silence suppression will be performed. This is achieved using the G.729AB voice codec (G.729A protocol with silence suppression per G.729 Annex B). Otherwise, if NOSILSUP is indicated, then silence suppression will not be performed. This is achieved using the G.729A voice codec (G.729A protocol with no silence suppression).

## 23.1.2.2 Datafill sequence and implications

Datafill Sequence:

- No tables are required to datafill table PKTVPROF
- This table will contain two default tuples (tuple 0 and 1). These tuples are added during the initialization of table PKTVPROF.

**Datafill Restrictions:** 

• The deletion of a tuple is disallowed if the PROFNUM is datafilled in table TQCQINFO.

## 23.1.2.3 Table size

The table will allow for a total of 64 entries.

Table 4 Table size

| Abbreviated table name | Minimum<br>tuples | Maximum<br>tuples | Information on memory |
|------------------------|-------------------|-------------------|-----------------------|
| PKTVPROF               | 0                 | 64                |                       |

# 23.1.2.4 Table fields

The following table lists fields for table PKTVPROF:

Table 5 Table field descriptions

| Field    | New or<br>Changed | Subfield or refinement | Entry                 | Explanation and action                                                                    |
|----------|-------------------|------------------------|-----------------------|-------------------------------------------------------------------------------------------|
| PROFNUM  | NEW               |                        | {0 to 63}             | Packetized Voice Profile<br>Number- Enter a Profile Index                                 |
| PKTVFLDS | NEW               | CODEC                  | G711, G729            | Packetized Voice Attributes-<br>Enter G711 or G729, and<br>optionally enter SILEN.        |
|          |                   | SILEN                  | NOSILSUP or<br>SILSUP | Packetized Voice Silence - Enter<br>NOSILSUP or SILSUP. Only<br>present if CODEC is G729. |

## 23.1.2.5 Datafill example

The following example shows sample datafill for table PKTVPROF:

| Table 6 | Example of Table PKTVPROF |
|---------|---------------------------|
|         |                           |

| PROFNUM | PKTVFLDS |          |  |
|---------|----------|----------|--|
|         | CODEC    | SILEN    |  |
| 0       | G711     |          |  |
| 1       | G729     | NOSILSUP |  |

| PROFNUM | PKTVFLDS |        |
|---------|----------|--------|
|         | CODEC    | SILEN  |
| 2       | G729     | SILSUP |

## 23.1.2.6 Table release history update

This is a new table.

## 23.1.2.7 Supplementary information

On IPL, two default tuples will be added to table.

## 23.1.2.8 Translation verification tools

None.

## 23.1.3 Table name: TQCQINFO

TOPS Queue Management System Call Queue Information

## 23.1.3.1 Functional description

Table TQCQINFO defines the call queues. This table will be modified so that a packet voice profile can be assigned for each call queue. The new field PKTVPROF is an integer index into new table PKTVPROF.

## 23.1.3.2 Datafill sequence and implications

Datafill Sequence:

• table PKTVPROF must now be datafilled prior to datafilling this table.

Datafill Restrictions:

• No new datafill restrictions are introduced.

I

## 23.1.3.3 Table size

#### Table 7 Table size

| Abbreviated table name | Minimum<br>tuples | Maximum<br>tuples | Information on memory |
|------------------------|-------------------|-------------------|-----------------------|
| TQCQINFO               | unchanged         | unchanged         |                       |
|                        |                   |                   |                       |

# 23.1.3.4 Table fields

The following table lists fields for table OCHOSTQ.

Table 8Table field descriptions

| Field    | New or<br>Changed | Subfield or refinement | Entry                                    | Explanation and action                                                                                                    |
|----------|-------------------|------------------------|------------------------------------------|----------------------------------------------------------------------------------------------------|
| CALLQ    | Unchanged         |                        | CQ#                                      | Queue Type - Enter a Call<br>Queue Index                                                                                                    |
| QMSSERV  | Unchanged         |                        | alphanumeric<br>(up to 32<br>characters) | QMS Service- Enter the QMS<br>service name assigned to calls<br>designated to the specified<br>CALLQ.                                       |
| CWOFF    | Unchanged         |                        | UNSIGNEDINT                              | Call Waiting off - Enter in tenth of seconds the call age at which the application is told the CW display is turned off for the call queue. |
| CWON     | Unchanged         |                        | UNSIGNEDINT                              | Call Waiting on- Enter in tenth of seconds the call age at which the application is told the CW display is turned on for the call queue.    |
| TREAT    | Unchanged         |                        | alphanumeric (1<br>to 4 characters)      | Treatment - Enter the treatment used if the call deflects.                                                                                  |
| PKTVPROF | NEW               |                        | {0 TO 63}                                | PKTVPROF - Enter the<br>PKTVPROF index                                                                                                    |
| ALRTAREA | Unchanged         |                        | see subfields                            |                                                                                                    |

| Field | New or<br>Changed | Subfield or refinement             | Entry      | Explanation and action                                                                                                    |
|-------|-------------------|------------------------------------|------------|----------------------------------------------------------------------------------------------------|
|       | Unchanged         | ALERT                              | Y OR N     | Alert - When set to Y, a message<br>is sent to OPP compliant<br>positions to indicate when calls<br>are waiting in queue or when<br>calls are no longer waiting in<br>queue. |
|       |                   |                                    |            | When set to N, a message is not sent to OPP compliant positions. This is the default.                                                                                        |
|       |                   |                                    |            | This field should be set in the<br>TOPS OC HOST and the TOPS<br>Stand-alone offices. Setting this<br>field in the TOPS OC Remote<br>has not effect.                          |
|       |                   |                                    |            | When this field is changed, it takes affect immediately.                                                                                                    |
|       | Unchanged         | QCA (present<br>when ALERT =<br>Y) | Y OR N     | Queue Call Alerting - When set to Y, threshold are assigned.                                                                                                    |
|       | Unchanged         | QCAOFF<br>(present when<br>QCA= Y) | {0 to 253} | Queue Call Alerting Off<br>Threshold                                                                                                    |
|       | Unchanged         | QCAON<br>(present when<br>QCA= Y)  | {1 TO 254} | Queue Call Alerting On<br>Threshold                                                                                                    |

Table 8 Table field descriptions

## 23.1.3.5 Datafill example

An example of the TOPS15 representation of table TQCQINFO is as follows:

| QTYPE | QMSSERV | CWOFF | CWON | TREAT | PKTVPROF | ALTAREA |
|-------|---------|-------|------|-------|----------|---------|
| CQ131 | TOPS_TA | 500   | 1000 | VACT  | 0        | Ν       |
| CQ132 | TOPS_TA | 500   | 1000 | VACT  | 1        | N       |
| CQ133 | TOPS_TA | 500   | 1000 | VACT  | 2        | Ν       |

Table 9 Example of Table TQCQINFO

I

## 23.1.3.6 Table release history update

Add PKTVPROF field in TOPS15.

## 23.1.3.7 Supplementary information

The addition or change of a tuple from TQCQINFO is disallowed if the PKTVPROF index indicated is not datafiiled in table PKTVPROF.

On an ONP from TOPS13 to TOPS15, each tuple in TQCQINFO on the new side will be assigned an index into table PKTVPROF. If the call queue has an entry in table OCHOSTQ, then the PKTVPROF field is populated with the index which corresponds to the value of the CODEC field (in table OCHOSTQ). Otherwise, the PKTVPROF field is populated with the index into PKTVPROF which corresponds to the value of the default CODEC( in table TOPSPARM OCIP\_DEFAULT\_CODEC). On an ONP from pre-TOPS13 to TOPS15, each tuple in TQCQINFO on the new side will be assigned an index of 0 into table PKTVPROF.

# 23.1.3.8 Translation verification tools

Not Applicable.

## 23.1.4Table name: TOPSPARM

**TOPS** Parameters

## 23.1.4.1 Functional description

The default OC-IP codec value in TOPSPARM is used solely on ONPs (from pre-TOPS15 to TOPS15) to populate new field PKTVPROF in table TQCQINFO. It serves no other purpose. As a result, the parameter in table TOPSPARM will be removed (OCIP\_DEFAULT\_CODEC).

## 23.1.4.2 Datafill sequence and implications

Data schema changes (DS)

Current datafill order unchanged.

#### Table 10 Table size

| Abbreviated table name | Minimum<br>tuples | Maximum<br>tuples | Information on memory |
|------------------------|-------------------|-------------------|-----------------------|
| TOPSPARM               | No change         | One less<br>tuple |                       |
|                        |                   |                   |                       |

## 23.1.4.4 Table fields

#### Table 11 Table field descriptions

| Field                  | New or<br>Changed | Subfield or refinement | Entry           | Explanation and action       |
|------------------------|-------------------|------------------------|-----------------|------------------------------|
| OCIP_DEFAULT_C<br>ODEC | DELETED           |                        | G711 or<br>G729 | The default CODEC for OC-IP. |

# 23.1.4.5 Datafill example

## 23.1.4.6 Table release history update

Not Applicable.

## 23.1.4.7 Supplementary information

Not Applicable.

# 23.1.4.8 Translation verification tools

Not Applicable.

## 23.1.5Table name: OCGRP

Operator Centralization Group Table

# 23.1.5.1 Functional description

With host voice bypass, an OC call will establish a packetized voice connection directly from the remote to the IP position. As a result, the tuple in

I

OCGRP (host's entry) on the remote switch will no longer indicate the voice link CLLI to the host switch. Instead, with host voice bypass, the hosts's entry in OCGRP on the remote switch will indicate the voice link CLLI from the remote to the IP position.

For host voice bypass, the host will not need to provision voice links to that remote. Since an OC-IP voice link is NOT needed, a placeholder CLLI group can be datafilled in table CLLI for use in table OCGRP. This placeholder CLLI will be used on the host switch to datafill field VLGRP (for the remote's entry in table OCGRP with a BCSLEVEL of 50 or greater), instead of entering a provisioned OC-IP voice link.

But, if the data link is IP, and the OFCTYPE is HOST (which means the connection is from the remote switch to a HOST switch or an IP position), the voice link must be a dynamic trunk group in Table TRKOPTS (with the application of OC).

#### WARNING: PLACEHOLDER CLLI USED. OC TRAFFIC FROM THIS REMOTE WILL BE ADVERSELY AFFECTED UNLESS ALL ITS CALLS TO THIS HOST ROUTE TO IP POSITIONS.

In summary, table OCGRP will allow entering a CLLI name in Table OCGRP for a remote office (BCSLEVEL 50 or greater) which has no associated trunk group and members, if the data link indicates IP.

## 23.1.5.2 Datafill sequence and implications

Current datafill order unchanged.

## 23.1.5.3 Table size

#### Table 12 Table size

| Abbreviated table name | Minimum<br>tuples | Maximum<br>tuples | Information on memory |
|------------------------|-------------------|-------------------|-----------------------|
| OCGRP                  | 0                 | 31                |                       |
|                        |                   |                   |                       |

## 23.1.5.4 Table fields

The following table lists fields for table OCGRP.

| Field    | New or<br>Changed | Subfield or refinement | Entry                 | Explanation and action                                                                                                    |
|----------|-------------------|------------------------|-----------------------|----------------------------------------------------------------------------------------------------|
| OFFICE   | unchanged         |                        | 1 to 32 chars         | Office Name. Enter the specific<br>office name at the other end of a<br>link. The name must be datafilled<br>in table OCOFC. |
| OFCTYPE  | unchanged         |                        | HOST or<br>REMOTE     | Office Type.                                                                                                    |
| VLGRP    | unchanged         |                        | 1 to 16 chars         | Voice Link Group. Enter the<br>voice link group CLLI. Voice Link<br>Group must in datafilled in table<br>TRKOPTS.            |
| DLOVRLAY | unchanged         | DLSEL                  |                       | Data Link Overlay                                                                                                    |
|          | unchanged         | DLSEL                  | HDLC,<br>LAPD,<br>IP  | Data Link Selector<br>HDLC -high level data link<br>control<br>LAPD -link access protocol (D)<br>IP-internet protocol        |
|          | unchanged         | DLGRP                  | CLLI from<br>TOPSHDLC | Only appears when<br>DLSEL=HDLC                                                                                              |
|          | unchanged         | OCDLGRP                | name from<br>OCDLGRP  | Only appears when<br>DLSEL=LAPD                                                                                              |
| BCSLEVEL | unchanged         |                        | 0 to 99               | Batch Change Supplement<br>Level                                                                                             |

# 23.1.5.5 Datafill example

An example of some OCGRP datafill for TOPS15 is as follows:

| OFFICE           | OFCTYPE | VLGRP       | DLOVRLAY | BCSLEVEL |
|------------------|---------|-------------|----------|----------|
| BYPASSED_HOST    | HOST    | HOSTBYPASS1 | IP       | 50       |
| BYPASSING_REMOTE | REMOTE  | PLACEHOLDER | IP       | 50       |

I

For the above OCGRP datafill, the first tuple will be contained on the remote switch. The VLGRP HOSTBYPASS1 is the voice link used to connect the remote to the IP position.

For the above OCGRP datafill, the second tuple will be contained on the host switch. The VLGRP is a placeholder CLLI.

## 23.1.5.6 Table release history update

Not Applicable.

# 23.1.5.7 Supplementary information

Not Applicable.

# 23.1.5.8 Translation verification tools

Not Applicable.

# 24: Data schema changes (DS)

## 24.1 Table information

24.1.1 Table name: TOPSTOPT

**TOPS Trunk Options** 

#### 24.1.1.1 Functional description

Allows datafill of various options for trunks used by TOPS. These trunks are not necessarily the TOPS trunk group type; they may be other trunk group types as well, such as IT or ATC.

This activity adds a new field, MAXCONNS, which has the range 0 to 32767 (unsignedint). This field indicates the maximum number of VoIP connections which may be initiated on a trunk group reserved for TOPS VoIP calls. Each VoIP connection corresponds to a trunk member. See the FN section of this activity for information on how this limit works.

For TOPS, the effective maximum of this field is 2016, since a TOPS dynamic trunk group may have at most 2016 members. Datafilling MAXCONNS with a value greater than 2016 will have no effect; the maximum number of connections for that trunk group will remain 2016.

MAXCONNS applies to all TOPS dynamic trunk types: remote OC-IP voice links, host OC-IP voice links, and IP position voice links. MAXCONNS has no effect on trunk groups which are not datafilled as OC or POS dynamic trunks in Table TRKOPTS.

#### 24.1.1.2 Datafill sequence and implications

To set the new field to a non-zero value, tables must be datafilled in the following sequence:

- TRKOPTS: Indicate the trunk group is reserved for OC or POS dynamic trunks.
- TOPSTOPT: Set the value as desired.

The following error message appears when attempting to increase MAXCONNS to a nonzero value for a trunk group not reserved for TOPS VoIP calls. The tuple addition or change will be disallowed.

Trunk group not marked as a dynamic trunking application in Table TRKOPTS. MAXCONNS must be 0.

The following warning message appears when attempting to set MAXCONNS to zero for a TOPS dynamic trunk group. The tuple addition or change will be allowed.

Warning: MAXCONNS is set to 0. No connections will be allowed on this trunk group.

The following warning message appears when setting MAXCONNS to a value higher than 2016. The tuple addition or change will be allowed.

Warning: MAXCONNS is set higher than the maximum per trunk group. A maximum of 2016 connections will be used by call processing.

The following warning message appears when the customer tries to use VoIP usage limits, but the required DMS-100 software is not present in the load. The tuple addition or change will be allowed. The MAXCONNS field will be set to 2016, and VoIP Usage Limits will not be used.

Warning: TOPS VoIP usage limits are not supported in this load. MAXCONNS will be set to the maximum per trunk group, which is 2016.

#### 24.1.1.3 Table size

| Abbreviated table name | Minimum<br>tuples | Maximum<br>tuples                                                 | Information on memory                                                        |
|------------------------|-------------------|-------------------------------------------------------------------|------------------------------------------------------------------------------|
| TOPSTOPT               | 0                 | Based on<br>Table<br>DATASIZE<br>datafill for<br>Table<br>TRKGRP. | Each tuple requires an additional word of data store for the MAXCONNS value. |

#### Table 1 Table size

#### 24.1.1.4 Table fields

The following table lists fields for Table TOPSTOPT.

| Field    | New or<br>Changed | Subfield or refinement | Entry                         | Explanation and action                                                |
|----------|-------------------|------------------------|-------------------------------|-----------------------------------------------------------------------|
| GRPKEY   | Unchanged         |                        |                               |                                                                       |
| ORGAREA  | Unchanged         |                        |                               |                                                                       |
| DISPCLG  | Unchanged         |                        |                               |                                                                       |
| ADASERV  | Unchanged         |                        |                               |                                                                       |
| ADASANS  | Unchanged         |                        |                               |                                                                       |
| ANITOCLI | Unchanged         |                        |                               |                                                                       |
| OLNSQRY  | Unchanged         |                        |                               |                                                                       |
| DCIBIDX  | Unchanged         |                        |                               |                                                                       |
| LNPCLGAM | Unchanged         |                        |                               |                                                                       |
| XLASCHEM | Unchanged         |                        |                               |                                                                       |
| SPIDPRC  | Unchanged         |                        |                               |                                                                       |
| TRKSPID  | Unchanged         |                        |                               |                                                                       |
| BILLSCRN | Unchanged         |                        |                               |                                                                       |
| ANIFSPL  | Unchanged         |                        |                               |                                                                       |
| MAXCONNS | New               | None                   | {0 to 32767}<br>(unsignedint) | The maximum number of VoIP connections supported by this trunk group. |

Table 2Table field descriptions

## 24.1.1.5 Datafill example

The following example shows sample datafill for Table TOPSTOPT:

## 24.1.1.6 Table release history update

TOPS15: MAXCONNS field added.

## 24.1.1.7 Supplementary information

On a dump and restore from a release prior to TOPS15, if the customer had previously datafilled the dynamic trunk group in Table TOPSTOPT, the trunk

group will be restored with a connection limit set to the maximum value (32767) so call processing is not affected.

For trunks in Table TOPSTOPT which are not marked as dynamic in Table TRKOPTS, the MAXCONNS field will be added with a value of 0.

### 24.1.1.8 Translation verification tools

TOPSTOPT does not use translation verification tools.

#### 24.1.2 Table name: TRKOPTS

**Trunk Options** 

#### 24.1.2.1 Functional description

A DMS-wide table which allows datafill of various trunk group options.

This activity renames the application VIPER to POS, for use by TOPS. VIPER was never used and cannot be datafilled.

Trunks marked as POS are used when establishing a VoIP connection from a TOPS host or standalone switch to an IP operator workstation.

Trunks marked as oc are used when establishing a VoIP connection between a TOPS remote switch and a TOPS host switch. Trunks marked as oc are also used when initiating a VoIP connection from a TOPS remote switch to an IP operator workstation. This direct connection is termed *host voice bypass*.

#### 24.1.2.2 Datafill sequence and implications

To datafill the POS application in Table TRKOPTS, the trunk group must be present in the following tables:

- CLLI
- TRKGRP
- TRKSGRP

The trunk group cannot be in the following tables:

- IPINV
- TOPSPOS
- TOPSTOPT

To remove the POS datafill from a trunk group in Table TRKOPTS, all tuples containing the trunk group CLLI must be deleted from Tables IPINV, TOPSPOS, and TOPSTOPT.

A trunk cannot be marked as POS unless it is outgoing (OG) in Table TRKGRP. Other restrictions apply, as indicated in NTP 297-8403-906, the TOPS-IP User's Guide.

#### 24.1.2.3 Table size

#### Table 3 Table size

| Abbreviated table name | Minimum<br>tuples | Maximum<br>tuples | Information on memory |
|------------------------|-------------------|-------------------|-----------------------|
| TRKOPTS                | Unchanged         | Unchanged         | Unchanged             |

## 24.1.2.4 Table fields

The following fields apply when the trunk option is DYNAMIC.

#### Table 4 Table field descriptions

| Field                 | New or<br>Changed | Subfield or refinement | Entry                              | Explanation and action                                                                                             |
|-----------------------|-------------------|------------------------|------------------------------------|----------------------------------------------------------------------------------------------------|
| OPTKEY                | Unchanged         |                        |                                    |                                                                                                    |
| OPTION                | Unchanged         |                        |                                    |                                                                                                    |
| SIGNALING             | Unchanged         |                        |                                    |                                                                                                    |
| SIGNALING_N<br>ETWORK | Unchanged         |                        |                                    |                                                                                                    |
| BEARER_NET<br>WORK    | Unchanged         |                        |                                    |                                                                                                    |
| APPLICATION           | Changed           | Field                  | {OC, POS,<br>DPT, RAS,<br>SIPBCPT} | Prior to CSP15, the range was<br>{OC, VIPER, DPT, RAS,<br>SIPBCPT}. VIPER is not used<br>and cannot be datafilled. |

#### 24.1.2.5 Datafill example

The following example shows sample datafill for Table TRKOPTS:

```
TABLE: TRKOPTS
```

```
OPTKEY OPTINFO
```

## HOSTIPPOS DYNAMIC DYNAMIC ISUP IP IP POS

## 24.1.2.6 Table release history update

TOPS15: VIPER application renamed to POS.

## 24.1.2.7 Supplementary information

Dump and restore is not affected, since it was not possible to datafill the VIPER value in previous releases.

I

## 24.1.2.8 Translation verification tools

TRKOPTS does not use translation verification tools.

#### 24.1.3 Table name: OCGRP

**Operator Centralization Group** 

#### 24.1.3.1 Functional description

This table defines the offices in the customer's OC network.

Previously, the only field which could be changed without deleting and readding the tuple was BCSLEVEL. With this activity, the customer will now be able to change the voice link CLLI field (VLGRP) for OC-IP offices. This allows easier customer verification and isolation of 7X07 cards used for OC-IP.

Since a change to the tuple immediately affects OC-IP traffic, a warning will be printed when such a change is made. The warning which appears is one of the following. The tuple addition or change is allowed.

WARNING: VOICE LINK CLLI HAS BEEN CHANGED. OC TRAFFIC TO THIS ----- OFFICE WILL NOW USE THE UPDATED VOICE LINK CLLI. WARNING: VOICE LINK CLLI HAS BEEN CHANGED. OC TRAFFIC TO THIS ----- OFFICE MUST NOW USE HOST VOICE BYPASS.

The second warning above appears if the tuple contains a placeholder CLLI. Placeholder CLLIs have no TRKGRP datafill. A placeholder CLLI is employed in a host when no voice links to remotes are needed, since OC-IP Host Voice Bypass is in use.

A warning has been added to Table OCGRP when a placeholder CLLI is datafilled. The following message will appear. The tuple addition or change is allowed.

WARNING: PLACEHOLDER CLLI USED. OC TRAFFIC FROM THIS REMOTE ----- WILL BE ADVERSELY AFFECTED UNLESS ALL ITS CALLS TO THIS HOST ROUTE TO IP POSITIONS.

The following error messages can appear when attempting to datafill a placeholder CLLI in Table OCGRP. Placeholder CLLIs may only be used with a tuple for a remote office, and only if the BCSLEVEL in the tuple is 50 or higher. If these messages appear, the tuple addition or change is disallowed.

PLACEHOLDER CLLI ONLY VALID FOR REMOTE OFFICE

PLACEHOLDER CLLI ONLY VALID WHEN BCSLEVEL GREATER THAN 49

The following warning message appears when an OC-IP voice link CLLI is datafilled in Table OCGRP, and the CLLI has TRKGRP datafill, but no actual members exist because no IPGW in Table IPINV is datafilled with the CLLI name. The tuple addition or change is allowed.

WARNING: NO TRUNK MEMBERS EXIST FOR THIS TRUNK GROUP. ----- DATAFILL TABLE IPINV TO DEFINE TRUNK MEMBERS.

# 24.1.3.2 Datafill sequence and implications

Unchanged.

## 24.1.3.3 Table size

#### Table 5 Table size

| Abbreviated table name | Minimum<br>tuples | Maximum<br>tuples | Information on memory |
|------------------------|-------------------|-------------------|-----------------------|
| OCGRP                  | Unchanged         | Unchanged         | Unchanged             |

# 24.1.3.4 Table fields

#### Table 6 Table field descriptions

| Field    | New or<br>Changed | Subfield or refinement | Entry | Explanation and action |
|----------|-------------------|------------------------|-------|------------------------|
| OFFICE   | Unchanged         |                        |       |                        |
| OFCTYPE  | Unchanged         |                        |       |                        |
| VLGRP    | Unchanged         |                        |       |                        |
| DLOVRLAY | Unchanged         |                        |       |                        |
| BCSLEVEL | Unchanged         |                        |       |                        |

# 24.1.3.5 Datafill example

The following example shows sample datafill for Table OCGRP:

```
TABLE: OCGRP
OFFICE OFCTYPE VLGRP DLOVRLAY BCSLEVEL
IPHOST1 HOST IPVLTOHOST IP 50
```

# 24.1.3.6 Table release history update

TOPS15: VLGRP field may be changed for OC-IP offices only.

# 24.1.3.7 Supplementary information

None.

## 24.1.3.8 Translation verification tools

OCGRP does not use translation verification tools.

#### 24.1.4 Table name: TOPSPOS

**TOPS** Position

#### 24.1.4.1 Functional description

This table defines the TOPS positions (operator workstations) for a TOPS switch. Warnings and error messages have been added as indicated in this section.

An attempt to add a tuple with a TDM voice link type and an IP data type will produce the following error message. The tuple addition is disallowed.

POSITION WITH IP DATATYPE MUST USE PKTV VLTYPE.

A warning appears when a placeholder CLLI is datafilled in Table TOPSPOS. Placeholder CLLIs are CLLIs which have no TRKGRP datafill. A placeholder CLLI is employed in a host when no voice links to positions are needed, since OC-IP Host Voice Bypass is in use. The following message will appear. The tuple addition is allowed.

WARNING: PLACEHOLDER CLLI USED. THIS POSITION CANNOT SUPPORT ----- DELAY CALLS OR NON-OC MONITORING.

The following warning message appears when a voice link CLLI is datafilled in Table TOPSPOS, and the CLLI has TRKGRP datafill, but no actual members exist because no IPGW in Table IPINV is datafilled with the CLLI name. The tuple addition is allowed.

WARNING: NO TRUNK MEMBERS EXIST FOR THIS TRUNK GROUP. ----- DATAFILL TABLE IPINV TO DEFINE TRUNK MEMBERS.

The following error message appears when attempting to add a CLLI which has TRKGRP datafill but is not defined as a POS dynamic trunk in Table TRKOPTS. The tuple addition is disallowed.

TRUNK MUST BE ASSIGNED DYNAMIC POS OPTION IN TABLE TRKOPTS

#### 24.1.4.2 Datafill sequence and implications

Unchanged.

#### 24.1.4.3 Table size

#### Table 7 Table size

| Abbreviated table name | Minimum<br>tuples | Maximum<br>tuples | Information on memory |
|------------------------|-------------------|-------------------|-----------------------|
| TOPSPOS                | Unchanged         | Unchanged         | Unchanged             |

## 24.1.4.4 Table fields

| Table 8 | Table field descriptions |
|---------|--------------------------|
|---------|--------------------------|

| Field    | New or<br>Changed | Subfield or refinement | Entry | Explanation and action |
|----------|-------------------|------------------------|-------|------------------------|
| POSNO    | Unchanged         |                        |       |                        |
| VLPATH   | Unchanged         |                        |       |                        |
| DATAPATH | Unchanged         |                        |       |                        |
| POSAREA  | Unchanged         |                        |       |                        |

## 24.1.4.5 Datafill example

The following example shows sample datafill for Table TOPSPOS:

```
TABLE: TOPSPOS
```

POSNO VLPATH DATAPATH POSAREA

```
909 PKTV IPVLSTANDL4 IP 2 Y OPR 6 20
```

## 24.1.4.6 Table release history update

TOPS15: Warning and error messages added.

24.1.4.7 Supplementary information None.

## 24.1.4.8 Translation verification tools

TOPSPOS does not use translation verification tools.

#### 24.1.5 Table name: IPINV

Internet Protocol Inventory

#### 24.1.5.1 Functional description

This table defines the IP Gateway (IPGW) 7X07 cards for a DMS. Warnings and error messages have been added as indicated in this section.

When a TOPS IPGW is off-lined, the DMS automatically updates the IPGW's 48 trunk members to be installation busy (INB). This takes a short period of time, during which the deletion of the IPGW from Table IPINV will be disallowed. The following error message will appear:

```
ERROR: Associated trunk members not INB.
```

When the craftsperson sees this message, they should wait a moment and then retry the delete command in Table IPINV.

A second error message appears when the craftsperson tries to delete the IPGW while its c-side links are still in service. This can lead to problems later when the craftsperson tries to re-add the IPGW. So the craftsperson must manually busy the two c-side links to the IPGW card before Table IPINV will allow the deletion. The following error message from Table IPINV indicates the c-side links must be set to the MBsy state. The tuple delete will be disallowed.

ERROR: Cside links must be MBsy to delete tuple.

The c-side links in question can be determined by examining the PORT field in Table IPINV. If the PORT is n, then the two c-side links are n and n+1. These links can be set to MBsy by posting the IPGW's parent XPM at the MAPCI;MTC;PM level, and then using the commands BSY LINK n and BSY LINK n+1.

As an example, if the PORT field is 2, then the two commands are BSY LINK 2 and BSY LINK 3.

# 24.1.5.2 Datafill sequence and implications

Unchanged.

#### 24.1.5.3 Table size

#### Table 9 Table size

| Abbreviated table name | Minimum<br>tuples | Maximum<br>tuples | Information on memory |
|------------------------|-------------------|-------------------|-----------------------|
| IPINV                  | Unchanged         | Unchanged         | Unchanged             |

I

## 24.1.5.4 Table fields

| Field  | New or<br>Changed | Subfield or refinement | Entry | Explanation and action |
|--------|-------------------|------------------------|-------|------------------------|
| IPNO   | Unchanged         |                        |       |                        |
| PMTYPE | Unchanged         |                        |       |                        |
| PMNO   | Unchanged         |                        |       |                        |
| IPPEC  | Unchanged         |                        |       |                        |
| LOAD   | Unchanged         |                        |       |                        |
| PORT   | Unchanged         |                        |       |                        |
| IPZONE | Unchanged         |                        |       |                        |
| GWTYPE | Unchanged         |                        |       |                        |

Table 10 Table field descriptions

## 24.1.5.5 Datafill example

The following example shows sample datafill for Table IPINV:

```
TABLE: IPINV
```

```
IPNO PMTYPE PMNO IPPEC LOAD PORT IPZONE GWTYPE
TGWY 02 0 DTC 2 7X07AA NILLOAD 0 192 168 3 24 0 0 0 0 TOPS IPVLTOHOST 0
```

# 24.1.5.6 Table release history update

CCM15: Warning and error messages added.

**24.1.5.7 Supplementary information** None.

## 24.1.5.8 Translation verification tools

IPINV does not use translation verification tools.

# 25: Data schema changes (DS)

# 25.1 Table information

## 25.1.1 Table name: TQOGTKEY

TOPS QMS Outgoing Trunk Table

#### **25.1.1.1 Functional description** Unchanged

#### **25.1.1.2 Datafill sequence and implications** Unchanged

25.1.1.3 Table size Unchanged

#### 25.1.1.4 Table fields

The KEYINFO field no longer allows a KEYTYPE selector of SO.

#### 25.1.1.5 Datafill example

A tuple containing a KEYTYPE selector of SO in the KEYINFO field is removed during an ONP from TOPS 14 (or earlier) to TOPS 15 (or later):

99 SOLBL SO 2012200009 OPER N 99

- **25.1.1.6 Table release history update** Disallowed KEYTYPE of SO.
- 25.1.1.7 Supplementary information NONE

# 25.1.1.8 Translation verification tools NONE

#### 25.1.2 Table name: TOPSTERM

**TOPS** Terminations Table

25.1.2.1 Action Deleted

# 26: Data schema changes (DS)

## 26.1 Table information

#### 26.1.1 Table name: TRKGRP

#### Trunk Group Table

#### 26.1.1.1 Functional description

'E911' is a option for IT ISUP trunks which will allow direct processing of E911 calls. A new sub-option is introduced under the E911 option called TDMPRFX. The TDMPRFX field will allow numbers 0 through 15 with 0 being the default value.

#### 26.1.1.2 Datafill sequence and implications

Standard trunk datafill rules will apply. If datafilled, a new Generic Digits Parameter, GENERIC DIGITS E911TANDEM PREFIX is built in the IAM for E911 calls which transports the TDMPRFX.

#### 26.1.1.3 Table size

The E911 Tandem-Tandem feature does not change the size of the table.

| Abbreviated table name | Minimum<br>tuples | Maximum<br>tuples | Information on memory                       |
|------------------------|-------------------|-------------------|---------------------------------------------|
| TRKGRP                 | NA                | NA                | The size of this table changes dynamically. |

### 26.1.1.4 Table fields

A sub-option TDMPRFX under the E911 option is introduced by this activity.

```
Table 2 Table field descriptions
```

| Field   | New or<br>Changed | Subfield or refinement | Entry   | Explanation and action                                                                    |
|---------|-------------------|------------------------|---------|-------------------------------------------------------------------------------------------|
| TDMPRFX | NEW               | NA                     | 0 TO 15 | Sub-option TDMPRFX under<br>option E911 in Table TRKGRP<br>will take values from 0 to 15. |
|         |                   |                        |         | Default value will be '0'.                                                                |

## 26.1.1.5 Datafill example

The following example shows sample datafill for table TRKGRP with TDMPRFX sub-option under the E911 option:

#### Figure 1 New Sub-option TDMPRFX

| CI:<br>>TABLE TRKGRP                                                                |
|-------------------------------------------------------------------------------------|
| TABLE: TRKGRP                                                                       |
| >POS E911ICS7                                                                       |
| E911ICS7 IT 0 ELO NCRT IC NIL MIDL 613 AT1 NSCR 613 000 N N                         |
| (E911 747 113 E911_STD N 0) \$<br>>CHA                                              |
| ENTER Y TO CONTINUE PROCESSING OR N TO QUIT                                         |
| >Y                                                                                  |
| GRPTYP: IT                                                                          |
|                                                                                     |
|                                                                                     |
| OPTION: E911                                                                        |
| ><br>ESCO: 747                                                                      |
| >                                                                                   |
| ESN: 113                                                                            |
| >                                                                                   |
| E911SIG: E911_STD                                                                   |
|                                                                                     |
| ORIGHOLD: N                                                                         |
| CPHTIME: 0                                                                          |
| >                                                                                   |
| TDMPRFX: 15                                                                         |
| OPTION:                                                                             |
| >\$                                                                                 |
| TUPLE TO BE CHANGED:<br>E911ICS7 IT 0 ELO NCRT IC NIL MIDL 613 AT1 NSCR 613 000 N N |
| (E911 747 113 E911 STD N 0 <b>15</b> ) \$                                           |
| ENTER Y TO CONFIRM, N TO REJECT OR E TO EDIT.                                       |
|                                                                                     |

I

### 26.1.1.6 Datafill error messages

This section presents messages displayed when an attempt is made to datafill the TDMPRFX option with a value that contains an error. Only error messages specific to the TDMPRFX option is mentioned here.

An attempt to datafill the sub-option TDMPRFX with a value other than in the range 0 to 15 will give a standard error message.

\*\*\* ERROR \*\*\*

The range specified for TDMPRFX is then displayed.

## 26.1.1.7 Table release history update

A new sub-option TDMPRFX is added to existing option E911 in Table TRKGRP.

## 26.1.1.8 Supplementary information

None.

## 26.1.1.9 Translation verification tools

Translation verification tool (TRAVER) is not impacted by the introduction of the new sub-option TDMPRFX.

## **26.1.2 Table name:** STDPRTCT

## 26.1.2.1 Functional description

A new selector is introduced by this activity called E911RTE which will be pointing to a new table E911TDRT. The type of call field will take the same values as 'T' selector i.e DD, OA, NP and NL.

#### 26.1.2.2 Datafill sequence and implications

Standard datafill rules for Table STDPRCT will apply.

Datafilling the new selector pointing to Table E911TDRT will impact the routing of 911 transfer calls based on the TDMPRFX and the called number done in Table E911TDRT.

#### 26.1.2.3 Table size

The E911 Tandem-Tandem feature does not change the size of the table.

Table 3 Table size

| Abbreviated table name | Minimum<br>tuples | Maximum<br>tuples | Information on memory                       |
|------------------------|-------------------|-------------------|---------------------------------------------|
| STDPRTCT               | NA                | NA                | The size of this table changes dynamically. |

#### 26.1.2.4 Table fields

A new selector is introduced called E911RTE in sub-table STDPRT.

#### Table 4 Table field descriptions

| Field   | New or<br>Changed | Subfield or refinement | Entry | Explanation and action                                                   |
|---------|-------------------|------------------------|-------|--------------------------------------------------------------------------|
| E911RTE | NEW               | NA                     | NA    | Selector E911RTE will be one of the selectors available in Table STDPRT. |

#### 26.1.2.5 Datafill example

| Figure 2 | New | Selector | <b>E911RTE</b> |
|----------|-----|----------|----------------|
|----------|-----|----------|----------------|

```
>Table STDPRTCT
> POS P621
> SUB 2
> ADD
> FROMDIGS:
>911
TODIGS:
>911
PRERTSEL:
TYPE OF PRERTSEL IS PRET_ROUTE_SELECTOR
TYPE IS PRET_ROUTE_SELECTOR {S,T,D,N,L,P,V,R,X,F,Z,EA,NSC,FGB,ET,E911,FGDCL,
                             SFMT, SSP, E911RTE }
PRERTSEL:
>E911RTE
TYPCALL:
>OA
NOPREDIG:
>0
MINDIGSR:
>3
MAXDIGSR:
>7
TAB:
TYPE OF TAB IS TAB_NAME
TYPE IS TAB_NAME {E911TDRT}
TAB:
>E911TDRT
POS: NONE
>
TUPLE TO BE ADDED:
               911 911 E911RTE OA 0 3 7 E911TDRT NONE
ENTER Y TO CONFIRM, N TO REJECT OR E TO EDIT.
>y
TUPLE ADDED
```

I

### 26.1.2.6 Datafill error messages

Standard error messages of Table STDPRTCT will apply.

## 26.1.2.7 Table release history update

A new selector E911RTE is introduced by this activity. The 'TYPE\_OF\_CALL' field will have options DD, OA,NP and NL. This will point to a new table E911TDRT.

## 26.1.2.8 Supplementary information

None

## 26.1.2.9 Translation verification tools

## 26.1.2.9.1 Fixed /Manual Transfer

Traver is not supported for a manual transfer call with translations using the new selector. This is true for 911 transfers where the alternate PSAP number is dialled manually or mapped to a QCK key. The following message is displayed :

## 'TRAVER NOT SUPPORTED FOR E911RTE SELECTOR'

For transfers using '\*' code (like speed call), traver is presently not supported. Hence no modification to the traver tool is done.

## 26.1.2.9.2 Selective Routing / Default ESN

Traver will be supported for selective / default ESN routing using the TDMPRFX value. The traver tool output will be the same except that with TDMPRFX it will go to a new tuple datafilled in Table E911ESN.

## 26.1.2.9.3 Selective Transfer

No modification to the traver tool is done as selective transfer involves dialling with '\*' code which is presently not supported by traver.

## 26.1.3 Table name: E911TDRT

E911 Tandem Routing

## 26.1.3.1 Functional description

A new table E911TDRT is introduced by this activity. This will compose of three fields i.e E911TRDN, TDMPRFX and ROUTE. Based on the dialled

number in 911RTNUMBER and the TDMPRFX which constitute the key, the call will be routed as per the route datafilled for that combination.

## 26.1.3.2 Datafill sequence and implications

The first field in Table E911TDRT, E911TRDN is the directory number associated with the PSAP transfer. This is a vector of up to 18 digits. TDMPRFX (as explained in section 11.1.1) takes the range from 1 to 15. The field ROUTE can be datafilled for any combination of external route i.e OFRT 1, OFRT 2 etc.

#### 26.1.3.3 Table size

| Table | 5 | Table | size |
|-------|---|-------|------|
|       |   |       |      |

| Abbreviated table name | Minimum<br>tuples | Maximum<br>tuples                                                                                    | Information on memory                          |
|------------------------|-------------------|----------------------------------------------------------------------------------------------------|------------------------------------------------|
| E911TDRT               | 0                 | Depends on<br>digit range of<br>E911TRDN<br>(1500 tuples<br>with all 18 digit<br>E911TRDN<br>entry.) | The size of this table<br>changes dynamically. |

## 26.1.3.4 Table fields

New table E911TDRT will have the following fields:

#### Table 6 Table field descriptions

| Field    | New or<br>Changed | Subfield or refinement | Entry                                                            | Explanation and action                                                                                      |
|----------|-------------------|------------------------|------------------------------------------------------------------|----------------------------------------------------------------------------------------------------|
| E911TRDN | NEW               | NA                     | VECTOR OF UP<br>TO 18<br>{N,1,2,3,4,5,6,7,8,9<br>,0,B,C,D,E,F}'S | This is the directory number<br>associated with the PSAP<br>transfer and is a vector of up to<br>18 digits. |
| TDMPRFX  | NEW               | NA                     | Range from 0<br>to 15                                            | Details as in Sec 11.1.1.4                                                                                  |

I

I

| -     | Table 6   Table field descriptions |                        |                                                                         |                                                                                                    |  |  |
|-------|------------------------------------|------------------------|-------------------------------------------------------------------------|----------------------------------------------------------------------------------------------------|--|--|
| Field | New or<br>Changed                  | Subfield or refinement | Entry                                                                   | Explanation and action                                                                                                    |  |  |
| ROUTE | NEW                                | NA                     | This takes a combination of tabid multiple with integers from 0 to 1023 | The final route is selected from<br>the tabid and the number<br>specified.<br>e.g.: OFRT 0, OFRT 1023<br>For each route the<br>corresponding table is datafilled<br>accordingly. |  |  |

#### 26.1.3.5 Datafill example

#### Figure 3 New Table E911TDRT

>TABLE E911TDRT > ADD 9111234 1 OFRT 12 TUPLE TO BE ADDED: 9111234 1 OFRT 12 ENTER Y TO CONFIRM, N TO REJECT OR E TO EDIT. > Y TUPLE ADDED

#### 26.1.3.6 Datafill error messages

THe following error message is displayed for E911TRDN, TDMPRFX and OUTE if the value datafilled is outside the specified range for each field.

\*\*\* ERROR \*\*\*

The range specified for each field is then displayed.

## 26.1.3.7 Table release history update

This is a new table introduced by this activity with the following fields:

- E911TRDN This is the directory number associated with the PSAP transfer and is a vector of up to 18 digits.
- TDMPRFX 1 to 2 digit number taking a range from 0 to 15.
- ROUTE This is of type "external\_route\_id" and is similar to EXTRTEID for 'T' selector.

e.g.:- OFRT 0 to OFRT 1023, IBNRTE 0 to IBNRTE 1023

163

## 26.1.3.8 Supplementary information

None

### 26.1.3.9 Translation verification tools

This new table is pointed to by the new selector E911RTE. Refer section 11.1.2.9 for impact to the traver tool.

# 27: Data schema changes (DS)

## 27.1 Table information

#### 27.1.1 Table name: SCAISSRV

Switch Computer Application Interface Subservices table

#### 27.1.1.1 Functional description

NA

## 27.1.1.2 Datafill sequence and implications

Current datafill order unchanged.

## 27.1.1.3 Table size

#### Table 1 Table size

| Abbreviated table name | Minimum<br>tuples | Maximum<br>tuples | Information on memory |
|------------------------|-------------------|-------------------|-----------------------|
|                        |                   |                   |                       |
| SCAISSRV               | 0                 | 511               | Protected             |

#### 27.1.1.4 Table fields

The following table lists fields for table SCAISSRV.

The default tuples TPCC15\$ and SCAICC09\$ will be added to the table SCAISSRV. The new function CALLHELD will be added under each of these categories. The default tuples must be present in the table for subscription to the new functions.

#### TPCC (CONSULTEV Y) (CONFEVNT Y) (TRANSFEREV Y) (CNTRLREL Y)(NCTRLREL Y) (HOLDCALL ) (UNHOLDCALL ) (CALLUNHELD Y) (ANSWCALL )(RELSCALL Y) (ADDPTY Y Y Y Y) (CONFPTY Y) (DROPPTY Y Y) (TRANPTY Y)(MAKECALL Y Y) (CALLHELD Y )\$

## SCAICC09\$

SCAICC (HOLDCALL ) (UNHOLDCALL ) (CALLUNHELD Y) (ANSWCALL ) (RELSCALL Y) (CALLHELD Y) \$

#### Table 2 Table field descriptions for table SCAISSRV

| Field    | New or<br>Changed | Subfield or refinement | Entry | Explanation and action                                            |
|----------|-------------------|------------------------|-------|-------------------------------------------------------------------|
| Function | New               | CALLHELD               |       | CALLHELD is added to the functions in categories TPCC and SCAICC. |

#### 27.1.1.5 Datafill example

The following example shows sample datafill for table SCAISSRV:

TABLE: SCAISSRV

>add HELDTUP1

MACHINES NOT IN SYNC - DMOS NOT ALLOWED

JOURNAL FILE UNAVAILABLE - DMOS NOT ALLOWED

ENTER Y TO CONTINUE PROCESSING OR N TO QUIT

>у

CATEGORY:

>SCAICC

FUNCTION:

>CALLHELD

NCALLID: N

>Y

FUNCTION:

>\$

TUPLE TO BE ADDED:

HELDTUP1 SCAICC (CALLHELD Y ) \$

ENTER Y TO CONFIRM, N TO REJECT OR E TO EDIT.

>y

>add HELDTUP2

MACHINES NOT IN SYNC - DMOS NOT ALLOWED

JOURNAL FILE UNAVAILABLE - DMOS NOT ALLOWED

ENTER Y TO CONTINUE PROCESSING OR N TO QUIT

CATEGORY:

>TPCC

FUNCTION:

>CALLHELD

NCALLID: N

>Y

FUNCTION:

>\$

TUPLE TO BE ADDED:

HELDTUP2 TPCC (CALLHELD Y ) \$

ENTER Y TO CONFIRM, N TO REJECT OR E TO EDIT.

>y

#### 27.1.1.6 Table release history update

The field that is added under categories TPCC and SCAICC of table SCAISSRV is **CALLHELD** 

# 27.1.1.7 Supplementary information $$\mathrm{NA}$$

## 27.1.1.8 Translation verification tools

SCAISSRV does not use translation verification tools.

# 28: Data schema changes (DS)

## 28.1 Table information

#### 28.1.1 Table name: SCAICOMS

Switch Computer Application Interface Communications Table

## 28.1.1.1 Functional description

NA

### 28.1.1.2 Datafill sequence and implications

Current datafill order unchanged.

#### 28.1.1.3 Table size

#### Table 1 Table size

| Abbreviated table name | Minimum<br>tuples | Maximum<br>tuples | Information on memory |
|------------------------|-------------------|-------------------|-----------------------|
| SCAICOMS               | 0                 | 224               | N/A                   |
|                        |                   |                   |                       |

#### 28.1.1.4 Table fields

The following table lists fields for table SCAICOMS.

| Table 2 | Table field descriptions for table SCAISSRV |
|---------|---------------------------------------------|
|---------|---------------------------------------------|

| Field   | New or<br>Changed | Subfield or refinement | Entry    | Explanation and action                                  |
|---------|-------------------|------------------------|----------|---------------------------------------------------------|
| OPTIONS | Changed           | DNSTATUS               | Selector | DN Status option indicating DN's need to be associated. |

#### 28.1.1.5 Datafill example

The following example shows sample datafill for table SCAICOMS:

Exapmle with DNSTATUS.

Example with TCP Linkset.

TABLE: SCAICOMS

LINKSET:

>tcp1

LNKSEL:

>tcp

IP\_ADDR:

>192 136 141 205

MULTIMSG:

>n

OPTION:

>DNSTATUS

OPTION:

>\$

The tuple in table SCAICOMS will be as shown below

## LINKSET SCAILNKS OPTIONS

-----

TCP1 TCP 192 136 141 205 N (DNSTATUS) \$

Similarly an X.25 tuple with DNSTATUS option is as shown below

LINKSET SCAILNKS OPTIONS

-----

X251 X25 (MPC ( 0 3 000000000000 9 9 9 9 SVC) \$)\$ MN CR (DNSTATUS ) \$

## 28.1.1.6 Table release history update

The following information was added

Entry DNSTATUS was added to the OPTIONS field.

# 28.1.1.7 Supplementary information NA

## 28.1.1.8 Translation verification tools

SCAICOMS does not use translation verification tools.

# 29: Data schema changes (DS)

# 29.1 Table name: CUSTTIID

## 29.1.1 Functional description

Table CUSTTIID allows trigger items to be assigned on a Customer group basis. A tuple in the table CUSTTIID is composed of a Customer group name, a trigger item identifier (from table TRIGITM) and an activation field.

## 29.1.2 Datafill sequence and implications

The datafill sequence remains the same. For SFC/PFC to be assigned on a customer group this table needs to be datafilled. The following fields need to be datafilled.

- CUSTNAME Enter a valid customer group name.
- TIID This is a two part key consisting of the TDP and the TI Name. This key should have a corresponding tuple in table TRIGITM.
- TRIGACT This is a subscription field that supports a value of ON or OFF.

Table 1, shows the datafill table dependencies for the table CUSTTIID. An example of datafill for the table CUSTTIID is also illustrated in the figure.

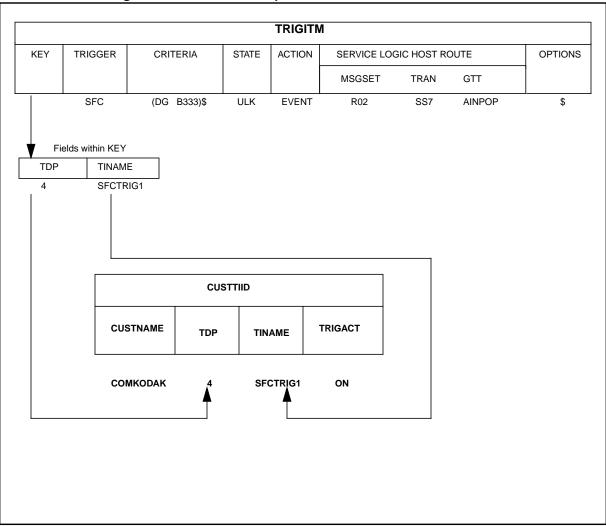

Figure 1 Datafill table dependencies for table CUSTTIID

#### 29.1.3 Table size

Unchanged

# **29.2 Table name: IBNFEAT**

Integrated Business Network Line Feature Table

# 29.2.1 Functional description

Table IBNFEAT (IBN Line Feature Table) lists the specific line features that are assigned to the Integrated Business Network (IBN) and Residential (RES)

lines listed in table IBNLINES. All additions, deletions and changes to this table must be entered using the Service Order System (SERVORD).

RES lines which subscribe to the AINDENY option will have the subscription entry in table IBNFEAT.

## 29.2.2 Datafill sequence and implications

Current datafill order is unchanged. For a particular TIID to be denied on a line, table TRIGITM must be datafilled first. It is not possible to datafill a TINAME in the subscription table before it has been defined at the appropriate TDP in table TRIGITM. Please refer to Figure 2.

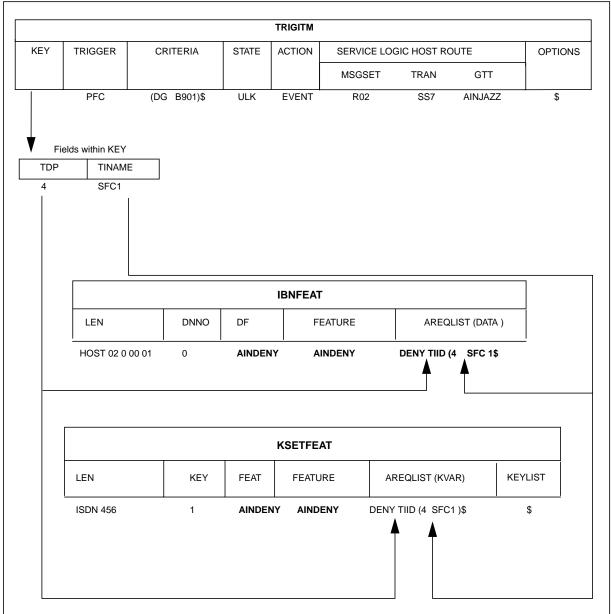

Figure 2 Datafill table dependencies for line option AINDENY

#### 29.2.3 Table size

Unchanged.

# 29.2.4 Table fields

The following table lists fields for table IBNFEAT. A new line option AINDENY is created by this activity. When AINDENY is entered against the fields DF and FEATURE, a vector of DENY requests will be prompted for. Each DENY request consists of the subfields ACTION, SCOPE and ELEMENT. The vector of DENY requests is referred to as AREQLIST. This corresponds to the DATA field.

| Field   | New or<br>Changed | Subfield or refinement | Entry                                                                      | Explanation and action                                                                                                    |
|---------|-------------------|------------------------|----------------------------------------------------------------------------|----------------------------------------------------------------------------------------------------|
| DF      | Unchanged         | Refinement             | The list of line options                                                   | To deny triggering the line option AINDENY is datafilled                                                                               |
| FEATURE | Unchanged         | Refinement             | The list of line options                                                   | To deny triggering the line option AINDENY is datafilled                                                                               |
| ACTION  | New               | Subfield               | { DENY,<br>RESTORE }                                                       | To deny a particular TIID or a trigger type, enter DENY.<br>To restore triggering on a particular TIID or trigger type, enter RESTORE. |
| SCOPE   | New               | Subfield               | { TIID, ALL }                                                              | To deny/restore a TIID, enter the<br>particular TIID.<br>To deny/restore a particular<br>trigger type, enter ALL.                      |
| ELEMENT | New               | Subfield               | valid values<br>depend on<br>the specified<br>value of sub-<br>field SCOPE | When SCOPE=TIID, enter a valid TIID<br>When SCOPE=ALL, enter either of the trigger types, PFC or SFC.                                  |

Table 1 Table field descriptions

## 29.2.5 Datafill example

The following example shows sample datafill of a line subscribed to AINDENY option in table IBNFEAT. Please refer to Table 2.

| Table 2 | Example of AINDENY option in table IBNFEAT |  |
|---------|--------------------------------------------|--|
|---------|--------------------------------------------|--|

| LEN              | DNNO | DF      | FEATURE | DATA                                |
|------------------|------|---------|---------|-------------------------------------|
|                  |      |         |         | AREQLIST                            |
| HOST 00 00 01 13 | 0    | AINDENY | AINDENY | (DENY TIID 4 PFC123)                |
| HOST 00 00 01 14 | 0    | AINDENY | AINDENY | (DENY TIID 4 SFC234) (DENY ALL PFC) |

## 29.2.5.1 Table release history update

A new data feature option AINDENY is added in NA015.

### 29.2.6 Supplementary information

Table IBNFEAT is a read-only table that must be provisioned through Servord. Please refer to the SO section of this document for more information on modifications to the Service Order system.

## 29.2.7 Translation verification tools

Please refer to the CI section of this document for more information on modifications to the tool TRAVER.

# **29.3 Table name:** KSETFEAT

Key Set Line Feature Table

## 29.3.1 Functional description

Table KSETFEAT lists the line features that are assigned to the business sets and data units (DU) listed in table KSETLINE. This table also lists the line features that are assigned to the Meridian digital telephone sets and DUs listed in table DNINV.

ISDN BRI lines which subscribe to the AINDENY option will have the subscription entry in table KSETFEAT.

## 29.3.2 Datafill sequence and implications

Current datafill order unchanged. For a particular TIID to be denied on a logical terminal, table TRIGITM must be datafilled first. It is not possible to datafill a TINAME in the subscription table before it has been defined at the appropriate TDP in table TRIGITM, refer to Figure 2.

## 29.3.3 Table size

Unchanged.

## 29.3.4 Table fields

The following table lists fields for table KSETFEAT. A new line option AINDENY is created by this activity. When AINDENY is entered against the field FEATURE, a vector of DENY requests will be prompted for. Each DENY request consists of the subfields ACTION, SCOPE and ELEMENT. The vector of DENY requests is referred to as AREQLIST. This corresponds to the DATA field.

| Field   | New or<br>Changed | Subfield or refinement | Entry                                                                      | Explanation and action                                                                                                    |
|---------|-------------------|------------------------|----------------------------------------------------------------------------|----------------------------------------------------------------------------------------------------|
| FEATURE | Unchange<br>d     | Refinement             | The list of line options                                                   | To deny triggering the line option AINDENY is datafilled                                                                                        |
| ACTION  | New               | Subfield               | { DENY,<br>RESTORE }                                                       | To deny a particular TIID or a<br>trigger type, enter DENY.<br>To restore triggering on a<br>particular TIID or trigger type,<br>enter RESTORE. |
| SCOPE   | New               | Subfield               | { TIID, ALL }                                                              | To deny/restore a TIID, enter the<br>particular TIID.<br>To deny/restore a particular<br>trigger type, enter ALL.                               |
| ELEMENT | New               | Subfield               | valid values<br>depend on<br>the specified<br>value of sub-<br>field SCOPE | When SCOPE=TIID, enter a valid TIID<br>When SCOPE=ALL, enter either of the trigger types, PFC or SFC.                                           |

Table 3Table field descriptions

#### 29.3.5 Datafill example

The following example shows sample datafill of a logical terminal subscribed to AINDENY option in table KSETFEAT. Please refer to Table 4..

| FEATKEY  |     | FEATURE | KVAR    |                                   |
|----------|-----|---------|---------|-----------------------------------|
| LEN      | KEY | FEAT    |         |                                   |
| ISDN 456 | 1   | AINDENY | AINDENY | (DENY TIID 4 PFC12)               |
| ISDN 556 | 1   | AINDENY | AINDENY | (DENY TIID 4 SFC2) (DENY ALL PFC) |

 Table 4
 Example of AINDENY option in table KSETFEAT

#### 29.3.5.1 Table release history update

A new data feature option AINDENY is added in NA015.

#### 29.3.6 Supplementary information

Table KSETFEAT is a read-only table that must be provisioned through Servord. Please refer to the SO section of this document for more information on modifications to the Service Order system.

## 29.3.7 Translation verification tools

Please refer to the CI section of this document for more information on modifications to the tool TRAVER.

# 30: Data schema changes (DS)

## **30.1 Table information**

### **30.1.1 Table name:** TRIGITM

TRIGger ITeM

### **30.1.1.1 Functional description**

### 30.1.1.2 Datafill sequence and implications

Current datafill order unchanged.

## 30.1.1.3 Table size

Table size unchanged

## 30.1.1.4 Table fields

The following table lists fields for table TRIGITM. The fields highlighted by **BOLD** are the new changes introduced by this activity.

The TRIGITM Table Data Structure is given below:

| DAN                   |                                |
|-----------------------|--------------------------------|
| >RAN                  |                                |
| 1 TDP                 | TI_EXTERNAL_TDP_TYPE           |
| 2 TINAME              | EIGHT_CHAR_VECTOR              |
| 3 TRIGGER             | TI_EXTERNAL_TRIGGER_TYPE       |
| 4 TRIGDATA            | AREA REFINEMENTS               |
| 5 CRITERIA            | TI_CRIT_VECTOR                 |
| 6 STATE               | TI_STATE_TYPE                  |
| 7 ACTION              | AIN_ACTION                     |
| 8 SLHR                | AREA REFINEMENTS               |
| 9 OPTIONS             | TI_OPTIONS_VECTORLOGICAL TUPLE |
| TYPE: TRIGITM_LOGICAL | L_TUPLE                        |

The portion in BOLD is impacted by this activity. The OPTIONS vector has three selectors, LARP, POTUS, DFLTRT. This activity affects only the LARP option. The changes done to the TI\_OPTIONS\_VECTOR are only to the LARP option area.

>PRINTTYPE TI\_OPTIONS\_VECTOR

TYPE IS TI\_OPTIONS\_VECTOR VECTOR OF UP TO 3 MULTIPLES WITH

**OPTION** {DFLTRT.POTUSE.LARP} REFINEMENTS: {DFLTRT} MULTIPLE WITH SELECTOR {ANNDN,ANN,DN,E911ESN} REFINEMENTS: {ANNDN} MULTIPLE WITH ANNIDX RANGE 1 to 65535 DN **VECTOR OF UP TO 15 DIGIT'S** {E911ESN} MULTIPLE WITH ESN {0 TO 15999} MULTIPLE WITH  $\{DN\}$ DN VECTOR OF UP TO 15 DIGIT'S {ANN} MULTIPLE WITH ANNIDX RANGE 1 to 65535 {LARP} MULTIPLE WITH LINEATTR LINEATTR KEY XLAPLAN XLAPLAN KEY RATEAREA RATEAREA KEY PIC IC\_INC\_CARRIER\_NAME LPIC IC\_INC\_CARRIER\_NAME REDIR **MULTIPLE WITH** REDIR **{N,Y} REFINEMENTS: MULTIPLE WITH {Y}** FWDATTR **{N,Y} REFINEMENTS: MULTIPLE WITH {Y} REDIR PARTY ID VECTOR OF UP TO 15** DIGIT'S **REDIR\_REASON {UNKNOWN, BUSY,** NOREPLY, UNCOND} **TABLE OF 2 DIGIT'S** TCM **CHARGE NUMBER VECTOR OF UP TO 15 DIGIT'S** {N} TI NIL REDIR FWDATTR DATA AREA **{N}** MULTIPLE WITH FWDATTR **{N,Y} REFINEMENTS: MULTIPLE WITH {Y}** TCM **TABLE OF 2 DIGIT'S** CHARGE\_NUMBER VECTOR OF UP TO 15 **DIGIT'S** 

{N}TI\_NIL\_NOREDIR\_FWDATTR\_DATA\_AREA{POTUSE}MULTIPLE WITH<br/>{E911,TFS}

This activity only effect the TI\_LARP\_LOGICAL\_OPTION\_AREA. The changes are highlighted in BOLD.

>PRINTTYPE TI\_LARP\_LOGICAL\_OPTION\_AREA TYPE IS TI\_LARP\_LOGICAL\_OPTION\_AREA MULTIPLE WITH LINEATTR LINEATTR KEY **XLAPLAN** XLAPLAN\_KEY RATEAREA RATEAREA\_KEY PIC IC\_INC\_CARRIER\_NAME LPIC IC\_INC\_CARRIER\_NAME REDIR **MULTIPLE WITH** REDIR **{N,Y} REFINEMENTS: MULTIPLE WITH {Y} {N,Y} REFINEMENTS:** FWDATTR **{Y} MULTIPLE WITH REDIR PARTY ID VECTOR OF UP TO 15** DIGIT'S **REDIR\_REASON {UNKNOWN, BUSY,** NOREPLY, UNCOND} TCM **TABLE OF 2 DIGIT'S CHARGE NUMBER VECTOR OF UP TO 15** DIGIT'S **{N}** TI\_NIL\_REDIR\_FWDATTR\_DATA\_AREA **{N}** MULTIPLE WITH FWDATTR **{N,Y} REFINEMENTS: {Y} MULTIPLE WITH** TCM **TABLE OF 2 DIGIT'S CHARGE\_NUMBER VECTOR OF UP TO 15 DIGIT'S {N}** TI NIL NOREDIR FWDATTR DATA AREA If the option is LARP for SDS/N11/PFC triggers for the entry in table TRIGITM then the user will see two new prompts REDIR and FWDATTR. Where FWDATTR is a selector for the forwarding attributes.

| Field              | New or<br>Changed | Subfield or refinement   | Entry                                  | Explanation and action                                                                                                    |
|--------------------|-------------------|--------------------------|----------------------------------------|----------------------------------------------------------------------------------------------------|
| REDIR              | New               | Subfield                 | N,Y                                    | This field is Redirection field.<br>This field is a BOOLEAN and can<br>be datafilled as 'Y' or 'N'. The<br>default value is 'N'.                                      |
| FWDATTR            | New               | Selector                 | N,Y                                    | This field is Forwarding Attribute<br>field. This is a selector field. The<br>field is a BOOLEAN and can be<br>datafilled as 'Y' or 'N'. The<br>default value is 'N'. |
| REDIR_REA<br>SON   | New               | refinement of<br>FWDATTR | UCOND,UN<br>KNOWN,<br>BUSY,<br>NOREPLY | This field is Redirecting Reason.<br>This field can be datafilled by any<br>values specified in Entry. The<br>default value is 'UNCOND'                               |
|                    |                   |                          |                                        | This field will not be prompted if FWDATTR='N'                                                                                                    |
|                    |                   |                          |                                        | This field will not be prompted if REDIR='N' and FWDATTR='Y'                                                                                                    |
| REDIR_PAR<br>TY_ID | New               | refinement of FWDATTR    | 0 TO 15<br>DIGITS                      | This field is Redirecting Party ID.<br>This field can be datafilled by any<br>valid 3 to 15 digit.                                                                    |
|                    |                   |                          |                                        | The default is '\$'.                                                                                                    |
|                    |                   |                          |                                        | This field will not be prompted if FWDATTR='N'                                                                                                    |
|                    |                   |                          |                                        | This field will not be prompted if REDIR='N' and FWDATTR='Y'                                                                                                    |
|                    |                   |                          |                                        | This field cannot have a "nil-<br>value" ie. '\$' if Trigger = PFC.                                                                                                   |

Table 1 Table field descriptions

| Field             | New or<br>Changed | Subfield or refinement   | Entry             | Explanation and action                                                                                                   |
|-------------------|-------------------|--------------------------|-------------------|----------------------------------------------------------------------------------------------------|
| ТСМ               | New               | refinement of<br>FWDATTR | 0 TO 2<br>DIGITS  | This field is Travelling Class<br>Mark. This field can be datafilled<br>by any 2 digit number. The<br>default value '\$' |
|                   |                   |                          |                   | This field will be prompted if<br>REDIR='N' and FWDATTR='Y'<br>or REDIR='Y' and<br>FWDATTR='Y'.                          |
|                   |                   |                          |                   | <b>Note</b> : The values 11 and 12 are reserved and 10 is spare                                                          |
| CHARGE_N<br>UMBER | New               | refinement of FWDATTR    | 0 TO 15<br>DIGITS | This field is the Charge Number.<br>This field can be datafilled by any<br>valid 3 to 15 digits.                         |
|                   |                   |                          |                   | The default value is '\$'                                                                                                |
|                   |                   |                          |                   | This field will be prompted if<br>REDIR='N' and FWDATTR='Y'<br>or REDIR='Y' and<br>FWDATTR='Y'.                          |

Table 1Table field descriptions

## 30.1.1.5 Datafill Example1

The following example shows sample datafill for table TRIGITM, when REDIR='N' and FWDATTR='N'. Please refer to "Table 2 Datafilling LARP option in table TRIGITM" on page 186.

|                                      | LARP OPTION                                             |                                      |             |                  |                       |               |  |  |  |
|--------------------------------------|---------------------------------------------------------|--------------------------------------|-------------|------------------|-----------------------|---------------|--|--|--|
| L<br>I<br>N<br>E<br>A<br>T<br>T<br>R | X<br>L<br>A<br>L<br>A<br>N                              | R<br>A<br>T<br>E<br>A<br>R<br>E<br>A | P<br>I<br>C | L<br>P<br>I<br>C | R<br>E<br>D<br>I<br>R | F W D A T T R |  |  |  |
| 123                                  | 613_P621_123                                            | 613_LATA1_123                        | ATT         | MCI              | N                     | Ν             |  |  |  |
| Where:                               |                                                         |                                      |             |                  |                       |               |  |  |  |
| 123 is the                           | 123 is the Line Attribute Index from the table LINEATTR |                                      |             |                  |                       |               |  |  |  |

 Table 2
 Datafilling LARP option in table TRIGITM

613\_P621\_123 is the XLAPLAN from table XLAPLAN, the pretranslator name is derived from this index

613\_LATA1\_123 is the RATEAREA from the table RATEAREA, LCANAME is derived from this index

ATT is the Primary Inter eXchange Carrier, should be datafilled in table OCCINFO

MCI is the Local Primary IntereXchange Carrier, should be datafilled in table OCCINFO

N indicates that this LARP is not considered as a redirection

N indicates no Forwarding Attributes are applicable.

## 30.1.1.6 Datafill Example 2

When REDIR='N' and FWDATTR='Y' only Charge\_Number and TCM parameters are prompted. Please refer to "Table 3 Datafilling LARP option in table TRIGITM" on page 187.

|                 | LARP OPTION                     |                                      |       |         |           |               |       |               |
|-----------------|---------------------------------|--------------------------------------|-------|---------|-----------|---------------|-------|---------------|
| L I N E A T T R | X<br>L<br>A<br>P<br>L<br>A<br>N | R<br>A<br>T<br>E<br>A<br>R<br>E<br>A | Р – U | L P I C | R E D I R | F W D A T T R | T C M | CHARGE NUMBER |
| 123             | 613_P621_123                    | 613_LATA1_123                        | ATT   | MCI     | Ν         | Y             | 15    | 6136212121    |

## Table 3 Datafilling LARP option in table TRIGITM

Where:

123 is the Line Attribute Index from the table LINEATTR

 $613\_P621\_123$  is the XLAPLAN from table XLAPLAN, the pretranslator name is derived from this index

613\_LATA1\_123 is the RATEAREA from the table RATEAREA, LCANAME is derived from this index

ATT is the Primary Inter eXchange Carrier, should be datafilled in table OCCINFO

MCI is the Local Primary IntereXchange Carrier, should be datafilled in table OCCINFO

N indicates that LARP is not considered as redirection

Y indicates that Forwarding attributes are applicable

15 is the TCM value will be used by the response processing in the absence of TCM parameter in the SCP response

6136212121 indicates the charge number to be used in the response processing in the absence of charge number parameter in the SCP response

#### 30.1.1.7 Datafill Example 3

When REDIR='Y' and FWDATTR='Y', RedirectingReason, RedirectingPartyID, TCM and ChargeNumber fields are prompted. Please refer to "Table 4 Datafilling LARP option in table TRIGITM" on page 188.

|                       | LARP OPTION   |               |       |         |           |         |              |                |     |               |
|-----------------------|---------------|---------------|-------|---------|-----------|---------|--------------|----------------|-----|---------------|
| L<br>I<br>R<br>T<br>R | X L A P L A N | RATEAREA      | P I C | L P I C | R E D I R | FWDATTR | REDIR REASON | REDIR PARTY ID | ТСМ | CHARGE NUMBER |
| 123                   | 613_P621_123  | 613_LATA1_123 | ATT   | MCI     | Y         | Y       | UNCOND       | 613621<br>3333 | 15  | 6136212121    |

 Table 4
 Datafilling LARP option in table TRIGITM

Where:

123 is the Line Attribute Index from the table LINEATTR

 $613\_P621\_123~$  is the XLAPLAN from table XLAPLAN, the pretranslator name is derived from this index

613\_LATA1\_123 is the RATEAREA from the table RATEAREA, LCANAME is derived from this index

ATT is the Primary Inter eXchange Carrier, should be datafilled in table OCCINFO

MCI is the Local Primary IntereXchange Carrier, should be datafilled in table OCCINFO

N indicates that LARP is not considered as redirection

Y indicates that Forwarding attributes are applicable

UNCOND indicates the Redirecting Reason, this will be used by the response processing in the absence of redirecting reason parameter in the SCP response message

6136213333 indicates the redirecting party ID, this value will be used in the response processing in the absence of redirecting party id in the SCP response.

15 is the TCM value will be used by the response processing in the absence of TCM parameter in the SCP response

6136212121 indicates the charge number to be used in the response processing in the absence of charge number parameter in the SCP response

#### **30.1.1.8** Table release history update

Table TRIGITM was introduced in NA010 by AU2932. The LARP option enhancement was done by the activity 59008267 in NA012.

### **30.1.1.9 Translation verification tools**

The following example shows the output from <ToolName> when it is used to verify <abbreviated name of table>.

<abbreviated name of table> does not use translation verification tools.

# 31: Data schema changes (DS)

## **31.1 Table information**

#### 31.1.1 Table name: ACDGRP

Automatic Call Distribution Group

### **31.1.1.1 Functional description**

NA

# 31.1.1.2 Datafill sequence and implications

Current datafill order unchanged.

## 31.1.1.3 Table size

#### Table 1 Table size

| Abbreviated table name | Minimum<br>tuples | Maximum<br>tuples | Information on memory |
|------------------------|-------------------|-------------------|-----------------------|
|                        |                   |                   |                       |
| ACDGRP                 | 0                 | 1024              | Protected             |

#### 31.1.1.4 Table fields

The following table lists new sub-field in CDN option for table ACDGRP.

| Table 2         Table field descriptions for table ACDGRP |                   |                        |       |                                                 |  |  |
|-----------------------------------------------------------|-------------------|------------------------|-------|-------------------------------------------------|--|--|
| Field                                                     | New or<br>Changed | Subfield or refinement | Entry | Explanation and action                          |  |  |
| CDN                                                       | New               | CDN_THROUTE            | Y,N   | CDN_THROUTE if 'Y', routes the call to THROUTE. |  |  |

### 31.1.1.5 Datafill example

The following example shows sample datafill for CDN option in table ACDGRP:

example : Changing CDN option for ACDGRP XYZ.

TABLE: ACDGRP

>cha options

MACHINES NOT IN SYNC - DMOS NOT ALLOWED

JOURNAL FILE UNAVAILABLE - DMOS NOT ALLOWED

ENTER Y TO CONTINUE PROCESSING OR N TO QUIT

>y

OPTION: CDN

>

DEFAULTGRP: ACDGRP2

>

RESPTM: 15

>

CDN\_THROUTE:

>у

OPTION:

>\$

CAUTION - FIELD MAXWAIT will be overwritten with the default value

I

due to the CDN option

TUPLE TO BE ADDED:

XYZ PFDEFAULT 0 OFRT 99 OFRT 99 0 N 9 0 N N NONE N N ( CDN ABC 45 Y)\$

### ENTER Y TO CONFIRM, N TO REJECT OR E TO EDIT.

>y

TUPLE ADDED

JOURNAL FILE INACTIVE

#### 31.1.1.6 Table release history update

New sub-field (CDN\_THROUTE type bool) is added in CDN option for table ACDGRP.

31.1.1.7 Supplementary information NA

#### 31.1.1.8 Translation verification tools

ACDGRP does not use translation verification tools.

# 32: Data schema changes (DS)

## **32.1 Table information**

## 32.1.1 Sourcing of patch NPA03

### 32.1.1.1 Table name: LCASCRCN

Local Call Area Screening Control Table

### 32.1.1.1.1 Functional description

The functionality of the table is not changed. This activity only adds a new field to the table.

#### 32.1.1.1.2 Datafill sequence and implications

A new field STRIPNPA of type bool is added.Current datafill order is unchanged.Extra datafilling for the new field has to be done .

#### 32.1.1.1.3 Table size

This activity does not change the table size.

#### Table 1 Table size

| Abbreviated table name | Minimum<br>tuples | Maximum<br>tuples | Information on memory |
|------------------------|-------------------|-------------------|-----------------------|
| LCASCRCN               | UNCHANGED         | UNCHANGED         |                       |

#### 32.1.1.1.4 Table fields

The following table lists fields for table LCASCRCN.

 Table 2
 Table field descriptions

| Field    | New or<br>Changed | Subfield or refinement | Entry | Explanation and action                                                                                                    |
|----------|-------------------|------------------------|-------|----------------------------------------------------------------------------------------------------|
|          |                   |                        |       |                                                                                                    |
| STRIPNPA | New               | None                   | Y/N   | Strip the NPA from the Called<br>Number. This field is used by<br>AIN response translation to<br>determine if the NPA has to be<br>stripped or not from the 10 digit<br>number returned by the SCP.<br>If STRIPNPA bool is set to 'Y',<br>the NPA of the called number is<br>stripped.<br>If STRIPNPA bool is set to 'N' the<br>NPA of the called number is not<br>stripped. |

## 32.1.1.1.5 Datafill example

The following example shows sample datafill for table LCASCRCN:

```
NPALOCNM LCASCR PFXSELEC PFXFOR10 LOCALOVR STRIPNPA
518 HULL (3) OPTL N N N
519 OTWA (11) OPTL N N Y
```

## 32.1.1.1.6 Table release history update

A new field STRIPNPA of type bool is added to the table LCASCRCN.

## 32.1.1.1.7 Supplementary information

This field is ignored by translations unless SOC AIN00026 is ON.

## 32.1.1.1.8 Translation verification tools

The following example shows the output from TRAVER to verify that the new field STRIPNPA added in table LCASCRCN is correctly displayed .Thetable LCASCRCN & the tuple selected is shown in bold in the figure .

Figure 1 When STRIPNPA bool in set to 'N'

```
traver 1 6671031 n cdn na 6136211031 ainres r02 ar digconv b
Warning: Routing characteristics are present.
         Originator must be able to send in
         characteristics specified.
TABLE RTECHAR
. LECNA (CDN NA $) ( BC 3_1KHZ (CDN NA)$)$
TABLE IBNLINES
HOST 01 0 02 11 0 DT STN RES 6671031 404 613_PUB_404 L613_LATA1_0
613 $
TABLE LINEATTR
404 1FR NONE NT 0 10 NILSFC 0 NIL NIL 00 613_PUB_404 L613_LATA1_0
LCABILL OFF - BILLING DONE ON BASIS OF CALLTYPE
TABLE XLAPLAN
613_PUB_404 NSCR 613 PUB TSPS Y RESG613 0 0 $ $
TABLE RATEAREA
L613_LATA1_0 L613 NIL LATA1 $
  . . . . .
  . . . . .
  . . . . .
TABLE XLAMAP
. Tuple not found. Default is use original XLANAME.
TABLE IBNXLA: XLANAME RX613
TUPLE NOT FOUND
Default from table XLANAME:
RX613
  (NET N N 0 N NDGT N Y GEN ( LATTR 414 613_EAP1_414 L613_LATA1_0)
 (EA NILC Y 0) $ $)$ 9
TABLE DIGCOL
NDGT specified: digits collected individually
TABLE LINEATTR
414 1FR NONE NT 0 10 NILSFC 0 NIL NIL 00 613_EAP1_414 L613_LATA1_0
Ŝ
LCABILL OFF - BILLING DONE ON BASIS OF CALLTYPE
TABLE XLAPLAN
613 EAP1 414 C667 613 EAP1 TSPS Y RESG613 0 0 $ $
TABLE RATEAREA
L613_LATA1_0 L613 NIL LATA1 $
TABLE PXLAMAP
. Tuple not found. Default to old pretranslator name.
. NOTE: ISDN Digit Conversion has been performed:
         Resulting digits are: 16136211031
TABLE STDPRTCT
EAP1 (1) (0) 3
. SUBTABLE STDPRT
WARNING: CHANGES IN TABLE STDPRT MAY ALTER OFFICE
  . . . . .
  . . . .
TABLE LCASCRCN
613 L613 ( 0) OPTL Y Y N
. SUBTABLE LCASCR
  SUBTABLE DATA MISSING
TABLE CLSVSCRC
KEY NOT FOUND
TABLE LATAXLA
TUPLE NOT FOUND
ASSUMED TO BE DEFAULT INTRALATA, INTRASTATE, STD
TABLE TRIGGRP
CDPCODE INFOANAL
  . . . . .
```

## 32.1.1.2 Table name: LCAINFO

Local Call Area Six Digit Screening Table

### 32.1.1.2.1 Functional description

The functionality of the table is not changed. This activity only adds a new field to the table.

### 32.1.1.2.2 Datafill sequence and implications

A new field STRIPNPA of type bool is added.Current datafill order is unchanged.Extra datafilling for the new field has to be done.

#### 32.1.1.2.3 Table size

This activity does not change the table size.

#### Table 3 Table size

| Abbreviated table name | Minimum<br>tuples | Maximum<br>tuples | Information on memory |
|------------------------|-------------------|-------------------|-----------------------|
| LCAINFO                | UNCHANGED         | UNCHANGED         |                       |

## 32.1.1.2.4 Table fields

The following table lists fields for table LCAINFO.

#### Table 4Table field descriptions

| Field    | New or<br>Changed | Subfield or refinement | Entry | Explanation and action                                                                                                    |
|----------|-------------------|------------------------|-------|----------------------------------------------------------------------------------------------------|
|          |                   |                        |       |                                                                                                    |
| STRIPNPA | New               | None                   | Y/N   | Strip the NPA from the Called<br>Number. This field is used by<br>AIN response translation to<br>determine if the NPA has to be<br>stripped or not from the 10 digit<br>number returned by the SCP.<br>If STRIPNPA bool is set to 'Y',<br>the NPA of the called number is<br>stripped.<br>If STRIPNPA bool is set to 'N' the<br>NPA of the called number is not<br>stripped. |

## 32.1.1.2.5 Datafill example

The following example shows sample datafill for table LCASCRCN:

## 32.1.1.2.6 Table release history update

A new field STRIPNPA of type bool is added to the table.

## 32.1.1.2.7 Supplementary information

This field is ignored by translations unless SOC AIN00026 is ON.

### 32.1.1.2.8 Translation verification tools

The following example shows the output from TRAVER to verify that the new field STRIPNPA added in table LCAINFO is correctly displayed .Thetable LCAINFO & the tuple selected is shown in bold in the figure .

Figure 2 When STRIPNPA bool is set to 'Y'

```
traver 1 6671031 n cdn na 6136211031 ainres r02 ar digconv b
Warning: Routing characteristics are present.
         Originator must be able to send in
         characteristics specified.
TABLE RTECHAR
. LECNA (CDN NA $) ( BC 3_1KHZ (CDN NA)$)$
TABLE IBNLINES
HOST 01 0 02 11 0 DT STN RES 6671031 404 613_PUB_404 L613_LATA1_0
613 $
TABLE LINEATTR
404 1FR NONE NT 0 10 NILSFC 0 NIL NIL 00 613_PUB_404 L613_LATA1_0
LCABILL OFF - BILLING DONE ON BASIS OF CALLTYPE
TABLE XLAPLAN
613_PUB_404 NSCR 613 PUB TSPS Y RESG613 0 0 $ $
TABLE RATEAREA
L613_LATA1_0 TRIAL NIL LATA1 $
TABLE DNATTRS
TUPLE NOT FOUND
TABLE DNGRPS
TUPLE NOT FOUND
TABLE IBNFEAT
TUPLE NOT FOUND
TABLE CUSTSTN
RESG613 AIN AIN CDPCODE
TABLE OFCVAR
AIN_OFFICE_TRIGGRP OFCTRIG
TABLE NCOS
RESG613 0 0 0 RNCOS $
TABLE CUSTHEAD: CUSTGRP, PRELIMXLA, CUSTXLA, FEATXLA, VACTRMT,
AND DIGCOL
RESG613 NXLA RX613 RESGSTAR 0 RES
TABLE DIGCOL
RES specified: RES digit collection
TABLE XLAMAP
. Tuple not found. Default is use original XLANAME.
  . . . . .
  . . . .
TABLE RATEAREA
L613_LATA1_0 TRIAL NIL LATA1 $
TABLE PXLAMAP
. Tuple not found. Default to old pretranslator name.
. NOTE: ISDN Digit Conversion has been performed:
         Resulting digits are: 6211031
TABLE STDPRTCT
EAP1 ( 1) ( 0) 3
. SUBTABLE STDPRT
  . . . . .
  . . . . .
   . . . .
TABLE LCAINFO
TRIAL OPTL N PFXFOR10 Y
TABLE LCA6SCRN
TRIAL 613 621 621 Y
TABLE PFXTREAT
OPTL NP Y NP UNDT
TABLE CLSVSCRC
613 C667 NP 2 N NONE (1)
  . . . . .
  . . . . .
  . . . . .
```

# 32.1.2 Sourcing of patch LNP40

# 32.1.2.1 Table name: CUSTSTN

Customer Station Table

# 32.1.2.1.1 Functional description

The functionality of the table is not changed. This activity only adds a new option 'BRITONUN' in the customer option list for table CUSTSTN.

## 32.1.2.1.2 Datafill sequence and implications

Current datafill order unchanged.

## 32.1.2.1.3 Table size

This activity does not change the table size.

### Table 5 Table size

| Abbreviated table name | Minimum<br>tuples | Maximum<br>tuples | Information on memory |
|------------------------|-------------------|-------------------|-----------------------|
| CUSTSTN                | UNCHANGED         | UNCHANGED         |                       |

## 32.1.2.1.4 Table Options

The following table lists new customer group option for table CUSTSTN.

 Table 6
 Table option descriptions

| Option   | New or<br>Changed | Subfield or refinement | Entry   | Explanation and action                                                                                                    |
|----------|-------------------|------------------------|---------|----------------------------------------------------------------------------------------------------|
| BRITONUN | BRITONUN          | None                   | OPTNAME | This option for a particular<br>customer group provides the<br>capability to disable CDN<br>(TON) based routing for BRI<br>originators when the incoming<br>setup message has "national"<br>Type of Number. It resolves the<br>conflict between BRI and AIN/<br>LNP translations by changing<br>the type of number of BRI calls<br>from "national" to "unknown". |

## 32.1.2.1.5 Datafill example

The following example shows sample datafill for table CUSTSTN:

```
CUSTNAME OPTNAME OPTION
PRADEFAULT BRITONUN BRITONUN
COMKODAK BRITONUN BRITONUN
```

### 32.1.2.1.6 Table release history update

A new customer group option 'BRITONUN' is added to the table.

#### 32.1.2.1.7 Supplementary information

During software upgrade, if patch LNP40 is active on the dump side then the option BRITONUN is automatically added in table CUSTSTN for all the customer groups on the switch.

## 32.1.2.1.8 Translation verification tools

Not applicable.

#### 32.1.3 Routing of LNP calls to datafilled treatment on FOD.

#### 32.1.3.1 Table name: LNPOPTS

Local Number Portability Options Table.

#### 32.1.3.1.1 Functional description

Added a new tuple to LNPOPTS table.

#### 32.1.3.1.2 Datafill sequence and implications

The LNPOPTS table is a protected table. The tuples are added during IPL time. Addition or deletion of tuples are disallowed. The order of tuples appearing in the table is alphabetical and the new tuple appears on the top of the listing. The order of the remaining tuples are unchanged.

#### 32.1.3.1.3 Table size

The tuple count in table has changed from seven to eight.

#### Table 7 Table size

| Abbreviated table name | Minimum<br>tuples | Maximum<br>tuples | Information on memory                             |
|------------------------|-------------------|-------------------|---------------------------------------------------|
| LNPOPTS                | UNCHANGED         | UNCHANGED         | Memory is automatically allocated for the tuples. |

## 32.1.3.1.4 Tuple Information

The LNPOPTS table allows only datafilling of the options field of a tuple present in the table.

In the new tuple added, the options field is the 'Extended treatment'. The conditional information that permits a change operation to datafill the treatment changed from its default value, is to turn the LNP SOC option LNP00202 to ON state.

The following table lists new tuple for table LNPOPTS.

| Table 8 | Tuple | Information |
|---------|-------|-------------|
|         | Tupic | mation      |

| Tuple                                     | New or<br>Changed | Subfield or refinement | Entry     | Explanation and action                                                                                                    |
|-------------------------------------------|-------------------|------------------------|-----------|----------------------------------------------------------------------------------------------------|
| ACG_10D_<br>TRMT<br>ACG_10D_<br>TRMT AINF | New               | Selector               | Selector. | The value is selected from the list of available<br>'Extended Treatments'.The value datafilled is<br>used to route the LNP calls blocked by 10digit<br>ACG controls. The default value is the AINF<br>treatment(AIN_FINAL_TREATMENT). |

# 32.1.3.1.5 Datafill example

The following example shows sample datafill for table LNPOPTS:

```
KEY OPTIONS
-----ACG_10D_TRMT ACG_10D_TRMT AINF
```

# 32.1.3.1.6 Table release history update

A new tuple **ACG\_10D\_TRMT ACG\_10D\_TRMT AINF** is added to the LNPOPTS table. The treatment(AINF) can be changed by the user from the 'Extended Treatments' list.

# 32.1.3.1.7 Supplementary information

The added tuple effects the Call Processing behavior of LNP calls blocked by 10Digit ACG controls. The behavior depends on the state of the LNP00200 and LNP00202 SOC states. When the LNP00202 state is ON, the above mentioned LNP calls are routed to the treatment datafilled in tuple. When LNP00202 is IDLE and its parent SOC LNP00200 is ON, the calls are routed to AINF treatment. If both the SOCs are IDLE, the calls are routed to the AINF treatment.

Not applicable.

# 33: Data schema changes (DS)

## 33.1 Table information

### **33.1.1 Table name:** TOPSPARM

#### TRAFFIC OPERATOR POSITION SYSTEM PARAMETER.

## 33.1.1.1 Functional description

N/A.

#### 33.1.1.2 Datafill sequence and implications

There is no requirement to datafill tables in a specific order.

## 33.1.1.3 Table size

#### Table 1 Table size

| Abbreviated table name | Minimum<br>tuples | Maximum<br>tuples | Information on memory |
|------------------------|-------------------|-------------------|-----------------------|
| TOPSPARM               | 1                 | 128               |                       |

## 33.1.1.4 Table fields

The following table lists fields for table TOPSPARM.

#### Table 2 Table field descriptions

| Field                       | New or<br>Changed | Subfield or refinement | Entry       | Explanation and action                                                                                                    |
|-----------------------------|-------------------|------------------------|-------------|----------------------------------------------------------------------------------------------------|
| APS_DISPLAY_DOLLAR_<br>SIGN | New               | None                   | "Y" or "N". | The long name of new<br>parameter is<br>ATTENDANT PAY<br>STATION DISPLAY<br>DOLLAR SIGN. Its<br>default value is "Y". If it<br>is "N" only charges value<br>is printed, without "\$"<br>sign. |

The following example shows sample datafill for table TOPSPARM:

>table TOPSPARM MACHINES NOT IN SYNC - DMOS NOT ALLOWED JOURNAL FILE UNAVAILABLE - DMOS NOT ALLOWED TABLE: TOPSPARM >pos APS\_DISPLAY\_DOLLAR\_SIGN APS\_DISPLAY\_DOLLAR\_SIGN Y

>cha MACHINES NOT IN SYNC - DMOS NOT ALLOWED JOURNAL FILE UNAVAILABLE - DMOS NOT ALLOWED ENTER Y TO CONTINUE PROCESSING OR N TO QUIT >y PARMVAL: Y >n TUPLE TO BE CHANGED: APS\_DISPLAY\_DOLLAR\_SIGN N ENTER Y TO CONFIRM, N TO REJECT OR E TO EDIT. >y TUPLE CHANGED JOURNAL FILE INACTIVE

PARMNAME PARMVAL

APS\_DISPLAY\_DOLLAR\_SIGN N

#### 33.1.1.6 Table release history update

The new APS\_DISPLAY\_DOLLAR\_SIGN parameter is added to table TOPSPARM.

- **33.1.1.7** Supplementary information N/A.
- **33.1.1.8** Translation verification tools N/A.

I

# 34: Data schema changes (DS)

## 34.1 Table information

### 34.1.1 Table name: DNSCRN

### 34.1.1.1 Functional description

**34.1.1.1 General** The ATTROPTS field of the DNSCRN table will be increased by two range values, SCRGRP1 and SCRGRP2.

#### 34.1.1.1.2 Field Information

| FIELD<br>NAME | RANGE OF VALUES                                 | STATUS  | DEFAULT<br>VALUES |
|---------------|-------------------------------------------------|---------|-------------------|
| ATTROPTS      | CLISI,CLILTID1,CLILTID2,SCRGRP1,<br>SCRGRP2,NIL | Changed | N/A               |

#### Table 29

#### 34.1.1.1.3 Description of changed or new fields

The ATTROPTS field in table DNSCRN is used to associate attributes with a directory number. The SCRGRP1 and SCRGRP2 attributes are used by call processing for screening purposes. Each of these attributes can accommodate multiple SCRGRPs ranging from 1 to 6 on a per DN basis. Each SCRGRP will have the following subfield:

SCRGRP\_INDEX\_RANGE'S - This sub field contains the information of the screening group which contains the configuration of LTIDs to be screened against for that DN. The scrgrp name can be up to 16 characters. Valid group names are listed in the field SCRGNAME of table SCRGRP.

The scrgrp must already be datafilled in table SCRGRP before it can be added in table DNSCRN.

### 34.1.1.2 Datafill sequence and implications

Tables must be datafilled in the following sequence:

- Table LTDEF
- Table SCRGRP
- Table DNSCRN
- •

#### 34.1.1.3 Table size

#### Table 1 Table size

| Abbreviated table name | Minimum<br>tuples | Maximum<br>tuples | Information on memory |
|------------------------|-------------------|-------------------|-----------------------|
| DNSCRN                 | 0                 | unchanged         | see below             |

The EI section of document AR0100 gives the data store requirements for table DNSCRN without regard to any additional data store required by the attributes.

In this document, the additional memory requirements for the attribute is given. To add the total memory requirements for the complete contents of the table, simply compute the memory requirements as outlined in AR0100 and add the memory requirements given in this document.

This activity adds two new data attributes, SCRGRP1 and SCRGRP2. The store impact is based solely on the number of times each of the attributes appear in table DNSCRN. However, there is some initial overhead even if the attributes do not appear in the table.

This overhead is 19.5 KWords for each attribute. The total is 39 KWords.

The added store used when the attributes are datafilled can be calculated as follows for each attribute. This is shown in the EI section of document AR0100:

((# of SCRGRP1 entries/32768) \* 2100 Words) + ((# SCRGRP1 entries/2048) \* 8192 Words)

The total store impact from both attributes introduced by this activity can be calculated using the followoing formula:

((# of SCRGRP1 entries/32768) \* 2100 Words) + ((# SCRGRP2 entries/ 2048)\* 8192 Words)

+ ((# of SCRGRP2 entries/32768) \* 2100 Words) + ((# SCRGRP1 entries/2048) \* 8192 Words)

+ 39000 Words

The formula given is accurate when strictly adding the attributes to the tuples in the table. If some of the attributes are then deleted, the above formula may not provide an exact mesure of the store requirement. As such, an additional 20% store impact should be included in the calculations to compensate for the case of deletion.

The formula to calculate store impact for the data attributes now becomes:

{((# of SCRGRP1 entries/32768) \* 2100 Words) + ((# of SCRGRP1 entries/ 2048)\* 8192 Words)

+ ((# of SCRGRP2 entries/32768) \* 2100 Words) + ((# of SCRGRP2 entries/2048) \* 8192 Words)

+ 39000 Words} \* 1.2

The maximum number of entries for both attributes is 12 per tuple. There are 8,000,000 tuples in table DNSCRN. The maximum store required is:

 $\{((8000000 * 12/32768) * 2100) + ((8000000 * 12/2048) * 8192) + 3900\} * 1.2$ 

= (6152K +384000K + 39K) \* 1.2 Words

= 468229 KWords

## 34.1.1.4 Table fields

The following table lists fields for table DNSCRN

| FIELD<br>NAME | RANGE OF VALUES                                      | STATUS    | DEFAULT<br>VALUES |
|---------------|------------------------------------------------------|-----------|-------------------|
| DNSCRN_KEY    | MULTIPLE WITH                                        |           |                   |
| DNDIGS        | VECTOR UP TO 24 {0, 1, 2, 3, 4, 5, 6,                | No Change | No change         |
|               | 7, 8, 9} 'S                                          |           |                   |
|               |                                                      |           |                   |
|               |                                                      |           |                   |
| ATTROPTS      |                                                      |           |                   |
| DATATYPE      | {NIL,CLISI, CLILTID1, CLILTID2,<br>SCRGRP1, SCRGRP2} | Changed   | No Change         |
| REFINEMENT:   |                                                      |           |                   |
| {NIL}         | No Change                                            | No Change | No Change         |
| {CLISI}       | No Change                                            | No Change | No Change         |
| {CLILTID1}    | No Change                                            | No Change | No Change         |
| {CLILTID2}    | No Change                                            | No Change | No Change         |
| {SCRGRP1}     | New                                                  | New       | N/A               |
| CLIOPTS       | VECTOR OF UP TO 6<br>SCRGRP_INDEX_RANGES             | New       | N/A               |
| {SCRGRP2}     | New                                                  | New       | N/A               |
| CLIOPTS       | VECTOR OF UP TO 6<br>SCRGRP_INDEX_RANGES             | New       | N/A               |

## 34.1.1.5 Datafill example

The following example shows sample datafill for table DNSCRN

 Table 30
 Table DNSCRN Datafill Examples

| DN         | ATTROPTS                                                                                                    |
|------------|----------------------------------------------------------------------------------------------------|
| 2222       | \$                                                                                                    |
| 1112224444 | (CLISI) (SCRGRP1 (PRIGRP 5) (PRIGRP2) \$) \$                                                                                 |
| 1112225555 | (CLISI) (CLILTID1 (ISDN 1) (ISDN 2) (ISDN 3) (ISDN 4)<br>(ISDN 5) (ISDN 6) ) (SCRGRP2 (PRIGRP4) (PRIGRP6)<br>(PRIGRP7 \$) \$ |
| 3333       | (CLISI) (SCRGRP2 (PRIGRP4) (PRIGRP10) \$) \$                                                                                 |
| 9054523896 | (CLISI) (CLILTID2 (ISDN 3) (ISDN 4) \$) \$                                                                                   |
| 6133934513 | (CLISI) (SCRGRP1 (RTPPRI1) (RTPPRI2) \$) (SCRGRP2<br>(PRIGRP8) (PRIGRP9) \$) \$                                              |

## 34.1.1.6 Table release history update

Feature A59023407 adds two new attributes to Table Dnscrn, SCRGRP1 and SCRGRP2.

## 34.1.1.7 Supplementary information

None.

# 34.1.1.8 Translation verification tools

Not Applicable.

#### 34.1.2 Table name: SCRGRP

#### 34.1.2.1 Functional description

New table SCRGRP is used to store screening groups (SCRGRPs)for PRI CGN/RN Screening. These screening groups consists of up to 180 NI-2/ NTNA ltids. These screening groups are referenced by Table DNSCRN.

#### 34.1.2.2 Datafill sequence and implications

Tables must be datafilled in the following sequence:

- Table LTDEF
- Table SCRGRP
- Table DNSCRN

#### 34.1.2.3 Table size

#### Table 2Table size

| Abbreviated table name | Minimum<br>tuples | Maximum<br>tuples | Information on memory |
|------------------------|-------------------|-------------------|-----------------------|
| SCRGRP                 | 0                 | 1024              | 2.05 K Words/tuple    |

Each tuple of this table is stored physically as an array of 32766 booleans. This array represents every possible LTID combination(LTGRP \* LTNUM). The implementation of this table allows a DN to be screened against up to 2172 ltids. Having to search sequentially would cause a significant real time hit.

The proposed implementaion of having an entry for every possible ltid allows PRI screening to just index into the array to determine if the originating ltid is datafilled. Although this significantly increases the size of this table, it more importantly reduces the real time impact of this feature .Maximum store requirements is:

1024 \* 2050 words/tuple = 2.098 M Words

## 34.1.2.4 Table fields

The following table lists fields for table SCRGRP.

#### Table 3 Table SCRGRP

| FIELD<br>NAME | RANGE OF VALUES                   | STATUS | DEFAULT<br>VALUES |
|---------------|-----------------------------------|--------|-------------------|
| SCRGNAME      | VECTOR OF UP TO 16 CHAR'S         | NEW    | N/A               |
| SCRGRPS       |                                   | NEW    | N/A               |
| LTGRP         | LOGICAL_TERMINAL_GROUP_NUM<br>BER |        |                   |
| LTNUM         | {1 TO 1022}                       |        |                   |

### 34.1.2.5 Datafill example

The following example shows sample datafill for table SCRGRP

#### Figure 1 Table SCRGRP

| SCRGNAME | SCRGRPS                          |
|----------|----------------------------------|
| PGRP1    | ( ISDN 1) (ISDN 2) ( ISDN 220)\$ |
| PGRP2    | ( SPRI 1) (SPRI 2) ( SPRI 220)\$ |
| FGRF2    | ( SPRI 1) (SPRI 2) ( SPRI 22)    |

## 34.1.2.6 Table release history update

This is a new table introduced by NA015 PRI DN Screening LTID Enhancement feature.

## 34.1.2.7 Supplementary information

None.

## 34.1.2.8 Translation verification tools

Not Applicable.

# 35: Data schema changes (DS)

# 35.1 Table information

### 35.1.1 Table name: LTDEF

### 35.1.1.1 Functional description

An additional value was added for the VARIANT field - N449PRI. If N449PRI is chosen for the VARIANT, the craftsperson must choose a corresponding ISSUE.

#### 35.1.1.2 Table size

No resizing is required

#### Table 1 Table size

| Abbreviated table name | Minimum<br>tuples | Maximum<br>tuples | Information on memory |
|------------------------|-------------------|-------------------|-----------------------|
| LTDEF                  | 0                 | unchanged         |                       |

#### 35.1.1.3 Table fields

The following table lists fields for table LTDEF.

#### Table 2 Table LTDEF

| FIELD NAME              | RANGE OF<br>VALUES                    | STATUS    | DEFAULT<br>VALUES |
|-------------------------|---------------------------------------|-----------|-------------------|
| LTKEY                   |                                       |           |                   |
| LTERM_INDEX             | MULTIPLE WITH                         |           |                   |
| LTGRP                   | LOGICAL_TERMI<br>NAL_GROUP_N<br>UMBER | No change | None              |
| LTNUM                   | {1 TO 1022}                           |           |                   |
|                         |                                       |           |                   |
| LTAP                    |                                       |           |                   |
| LT_ACCESS_PRI<br>VILEGE | {B,D,PB,BD,2B,2<br>BD}                | No change | None              |

#### Table 2 Table LTDEF

| FIELD NAME             | RANGE OF<br>VALUES                              | STATUS    | DEFAULT<br>VALUES |
|------------------------|-------------------------------------------------|-----------|-------------------|
| CLASSREF               |                                                 |           |                   |
| LTDEF_LTCLAS<br>S_AREA | MULTIPLE WITH                                   |           |                   |
| LTCLASS                | {BRAKS,BRAFS,<br>PRA,BRAMFT} :                  | NO CHANGE | NONE              |
|                        |                                                 |           |                   |
| PRA}                   | MULTIPLE WITH                                   | NO CHANGE | NONE              |
| NUMBCHNL               | {1 TO 2015}                                     | NO CHANGE | NONE              |
| NUMCALLS               | {1 TO 2015}                                     |           |                   |
| INCCALLS               | {0 TO 2015}                                     | NO CHANGE | NONE              |
| OUTCALLS               | {0 TO 2015}                                     | NO CHANGE | NONE              |
| VARISSUE               | MULTIPLE WITH                                   |           |                   |
| VARIANT                | {NTNAPRI,U449P<br>RI,U459PRI,N449<br>PRI,NIPRI} | NEW       | NONE              |
| {NTNAPRI}              | MULTIPLE WITH                                   | NO CHANGE | NONE              |
| ISSUE                  | {V1}                                            |           | NONE              |
| {N449PRI}              | MULTIPLE WITH                                   | NEW       |                   |
| ISSUE                  | {V1}                                            |           | NONE              |
| {NIPRI}                | MULTIPLE WITH                                   |           | NONE              |
| ISSUE                  | {NI2V1}                                         | NO CHANGE | NONE              |
| {U449PRI}              | MULTIPLE WITH                                   |           | NONE              |
| ISSUE                  | {V1}                                            | NO CHANGE | NONE              |
| {U459PRI}              | MULTIPLE WITH                                   |           |                   |
| ISSUE                  | {V1}                                            | NO CHANGE | NONE              |
|                        |                                                 |           |                   |
|                        |                                                 |           |                   |

A59023416.AA09

## 35.1.2 Table name: PRIPROF

## 35.1.2.1 Functional description

An additional value was added for the VARIANT field - N449PRI. If N449PRI is chosen for the VARIANT, the craftsperson must choose a corresponding ISSUE.

## 35.1.2.2 Table size

No table resizing is necessary

Table 3 Table size

| Abbreviated table name | Minimum<br>tuples | Maximum<br>tuples | Information on memory |
|------------------------|-------------------|-------------------|-----------------------|
| PRIPROF                | 0                 | unchanged         |                       |

## 35.1.2.3 Table fields

The following table lists field for table PRIPROF.

| FIELD NAME   | RANGE OF<br>VALUES          | STATUS    | DEFAULT<br>VALUES |
|--------------|-----------------------------|-----------|-------------------|
| PROFNAME     |                             |           |                   |
| PRIPROF_KEY  | MULTIPLE WITH               | NO CHANGE | NO CHANGE         |
| PROFILE_NAME | VECTOR OF UP<br>TO 8 CHAR'S |           |                   |
| VARINFO      |                             |           |                   |
| {NTNAPRI}    | MULTIPLE WITH               |           |                   |
| ISSUE        | {V1}                        | NO CHANGE | NONE              |
| {N449PRI}    | MULTIPLE WITH               |           |                   |
| ISSUE        | {V1}                        | NEW       | NONE              |
| {NIPRI}      | MULTIPLE WITH               |           |                   |
| ISSUE        | {NI2V1}                     | NO CHANGE | NONE              |
| {U449PRI}    | MULTIPLE WITH               |           |                   |
| ISSUE        | {V1}                        | NO CHANGE | NONE              |
| {U459PRI}    | MULTIPLE WITH               |           |                   |
| ISSUE        | {V1}                        | NO CHANGE | NONE              |
|              |                             |           |                   |
|              |                             |           |                   |
|              |                             |           |                   |

## 35.1.2.4 Datafill example

Table LTDEF

ISDN 500 B PRA 5 5 1 1 N449PRI V1 NIL (NOPMD ) \$

Table PRIPROF

## ATT4ESS N449PRI V1 \$

## 35.1.2.5 Table release history update

Feature A59023416 adds an option, N449PRI, to tables LTDEF and PRIPROF.

## 35.1.2.6 Supplementary information

NONE

## 35.1.2.7 Translation verification tools

NONE

## 36: Data schema changes (DS)

## 36.1 Table information

## 36.1.1 Table name: XPMIPMAP

#### XPM IP MAP

## 36.1.1.1 Functional description

This table provides a mechanism for datafilling IP characteristics for specified SX05 equipped XPM.

## 36.1.1.2 Datafill sequence and implications

## 36.1.1.3 Table size

The new field Routmon can be changed while the XPM is Inservice. These change will result in the referenced XPM go ISTb when the standard CM/XPM audit checks static data between the XPM and CM. Static data download of the changes to the field will NOT take effect until the next RTS.

| 36.1.1.4 | Table fields |
|----------|--------------|
| •••••    |              |

| New or<br>Changed | Entry                                                                                                    | Explanation and action                                                                                                    |
|-------------------|----------------------------------------------------------------------------------------------------|----------------------------------------------------------------------------------------------------|
| Unchanged         | TM2,TM4,ATM,TM8,MTM,DCM,<br>OAU,STM,T8A,TMA,MMA,LM,<br>RSM,TAN,DES,DCA,DCM250,<br>LGC,LCM,DTC,MSB6,LTC,<br>SMR,SMS,SMU,RCT,MSB7,<br>CSC,RMM,IDTC,DCT,RCC,<br>RCS,RCU,ESA,SVR,ILGC,<br>ILTC,RMSC,PTM,DLM,ADTC,<br>PDTC,PHN,IAC,SMSR,ILCM,<br>LCMI,TDTC,TLGC,TLTC,ALGC,<br>VSR,LIM,LIU7,TRCC,PLGC,<br>SPM,SDM,ELCM,LRU,TACC,<br>TMS,LDT,FRIU,FRCC,CFP,<br>TPC,PND,RCCI,ARCC,ALCM,S<br>MA,FILP,AP,HSI,HSI2,DTCI,<br>EIU,IDT,LCME,DA,ORDB,ICP,<br>EXND,HSLR,RMU,ELIU,CFI,<br>IPE,XLIU,PRCC,DTM,<br>ICRM,APU,RCC2,DFI,SRU,<br>ITAC,HLIU,GSMP,VPU,SRCC,<br>HSIE,NIU,RC02,STS,SPX,CTM,<br>SMA2,GPP,AMC,AIM,OSN,OSN<br>M,OSAC,CAU,CIU,CAVU,ILD,<br>TRLE,ACE,STAR,NLCM,VLCM,<br>IPGW,SPAP,SVR7,RTR7,MLIU,<br>AIU,AIU7,UEN | Type of XPM.<br>Currently only DTC and PDTC are<br>datafillable.                                                                                                    |
| Unchanged         | 0 - 255                                                                                                    | XPM Number.                                                                                                    |
| Unchanged         | 10BT or AUTO                                                                                                    | Indicates to the XPM whether to run<br>at 10BaseT ethernet speeds or<br>automatically determine whether to<br>run at 10BaseT or 100BaseT.<br>If 10BT is selected the XPM always<br>runs at 10BT. If AUTO is datafilled,<br>the XPM determines what ethernet<br>speed to run at after negotiation<br>with the network.                                                                                                    |
| Unchanged         | 0 0 0 0 -<br>255 255 255 255                                                                                                    | Subnet mask.                                                                                                    |
|                   | Changed<br>Unchanged<br>Unchanged<br>Unchanged                                                                                                    | ChangedEntryUnchangedTM2,TM4,ATM,TM8,MTM,DCM,<br>OAU,STM,T8A,TMA,MMA,LM,<br>RSM,TAN,DES,DCA,DCM250,<br>LGC,LCM,DTC,MSB6,LTC,<br>SMR,SMS,SMU,RCT,MSB7,<br>CSC,RMM,IDTC,DCT,RCC,<br>RCS,RCU,ESA,SVR,ILGC,<br>ILTC,RMSC,PTM,DLM,ADTC,<br>PDTC,PHN,IAC,SMSR,ILCM,<br>LCMI,TDTC,TLGC,TLTC,ALGC,<br>VSR,LIM,LIU7,TRCC,PLGC,<br>SPM,SDM,ELCM,LRU,TACC,<br>TMS,LDT,FRIU,FRCC,CFP,<br>TPC,PND,RCCI,ARCC,ALCM,S<br>MA,FILP,AP,HSI,HSI2,DTCI,<br>EIU,IDT,LCME,DA,ORDB,ICP,<br>EXND,HSLR,RMU,ELIU,CFI,<br>IPE,XLIU,PRCC,DTM,<br>ICRM,APU,RCC2,DFI,SRU,<br>ITAC,HLIU,GSMP,VPU,SRCC,<br>HSIE,NIU,RC02,STS,SPX,CTM,<br>SMA2,GPP,AMC,AIM,OSN,OSN<br>M,OSAC,CAU,CIU,CAVU,ILD,<br>TRLE,ACE,STAR,NLCM,VLCM,<br>IPGW,SPAP,SVR7,RTR7,MLIU,<br>AIU,AIU7,UENUnchanged0 - 255Unchanged0 0 0 0 - |

| Field    | New or<br>Changed | Entry                        | Explanation and action                                                                                                    |
|----------|-------------------|------------------------------|----------------------------------------------------------------------------------------------------|
| ROUTMON  | New               | Υ ,Ν                         | Indicates to the XPM whether to<br>activate or deactivate its<br>dynamic re-routing capability .<br>Y = Activated dynamic rerouting<br>capability and N = Inactived<br>dynamic rerouting capability.                                                                                                    |
| IPCONFIG | Unchanged         | CM, BOOTP, or DHCP           | IP Configuration. Indicates whether<br>the XPM is configured by CM<br>datafill or by the network via the<br>bootstrap protocol (BOOTP) or the<br>domain host configuration protocol<br>(DHCP).<br>When BOOTP or DHCP is specified                                                                                                    |
| ACTADDR  | Unchanged         | 0 0 0 0 -<br>247 255 255 255 | then the XPM is responsible for its<br>configuration.<br>Active Address. The IP address of<br>the active XPM units. Note this<br>address must be evenly divisible by<br>4. For example 47 142 225 40<br>would be valid while 47 142 225 41<br>would be invalid.<br>NOTE: 127 X X X is a special set of<br>IP addresses used for loop back |
| INADDR   | Unchanged         | 0 0 0 0 -<br>247 255 255 255 | testing. It is recommended that<br>these IP addresses not be used.<br>Inactive Address. The IP address of<br>the inactive XPM unit.<br>The inactive address is always field<br>ACTADDR+1.<br>NOTE: 127 X X X is a special set of<br>IP addresses used for loop back<br>testing. It is recommended that                                    |

| Field   | New or<br>Changed | Entry                        | Explanation and action                                                                                                    |
|---------|-------------------|------------------------------|----------------------------------------------------------------------------------------------------|
| UNIT0   | Unchanged         | 0 0 0 0 -<br>247 255 255 255 | The IP address of the XPM unit 0.                                                                                                    |
|         |                   |                              | The inactive address is always field ACTADDR+2.                                                                                              |
|         |                   |                              | NOTE: 127 X X X is a special set of<br>IP addresses used for loop back<br>testing. It is recommended that<br>these IP addresses not be used. |
| UNIT1   | Unchanged         | 0 0 0 0 -<br>247 255 255 255 | The IP address of the XPM unit 1.                                                                                                    |
|         |                   |                              | The inactive address is always field ACTADDR+3.                                                                                              |
|         |                   |                              | NOTE: 127 X X X is a special set of<br>IP addresses used for loop back<br>testing. It is recommended that<br>these IP addresses not be used. |
| GWINDEX | Unchanged         | 0 - 255                      | Gateway Index. The index into table XPMIPGWY.                                                                                                |
|         |                   |                              | This field can contain up to 10 gateway indexes. Note the same gateway index is allowed to be entered more than once for a single tuple.     |
|         |                   |                              | A "\$" alone indicates no gateway router is needed.                                                                                          |
|         |                   |                              | Multiple XPMIPMAP tuples may point to the same gateway index.                                                                                |
| DNSINFO | Unchanged         | Y, N                         | Y indicates that a DNS name as<br>well as at least a single DNS server<br>IP address is datafilled.                                          |
|         |                   |                              | This field is not currently used.                                                                                                    |

| Field    | New or<br>Changed | Entry                                                             | Explanation and action                                                                                                    |
|----------|-------------------|-------------------------------------------------------------------|----------------------------------------------------------------------------------------------------|
| DNSNAME  | Unchanged         | String up to 64 characters                                        | The Domain name.                                                                                                    |
|          |                   |                                                                   | The allowable characters are alphanumerics, dash, and a period ['AZ', '09', '-', '.']                                                        |
|          |                   |                                                                   | The name should be entered with single quotes to assure the name is accepted by table control.                                               |
|          |                   |                                                                   | A domain name greater than 64<br>chars will either be not accepted as<br>input or may be truncated at 64<br>characters.                      |
|          |                   |                                                                   | This field is not currently used.                                                                                                    |
| SRVADDRS | Unchnaged         | A list from 1 to 5 IP addresses<br>(0 0 0 0 -<br>247 255 255 255) | The IP addresses of the DNS<br>servers. Note the same IP address<br>is allowed to be entered more than<br>once.                              |
|          |                   |                                                                   | NOTE: 127 X X X is a special set of<br>IP addresses used for loop back<br>testing. It is recommended that<br>these IP addresses not be used. |
|          |                   |                                                                   | This field is not currently used.                                                                                                    |

## 36.1.1.5 Dump and restore

During an ONP from old load not having this feature to a new load equiped with this feature, the new field will be added and assigned a default value of Y.

## 36.1.1.6 Datafill example

TABLE XPMIPMAP :

## XPMNAME AUTONEG SUBNMASK ROUTMON IPCONFIG

\_\_\_\_\_

DTC 3 AUTO 255 255 255 0 **Y** CM 95 92 9 100 95 92 9 101 95 92 9 102 95 92 9 103 (2) (3) \$ N

DTC 5 AUTO 255 255 255 192 N BOOTP

DTC 8 AUTO 255 255 255 192 Y DHCP

## 36.1.1.7 Table release history update

• A new field Routmon is added to the table in Tops15.

# **36.1.1.8 Supplementary information** Refer to A59007541( DS Section)

## 36.1.1.9 Translation verification tools

XPMIPMAP does not use translation verification tools..

## 37: Data schema changes (DS)

## **37.1 Table information**

## **37.1.1 Table name:** LCMDRINV

Line Concentrating Module Drawer Inventory

## 37.1.1.1 Functional description

Unchanged.

## 37.1.1.2 Datafill sequence and implications

Current datafill order unchanged.

The new RLDNAME field (see section 11.1.1.4) requires that table LCMDRINV be datafilled after table SITE and before table LNINV, as already guaranteed by the current datafill order.

## 37.1.1.3 Table size

Unchanged.

## 37.1.1.4 Table fields

The following table lists **new/changed** fields for table LCMDRINV.

The fields listed below are visible only when a Remote Line Drawer (RLD) is datafilled, i.e. when the LDCPEC is NTTR70AA or NTTR70AB.

| Field   | New or<br>Changed | Subfield or refinement | Entry                                   | Explanation and action                 |
|---------|-------------------|------------------------|-----------------------------------------|----------------------------------------|
| RLDSITE | Changed           | N/A                    | Unchanged                               | Field name is changed to:<br>LOCATION  |
| RLDNAME | New               | SITE                   | A site name<br>defined in<br>table SITE | indicates physical location of the RLD |
|         |                   | FRAME                  | 0 TO 511                                | indicates the RLD frame number         |
|         |                   | UNIT                   | 0 TO 2                                  | indicates the RLD unit number          |

 Table 1
 Table field descriptions

## 37.1.1.5 Datafill example

The following example shows sample datafill for table LCMDRINV. The STAR Hub is "LORN 04 0".

The new RLDNAME field is presented in *red italic* face.

In the RLD at physical drawers 3, RLDNAME is "ARPT 04 03", i.e. it is located in a different site than the Hub.

In the RLD at physical drawers 15, RLDNAME is "LORN 04 0", i.e. it is located in the same site of the STAR Hub.

## Table LCMDRINV:

```
LORN 04 0

(0 NILDRWR ) (1 NILDRWR ) (2 NILDRWR )

(3 NTTR70AA NTTR45AA 0 RLD11AN 2 DEFAULT 20 AIRPORT ARPT 04 01)

(4 NILDRWR ) (5 NILDRWR ) (6 NILDRWR ) (7 NILDRWR ) (8 NILDRWR )

(9 NILDRWR ) (10 NILDRWR ) (11 NILDRWR ) (12 NILDRWR ) (13 NILDRWR )

(14 NILDRWR )

(15 NTTR70BA NTTR45BA 22 RLD14AM 2 DEFAULT 20 AIRPORT LORN 04 00)

(16 NILDRWR ) (17 NILDRWR ) $
```

## 37.1.1.6 Table release history update

Field RLDNAME is added in the RLD refinement, to indicate the RLD site, frame number and unit number.

The RLDSITE field is renamed to LOCATION.

## 37.1.1.7 Supplementary information

At data transfer to the new load, the new RLDNAME field will be automatically datafilled with the site, frame and unit of the hosting STAR Hub. The craftsperson will have to change the RLDNAME and the sub tending line definitions as desired.

Changing the RLDNAME in LCMDRINV is not limited by the RLD state or by the existence of lines on this RLD. This concept is needed to enable changing of the RLDNAME after the first ONP to the CM 15 load.

When changing the RLDNAME, it should be clear to the customer that:

- The RLDNAME should at any moment reflect the real site of the RLD.
- Any existing subtending line will be displayed in table LNINV with the new site, frame and unit.

## 37.1.1.8 Translation verification tools

LCMDRINV does not use translation verification tools.

Line Inventory.

## 37.1.2.1 Functional description

Unchanged.

## 37.1.2.2 Datafill sequence and implications

Current datafill order unchanged.

This activity requires that table LNINV be datafilled after table LCMDRINV, as already guaranteed by current datafill order.

## 37.1.2.3 Table size

Unchanged.

## 37.1.2.4 Table fields

No new field is added.

This activity provides the possibility to define a RLD line using the RLD site, frame & unit that are defined in table LCMDRINV RLDNAME field.

Table 2 Table field descriptions

| Field | New or<br>Changed | Subfield or refinement | Entry          | Explanation and action                                               |
|-------|-------------------|------------------------|----------------|----------------------------------------------------------------------|
| LEN   | format            | SITE                   | new: RLD site. | For RLD lines only, the RLD site, frame and unit that are defined in |
|       | unchanged.        | FRAME                  | new: RLD frame | table LCMDRINV RLDNAME                                               |
|       | range<br>changed. | UNIT                   | new: RLD unit  | field are acceptable as the LEN site, frame and unit.                |
|       |                   |                        |                | The format of the LEN field is not changed.                          |

The following example shows sample datafill for table LNINV:

ARPT 04 01 06 00 6X17AC STDLN WORKING N NL N NIL

The line in this example is defined off RLD physical drawer 3 presented in the example in section 11.1.1.5.

## 37.1.2.6 Table release history update

The possibility to datafill a RLD line using the RLD site, frame number and unit number in the LEN is added.

## 37.1.2.7 Supplementary information

None.

## 37.1.2.8 Translation verification tools

LNINV does not use translation verification tools.

## 233

## 38: Data schema changes (DS)

## 38.1 Table information

## **38.1.1 Table name:** MNCKTPAK

Management Network Circuit Pack

## 38.1.1.1 Functional description

Contains SPM node circuit pack data

## 38.1.1.2 Datafill sequence and implications

Current datafill order unchanged.

## 38.1.1.3 Table size

#### Table 1 Table size

| Abbreviated table name | Minimum<br>tuples | Maximum<br>tuples | Information on memory                                          |
|------------------------|-------------------|-------------------|----------------------------------------------------------------|
| MNCKTPAK               | 0                 | 1662              | Memory allocated in the OAM<br>Database for MNCKTPAK<br>tuples |

## 38.1.1.4 Table fields

The following table lists changed fields for table MNCKTPAK.

| Table 2 | Table field o | descriptions |
|---------|---------------|--------------|
|---------|---------------|--------------|

| Field   | New or<br>Changed | Subfield or refinement | Entry                                                   | Explanation and action                                                                                         |
|---------|-------------------|------------------------|---------------------------------------------------------|----------------------------------------------------------------------------------------------------|
| cpkinfo | changed           | refinement             | CEM, ATM,<br>VSP, STM,<br>OC3, IEM,<br>DLC, DSP,<br>MGP | Circuit pack info. Contains unit<br>no, group id, working or spare,<br>alarm control info and resource<br>info |

## 38.1.1.5 Datafill example

The following example shows sample datafill for table MNCKTPAK:

| CPKKEY |       |                                                           |               | CPKINFO |  |
|--------|-------|-----------------------------------------------------------|---------------|---------|--|
|        |       | PEC RELEASE                                               | LOAD          |         |  |
| SPM    | I 0 0 | 3 MGP 0 1 WORKING \$<br>(ISTB MN RPT) (PRC<br>NTLX67AA 01 | TFAIL CR RPT) | - /     |  |

## 38.1.1.6 Table release history update

Information for the MGP pack type was added.

## **38.1.1.7 Supplementary information** None

## **38.1.1.8 Translation verification tools**

MNCKTPAK does not use translation verification tools.

## 39: Data schema changes (DS)

## **39.1 Table information**

#### 39.1.1 Table name: OCGRP

#### **39.1.1.1 Functional description**

No change.

#### 39.1.1.2 Datafill sequence and implications

Prior to this feature, only offices with office numbers between 1 and 31 are allowed to be used in this table. This feature updates this table to allow offices with office numbers between 32 and 62 to be datafilled in this table.

This table can now have up to 62 tuples.

The current datafill order is unchanged.

## 39.1.1.3 Table size

#### Table 1 Table size

| Abbreviated table name | Minimum<br>tuples | Maximum<br>tuples | Information on memory                                     |
|------------------------|-------------------|-------------------|-----------------------------------------------------------|
| OCGRP                  | 0                 | 62                | The size of this table is doubled from its previous size. |

## 39.1.1.4 Table fields

No Change.

## 39.1.1.5 Datafill example

The following example shows sample datafill for table OCGRP:

| OFFICE  | OFCTYPE | VLGRP      | DLOVRLAY      | BCSLEVEL |
|---------|---------|------------|---------------|----------|
| HOST    | HOST    | TOCVLIC1   | HDLC TOCDLIC1 | 50       |
| IPHOST1 | HOST    | IPVLTOHOST | IP            | 50       |
| HOST4   | HOST    | TOCVLIC4   | LAPD TOCDLIC4 | 50       |
| REMOTE  | REMOTE  | TOCVLOG1   | HDLC TOCDLOG1 | 50       |

## 39.1.1.6 Table release history update

The following information was added:

- This table now allows offices with office numbers between 1 and 62 to be datafilled.
- This table can now have up to 62 tuples.

## **39.1.1.7** Supplementary information N/A

## **39.1.1.8** Translation verification tools $N\!/\!A$

I

I

#### 39.1.2 Table name: OCDLGRP

## 39.1.2.1 Functional description

No change.

## 39.1.2.2 Datafill sequence and implications

The range for the table index is expanded to 0 to 62.

The maximum number of tuples for this table is increased to 63 (0 to 62).

The current datafill order is unchanged.

#### 39.1.2.3 Table size

#### Table 2 Table size

| Abbreviated table name | Minimum<br>tuples | Maximum<br>tuples | Information on memory                                            |
|------------------------|-------------------|-------------------|------------------------------------------------------------------|
| OCDLGRP                | 0                 | 63                | The size of this table is almost doubled from its previous size. |

## 39.1.2.4 Table fields

No Change.

## 39.1.2.5 Datafill example

The following example shows sample datafill for table OCDLGRP:

| INDEX | GRPNAME  | LAPDATTR |
|-------|----------|----------|
| 1     | TOCDLIC3 | NT       |
| 2     | TOCDLOG3 | TE       |
| 3     | TOCDLIC4 | NT       |
| 4     | TOCDLOG4 | TE       |

## 39.1.2.6 Table release history update

The following information was added:

- The range for the table index is expanded to 0 to 62.
- This table can now have up to 63 tuples.

## **39.1.2.7** Supplementary information N/A

## **39.1.2.8** Translation verification tools $N\!/\!A$

#### 39.1.3 Table name: OCIPDL

## **39.1.3.1 Functional description** No change.

## 39.1.3.2 Datafill sequence and implications

This table can now have up to 496 tuples.

The current datafill order is unchanged.

#### 39.1.3.3 Table size

#### Table 3 Table size

| Abbreviated table name | Minimum<br>tuples | Maximum<br>tuples | Information on memory                                     |
|------------------------|-------------------|-------------------|-----------------------------------------------------------|
| OCIPDL                 | 0                 | (8 x 62) = 496    | The size of this table is doubled from its previous size. |

#### 39.1.3.4 Table fields

No Change.

#### 39.1.3.5 Datafill example

The following example shows sample datafill for table OCIPDL:

| IPDLKEY   | COMID | IPADDR      | PORT |
|-----------|-------|-------------|------|
| IPHOST1 0 | 600   | 192 168 6 4 | 6024 |
| IPHOST1 1 | 601   | 192 168 6 4 | 6025 |
| IPHOST1 2 | 602   | 192 168 6 4 | 6026 |

## 39.1.3.6 Table release history update

The following information was added:

• This table can now have up to 496 tuples.

## **39.1.3.7 Supplementary information** N/A

**39.1.3.8** Translation verification tools  $N\!/\!A$ 

I

#### **39.1.4 Table name: VLMEM**

## 39.1.4.1 Functional description

No change.

### 39.1.4.2 Datafill sequence and implications

This table can now have up to 126914 tuples.

The current datafill order is unchanged.

#### 39.1.4.3 Table size

Table 4 Table size

| Abbreviated table name | Minimum<br>tuples | Maximum<br>tuples       | Information on memory                                     |
|------------------------|-------------------|-------------------------|-----------------------------------------------------------|
| VLMEM                  | 0                 | (2047 x 62) =<br>126914 | The size of this table is doubled from its previous size. |

## 39.1.4.4 Table fields

No Change.

#### 39.1.4.5 Datafill example

The following example shows sample datafill for table VLMEM:

| VLKEY |   | VLGRP    | VLEXTRK |
|-------|---|----------|---------|
| HOST  | 1 | TOCVLIC1 | 1       |
| HOST  | 2 | TOCVLIC1 | 2       |
| HOST  | 3 | TOCVLIC1 | 3       |

## 39.1.4.6 Table release history update

The following information was added:

• This table can now have up to 126914 tuples.

## **39.1.4.7 Supplementary information**

## **39.1.4.8** Translation verification tools $N\!/\!A$

## 40: Data schema changes (DS)

## 40.1 Table information

## 40.1.1 Table name: ISUPTRK

**ISUP** Trunk

#### 40.1.1.1 Functional description

The ISUPTRK defines attributes of ISUP IT and ATC trunks for use by TOPS.

This feature adds a new field called BRANDCHC (Brand Choice). This field will determine if the call is branded based on the CIC or SPID if both are present on the call. Note that this functionality requires UNBN0101 and UNBN0103 SOCs active.

## 40.1.1.2 Datafill sequence and implications

Unchanged.

## 40.1.1.3 Table size

#### Table 1 Table size

| Abbreviated table name | Minimum<br>tuples | Maximum<br>tuples | Information on memory |
|------------------------|-------------------|-------------------|-----------------------|
| ISUPTRK                | unchanged         | unchanged         | increased by two bits |

#### 40.1.1.4 Table fields

The following table lists fields added by this feature for table ISUPTRK:

| Field    | New or<br>Changed | Entry | Subfield    | Entry        | Explanation and action                                                  |
|----------|-------------------|-------|-------------|--------------|-------------------------------------------------------------------------|
| BRANDCHC | New               | N     | No refineme | ent          |                                                                         |
|          |                   | Y     | CHOICE      | CIC,<br>SPID | Specifies whether front-end branding will be done based on CIC or SPID. |

## 40.1.1.5 Datafill example

The following example shows sample datafill for table SPIDDB:

| TABLE: ISUPTRI<br>GRPI |           | C           | CONNTYPE | E LCANAME |              | BII        | LLCD | CALLSRC |
|------------------------|-----------|-------------|----------|-----------|--------------|------------|------|---------|
| ANI2CLI                | RLT SNTE  | DRST DNI    | KUP DIS  | SPLAY INI | NTWRK        | BRANDO     | CHC  |         |
| ISUP2wI<br>Y I         | T<br>NONE | TYPE_A<br>N | IEC<br>N | NLCA<br>0 | TOP:<br>NONE | SBC<br>YSI | -    | ORIG    |

## 40.1.1.6 Table release history update

Field BRANDCHC is added to table ISUPTRK.

**40.1.1.7 Supplementary information** None.

## 40.1.1.8 Translation verification tools

Not applicable.

## 40.1.2 Table name: TOPSTOPT

**TOPS** Trunk Options

## 40.1.2.1 Functional description

The TOPSTOPT defines attributes of TOPS trunks for use by TOPS.

This feature adds a new field called DISPSPID (Display SPID). This field will determine if the SPID display information from table SPIDDB should be sent to the OPP-compatible position on carrier calls.

Similar functionality is already available today via TOPSPARM parameter OPP\_ALWAYS\_SEND\_SPID\_INFO; however, DISPSPID allows the activation of this functionality on a trunk group basis whereas the parameter is on an office-wide basis.

I

## 40.1.2.2 Datafill sequence and implications

Unchanged.

## 40.1.2.3 Table size

#### Table 2 Table size

| Abbreviated table name | Minimum<br>tuples | Maximum<br>tuples | Information on memory |
|------------------------|-------------------|-------------------|-----------------------|
| TOPSTOPT               | unchanged         | unchanged         | increased by one bit  |

## 40.1.2.4 Table fields

The following table lists fields added by this feature for table TOPSTOPT:

Figure 2 Table field descriptions

| Field    | New or<br>Changed | Entry | Explanation and action                                                                                              | Default |
|----------|-------------------|-------|----------------------------------------------------------------------------------------------------|---------|
| DISPSPID | New               | N,Y   | Specifies whether or not display<br>information should be sent to the OPP-<br>compatible position on carrier calls. | Ν       |

## 40.1.2.5 Datafill example

The following example shows sample datafill for table SPIDDB:

| TABLE: TOPSTOPT<br>>list all |           |          |          |         |         |         |
|------------------------------|-----------|----------|----------|---------|---------|---------|
| TOP                          |           |          |          |         |         |         |
| GRPKEY                       |           | ORGAREA  |          | DISPCLG | ADASERV | ADASANS |
| ANITOCLI OLNSQRY             | DCIBIDX 1 | LNPCLGAM | XLASCHEM | SP      | IDPRC   | TRKSPID |
| BILLSCRN                     | ANIFSPL N | MAXCONNS | DISPSPID |         |         |         |
|                              |           |          |          |         |         |         |
| ISUP2WIT                     |           | N        |          | Y       | NONE    | NA      |
| Y NONE                       | 0         | N        | N        |         | Y       | N       |
| N                            | N         | 0        | Y        |         |         |         |
| T1II61ISUP                   |           | Ν        |          | Y       | NONE    | NA      |
| N NONE                       | 0         | N        | Ν        | I       | Y       | N       |
| N                            | N         | 0        | N        |         | 1       | IN      |
| IN                           | IN        | 0        | IN       |         |         |         |

## 40.1.2.6 Table release history update

Field DISPSPID is added to table TOPSTOPT.

## 40.1.2.7 Supplementary information

None.

I

## 40.1.2.8 Translation verification tools

Not applicable.

#### 40.1.3 Table name: TOPAMAOP

**TOPS AMA Options** 

#### 40.1.3.1 Functional description

The RECORD\_DNIS\_IN\_MODULE\_315 parameter is added to table TOPAMAOP. This parameter controls the generation of Module Code 315 when a Generic Address Parameter (GAP) is received in the IAM with a type of address equal to Dialed Number.

#### 40.1.3.2 Datafill sequence and implications

Unchanged.

#### 40.1.3.3 Table size

Table 3 Table size

| Abbreviated table name | Minimum<br>tuples | Maximum<br>tuples      | Information on memory  |
|------------------------|-------------------|------------------------|------------------------|
| ΤΟΡΑΜΑΟΡ               | unchanged         | increased by one tuple | increased by one tuple |

## 40.1.3.4 Table fields

The following table lists fields added by this feature for table TOPAMAOP:

#### Figure 3 Table field descriptions

| Field  | New or<br>Change<br>d | Entry                         | Entry | Explanation and action                                                                                                    | Defa<br>ult |
|--------|-----------------------|-------------------------------|-------|----------------------------------------------------------------------------------------------------|-------------|
| AMAOPT | Changed               | RECORD_DNIS_IN_MODULE_<br>315 | Y, N  | Specifies whether or not a<br>module code 315 is generated<br>when a GAP parameter with Type<br>of Adddress equal to Dailed<br>Number is appended to the AMA<br>record. | N           |

## 40.1.3.5 Datafill example

The following example shows sample datafill for table SPIDDB:

TABLE: TOPAMAOP >list 3

\_\_\_\_\_

AMAOPT

|                           | OPTINFO |
|---------------------------|---------|
| RECORD_BSP_SPID_INFO      | ALL     |
| RECORD_RLT_REL_MODULE_123 | N       |
| RECORD_DNIS_IN_MODULE_315 | Y       |

## 40.1.3.6 Table release history update

Parameter RECORD\_DNIS\_IN\_MODULE\_315 is added to table TOPAMAOP.

## **40.1.3.7** Supplementary information None.

## 40.1.3.8 Translation verification tools

Not applicable.

## 41: Data schema changes (DS)

## 41.1 Table information

- Table LGRPINV will contain the site, relationship between metallic test access point and vertical connection related with LGs
- Table MTAVERT will support the ability to assign a metallic test access vertical to a LG Node.

## **41.1.1 Table name:** LGRPINV

Logical Group Inventory table.

## 41.1.1.1 Datafill sequence and implications

Current datafill order unchanged.

## 41.1.1.2 Table size

#### Table 1 Table size

| Abbreviated table name | Minimum<br>tuples | Maximum<br>tuples | Information on memory            |
|------------------------|-------------------|-------------------|----------------------------------|
| LGRPINV                | 0                 | 1024              | Memory is dynamically allocated. |

## 41.1.1.3 Table fields

The following table lists fields for table LGRPINV.

New field LGRPOPTS has been introduced in table LGRPINV and 'MTSTAPT' is the new LGRP option.

| Field    | New or<br>Changed | Subfield or refinement | Entry                  | Explanation and action                                                                         |
|----------|-------------------|------------------------|------------------------|------------------------------------------------------------------------------------------------|
| LGRPOPTS | NEW               | LGRPOPTS               | MTSTAPT or<br>\$       | New field. For 'MTSTAPT'<br>option, prompt for additional<br>information :-site and vert_info. |
|          |                   | SITE_NAME              | 1 to 4 Chars           | Gateway Site.                                                                                  |
|          |                   | VERT_INFO              | (vertical<br>number,   | up to 8 vert_info entries can be data filled against a LG.                                     |
|          |                   |                        | mtapt<br>number) or \$ | vertical number {0 to 1023}                                                                    |
|          |                   |                        |                        | mtapt number {0 to 48}                                                                         |

 Table 2
 Table field descriptions

## 41.1.1.4 Datafill example

The following example shows sample datafill for table LGRPINV.

| GRPNO  | SRVRNAME | GRPTY | YPE LGRPOPTS                        |
|--------|----------|-------|-------------------------------------|
|        |          |       |                                     |
| LG 000 | GWC 0    | S     | (MTSTAPT BRTP (1 1)(2 3)(8 32)\$)\$ |

| >table lgrpinv<br>MACHINES NOT IN SYNC - DMOS NOT ALLOWED<br>JOURNAL FILE UNAVAILABLE - DMOS NOT ALLOWED<br>TABLE: LGRPINV                                                                                                    |
|----------------------------------------------------------------------------------------------------|
| <pre>&gt;format pack <li>line length&gt;: 76 columns can be output per line. <pre>&gt;pack mode&gt;: Pack mode is ON. <indent column="">: Indented lines will begin in column 1. <first column="">: The first column of output is column 1. &gt;heading</first></indent></pre></li></pre>                                      |
| GRPNO SRVRNAME GRPTYPE LGRPOPTION                                                                                                    |
| >add<br>MACHINES NOT IN SYNC - DMOS NOT ALLOWED<br>JOURNAL FILE UNAVAILABLE - DMOS NOT ALLOWED<br>ENTER Y TO CONTINUE PROCESSING OR N TO QUIT<br>>y<br>GRPNO:<br>>lg 00 0<br>SRVRNAME:                                                                                                    |
| >gwc 0<br>GRPTYPE:                                                                                                    |
| >s<br>LGRPOPT:<br>>mtstapt<br>SITE_NAME:<br>>brtp<br>VERT_INFO:<br>>2 3<br>VERT_INFO:<br>>4 5<br>VERT_INFO:<br>>6 7<br>VERT_INFO:<br>>8 9<br>VERT_INFO:<br>>8 9<br>VERT_INFO:<br>>\$<br>TUPLE TO BE ADDED:<br>LG 00 0 GWC 0 S<br>(MTSTAPT BRTP ( 2 3) (4 5) (6 7) (8 9) \$)\$<br>ENTER Y TO CONFIRM, N TO REJECT OR E TO EDIT. |
| ><br>>Y<br>TUPLE ADDED                                                                                                    |

Figure 1 LGRPOPTS datafill example.

## **41.1.1.5 Table release history update** The following information is added to the table

1. Field LGRPOPTS to table LGRPINV.

249

#### 41.1.1.6 Supplementary information <u>Error Messages</u>

• When try to delete LG node while verticals are datafilled against a LG in table MTAVERT.

ERROR: Verticals are data filled in MTAVERT, must be deleted before LGRP node.

• When try to datafill duplicate verticals against a LG.

ERROR: Duplicate verticals are data filled

• When no verticals are data filled for MTSTAPT option.

ERROR: At least one vertical should be data filled.

• When try to change a tuple to delete vertical assignment. i.e., verticals are data filled in table MTAVERT and trying to change those verticals from LGRPINV table.

ERROR: Can not delete verticals from LGRPINV with out first deleting verticals from table MTAVERT.

## **41.1.1.7 Translation verification tools** None

#### 41.1.2 Table name: MTAVERT

## 41.1.2.1 Datafill sequence and implications

Current datafill order unchanged.

#### 41.1.2.2 Table size

#### Table 3 Table size

| Abbreviated table name | Minimum<br>tuples | Maximum<br>tuples | Information on memory                                                                                                    |
|------------------------|-------------------|-------------------|----------------------------------------------------------------------------------------------------|
| MTAVERT                | 0                 | 1024              | Memory is allocated<br>dynamically for the newly<br>defined data structure and<br>statically allocated for the<br>existing ones. |

## 41.1.2.3 Table fields

The following table lists fields for table MTAVERT.If the entry in sub field VERTSEL is 'G', datafill field as shown in the field description table.

 Table 4
 Table field descriptions

| Field    | New or<br>Changed | Subfield or refinement | Entry                   | Explanation and action                                                                                          |
|----------|-------------------|------------------------|-------------------------|----------------------------------------------------------------------------------------------------|
| VERTCONN | Changed           | VERTSEL                | S, M or G               | If G, it indicates Group type vertical connectivity.                                                            |
|          |                   | SELECTOR<br>LINEMOD    | L, E, T or O<br>LG 00 0 | For G, only O and LG are valid<br>SELECTOR and LINEMOD<br>respectively. Up to 32 entries<br>can be data filled. |

## 41.1.2.4 Datafill example

The following example shows sample datafill for table MTAVERT.

VERT VERTCONN

-----

 $2 \hspace{1.5cm} G \ (O \ LG \ 00 \ 0) \ (O \ LG \ 00 \ 1) \ (O \ LG \ 02 \ 2) \ \$ \\$ 

#### Figure 2 MTAVERT datafill example.

| >table mtavert<br>MACHINES NOT IN SYNC - DMOS NOT ALLOWED<br>JOURNAL FILE UNAVAILABLE - DMOS NOT ALLOWED<br>TABLE: MTAVERT                                                                                                    |
|----------------------------------------------------------------------------------------------------|
| <pre>&gt;format pack <line length="">: 76 columns can be output per line. <pre>&gt;pack mode&gt;: Pack mode is ON. <indent column="">: Indented lines will begin in column 1. <first column="">: The first column of output is column 1. &gt;heading VERT VERTCONN</first></indent></pre></line></pre> |
|                                                                                                    |
| >add<br>MACHINES NOT IN SYNC - DMOS NOT ALLOWED<br>JOURNAL FILE UNAVAILABLE - DMOS NOT ALLOWED<br>ENTER Y TO CONTINUE PROCESSING OR N TO QUIT<br>>y<br>VERT:                                                                                                    |
| >2                                                                                                    |
| VERTSEL:                                                                                                    |
| >g<br>SELECTOR:                                                                                                    |
| >o<br>LINEMOD:                                                                                                    |
| >lg 00 0                                                                                                    |
| SELECTOR:                                                                                                    |
| >0                                                                                                    |
| LINEMOD:                                                                                                    |
| >lg 00 01<br>SELECTOR:                                                                                                    |
| >0                                                                                                    |
| LINEMOD:                                                                                                    |
| >lg 02 2                                                                                                    |
| SELECTOR:<br>>\$                                                                                                    |
| TUPLE TO BE ADDED:                                                                                                    |
| 2 G (O LG 00 0 ) (O LG 00 1 ) (O LG 02 2 ) \$<br>ENTER Y TO CONFIRM, N TO REJECT OR E TO EDIT.                                                                                                    |
| ><br>>Y                                                                                                    |
| >1<br>TUPLE ADDED                                                                                                    |
| JOURNAL FILE INACTIVE                                                                                                    |
|                                                                                                    |

# **41.1.2.5 Table release history update** The following information is added to the table

1. Selector G to the sub field VERTSEL of table MTAVERT.

#### 41.1.2.6 Supplementary information <u>Error Messages</u>

• When try to change the vertical connection type. (G, M or S)

ERROR:Must delete tuple first to change connection type.

• When try to datafill a LCD type other than LG against a group type vertical.

ERROR: Device(s) specified not of type allowed to share a vertical.

• If the allocation of storage for physical data lg\_tan\_lm\_data was not done properly during IPL time and trying to add a tuple to mtavert with vertical connection type as G.

ERROR: LG\_TAN\_LM\_DATA is not allocated

• This message will be displayed if there are some internal data corruption verified during add or update operation.

ERROR: Data mismatch with internal data.

• When try to datafill more than 8 vertical assignments to a particular LG.

ERROR: The limit has crossed for one of the LG Only up to 8 verticals can be data filled against a LG

• When try to change a vertical assignment or duplication in vertical assignment.

ERROR: VERTICAL exists for one of the LG

• When try to datafill a wrong vertical assignment.

ERROR: VERTICAL is not data filled in LGRPINV for some of the LGRPs.

• When no LCDs are data filled for a vertical connection type.

ERROR: Missing connectivity, require at least ONE item in list

• When try to datafill a vertical selector as other than 'O' (Odd type) against 'G' type verticals.

ERROR: Wrong selector for a item in list

## 41.1.2.7 Translation verification tools

None

## 42: Data schema changes (DS)

## 42.1 Table information

#### 42.1.1 Table name: TRKOPTS **TRunK OPTionS**

### 42.1.1.1 Functional description

Trunk specific options are assigned to a specified trunk CLLI in Table TRKOPTS.

## 42.1.1.2 Datafill sequence and implications

Current datafill order unchanged.

## 42.1.1.3 Table size

#### Table 1 Table size

| Abbreviated table name | Minimum<br>tuples | Maximum<br>tuples | Information on memory |
|------------------------|-------------------|-------------------|-----------------------|
| TRKOPTS                | Unchanged         | Unchanged         | Unchanged             |

## 42.1.1.4 Table fields

The following table lists fields for table TRKOPTS.

#### Table 2 Table field descriptions

| Field  | New or<br>Changed | Subfield or refinement | Entry             | Explanation and action                                   |
|--------|-------------------|------------------------|-------------------|----------------------------------------------------------|
| OPTKEY | Changed           | No                     | new option<br>RLT | Indicates if the trunk supports<br>Release Link Trunking |

## 42.1.1.5 Datafill example

The following example shows sample datafill for table TRKOPTS:

Table TRKOPTS OPTKEY OPTINFO ------ISUP2WIT RLT RLT

#### 42.1.1.6 Table release history update

Adding new option RLT for ISUP IT trunk to Table TRKOPTS.

## 42.1.1.7 Supplementary information None

#### 42.1.1.8 Translation verification tools

Table TRKOPTS does not use translation verification tools.

#### 42.1.2 Table name: CUSTHEAD

CUSTomer HEAD

#### 42.1.2.1 Functional description

Customer group datafill.

#### 42.1.2.2 Datafill sequence and implications

Current datafill order unchanged.

#### 42.1.2.3 Table size

#### Table 3 Table size

| Abbreviated table name | Minimum<br>tuples | Maximum<br>tuples | Information on memory |
|------------------------|-------------------|-------------------|-----------------------|
| CUSTHEAD               | Unchanged         | Unchanged         | Unchanged             |

#### 42.1.2.4 Table fields

Unchanged.

#### Table 4 Table field descriptions

| Field | New or<br>Changed | Subfield or refinement | Entry | Explanation and action |
|-------|-------------------|------------------------|-------|------------------------|
|       |                   |                        |       |                        |

#### 42.1.2.5 Datafill example

RLT2DIAL is blocked from datafill in table CUSTHEAD. This is the only change to CUSTHEAD by this feature. If an attempt is made to datafill RLT2DIAL the following message is generated:

"Cannot Specify RLT2DIAL - Reserved for Release Link Trunking"

#### 42.1.2.6 Table release history update

Adding error message for RLT2DIAL.

# **42.1.2.7 Supplementary information** None

### 42.1.2.8 Translation verification tools

N/A

## 42.1.3 Table name: CUSTNTWK

CUSTomer NeTWorK

### 42.1.3.1 Functional description

Customer network datafill.

## 42.1.3.2 Datafill sequence and implications

Current datafill order unchanged.

## 42.1.3.3 Table size

#### Table 5 Table size

|   | bbreviated<br>ble name | Minimum<br>tuples | Maximum<br>tuples | Information on memory |
|---|------------------------|-------------------|-------------------|-----------------------|
| С | USTNTWK                | Unchanged         | Unchanged         | Unchanged             |

## 42.1.3.4 Table fields

Unchanged.

#### Table 6 Table field descriptions

| Field | New or<br>Changed | Subfield or refinement | Entry | Explanation and action |
|-------|-------------------|------------------------|-------|------------------------|
|       |                   |                        |       |                        |

#### 42.1.3.5 Datafill example

RLT2DIAL is blocked from datafill in table CUSTNTWK. This is the only change to CUSTNTWK by this feature. If an attempt is made to datafill RLT2DIAL the following message is generated:

"Cannot Specify RLT2DIAL - Reserved for Release Link Trunking"

#### 42.1.3.6 Table release history update

Adding error message for RLT2DIAL.

**42.1.3.7 Supplementary information** None

#### 42.1.3.8 Translation verification tools

N/A

| Directory      | Commands                                                                                                    | Comments | Featid    |
|----------------|----------------------------------------------------------------------------------------------------|----------|-----------|
| TOPSPOS        | QUIT, POST, LISTSET,<br>TST, BSY, RTS, OFFL,<br>NEXT, FRLS,<br>LISTALMS, INFO, ABTK                                                                                                    | New      | a59006653 |
| ETHR           | QUIT, TST, BSY, RTS,<br>LOADFW, UNEQ,<br>ALARM, INDICAT,<br>QUERY, ABTK                                                                                                    | New      | a59019176 |
| USNBD          | CCR AD, CCR LIST,<br>UNB_OFCWIDE, HELP                                                                                                    | Changed  | a59021965 |
| "              | AGENCY ADD,<br>AGENCY LIST,<br>AGENCY DEL, TEST                                                                                                    | New      | "         |
| USNBD          | SNBD<br>SURV ADD, SURV DEL,<br>SURV LIST, SURV ACT,<br>SURV DEACT, CCR<br>ADD, CCR DEL, CCR<br>ASSOC, CCR DISAS-<br>SOC, CCR LIST, CDC<br>ADD, CDC DEL, CDC<br>ASSOC, CDC DISASOC,<br>CDC LIST |          | a59021979 |
| CI             | QESN                                                                                                    | Changed  | a59021993 |
| REVXLVER       | REVXLVER                                                                                                    | Changed  | a59022041 |
| TSTQUERY       | TSTQUERY                                                                                                    | Changed  | a59022523 |
| AINTRACE       | AINTRACE                                                                                                    | Changed  | "         |
| Not applicable | TRAVER, QDN, QLEN,<br>QLT                                                                                                    | Changed  | a59022533 |
| CI             | TRAVER                                                                                                    | New      | a59022554 |
| CI             | QLEN, QLENWRK                                                                                                    | Changed  | a59023787 |

## **Command Interface Highlights**

## **Command Interface Highlights**

| Directory      | Commands                                                                                                    | Comments | Featid    |
|----------------|----------------------------------------------------------------------------------------------------|----------|-----------|
| MGP            | QUIT, LISTSET, TST,<br>BSY, RTS, OFFL, LOAD-<br>MOD, SELECT, QUERY-<br>MOD, LISTALM, PROT,<br>RESETMOD, NEXT,<br>WAIT, ABTK, POST | New      | a59024393 |
| Not applicable | REVXLVER                                                                                                    | Changed  | a59026486 |

## **SERVORD** List of Features

a59006653 a59019176 a59021965 a59021979 a59022041 a59022523 a59022533 a59022554 a59023787 a59024393 a59026486

## **SERVORD** List of Features

## 43: Command interface changes (CI)

## 43.1 Directory: TOPSPOSDIR

#### 43.1.1 Directory description

This level of the MAP provides maintenance for OPP compliant IP positions connected to a managed IP network.

#### 43.1.2 Accessing directory: TOPSPOS

#### 43.1.2.1 Access to directory or MAP level and return to CI

Whenever the OCDL command is entered from the MAPCI -> MTC -> APPL->TOPSIP MAP level, the TOPSPOS MAP level is accessed. The TOPSPOS command appears at the TOPSIP MAP level as menu item number 4 as shown in the following figure:

|            | Figu | re 1 MAPCI - | > MTC -> APPL->TOPSIP MAP Level |
|------------|------|--------------|---------------------------------|
| CM MS      | IOD  | Net PM       | CCS Lns Trks Ext APPL           |
|            | •    |              |                                 |
|            |      |              |                                 |
| TOPSIP     |      | OAMAP        | SDM SWMTC SDMBIL TOPSIP         |
| 0 Quit     |      |              |                                 |
| 2          |      |              |                                 |
| 3 TOPSDEV  |      |              |                                 |
| 4 TOPSPOS  |      | OCDL: .      | TOPSDEV: . IPOS: . IPDB: .      |
| 5 OCDL     |      |              |                                 |
| 6          |      | TOPSIP:      |                                 |
| 7          |      | TOT SIT .    |                                 |
| 8          |      |              |                                 |
| 9          |      |              |                                 |
| 10<br>11   |      |              |                                 |
| 11 12      |      |              |                                 |
| 12         |      |              |                                 |
| 13         |      |              |                                 |
| 15         |      |              |                                 |
| 16         |      |              |                                 |
| 17         |      |              |                                 |
| 18         |      |              |                                 |
| TEAM3      |      |              |                                 |
| Time 11:01 | >    |              |                                 |
|            |      |              |                                 |

Use the following command sequence to access this directory:

MAPCI;MTC;APPL;TOPSIP;TOPSPOS:

The TOPSPOS command appears at the TOPSIP MAP level as menu item number 4.

To return to the CI environment from this directory, the QUIT command must be issued from the command line of the TOPSPOS MAP level with one of the two possible parameters.

- QUIT ALL

- QUIT MAPCI

| Fig                                                                                                    | ure 2 MAPCI -> M                                | TC -> APPL->TOPS                      | POS MAP Leve  |
|----------------------------------------------------------------------------------------------------|-------------------------------------------------|---------------------------------------|---------------|
| CM MS IOI                                                                                                    | O Net PM (                                      | CCS Lns Tr                            | rks Ext APPL  |
|                                                                                                    |                                                 |                                       | · ·           |
| TOPSPOS<br>0 Quit<br>2 Post_<br>3 ListSet<br>4<br>5<br>6 Tst<br>7 Bsy<br>8 Rts<br>9 Offl<br>10<br>11<br>12 Next<br>13 FRIs<br>14<br>15<br>16<br>17 ListAlms<br>18 Info<br>TEAM3<br>Time 11:01 > | ·<br>OCDL: . TOPS<br>Status OffL I<br>TOPSPOS 0 | · · · · · · · · · · · · · · · · · · · | les SysB<br>0 |

This level provides commands and status displays to maintain the IP TOPS Positions. A count of number of TOPS positions in a given state is displayed below the TOPSIP alarm banner. Below this, the status of the currently posted TOPS Position is displayed. Below this, the size of the post set is shown.

## 43.2 Command: QUIT

#### 43.2.1 Command type: Listed MENU

### 43.2.2 Command target: BRISC / XACORE

#### 43.2.3 Command availability: RES

#### 43.2.4 Command description

The QUIT command is used to exit from the TOPSPOS MAP level and to return to a previous level.

#### 43.2.5 Command syntax

QUIT [<n levels | incrname | ALL>]

| Table 1 | QUIT command parameters and variables |
|---------|---------------------------------------|
|---------|---------------------------------------|

| Command                     | Parameters and variables                                                                                                    |
|-----------------------------|----------------------------------------------------------------------------------------------------|
| QUIT                        | [ <n all="" incrname="" levels=""  ="">]</n>                                                                                                    |
| Parameters<br>and variables | Description                                                                                                    |
| n levels                    | Specifies the number of MAP levels to quit.                                                                                                    |
| incrname                    | The name of a MAP level increment that must precede the current increment in nesting. The TOPSPOS level, and preceding levels back to and including <incrname> are quit out of, leaving the user in the MAP level entered prior to <incrname>.</incrname></incrname> |
| ALL                         | Specifies that the user wants to quit all MAP levels and return to the CI level.                                                                                                    |

#### 43.2.6 Qualifications and warnings

None

## 43.2.7 Responses

#### 43.2.7.1 QUIT Success

This response means the QUIT command was successfully executed. The system replaces the TOPSPOS MAP level with a different level.

#### 43.2.7.2 QUIT Failure

The QUIT command has failed. An invalid level number or increment was entered for the variable parameter. The number entered exceeds the number of MAP levels from which to quit, or the increment has not been entered by the user.

### 43.2.8 Map Output

#### Table 2 MAP outputs with associated meanings and actions

#### Change to a different map level

Meaning: The QUIT command was successfully executed.

**System or user actions:** Control is returned to the level specified by the user. No user action is required in response to the return of control to the different level.

#### QUIT -- Unable to quit requested number of levels

Meaning: An invalid level number or increment was entered for the variable parameter.

**System or user actions:** Control remains at the TOPSPOS MAP level. The user should re-enter the command using the appropriate level number.

#### QUIT -- Increment not found

Meaning: An invalid level number or increment was entered for the variable parameter.

**System or user actions:** Control remains at the TOPSPOS MAP level. The user should re-enter the command using the appropriate increment.

#### 43.2.9 Example

#### Table 3 Usage examples for QUIT command

| Description of task: | Quit out of all levels and return to the CI level |
|----------------------|---------------------------------------------------|
| Command:             | QUIT ALL                                          |
| MAP Response:        | The display changes back to the CI level          |
| Description of task: | Quit out of the TOPSPOS level                     |
| Command:             | QUIT or QUIT TOPSPOS                              |
| MAP Response:        | Control is changed to the TOPSIP MAP level        |

## 43.3 Command: POST

#### 43.3.1 Command type: Listed MENU

#### 43.3.2 Command target: BRISC /XACORE

#### 43.3.3 Command availability: RES

#### 43.3.4 Command description

The POST command allows the craftsperson to post an OPP-compliant position on the DMS LAN for maintenance purposes.

#### 43.3.5 Command syntax

| POST <ippos_ selector=""></ippos_> | Р   | [ <posno> {0 TO 9999}</posno>                                       |                      |
|------------------------------------|-----|---------------------------------------------------------------------|----------------------|
|                                    | S   | [ <state> {OFFL, MANB, URES,<br/>CRES, IDL, CPB, CPD, SYSB}</state> |                      |
|                                    | PM  | [ <pmtype>{DTC</pmtype>                                             | [ <all> {ALL}]</all> |
|                                    |     |                                                                     | [PMNo> {0 TO 255}]   |
|                                    | С   | [ <comid 0="" 255}]<="" td="" to=""><td></td></comid>               |                      |
|                                    | ALL |                                                                     |                      |

#### Table 4 POST command parameters and variables

| Command                  | Parameters and variables                                    |
|--------------------------|-------------------------------------------------------------|
| Post                     | P { <posno>}</posno>                                        |
|                          | S { <state>}</state>                                        |
|                          | PM { <pmtype>} {<pmno>}</pmno></pmtype>                     |
|                          | C { <comid>}</comid>                                        |
|                          | ALL                                                         |
| Parameters and variables | Description                                                 |
| P PosNo                  | Post IP position number(s) as provisioned in table TOPSPOS. |
| S State                  | Post all IP positions in the specified state(s)             |

| Command        | Parameters and variables                                    |
|----------------|-------------------------------------------------------------|
| PM PMType PMNo | Post all IP positions connected to the specified IP XPM(s). |
| C COMID        | Post all IP positions using the specified COMID(s).         |
| ALL            | Post all IP positions                                       |

Table 4 POST command parameters and variables (Continued)

#### 43.3.6 Qualifications and warnings

Post parameters based on Position Numbers, Position States, COMIDs, PM Numbers or the ALL parameter only places IP datafilled positions (not TMS based positions) in the post set. Only TOPS IP positions can be posted from the TOPSPOS MAP level.

#### 43.3.7 Responses

## 43.3.7.1 Either incorrect optional parameter(s) or too many parameters

The user did not enter the correct parameter(s) for the POST command.

#### 43.3.7.2 No Parameters - Could Not Create Post Set

The user did not specify a parameter when using the POST command.

#### **43.3.7.3 <Position Number> Invalid - Could Not Create Post Set** The user specified a position number NOT provisioned in table TOPSPOS.

#### 43.3.7.4 <Position Number> not configured for IP in TOPSPOS

The user did not specify a position number that is datafilled IP in TOPSPOS.

#### 43.3.7.5 <PM No> Invalid - Could not Create Post Set

The user did not specify a PM No provisioned in table LTCINV, or no positions using that PM No are datafilled in table TOPSPOS.

#### 43.3.7.6 <COMID> Invalid - Could not Create Post Set

The user did not specify a COMID provisioned in table IPCOMID, or no positions using that COMID are datafilled in table TOPSPOS.

#### 43.3.7.7 Successful Post of Position(s)

The position number along with the XPM, COMID and state are displayed.

#### 43.3.8 MAP Output

#### Table 5 MAP outputs with associated meanings and actions

Either incorrect optional parameter(s) or too many parameters.

**Meaning**: The user entered the wrong parameter(s)

**System or user actions:** The system issues the message to the user. The user can enter the HELP command to get more information on the POST command.

#### No Parameters - Could not create Post Set.

**Meaning**: The user did not specify a required parameter.

**System or user actions:** The system issues the message to the user. The user can enter the HELP command to get more information on the POST command.

<Position Number> Invalid - Could not Create Post Set

**Meaning**: The user did not specify a position number datafilled in table TOPSPOS.

**System or user actions:** The system issues the message to the user. The user checks table TOPSPOS.

<Position Number> not configured for IP.

**Meaning**: The user did not specify a position number that is datafilled as IP in table TOPSPOS.

**System or user actions:** The system issues the message to the user. The user checks table TOPSPOS.

<PM Number> is invalid - Could not create post set

**Meaning**: The user did not specify a PM Number with position numbers that are datafilled with IP in table TOPSPOS.

**System or user actions:** The system issues the message to the user. The user checks table LTCINV and TOPSPOS.

<COMID> Invalid - Could not Create Post Set.

**Meaning**: The user did not specify a COMID datafilled in table IPCOMID, or no positions using that COMID are datafilled in table TOPSPOS.

**System or user actions:** The system issues the message to the user. The user checks tables IPCOMID and TOPSPOS.

#### Table 5 MAP outputs with associated meanings and actions

POS <Position Number> <PM Type> < PM No> COMID <COMID> <Position State>

#### Size of Post Set: <Number>

Meaning: The post command was executed successfully.

**System or user actions:** The system posts a set of positions as a response to the successful execution of the post command. The first position in the post set is displayed for the user.

#### 43.3.9 Example

#### Table 6 Usage examples for POST command

| Description of task: | Post all TOPS IP positions that are ManB (e.g. 5)  |
|----------------------|----------------------------------------------------|
| Command:             | Post S ManB                                        |
| MAP Response:        | POS 600 DTC 5 COMID 66 ManB<br>Size of Post Set: 5 |

## 43.4 Command: LISTSET

#### 43.4.1 Command type: Listed MENU

#### 43.4.2 Command target: BRISC/XACORE

#### 43.4.3 Command availability: RES

#### 43.4.4 Command description

The LISTSET command allows the craftsperson to list all of the positions in the post set.

#### 43.4.5 Command syntax

#### LISTSET

#### Table 7 LISTSET command parameters and variables

| Command                     | Parameters and variables |
|-----------------------------|--------------------------|
| LISTSET                     | None                     |
| Parameters<br>and variables | Description              |
|                             |                          |

## 43.4.6 Qualifications and warnings

None

#### 43.4.7 Responses

#### 43.4.7.1 No Position Posted

The post set is empty.

#### 43.4.7.2 LISTSET does NOT utilize any parameters

The user entered parameters, but the LISTSET command does NOT allow parameters.

#### 43.4.8 MAP Output

#### Table 8 MAP outputs with associated meanings and actions

#### {Positions in the post set are listed.}

**Meaning**: The post set is listed with position number, XPM, COMID and state.

System or user actions: The system lists all positions in the post set for the user.

#### No Position Posted

Meaning: The post set is empty.

System or user actions: Post desired positions and attempt the LISTSET command again.

#### LISTSET does NOT utilize any parameters

**Meaning**: The user entered parameter(s) and the LISTSET command does not utilize any.

**System or user actions:** The system updates the display. The users can re-enter the LISTSET command without any parameters.

#### 43.4.9 Example

#### Table 9 Usage examples for LISTSET command

| Description of task: | List all positions in the post set (e.g. 3).                                              |
|----------------------|-------------------------------------------------------------------------------------------|
| Command:             | LISTSET                                                                                   |
| MAP Response:        | POS 305 DTC 5 COMID 66 MANB<br>POS 307 DTC 5 COMID 66 SYSB<br>POS 355 DTC 5 COMID 66 URES |

## 43.5 Command: TST

#### 43.5.1 Command type: Listed MENU

#### 43.5.2 Command target: BRISC/XACORE

#### 43.5.3 Command availability: RES

#### 43.5.4 Command description

The TST command can be executed while in the CRES state to initiate a position test request. The results of the test returned from the position are displayed at the MAP. The displayed results consist of the IP data link of the position and the round trip time of the test (which represents the time for message response).

The TST command will time-out after 5 seconds if no response is received. If the test fails, a message is displayed for the user and the command prompt appears.

#### 43.5.5 Command syntax

TST

#### Table 10 TST command parameters and variables

| Command                     | Parameters and variables |
|-----------------------------|--------------------------|
| тѕт                         | None                     |
| Parameters<br>and variables | Description              |
|                             |                          |

## 43.5.6 Qualifications and warnings

None

#### 43.5.7 Responses

#### 43.5.7.1 TST does NOT utilize any parameters

The TST command does not have parameters. The user must re-enter the command without parameters.

#### 43.5.7.2 TST Passed: Round trip time: <number> msec

The TST command was successful.

#### 43.5.7.3 Request Invalid: Position must be CRES

The position must be in the CRES state in order to issue the TST command.

#### 43.5.7.4 No Position Posted

The user entered the TST command, while no position(s) were posted.

### 43.5.7.5 TST Failed: <test\_fail\_message>

The test was issued, but failed because of the reason specified by the <test\_fail\_message> parameter. The <test\_fail\_message> will be "XPM not in-service", "Message send failure", or "No response timeout". If a reply is received from the position, table MTCTEST will be referenced for text, or if datafill for the return code from the position does not exist, "RC = <number>" is displayed.

#### 43.5.8 MAP Output

#### Table 11 MAP outputs with associated meanings and actions

#### TST does NOT utilize any parameters

Meaning: The user entered parameter(s) and the TST command does not utilize any.

**System or user actions:** The system updates the display. The users can re-enter the TST command without any parameters.

#### TST Passed

Meaning: A position test request was successful.

**System or user actions:** The system sends a TST request to the position, the position replies with a test successful response.

#### **Request Invalid: Position must be CRES**

Meaning: The position must be in the CRES state in order to execute the TST command.

**System or user actions:** The system issues the message to the user. The user must wait for an inservice message to be received from the position before the position can transition to the CRES state.

#### No Position Posted

**Meaning**: There is no position posted.

**System or user actions:** The system issues the message to the user. The user must post position(s) before issuing the TST command.

#### TST Failed: Error = <test\_fail\_message>

**Meaning**: The test failed because of the reason specified by tst\_failed\_msg.

The possible values for tst\_failed\_msg are:

**No response timeout-**- This means the DMS timed out waiting on a reply to the TST message from the position.

**Invalid Request** -- This may occur if the position has transitioned to a state other than CRES once the TST command was entered.

**Position\_unavailable\_for\_diags** -- This is an example of getting a return code response from the position, and referencing table MTCTEST for text. The text is out of table MTCTEST.

#### No datafill for this error code in table MTCTEST

**RC = 152** -- This is an example of getting a return code response from the position, and referencing table MTCTEST for text, but the return code happens to not be datafilled.

**System or user actions:** The system issues the message to the user. The user should investigate the problems with the IP XPM, Network or the IP Position.

## 43.5.9 Example

#### Table 12 Usage examples for TST command

| Description of task: | TST the posted position |
|----------------------|-------------------------|
| Command:             | TST                     |
| MAP Response:        | TST Passed              |

## 43.6 Command: BSY

#### 43.6.1 Command type: Listed MENU

#### 43.6.2 Command target: BRISC/XACORE

#### 43.6.3 Command availability: RES

#### 43.6.4 Command description

The BSY command allows a craftsperson to manual busy (MANB) the posted position(s). The BSY command is valid for positions in the OFFL, URES, CRES, IDL, CPB, SYSB state. Multiple positions are busied by executing the BSY command with the ALL option.

If a position is in the OFFL, URES, CRES, IDL, or SYSB state, it will be moved to the MB state. If a position is in the CPB state, it will be moved to the CPD state and when the call at the position is released move to the ManB state.

When a position is in the MANB state, it cannot accept any OPP messages or calls.

An IP Position may not be changed from OFFL to MANB state, if the SOC OSB00102 is not ON or if the SOC usage limit is exceeded.

#### 43.6.5 Command syntax

BSY [ALL]

#### Table 13 BSY command parameters and variables

| Command                     | Parameters and variables  |
|-----------------------------|---------------------------|
| BSY                         | [ALL]                     |
| Parameters<br>and variables | Description               |
| ALL                         | BSY all posted positions. |

#### 43.6.6 Qualifications and warnings

None

#### 43.6.7 Responses

#### 43.6.7.1 BSY Passed

The posted position transitions to the ManB state without any errors.

The posted position is currently handling a call. The position attempts busy as soon as the call is no longer present.

#### 43.6.7.3 Request Invalid: Position <number> is MANB

The posted position is currently in the ManB state and cannot be busied

#### 43.6.7.4 No Position Posted

The user entered the BSY command, while no position(s) were posted.

# 43.6.7.5 Either incorrect optional parameter(s) OR too many parameters

The user did not enter the correct parameter(s).

#### 43.6.7.6 SOC is idle

The SOC is idle

#### 43.6.7.7 Exceed SOC usage limit

No more IP positions can be changed from the OFFL state to the ManB state.

#### 43.6.8 MAP Output

#### Table 14 MAP outputs with associated meanings and actions

#### BSY Passed

**Meaning**: The position(s) transitions to the ManB state without any errors.

System or user actions: The system issues a message to update the display to ManB.

CPD Mtce

**Meaning**: The position is currently handling a call and will attempt busy when the call is freed.

**System or user actions:** The position transitions to CPD because a call is present on the position. Once the call at the position has ended, the system updates the MAP to indicate a ManB state.

#### Request Invalid: Position <number> is ManB

**Meaning**: The positions is currently ManB.

**System or user actions:** The system issues the message to the user. The user can enter the HELP command to get more information on the BSY command.

#### No Position Posted

Meaning: There are no positions posted. As a result nothing is busied.

**System or user actions:** The system issues the message to the user. The user must post position(s) before issuing the BSY command.

#### 43.6.8 MAP Output

#### Table 14 MAP outputs with associated meanings and actions

#### SOC is idle

Meaning: The SOC is idle

**System or user actions:** The system issues the message to the user. Turn the SOC on first, then BSY the position.

#### Exceed SOC usage limit

**Meaning**: No more IP positions can be changed from the OFFL state to the ManB state.

**System or user actions:** The system issues the message to the user. Increase SOC limit on the number of IP Positions that may be used.

#### 43.6.9 Example

#### Table 15 Usage examples for BSY command

| Description of task: | Busy all posted positions (e.g. 3) with a successful response |
|----------------------|---------------------------------------------------------------|
| Command:             | BSY ALL                                                       |
| MAP Response:        | BSY Passed<br>BSY Passed<br>BSY Passed                        |

## 43.7 Command: RTS

#### 43.7.1 Command type: Listed MENU

### 43.7.2 Command target: BRISC/XACORE

#### 43.7.3 Command availability: RES

#### 43.7.4 Command description

When successful, the RTS command brings an IP position to the Unconnected Restricted Idle (URES) state. The position must be in the ManB state when the RTS is issued.

The RTS command is successful if the data port (socket) associated with the position's COMID is either opened successfully or is already open.

If the data port (socket) associated with the position's COMID cannot be opened, the command fails and the position is marked SysB.

## 43.7.5 Command syntax

RTS [ALL]

#### Table 16 RTS command parameters and variables

| Command                     | Parameters and variables  |
|-----------------------------|---------------------------|
| RTS                         | [ALL]                     |
| Parameters<br>and variables | Description               |
| ALL                         | RTS all posted positions. |

#### 43.7.6 Qualifications and warnings

None

#### 43.7.7 Responses

#### 43.7.7.1 RTS passed

The RTS command is successful.

#### 43.7.7.2 Request Invalid: Position <number> must be ManB

The position <number> was not in the ManB state. The position must be in the ManB state in order to issue the RTS command.

## 43.7.7.3 Either incorrect optional parameter(s) or too many parameters

The user did not enter the correct parameter(s).

#### 43.7.7.4 No Position Posted

The user entered the RTS command, while no position(s) were posted.

#### 43.7.7.5 RTS Failed: <RTS\_fail\_message>

The RTS failed because the CM was unable to open a socket for the position, or the XPM used for the posted position's data connectivity is not in-service. See the following table for more details on the messages.

#### 43.7.8 MAP Output

#### Table 17 MAP outputs with associated meanings and actions

#### RTS passed

Meaning: The RTS command was successful, and the position is marked URES.

**System or user actions:** The system issues the message to the user and updates the MAP display.

#### Request Invalid: Position <number> must be ManB

**Meaning**: The position is not in the ManB state. The position must be in the ManB state in order to issue the RTS command.

**System or user actions:** The system issues the message to the user. The user may execute the BSY command to cause the position to transition to ManB, and then attempt the RTS command again.

#### Either incorrect optional parameter(s) or too many parameters

**Meaning**: The user entered the wrong parameter(s).

**System or user actions:** The system issues the message to the user. The user can enter the HELP command to get more information on the RTS command.

#### No Position Posted

Meaning: There are no positions posted. No action is taken.

**System or user actions:** The system issues the message to the user. The user must post position(s) before issuing the RTS command.

RTS Failed: <RTS\_fail\_message>

Meaning: The RTS command was not successful.

The possible values for rts\_fail\_message are:

**Socket open failed --** This means the socket for this position could not be opened. **XPM not in-service --**This means the XPM used for the posted position's data connectivity is not inservice.

System or user actions: The system issues the message to the user and updates the MAP display.

#### 43.7.9 Example

#### Table 18 Usage examples for RTS command

| Description of task: | RTS all posted positions (e.g. 3) |
|----------------------|-----------------------------------|
|----------------------|-----------------------------------|

283

| Command:      | RTS ALL                                |
|---------------|----------------------------------------|
| MAP Response: | RTS Passed<br>RTS Passed<br>RTS Passed |

## 43.8 Command: OFFL

## 43.8.1 Command type: Listed MENU

## 43.8.2 Command target: BRISC /XACORE

## 43.8.3 Command availability: RES

### 43.8.4 Command description

The OFFL command allows the craftsperson to put an IP position(s) in the OFFL state from the ManB state. Positions can only be deleted from table TOPSPOS while in the OFFL state.

### 43.8.5 Command syntax

OFFL [ALL]

#### Table 19 OFFL command parameters and variables

| Command                     | Parameters and variables                               |
|-----------------------------|--------------------------------------------------------|
| OFFL                        | [ALL]                                                  |
| Parameters<br>and variables | Description                                            |
| ALL                         | Cause ALL posted positions to transition to OFFL state |

#### 43.8.6 Qualifications and warnings

None

#### 43.8.7 Responses

## 43.8.7.1 OFFL Passed

This response means the position transitions to the OFFL state without any errors.

## 43.8.7.2 Request Invalid: Position <number> must be ManB

This response means the position will not transition to the OFFL state because it is in a state other than Manual Busy. The user must issue the BSY command before the OFFL command. This response means there were no positions posted to be changed.

## 43.8.7.4 Either incorrect optional parameter(s) OR too many parameters

The user did not enter the correct parameter(s).

#### 43.8.8 MAP Output

#### Table 20 MAP outputs with associated meanings and actions

#### OFFL Passed

Meaning: The OFFL command was successful without any errors.

#### System or user actions:

The position transitions to the OFFL state. The system issues the message and updates the MAP display. There are no user actions for this response.

Request Invalid: Position must be ManB

Meaning: The OFFL command could not be executed because the position was not ManB.

#### System or user actions:

The system displays the response message. The user must issue the BSY command to busy the position before executing the OFFL command.

#### **No Position Posted**

Meaning: The OFFL command could not be executed without a position posted.

System or user actions:

The system displays the response message. The user may issue a POST command and then attempt the OFFL command again.

#### Either incorrect optional parameter(s) or too many parameters

Meaning: The user entered the wrong parameter(s).

**System or user actions:** The system issues the message to the user. The user can enter the HELP command to get more information on the OFFL command.

## 43.8.9 Example

#### Table 21 Usage examples for OFFL command

| Description of task: | Off-line Position 500 |
|----------------------|-----------------------|
| Command:             | POST P 500; OFFL      |
| MAP Response:        | OFFL Passed           |

## 43.9 Command: NEXT

#### 43.9.1 Command type: Listed MENU

#### 43.9.2 Command target: BRISC/XACORE

#### 43.9.3 Command availability: RES

#### 43.9.4 Command description

The NEXT command allows the craftsperson to step to the next position in the post set.

#### 43.9.5 Command syntax

NEXT

#### Table 22 NEXT command parameters and variables

| Command                     | Parameters and variables |
|-----------------------------|--------------------------|
| NEXT                        | None                     |
| Parameters<br>and variables | Description              |
|                             |                          |

## 43.9.6 Qualifications and warnings

None

#### 43.9.7 Responses

#### 43.9.7.1 Next Position Posted

The next position in the post set replaces the display of the currently posted position.

#### 43.9.7.2 End of post set

Either the post set was empty or no more positions are in the post set.

#### 43.9.7.3 Next does NOT utilize any parameters

The user entered parameters, but the NEXT command does NOT allow parameters.

# 43.9.8 MAP Output

#### Table 23 MAP outputs with associated meanings and actions

#### POS <Position Number> <PMType> <PM No> COMID <COMID> <STATE>

Meaning: The next position in the post set replaces the display of the currently posted position.

System or user actions: Continue maintenance on the newly posted position.

#### End of post set

Meaning: Either the post set was empty or no more positions are in the post set.

System or user actions: The system issues the message to the user.

#### Next does NOT utilize any parameters

**Meaning**: The user entered the wrong parameter(s).

**System or user actions:** The system issues the message to the user. The user can enter the HELP command to get more information on the NEXT command.

# 43.9.9 Example

#### Table 24 Usage examples for NEXT command

| Description of task: | Post the Next position in the post set |  |  |  |  |
|----------------------|----------------------------------------|--|--|--|--|
| Command:             | NEXT                                   |  |  |  |  |
| MAP Response:        | POS 305 DTC 5 COMID 66 MANB            |  |  |  |  |

# 43.10 Command: FRLS

# 43.10.1 Command type: Listed MENU

# 43.10.2 Command target: BRISC/XACORE

# 43.10.3 Command availability: RES

## 43.10.4 Command description

The Force ReLeaSe command allows the user to ManB a position that is either CPB or CPD. When positions are in other states, FRLS functions the same as the BSY command.

## 43.10.5 Command syntax

#### FRLS

#### Table 25 FRLS command parameters and variables

| Command                     | Parameters and variables |
|-----------------------------|--------------------------|
| FRLS                        | None                     |
| Parameters<br>and variables | Description              |
|                             |                          |

#### 43.10.6 Qualifications and warnings

Use of this command causes any calls present at the position to be terminated.

# 43.10.7 Responses

#### 43.10.7.1 FRLS does not utilize any parameters

This response informs the user that FRLS does not utilize parameters.

# 43.10.7.2 request(s) submitted

The Mtce Flag appears and the position goes CPD. The MAP displays the above message and the prompt is issued to the user. When the FRLS command is completed, the position transitions to ManB and the conversation area of the MAP will appear as follows:

# Message Display 1:

POS <Position Number> DTC <PMNo> COMID <COMID> CPD Mtce Size of Post set: 1 FRLS request(s) submitted

>

# Message Display 2:

POS <Position Number> DTC <PMNo> COMID <COMID> ManB >

# 43.10.8 MAP Output

## Table 26 MAP outputs with associated meanings and actions

## FRLS does NOT utilize any parameters

Meaning: A request to force release the position has been submitted with parameters.

**System or user actions:** The system updates the display. The user can re-enter the FRLS command without any parameters.

#### request(s) submitted

**Meaning**: A request to force release the position has been submitted. Once the force release is completed, the position transitions to the ManB state.

**System or user actions:** The system updates the display to display the Mtce flag as well as transitions the position state to CPD then ManB.

# 43.10.9 Example

#### Table 27 Usage examples for FRLS command

| Description of task: | A call is at position 300 and the craftsperson wants to get rid of the call. |
|----------------------|------------------------------------------------------------------------------|
| Command:             | FRLS                                                                         |
| MAP Responses:       | request(s) submitted                                                         |

# 43.11 Command: LISTALMS

# 43.11.1 Command type: Listed MENU

# 43.11.2 Command target: BRISC/XACORE

# 43.11.3 Command availability: RES

## 43.11.4 Command description

The LISTALMS command allows the craftsperson to list all alarm conditions for all TOPS IP positions, and TOPS IP position audit processes.

## 43.11.5 Command syntax

#### LISTALMS

#### Table 28 LISTALMS command parameters and variables

| Command                     | Parameters and variables |
|-----------------------------|--------------------------|
| LISTALMS                    | None                     |
| Parameters<br>and variables | Description              |
|                             |                          |

# 43.11.6 Qualifications and warnings

None

#### 43.11.7 Responses

#### 43.11.7.1 LISTALMS does NOT utilize any parameters

The user entered parameters, but the LISTALMS command does NOT allow parameters.

# 43.11.7.2 No TOPS IP Alarms Found

There are no existing TOPS IP position alarm conditions.

# 43.11.7.3 Positions and Alarm Conditions Listed

The positions with their alarm conditions are listed.

# 43.11.8 MAP Output

#### Table 29 MAP outputs with associated meanings and actions

#### LISTALMS does NOT utilize any parameters

**Meaning**: The user entered parameter(s) and the LISTALMS command does not utilize any.

**System or user actions:** The system updates the display. The users can re-enter the LISTALMS command without any parameters.

#### No TOPS IP Alarms Found

Meaning: No alarm conditions exist for any TOPS IP position.

System or user actions: The system updates the display.

#### Positions and Alarm Conditions Listed

Meaning: Positions and their alarm conditions are listed for the user.

**System or user actions:** The system updates the display. The user can begin to troubleshoot the alarm conditions listed. These alarm conditions are the TPSysB and TPExDB alarms.

# 43.11.9 Example

#### Table 30 Usage examples for LISTALMS command

| Description of task: | List all alarm conditions for TOPS IP positions.                     |
|----------------------|----------------------------------------------------------------------|
| Command:             | LISTALMS                                                             |
| MAP Response:        | POS 310 SYSB<br>POS 355 EXDB: DA<br>POS 360 EXDB: DA<br>POS 401 SYSB |

# 43.12.1 Command type: Listed MENU

# 43.12.2 Command target: BRISC/XACORE

# 43.12.3 Command availability: RES

# 43.12.4 Command description

This command displays the following information for the posted position:

- the last known IP address of the position,
- the XPM name and number,
- the IP address and port number of the DMS peripheral used to provide IP connectivity to the position,
- the operator voice trunk and state,
- any alarm conditions (SysB or ExDB (DA)) that exist for the posted position, and
- the SysB Reason.

This command is only allowed for the posted position listed on the MAP (one at a time), it cannot not be executed for the entire posted set.

*Note:* This command is invalid if the position is in the NEQ state.

# 43.12.5 Command syntax

# INFO

# Table 31 INFO command parameters and variables

| Command | Parameters and variables |  |  |
|---------|--------------------------|--|--|
| INFO    | None                     |  |  |

# 43.12.6 Qualifications and warnings

None

# 43.12.7 Responses to INFO command

# 43.12.7.1 INFO does NOT utilize any parameters

The INFO command does not have parameters. The user must re-enter the command without parameters.

# 43.12.7.2 INFO executed in an invalid state

The user entered the INFO command while the position was NEQ.

# 43.12.7.3 No Position Posted

The user entered the INFO command while no position was posted.

# 43.12.7.4 INFO Passed

The following position information is displayed in the order presented below:

#### Table 32

| Last Known Position IP<br>Address: | [0-255].[0-255].[0-255].[0-255]:[0-65535]         |
|------------------------------------|---------------------------------------------------|
| XPM IP Address:                    | [0-255].[0-255].[0-255].[0-255]                   |
| Voice Trunk                        | [CLLI] [Trunk Number]                             |
| Alarm Conditions:                  | [None, SysB, ExDB: [DA]                           |
| SysB Reason:                       | [None, PeripheralConnectivity, AppInConnectivity] |

*Note:* "Unknown" can be displayed for the last known position IP address and XPM IP address. "Not Applicable" can be displayed for the voice trunk when one is not associated with the position.

# 43.12.8 MAP Output

#### Table 33 MAP outputs with associated meanings and actions

#### **INFO does NOT utilize any parameters**

**Meaning**: The users entered parameters when this command does not take parameters.

System or user actions: The system issues the message to the user. The user must re-enter the command without any parameters.

#### INFO executed in an invalid state

Meaning: The position is in the NEQ state.

System or user actions: The system issues the message to the user. The user must datafill the position in table topspos before it can execute the INFO command.

#### **No Position Posted**

Meaning: There are no positions posted.

System or user actions: The system issues the message to the user. The user must post a position before issuing the INFO command.

#### **INFO Passed**

Meaning: The INFO command is successful.

**System or user actions:** Display the following information for the posted position:

XPM IP Address: Alarm Conditions: SysB Reason: ApplnConnectivity]

Last Known Position IP Address: [0-255].[0-255].[0-255].[0-255] [0-255].[0-255].[0-255].[0-255] [None, SysB, ExDB: [DA]] [None, PeripheralConnectivity,

There is no user action because this command is for informational purposes only.

# 43.12.9 Example

# Table 34 Usage examples for INFO command

| Description of task: | Use the INFO command to display information on Posted position 500                                                                                    |
|----------------------|----------------------------------------------------------------------------------------------------|
| Command:             | INFO                                                                                                    |
| MAP Response:        | Last Known Position IP Address: 47.121.3.46<br>XPM: DTC 10<br>XPM IP Address: 47.121.4.55<br>Alarm Conditions: SysB<br>SysB Reason: AppInConnectivity |

# 43.13 Command: ABTK

# 43.13.1 Command type: Unlisted MENU

# 43.13.2 Command target: BRISC/XACORE

# 43.13.3 Command availability: RES

## 43.13.4 Command description

The ABTK (abort task) command provides the capability to terminate all active maintenance tasks on the position.

## 43.13.5 Command syntax

#### ABTK

#### Table 35 ABTK command parameters and variables

| Command                     | Parameters and variables |
|-----------------------------|--------------------------|
| ABTK                        | None.                    |
| Parameters<br>and variables | Description              |
|                             |                          |

# 43.13.6 Qualifications and warnings

None.

# 43.13.7 Responses

# 43.13.7.1 ABTK executed

The display indicates that maintenance actions on the position have been terminated by removing the "mtce" flag.

# 43.13.7.2 ABTK does NOT utilize any parameters

The user entered parameters, but the ABTK command does NOT allow parameters.

# 43.13.8 MAP Output

#### Table 36 MAP outputs with associated meanings and actions

#### {No MAP Output}

**Meaning**: The display will indicate the maintenance actions on the position are terminated by removing the "mtce" flag.

System or user actions: The system terminates maintenance and removes the mtce flag.

#### ABTK does NOT utilize any parameters

**Meaning**: The user entered the wrong parameter(s).

**System or user actions:** The system issues the message to the user. The user can re-enter the ABTK command without any parameters.

# 43.13.9 Example

#### Table 37 Usage examples for ABTK command

| Description of task: | Abort the current maintenance task.                |
|----------------------|----------------------------------------------------|
| Command:             | АВТК                                               |
| MAP Response:        | <removal "mtce"="" flag="" of="" the=""></removal> |

# 44: Command interface changes (CI)

# 44.1 Command Interface

The Maintenance and Administration Position (MAP) refers to the component of the OAM interface that allows the craftsperson to access and manipulate the states of the DMS maintainable hardware components in real time. Real time status information is provided via the MAP display while commands and responses are handled by the MAP Command Interface (MAPCI).

The changes made to the MAPs by this feature are:

- New Ethernet (ETHR) MAP level is introduced.
- New "ETHR" command is introduced to the existing XAC MAP level (this is the navigational command that allows moving to the new ETHR level from other XAC MAP levels).
- Existing IO MAP level is modified to include the ethernet packlets in its display.
- Existing XAC, and IO MAP level commands are modified (as required) to support the ethernet packlets and links.

# 44.1.1 Change to existing XA-Core Port/Link maintenance.

As well as introducing a new MAP level to maintain the ethernet packlet this feature also introduces a change to the way in which ports/links are currently maintained using the XA-Core OAM infrastructure. This change to the port/link maintenance strategy only affects the ethernet ports and links.

Currently the XA-Core OAM system represents the combination of a port (i.e., a hardware component on XA-Core) and a link (i.e., the transmission medium connecting the XA-Core to other nodes) as a single entity. This OAM strategy makes diagnosing port or link faults difficult since the MAPs and Logs cannot accurately indicate where the fault exists.

In an effort to improve fault isolation and system recovery the ethernet MAP level will show ports and links as separate entities. As with the old strategy, busying a port will cause applications to stop using the link, as well as disabling the port hardware. However, the craftsperson will now be able to

busy only the link. This will cause the application to stop using the link, but keeps the hardware inservice.

| Packlet State | Port State | Link State | Link available to applications |
|---------------|------------|------------|--------------------------------|
| Insv          | Insv       | Insv       | YES                            |
| Insv          | Insv       | OOS        | NO                             |
| Insv          | OOS        | OOS        | NO                             |
| oos           | OOS        | OOS        | NO                             |

#### Table 31 Link Availability on Packlet/Port/Link state changes

As an example of enhanced fault isolation consider the following. Currently if a fiber/cable is defective the MAP shows the link (which actually represents both port and link) as SysB. Because of this ambiguity the craftsperson may mistakenly attempt to replace the entire packlet. Under the new strategy, if a cable/fiber is defective only the link level will be indicated as SysB, thereby alerting the craftsperson of a link problem.

# 44.1.2 MAP Hierarchy

The XA-Core MAPs use the familiar MAPCI based user interface. The new ETHR MAP is a child level of the existing XAC MAP. The resulting hierarchy is shown below:

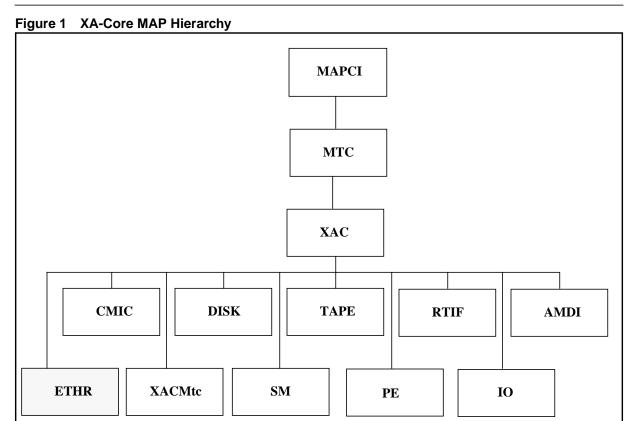

# 44.1.2.1 MAP Command Options Supported for Ethernet Packlets

# Nowait

The "Nowait" command option allows maintenance commands to be executed without the craftsperson having to wait until the command has completed before issuing the next command. This option is generally used only for commands which may take a long time to execute.

# Noprompt

The "Noprompt" command option eliminates warnings that would normally be displayed to prompt the craftsperson before the command is executed.

# Force

The "Force" command option allows the craftsperson to override the maintenance software checks which would normally prevent an action from being executed. The craftsperson will not be permitted to use a Force option if the resulting action causes an E1 condition.

For information on which commands use which options, refer below to the commands listed under each MAP level.

# 44.1.2.2 XAC MAP Level

The XA-Core (XAC) MAP level has been modified to include the navigational command "ETHR" to allow the craftsperson to enter the ethernet MAP level. The ethernet MAP level can be accessed from any other XA-Core MAP level by entering "ETHR", or from the XAC by entering "12".

| XAC                                                                                                    | MS           | IOD                | Net                             | PM                   | CCS                         | Lns            | Trks         | Ext     | APPL              |
|----------------------------------------------------------------------------------------------------|--------------|--------------------|---------------------------------|----------------------|-----------------------------|----------------|--------------|---------|-------------------|
| •                                                                                                    | •            | •                  | •                               | •                    | •                           | •              | •            | •       | •                 |
| XAC<br>0 Quit<br>2 Card_<br>3 XACMtc<br>4 SM<br>5 PE<br>6 IO<br>7 CMIC<br>8 RTIF<br>9 Tape<br>10 Disk<br>11 AMDI<br>12 ETHR<br>13<br>14 Alarm_<br>15<br>16<br>17 Indicat<br>18 Query_ | Sta:<br>Dep: | Front:<br>12345678 | •<br>11111111<br>9012345678<br> | <b>Rear</b><br>45678 | •<br>111111<br>39012345<br> | <u>SM</u><br>0 | •<br>₽E<br>0 | 10<br>0 | p <b>klt</b><br>Ö |
| XMAP0<br>Time 14:1                                                                                                    | 2 >          |                    |                                 |                      |                             |                |              |         |                   |

# 44.1.2.3 IO MAP Level

The XA-Core Input/Output (IO) MAP screen is displayed by selecting the IO option from the main XA-Core level MAP screen (MAPCI;MTC;XAC;IO). The IO MAP is used to perform maintenance actions against the XA-Core IO cards (the common equipment and their associated packlets (disk, tape, CMIC, RTIF, AMDI, or ETHR)) and to navigate the XA-Core IO MAP screens.

The changes introduced by this feature, to the IO MAP level, are limited to the display of ethernet status in the packlet status field. No functional components of this MAP level have been changed.

Figure 2 Sample IO MAP Level Display

| XAC                                                                     | MS                   | IOD                                                                            | Net                      | PM           | CCS                  | Lns | Trks                                                                  | Ext | APPI |
|-------------------------------------------------------------------------|----------------------|--------------------------------------------------------------------------------|--------------------------|--------------|----------------------|-----|-----------------------------------------------------------------------|-----|------|
| •                                                                       | •                    | •                                                                              | •                        | •            | •                    | •   | •                                                                     | •   | •    |
| O<br>0 Quit                                                             |                      | <b>Front:</b><br>1234567                                                       | 111111111<br>89012345678 |              | : 111111<br>39012345 | SM  | PE                                                                    | 10  | PKLT |
| 2 3                                                                     | Sta:<br>Dep:         | • •- •                                                                         |                          | ••••         |                      | 0   | 0                                                                     | 0   | 0    |
| 4                                                                       | Typ:                 | *                                                                              | *                        | * *          | * *                  |     |                                                                       |     |      |
| 5<br>6<br>7 Tst_<br>8 Bsy_<br>9 RTS_<br>10 loadFW_<br>1<br>2 Uneq_<br>3 | 02<br>17<br>04<br>05 | <b>Side:</b><br>Front<br>Front<br>Rear<br>Rear<br>Rear<br>Rear<br>Rear<br>Rear | Status:                  | Tape<br>Tape |                      | :   | Lower<br>Disk<br>Disk<br>CMIC<br>ETHR<br>ETHR<br>ETHR<br>ETHR<br>CMIC | :   |      |
| 4 Alarm_<br>5<br>6<br>7 Indicat<br>8 Query_<br>XMAP0<br>Time 14:1       |                      |                                                                                |                          |              |                      |     |                                                                       |     |      |

# 44.1.3 Ethernet MAP Level (ETHR)

The XA-Core ethernet MAP screen is displayed by selecting the ETHR option from the main XA-Core level MAP screen (MAPCI;MTC;XAC;ETHR). The ETHR MAP is used to perform maintenance actions against the XA-Core IO ETHR packlet cards and their links.

|           |                                                                |                                                                       |                                                                    | Ext                                                                                    | APPL                                                                                     |
|-----------|----------------------------------------------------------------|-----------------------------------------------------------------------|--------------------------------------------------------------------|----------------------------------------------------------------------------------------|------------------------------------------------------------------------------------------|
|           | •                                                              | •                                                                     | •                                                                  | •                                                                                      | •                                                                                        |
|           |                                                                |                                                                       |                                                                    |                                                                                        |                                                                                          |
|           |                                                                |                                                                       |                                                                    |                                                                                        | PKLT                                                                                     |
|           |                                                                |                                                                       |                                                                    |                                                                                        | ETHR M<br>1                                                                              |
|           |                                                                | 0                                                                     | 0                                                                  | 0                                                                                      | T                                                                                        |
| гг<br>**  |                                                                |                                                                       |                                                                    |                                                                                        |                                                                                          |
| • Status• |                                                                | Link:                                                                 |                                                                    |                                                                                        |                                                                                          |
| М         |                                                                |                                                                       |                                                                    |                                                                                        |                                                                                          |
|           | M                                                              | C                                                                     |                                                                    |                                                                                        |                                                                                          |
|           |                                                                | S                                                                     |                                                                    |                                                                                        |                                                                                          |
| I         | •                                                              |                                                                       |                                                                    |                                                                                        |                                                                                          |
|           |                                                                |                                                                       |                                                                    |                                                                                        |                                                                                          |
|           |                                                                |                                                                       |                                                                    |                                                                                        |                                                                                          |
|           |                                                                |                                                                       |                                                                    |                                                                                        |                                                                                          |
|           |                                                                |                                                                       |                                                                    |                                                                                        |                                                                                          |
|           |                                                                |                                                                       |                                                                    |                                                                                        |                                                                                          |
|           |                                                                |                                                                       |                                                                    |                                                                                        |                                                                                          |
|           |                                                                |                                                                       |                                                                    |                                                                                        |                                                                                          |
|           |                                                                |                                                                       |                                                                    |                                                                                        |                                                                                          |
|           |                                                                |                                                                       |                                                                    |                                                                                        |                                                                                          |
|           |                                                                |                                                                       |                                                                    |                                                                                        |                                                                                          |
|           | 678 45678<br>• • • •<br>FF<br>**<br>• <b>Status:</b><br>M<br>• | 678 456789012345<br>FF FF<br>** **<br>Status: Port:<br>M C<br>. M<br> | 0<br>FF FF<br>** **<br>: Status: Port: Link:<br>M C C<br>. M C<br> | 678 456789012345<br>0 0<br>FF FF<br>** **<br>Status: Port: Link:<br>M C C<br>. M C<br> | 678 456789012345<br>0 0 0<br>FF FF<br>** **<br>Status: Port: Link:<br>M C C<br>. M C<br> |

Figure 3 Sample ETHR MAP Level Display

 Table 32
 Commands Specific to the ETHR MAP Level

| Command | Meaning                                                                                                    | Туре         | Options            | Device                        |
|---------|----------------------------------------------------------------------------------------------------|--------------|--------------------|-------------------------------|
| Quit    | Quit the current level and return to the previous level.                                                                                                    | Navigational | None               | n/a                           |
| Tst_    | <ul> <li>Test an Input/Output (IO) ethernet packlet card (or its port/link). The type of IO ethernet test performed depends on the state of the packlet card or device (inservice or out-of-service) and the type of device:</li> <li>1) If the card is in service, perform a non-destructive test.</li> </ul>                                                                                                    | Operational  | Nowait<br>Noprompt | Packlet,<br>Port, and<br>Link |
|         | <ol> <li>If the card is out of service, perform more extensive tests.</li> </ol>                                                                                                    |              |                    |                               |
| Bsy_    | Manually busy (take out of service) an ethernet packlet.<br>The action will affect the state of the link. Before the Bsy<br>request is carried out, a busy impact assessment is<br>conducted in software to determine if it is safe to do so<br>(based on redundancy requirements associated with the<br>link). The Force option can be used to override the busy<br>impact only if the action does not create a critical alarm<br>condition. | Operational  | Force<br>Noprompt  | Packlet,<br>Port, and<br>Link |
| RTS_    | Return To Service an ethernet packlet.                                                                                                    | Operational  | NoWait             | Packlet,<br>Port, and<br>Link |
| loadFW_ | Upgrade packlet firmware                                                                                                    | Operational  | NoWait             | Packlet                       |

| Command  | Meaning                                                                                                    | Туре                          | Options | Device  |
|----------|----------------------------------------------------------------------------------------------------|-------------------------------|---------|---------|
| Uneq_    | Deprovision packlet from the inventory. Packlet must first be physically removed from the shelf.                                                                                                    | Operational                   | None    | Packlet |
| Alarm_   | Enable, Disable, or Query XA-Core maintenance level alarms. No parameters supplied results in an alarm query.                                                                                                    | Operational/<br>Informational | None    | n/a     |
| Indicat_ | Either turn on all XA-Core shelf LEDs to allow the craftsperson to visually ensure that all are functioning properly (use parameter TEST, no alarm will be raised), or allow the craftsperson to indicate which busied XA-core card should be removed first (by causing its red LED to wink). If a red LED is already winking when the TEST parameter is issued, that red LED will continue to wink while all the other LEDs are lit. To turn off the indicate function, use the CLEAR parameter, then the system will automatically return the LEDs to their normal operating state. Any attempt to indicate a card that is not ready for removal (i.e. its green LED is on and red LED is off) will be rejected. | Informational                 | None    | Packlet |
| Query_   | List information for a card (selected by slot and packlet<br>number). The type of information listed could vary by<br>card type, but for every card, list the PEC, serial number.<br>A parameter of "Type <subsystem> {SM, PE, IO}" lists<br/>all of the slots in the shelf that contain cards of the type<br/>requested.</subsystem>                                                                                                    | Informational                 | None    | Packlet |

 Table 32
 Commands Specific to the ETHR MAP Level

# 44.1.4 New/modified commands

| Table 1 | New or modified commands |
|---------|--------------------------|
|         |                          |

| Command name | NEW, CHANGED<br>OR DELETED | New name<br>(if renamed) | Directory/MAP level name | MENU/NON-MENU<br>/HIDDEN |
|--------------|----------------------------|--------------------------|--------------------------|--------------------------|
| ETHR         | new                        |                          | MAPCI;MTC;XAC            | Menu                     |
| Quit         | new                        |                          | MAPCI;MTC;XAC;ETHR       | Menu                     |
| Tst          | new                        |                          | MAPCI;MTC;XAC;ETHR       | Menu                     |
| Bsy          | new                        |                          | MAPCI;MTC;XAC;ETHR       | Menu                     |
| Rts          | new                        |                          | MAPCI;MTC;XAC;ETHR       | Menu                     |
| loadFW       | new                        |                          | MAPCI;MTC;XAC;ETHR       | Menu                     |

| Command name | NEW, CHANGED<br>OR DELETED |  |                    | MENU/NON-MENU<br>/HIDDEN |  |  |  |  |
|--------------|----------------------------|--|--------------------|--------------------------|--|--|--|--|
| Uneq         | new                        |  | MAPCI;MTC;XAC;ETHR | Menu                     |  |  |  |  |
| Alarm        | new                        |  | MAPCI;MTC;XAC;ETHR | Menu                     |  |  |  |  |
| Indicat      | new                        |  | MAPCI;MTC;XAC;ETHR | Menu                     |  |  |  |  |
| Query        | new                        |  | MAPCI;MTC;XAC;ETHR | Menu                     |  |  |  |  |
| abtk         | new                        |  | MAPCI;MTC;XAC;ETHR | Hidden                   |  |  |  |  |

Table 1 New or modified commands (Continued)

# 44.1.4.1 XAC MAP Menu Commands

Menu commands appear on the MAP command menu. Non-menu commands do not appear on the MAP menu list. Enter both menu and non-menu commands in the command interpreter input area. You can enter either the command name or the menu number that matches the command.

#### Table 2 Summary of new XAC MAP level commands

| Command | Menu # | Туре | Function                    |
|---------|--------|------|-----------------------------|
| ETHR    | 12     | Nav  | Display the AMDI MAP level. |

# 44.1.4.2 ETHR

The ETHR command instructs the XA-Core system to display the ETHR MAP level.

# 44.1.4.2.1 Menu selection number

12

# 44.1.4.2.2 Type

Navigational

# 44.1.4.2.3 Parameters

There are no command parameters.

# 44.1.4.2.4 Options

There are no command options.

# 44.1.4.2.5 Command format examples

Example use of the ETHR command is shown in Table 50. The ETHR command syntax is shown in the example below:

#### COMMAND

#### Table 3 ETHR command examples

| Command Example | Command Description                                               |
|-----------------|-------------------------------------------------------------------|
| > ETHR          | Exit from the current MAP session and display the ETHR MAP level. |

# 44.1.5 IO MAP Level

The XA-core Input/Output (IO) MAP screen is displayed by selecting the IO option from the main XA-core level MAP screen (MAPCI;MTC;XAC;IO). The IO MAP is used to perform maintenance actions against the XA-Core IO cards (the common equipment and their associated packlets (disk, tape, CMIC, RTIF, ETHR, or AMDI)) and to navigate the XA-core IO MAP screens.

The only changes made to the IO MAP were done to display the ETHR iop and packlet information within the command interpreters output area. No new maintenance commands have been added to this MAP level.

Figure 4 Sample IO MAP Level Display

| XAC                                                                                  | MS                               | IOD                                                 | Net                      | PM           | CCS                  | Lns | Trks                                                  | Ext | APPL |
|--------------------------------------------------------------------------------------|----------------------------------|-----------------------------------------------------|--------------------------|--------------|----------------------|-----|-------------------------------------------------------|-----|------|
| ·                                                                                    | •                                | •                                                   | •                        | •            | •                    | •   | •                                                     | •   | •    |
| IO<br>0 Quit                                                                         |                                  | <b>Front:</b>                                       | 111111111<br>89012345678 |              | : 111111<br>89012345 | SM  | PE                                                    | IO  | PKLT |
| 2 3                                                                                  | Sta:<br>Dep:                     |                                                     |                          |              |                      | 0   | .0                                                    | 0   | 0    |
| 4<br>5<br>7 Tst_<br>8 Bsy_<br>9 RTS_<br>10<br>11                                     | 02<br>17<br>04<br>05<br>14<br>15 | *<br>Front<br>Front<br>Rear<br>Rear<br>Rear<br>Rear | *<br>Status:             | Tape<br>Tape | **<br>ets-Upper      | :   | Lower<br>Disk<br>Disk<br>CMIC<br>ETHR<br>ETHR<br>CMIC | :   |      |
| 12<br>13<br>14 Alarm_<br>15<br>16<br>17 Indicat_<br>18 Query_<br>XMAP0<br>Time 14:12 |                                  |                                                     |                          |              |                      |     |                                                       |     |      |

# 44.1.6 ETHR MAP Level

The XA-Core ETHR MAP screen is displayed by selecting the ETHR option from the main XA-Core level MAP screen (MAPCI;MTC;XAC;ETHR). The ETHR MAP is used to perform maintenance actions against the XA-Core IO ETHR packlet cards and their links.

Figure 5 Sample ETHR MAP Level Display

| XAC                | MS         | IOD       | Net                    | PM      | CCS                     | Lns   | Trks | Ext | APPL |
|--------------------|------------|-----------|------------------------|---------|-------------------------|-------|------|-----|------|
| •                  | •          | •         | •                      | •       | •                       | •     | •    | •   | •    |
| ETHR               |            | Front:    | 11111111               |         | <b>::</b> 111111        |       | PE   | ю   | PKLT |
| 0 Quit<br>2<br>3   | Sta<br>Dep | • • • •   | 3901234567<br>· ·· · · | · · · · | 789012345<br>• •• • • • | 0     | 0    | • 0 | 0    |
| 4                  | Тур        |           |                        | *       | *                       |       |      |     |      |
| 5                  | -          |           | Packlet:               | Status  | B: Port:                | Link: |      |     |      |
| 6                  |            | Rear      | lower                  | •       | •                       | •     |      |     |      |
| 7 Tst_<br>8 Bsy_   | ⊥4<br>AMDI | Rear<br>: | lower                  | •       | •                       | •     |      |     |      |
| 9 RTS_             | 11101      |           |                        |         |                         |       |      |     |      |
| 10<br>11           |            |           |                        |         |                         |       |      |     |      |
| 12<br>13           |            |           |                        |         |                         |       |      |     |      |
| 14 Alarm_          |            |           |                        |         |                         |       |      |     |      |
| 15<br>16           |            |           |                        |         |                         |       |      |     |      |
| 17 Indica          |            |           |                        |         |                         |       |      |     |      |
| 18 Query_<br>XMAP0 |            |           |                        |         |                         |       |      |     |      |
| Time 14:           | 12 >       |           |                        |         |                         |       |      |     |      |

#### 44.1.6.1 Alarm\_

The Alarm\_ command is a common menu command. The Alarm\_ command allows you to perform the following tasks:

- permit notification for selected alarms.
- disable notification for selected alarms.
- query the XA-Core system to identify alarm conditions or examine the status of alarms.

# 44.1.6.1.1 Menu selection number

14

# 44.1.6.1.2 Type

Operational or Informational

# 44.1.6.1.3 Parameters

The Alarm\_ command requires command parameters. If you do not enter any parameters or you enter invalid parameters, the MAP terminal prompts you to enter a correct parameter value. The Alarm\_ command requires at least one of the following command parameters:

#### Alarm\_name

Use the <alarm\_name> parameter to indicate the name of the XA-Core system alarm. You can use the <alarm\_name> parameter with the <disable> and <enable> parameters.

#### All

Use the <all> parameter to enable or disable notification for all alarms (usewith the <enable> or <disable> parameter.

#### Disable

Use the <disable> parameter to prevent the XA-Core system from displaying alarm notification messages on the MAP screen. You can disable either one alarm at a time or all alarms. Use the <disable> parameter with the Alarm\_ command and <alarm\_name> parameter to disable a single alarm. Use the <disable> parameter with the <all> parameter to disable all XA-Core alarms. The <disable> parameter remains active until you enable the alarm or the system performs a restart.

#### Enable

Use the <enable> parameter to instruct the XA-Core system to dsiplay an alarm notification message on the MAP terminal. You can enable either one alarm or all alarms. Use the <enable> parameter together with the Alarm\_ command and <alarm\_name> parameter to enable a sinlge alarm. Use the <enable> parameter with the <all> parameter to enable all XA-Core alarms.

### Raised

Use the <raised> parameter to display all active alarms, the alarm severity and enabled/disabled status. You can use the <raised> parameter with the [enabled] or [disabled] options. If you do not enter any options, the XA-Core system MAP displays all active, enabled and disabled alarms.

# 44.1.6.1.4 Options

You can enter one of the following command options in the command statement:

# Disabled

Use the [disabled] option with the <raised> parameter. The option instructs the XA-Core system to display all active alarms that have a disabled status.

# Enabled

Use the [enabled] option with the <raised> parameter. The option instructs the XA-Core system to display all active alarms that have an enabled status.

# 44.1.6.1.5 Command format examples

Example use of the Alarm\_ command is shown below. The Alarm\_ command syntax is as follows:

COMMAND <parameter> [option]

| Command Examples        | Command Description                                                                           |
|-------------------------|-----------------------------------------------------------------------------------------------|
| > Alarm ethr            | ALARM <alarm_name>: Display the alarm severity and status for a single alarm.</alarm_name>    |
| > Alarm all             | ALARM <all>: Display the alarm severity and status for all alarms.</all>                      |
| > Alarm all disable     | ALARM <all> <disable>: Disable notification for all alarms.</disable></all>                   |
| > Alarm ethr disable    | ALARM <alarm_name> <disable>: Disable notification for a single alarm.</disable></alarm_name> |
| > Alarm all enable      | ALARM <all> <enable>: Enable notification for all alarms.</enable></all>                      |
| > Alarm ethr enable     | ALARM <alarm_name> <enable>: Enable notification for a single alarm.</enable></alarm_name>    |
| > Alarm raised          | ALARM <raised>: Display all active alarms.</raised>                                           |
| > Alarm raised enabled  | ALARM <raised> [enabled]: Display active alarms that have an enabled status.</raised>         |
| > Alarm raised disabled | ALARM <raised> [disabled]: Display active alarms that have a disabled status.</raised>        |

 Table 4
 Alarm\_ command examples

## 44.1.6.2 Bsy\_

The Bsy\_ command places an InSv, SysB or CBsy ethernet interface packlet in a ManB state.

# **44.1.6.2.1 Menu selection number**

# 44.1.6.2.2 Type

Operational

# 44.1.6.2.3 Parameters

The Bsy\_ command requires command parameters. If you do not enter any parameters or you enter invalid parameters, the MAP terminal displays an error message. The MAP terminal prompts you to enter a correct parameter value. The Bsy\_ command requires the following command parameters:

## nn

Use the <nn> (slot number) parameter value to indicate the number of the physical shelf slot - 0 to 18.

# S

Use the <s> (side) parameter value to indicate the packlet location in the physical shelf - front (f) or rear (r).

# p

Use the  $\langle p \rangle$  (position) parameter value to indicate the packlet location in an input/output processor (IOP) - upper (u) or lower (l).

# port

Use the port parameter to indicate the physical port on the packlet.

# link

Use the link parameter to indicate the physical port on the packlet.

# 44.1.6.2.4 Options

You can enter one of the following command options in the command statement:

# Force

The [force] option instructs the XA-Core system to bypass redundancy checks and continue to execute the command. The XA-Core system ignores the [force] option if you attempt to place the last remaining ethernet packlet in a ManB state. Use the [force] option with caution. An outage is imminent if the last remaining ethernet link cannot communicate with the network.

#### Noprompt

Use the [noprompt] option to bypass system prompts and continue to execute the command. Use the [noprompt] option with caution. System messages and prompts help you to prevent loss of information.

## 44.1.6.2.5 Command format examples

Example use of the Bsy\_ command is shown below. The Bsy\_ command syntax is as follows:

COMMAND <parameter> [option]

 Table 5
 Bsy\_ command examples

| Command Example             | Command Description                                                                                                    |
|-----------------------------|----------------------------------------------------------------------------------------------------|
| > BSY 14 r l                | BSY <nn> <s> : Place the Ethernet packlet in a ManB state.</s></nn>                                                                                         |
| > BSY 14 r l port           | BSY <nn> <s> <port>: Place port on the Ethernet packlet in a ManB state.</port></s></nn>                                                                    |
| > BSY 14 r I link           | BSY <nn> <s> <li>k) Place link on the Ethernet packlet in a ManB state.</li></s></nn>                                                                       |
| > BSY 14 r I force          | BSY <nn> <s>  [force]: Place the Ethernet packlet in a ManB state. Ignore reduced redundancy options.</s></nn>                                              |
| > BSY 14 r I noprompt       | BSY <nn> <s>  [noprompt]: Place the Ethernet packlet in a ManB state. Block warning/prompt messages.</s></nn>                                               |
| > BSY 14 r I force noprompt | BSY <nn> <s>  [force] [noprompt]: Place the Ethernet packlet in a ManB state.<br/>Ignore possible error conditions. Block warning/prompt messages.</s></nn> |

# 44.1.6.3 Indicat\_

The Indicat\_ command is a common command. The command causes LEDs on CPs or packlets to wink or illuminate. The command allows you to locate a device on the physical shelf or to make sure all LEDs work. CPs and packlets must be in a ManB state before you use the Indicat\_ card command.

*Note:* If you use the Indicat\_ command with the <test> or <testall> parameters, CPs and packlets do not have to be in a ManB state.

# 44.1.6.3.1 Menu selection number

17

**44.1.6.3.2 Type** Informational

# 44.1.6.3.3 Parameters

The Indicat\_command requires parameters. If you do not enter any parameters or you enter invalid parameters, the MAP terminal displays an error message. The MAP terminal prompts you to enter a correct parameter value.

The Indicat\_ command requires at least two of the shelf location parameters. In addition to the shelf location parameters, you can enter one of the following parameters:

# Card

Use the <card> parameter to cause the red triangular LED of a ManB CP or packlet to wink. You can use the [timer] option with the <card> parameter.

# Clear

Use the <clear> parameter to return LEDs to a normal working state on a single winking or testing CP or packlet. Use the <clear> parameter with the shelf location parameters.

# Clearall

Use the <clearall> parameter to return all winking or testing LEDs on all CPs or packlets to a normal working state.

# Test

Use the <test> parameter to illuminate all LEDs on a single CP or packlet. The CP or packlet does not have to be in a ManB state. LEDs already winking on other CPs or packlets continue to wink. Use the <test> parameter with the shelf location parameters. You can use the <test> parameter with the [timer] option.

# Testall

Use the <testall> parameter to light all LEDs on all CPs and packlets. The CPs and packlets do not have to be in a ManB state. LEDs already winking on other CPs or packlets continue to wink. You can use the <testall> parameter with the [timer] option. Do not use the shelf location parameters with the <testall> parameter.

# nn

Use the <nn> (slot number) parameter value to indicate the number of the physical shelf slot - 0 to 18.

# S

Use the <s> (side) parameter value to indicate the CP or packlet location in the physical shelf - front (f) or rear (r).

Use the (position) parameter value to indicate the packlet location in an input/output processor (IOP) - upper (u) or lower (l).

# 44.1.6.3.4 Options

You can enter the following option in the command statement:

## Timer

р

Use the [timer] option to indicate the time (in minutes) to light or wink LEDs. The XA-Core system turns the LEDs off when the time expires. The minimum time period is 1 min. The maximum time period is 999 min. If you do not define a time period, the default time period is 120 min.

Use the [timer] option as follows:

- use the [timer] option with the <card> parameter to wink a red LED on a single CP or packlet for a period of time.
- use the [timer] option with the <test> parameter to illuminate all LEDs on a CP or packlet for a period of time.
- use the [timer] option with the <testall> parameter to illuminate all LEDs on all CPs and packlets for a period of time.

# 44.1.6.3.5 Command format examples

Example use of the Indicat\_ command is shown below. The Indicat\_ command syntax is as follows:

COMMAND <parameter> [option]

| Command<br>Example     | Command Description                                                                                                    |
|------------------------|----------------------------------------------------------------------------------------------------|
| > INDICAT card 6 r u   | INDICAT <card> <nn> <s> : Wink red LED on a single ManB packlet.</s></nn></card>                                                                                                    |
| > INDICAT card 6 r u 5 | INDICAT <card> <nn> <s>  [timer]: Wink red LED on a single ManB packlet for 5 min.</s></nn></card>                                                                                                    |
| > INDICAT clear 6 r u  | INDICAT <clear> <nn> <s> : Return LEDs on a single packlet to a normal working state.</s></nn></clear>                                                                                                    |
| > INDICAT clearall     | INDICAT <clearall>: Return all LEDs on all CPs and packlets to a normal working state.</clearall>                                                                                                    |
| > INDICAT test 6 r 5   | INDICAT <test> <nn> <s> [timer]: Light all LEDs on a single CP for 5 min. If the command does not include the [timer] option, the XA-Core default time value is 120 min.</s></nn></test>                                                                                                    |
| > INDICAT testall 5    | INDICAT <testall> [timer]: Light all LEDs on all CPs and packlets for 5 min. The amber LEDs on the shelf interface modules (SIM) CPs do not light. The <test> parameter does not cause an audible alarm nor alarm notification on the MAP terminal. CPs or packlets now under test continue to wink</test></testall> |
| > INDICAT testall      | INDICAT <testall>: Light all LEDs on all CPs and packlets for 120 min.</testall>                                                                                                    |

Table 6 Indicat\_ command examples

The Query\_ command is a common command. The Query\_ command causes the MAP terminal to display the following information for a single CP or packlet:

- product engineering code (PEC)
- serial number
- firmware version
- Ethernet Address
- IP Address
- 2 optional IP addresses (assigned dynamically by system)

The parameters determine the type of information displayed.

# **44.1.6.4.1 Menu selection number** 18

# 44.1.6.4.2 Type

Informational

# 44.1.6.4.3 Parameters

The Query\_ command requires command parameters. If you do not enter any parameters or you enter invalid parameters, the MAP terminal displays an error message. The MAP terminal prompts you to enter a correct parameter value.

If you use the Query\_ command with the <card> parameter, enter the shelf location parameters. If you use the Query\_ command with the <type> parameter do not enter the shelf location parameters.

# Card

Use the <card> parameter to instruct the XA-Core system to perform a query on a CP or packlet. Display the description to the MAP terminal. You must use the <card> parameter with the CP or packlet shelf location parameters.

# nn

Use the <nn> (slot number) parameter value to indicate the number of the physical shelf slot - 0 to 18.

# S

Use the <s> (side) parameter value to indicate the CP or packlet location in the physical shelf - front (f) or rear (r).

319

Use the  $\langle p \rangle$  (position) parameter value to indicate the packlet location in an input/output processor (IOP) - upper (u) or lower (l).

#### Subsystem\_name

Use the <subsystem\_name> parameter to indicate the name of a subsystem. The value of the subsystem name is either SM, PE, or IO. Use the <subsystem\_ name> parameter only with the <type> parameter.

# Туре

р

Use the <type> parameter to indicate that the query applies to a subsystem of type SM, PE, or IO. Use the <type> parameter with the <subsystem name> parameter. The MAP terminal displays the location of all CPs that match the subsystem type. Do not enter shelf location parameters.

# 44.1.6.4.4 Options

There are no command options.

# 44.1.6.4.5 Command format examples

Example use of the Query\_ command is shown below. The Query\_ command syntax is as follows:

COMMAND <parameter>

 Table 7
 Query\_ command examples

| Command example    | Command description                                                                                                    |
|--------------------|----------------------------------------------------------------------------------------------------|
| > QUERY card 6 r   | QUERY <card> <nn> <s>: Display the PEC, serial number, insertion/activation dates software load, firmware version and working state for the CP.</s></nn></card>             |
| > QUERY card 6 r u | QUERY <card> <nn> <s> : Display the PEC, serial number, insertion/<br/>activation dates, software load, firmware version and working state for the packlet.</s></nn></card> |
| > QUERY type io    | QUERY <type> <subsystem_name>: Display subsystem name and location of all CPs and packlets that match the subsystem type.</subsystem_name></type>                           |

## 44.1.6.5 Quit

The Quit command is a common command. The Quit command instructs the XA-Core system to exit from the current MAP session. You can exit to any MAP level that is higher in the MAP level hierarchy.

*Note:* Note: The XA-Core system continues to execute any previous commands entered.

# 44.1.6.5.1 Menu selection number

0

# 44.1.6.5.2 Type

Navigational

# 44.1.6.5.3 Parameters

The Quit command parameters are optional.

# All

Use the <all> parameter to terminate all XA-Core MAP sessions and display the CI prompt.

# Incrname

Use the <incrname> parameter to end the current MAP session and display a MAP level higher in the MAP system hierarchy. Enter a MAP level name. The XA-Core system displays the MAP level that is one level higher in the MAP system hierarchy than the <incrname> (increment name) value.

# Nlevel

Use the <nlevel> parameter to end the current MAP session and display a MAP level higher in the MAP system hierarchy. Enter a number value to represent the number of DMS MAP levels to step-back in the MAP system hierarchy.

# 44.1.6.5.4 Options

There are no command options.

# 44.1.6.5.5 Command format examples

Example use of the Quit command is shown below. The Quit command syntax is as follows:

#### COMMAND <parameter>

| Command example | Command description                                                                                                    |
|-----------------|----------------------------------------------------------------------------------------------------|
| > QUIT mtc      | Use the Quit command with no parameters to exit from the current MAP session.<br>Display a MAP level that is one level above the current MAP session level. |
| > QUIT mtc      | QUIT <incrname>: Exit the current MAP session. Display the MAP level that is one level above the indicated MAP level name.</incrname>                       |
| > QUIT 2        | QUIT <nlevel>: Exit the current MAP session. Display the MAP level that is two levels above the current MAP session in the MAP hierarchy.</nlevel>          |
| > QUIT all      | QUIT <all>: Exit from all MAP sessions and display the CI prompt.</all>                                                                                     |

# 44.1.6.6 RTS\_

The RTS\_ command instructs the XA-Core system to test and return a ManB ethernet interface packlet to service.

# 44.1.6.6.1 Menu selection number

9

# 44.1.6.6.2 Type

Operational

# 44.1.6.6.3 Parameters

The RTS\_ command requires parameters. If you do not enter any parameters or you enter invalid parameters, the MAP terminal displays an error message. The MAP terminal prompts you to enter a correct parameter value.

The RTS\_ command requires the following parameters:

# nn

Use the <nn> (slot number) parameter value to indicate the number of the physical shelf slot - 0 to 18.

#### S

Use the <s> (side) parameter value to indicate the packlet location in the physical shelf - front (f) or rear (r).

# р

Use the (position) parameter value to indicate the packlet location in an input/output processor (IOP) - upper (u) or lower (l).

## link\_no

Use the <link\_no> (link number) parameter to indicate the link on the packlet.

# 44.1.6.6.4 Options

You can enter the following options in the command statement.

# Nowait

Use the [nowait] option with the RTS\_ command. Display the MAP prompt to allow you to enter other commands while the system returns the Ethernet packlet to service.

# 44.1.6.6.5 Command format examples

Example use of the RTS command is shown below. The RTS command syntax is as follows:

COMMAND <parameter> [option]

 Command example
 Command description

 > RTS 14 r I
 RTS <nn> <s> : Test and return the ManB Ethernet packlet to service.

 > RTS 6 r I port
 RTS <nn> <s> : Test and return the ManB Ethernet Link to service.

 > RTS 6 r I link
 RS <nn> <s> (nowait]: Test and return the ManB Ethernet link to service.

 > RTS 14 r I nowait
 RTS <nn> <s> [nowait]: Test and return the ManB Ethernet packlet to service.

 > RTS 14 r I nowait
 RTS <nn> <s> [nowait]: Test and return the ManB Ethernet packlet to service.

 Table 9
 RTS\_ command examples

#### 44.1.6.7 Tst\_

The Tst\_(Test) command instructs the XA-Core system to perform tests on the Ethernet interface packlet. The type of test performed depends on the working state (in-service or out-of-service) of the packlet.

An InSv test performs non-destructive tests. An OOS test performs both destructive and non-destructive tests.

# 44.1.6.7.1 Menu selection number

6

# 44.1.6.7.2 Type

Operational

# 44.1.6.7.3 Parameters

The Tst\_ command requires parameters. If you do not enter any parameters or you enter invalid parameters, the MAP terminal displays an error message. The MAP terminal prompts you to enter a correct parameter value.

The Tst\_ command requires the following command parameters.

# Device

Use the <device> parameter value to name the device on the ethernet packlet . The ethernet packlet has two devices: port and link.

# nn

Use the <nn> (slot number) parameter value to indicate the number of the physical shelf slot - 0 to 18.

# S

Use the <s> (side) parameter value to indicate the packlet location in the physical shelf - front (f) or rear (r).

# p

Use the (position) parameter value to indicate the packlet location in an input/output processor (IOP) - upper (u) or lower (l).

# 44.1.6.7.4 Options

You can enter the following command option in the command statement:

# Nowait

Use the [nowait] option to display a MAP prompt and allow you to enter other commands while the system performs the tests.

# 44.1.6.7.5 Command format examples

Example use of the Tst\_ command is shown below. The Tst\_ command syntax is as follows:

COMMAND <parameter> [option]

Table 10 Tst\_ command examples

| Command Example     | Command Description                                                                                                    |
|---------------------|----------------------------------------------------------------------------------------------------|
| > TST 14 r l        | TST <nn> <s> : Perform a test on the packlet. The packlet can be InSv or OOS for this test.</s></nn>                                                               |
| > TST 14 r l nowait | TST <nn> <s>  [nowait]: Perform a test on the packlet. Display the MAP prompt and enter other MAP commands. The packlet can be InSv or OOS for this test.</s></nn> |
| > TST 6 r l link    | TST <nn> <s> <device> : Perform a test on the packlet device. The packlet must be InSv for this test.</device></s></nn>                                            |
| > TST 14 r l port   | TST <nn> <s> <device> : Perform a test on the packlet device. The packlet must be InSv for this test.</device></s></nn>                                            |

# 44.2 XA-Core OAM Supplied Non-Menu CIs

The following CIs exist, but do not appear on any MAP screen in the MAP Commands menu area. These OAM supplied CIs are only used for special maintenance purposes on an occasional basis.

| СІ       | Meaning                                                                                                    |
|----------|----------------------------------------------------------------------------------------------------|
| PRINTMAP | Display the current contents of the MAP (used with non-MAP devices such as TTYs).                                                                                                    |
| AbTk     | Abort the task currently executing on a specific card or packlet (realistically, there will only be a small number of tasks that will execute long enough to allow the system software to abort the function). |

Table 11Non-Menu OAM Cls

# 44.3 New/modified commands

### Table 12 New or modified commands

| Command name | NEW, CHANGED<br>OR DELETED | New name<br>(if renamed) | Directory/MAP level name | MENU/NON-MENU<br>/HIDDEN |
|--------------|----------------------------|--------------------------|--------------------------|--------------------------|
| ETHR         | New                        |                          | MAPCI;MTC;XAC            | Menu                     |
| Quit         | New                        |                          | MAPCI;MTC;XAC;ETHR       | Menu                     |
| Tst          | New                        |                          | MAPCI;MTC;XAC;ETHR       | Menu                     |
| Bsy          | New                        |                          | MAPCI;MTC;XAC;ETHR       | Menu                     |
| Rts          | New                        |                          | MAPCI;MTC;XAC;ETHR       | Menu                     |
| Alarm        | New                        |                          | MAPCI;MTC;XAC;ETHR       | Menu                     |
| Indicat      | New                        |                          | MAPCI;MTC;XAC;ETHR       | Menu                     |
| Query        | New                        |                          | MAPCI;MTC;XAC;ETHR       | Menu                     |

# 45: Command interface changes (CI)

# 45.1 Directory: USNBD

# 45.1.1 Directory description

The CI commands under the USNBD directory level has been modified to support Switched ISUP CCCs. USNBD is a resident directory.

# 45.1.2 Accessing directory: USNBD

# 45.1.2.1 Access to directory or MAP level and return to CI

Enter USNBD at the CI prompt to enter USNBD directory level. To return to the CI environment, enter QUIT.

# 45.2 Command: HELP

- 45.2.1 Command type: NON-MENU
- 45.2.2 Command target: BRISC
- 45.2.3 Command availability: RES

# 45.2.4 Command description

This command provide the purpose and the correct syntax of the USNBD subcommands.

| Table 1 | <b>HELP</b> command | parameters | and variables |
|---------|---------------------|------------|---------------|
|         |                     | paramotoro |               |

| Command                  | Parameters and variables                                                                                                    |
|--------------------------|----------------------------------------------------------------------------------------------------|
| HELP                     | HELP INFORMATION<br>Parms: [ <subcommand> {CCR,<br/>CDC,<br/>HELP,<br/>QUIT,<br/>SURV,<br/>USER,<br/>UNB_OFCWIDE,<br/>AGENCY,<br/>TEST}]</subcommand> |
| Parameters and variables | Description                                                                                                    |
| CCR                      | The acceptable sub-command names on which the help can be provided.                                                                                   |
| HELP                     |                                                                                                    |
| UNB_OFCWIDE              |                                                                                                    |
| AGENCY                   |                                                                                                    |
| TEST                     |                                                                                                    |

# 45.2.6 Qualifications and warnings

No new warnings are introduced.

# 45.2.7 Responses

# 45.2.7.1 Response:

HELP INFORMATION Parms: [<SUBCOMMAND> {CCR, CDC, HELP, QUIT, SURV, USER, UNB\_OFCWIDE, AGENCY, TEST}]

# Meaning:

I

A list of USNBD subcommands is displayed when HELP has no parameters or when the HELP parameter is supplied (help on help).

System or user actions:

None.

# 45.2.7.2 Response:

### Meaning:

Succeed in providing help on AGENCY command.

**System or user actions**: None.

# 45.2.7.3 Response:

TEST AND VERIFY THE SWITCHED CCC LINKS Parms: <CCR> {1 TO 500}

# Meaning:

Succeed in providing help on TEST command.

# **System or user actions**: None.

# 45.2.8 Example

### Table 2 Usage examples for HELP command

| Description of task: | USER executes HELP command on USNBD prompt. |
|----------------------|---------------------------------------------|
|                      |                                             |

| Command:      | HELP                                                                                                    |
|---------------|----------------------------------------------------------------------------------------------------|
| MAP Response: | HELP INFORMATION<br>Parms: [ <subcommand> {CCR,<br/>CDC,<br/>HELP,<br/>QUIT,<br/>SURV,<br/>USER,<br/>UNB_OFCWIDE,<br/>AGENCY,<br/>TEST}]</subcommand> |

### Table 3 Usage examples for HELP command with TEST option.

| Description of task: | User executes HELP command with TEST option to get details on the TEST command |
|----------------------|--------------------------------------------------------------------------------|
|                      |                                                                                |
| Command:             | HELP TEST                                                                      |
| MAP Response:        | TEST AND VERIFY THE SWITCHED CCC LINKS<br>Parms: <ccr> {1 TO 500}</ccr>        |

# 45.3 Command: UNB\_OFCWIDE

# 45.3.1 Command type: NON-MENU

Admin command "UNB\_OFCWIDE" is modified to accept new subcommand "TEST\_CALL\_BILLNO" and option "LIST".

# 45.3.2 Command target: BRISC

# 45.3.3 Command availability: RES

# 45.3.4 Command description:

This has new sub-command `TEST\_CALL\_BILLNO' with options 'ADD', 'REL', 'DEL' and 'LIST'. These options enable admin to add, replace, delete and list the test call billing number used for generating billing records for billable test calls.

New 'LIST' option lists all the USNBD Office wide parameters.

# 45.3.5 Command syntax

### Table 4 UNB\_OFCWIDE command parameters and variables

| Command                  | Parameters and variables                                                                                                 |  |
|--------------------------|----------------------------------------------------------------------------------------------------|--|
| UNB_OFCWIDE              | Next par is: <command/> {HELDMON <heldmon_opts> {ON,</heldmon_opts>                                                      |  |
|                          | OFF,                                                                                                    |  |
|                          | STATUS},                                                                                                    |  |
|                          | TEST_CALL_BILLNO <tc_options> {ADD <billno> STRING,</billno></tc_options>                                                |  |
|                          | REP <billno> STRING,</billno>                                                                                            |  |
|                          | DEL,                                                                                                    |  |
|                          | LIST},                                                                                                    |  |
|                          | LIST}                                                                                                    |  |
| Parameters and variables | Description                                                                                                    |  |
| TEST_CALL_BILLNO         | The TEST_CALL_BILLNO sub-command enables to add/delete/replace/list the test call bill number on an office wide basis.   |  |
|                          | UNB_OFCWIDE TEST_CALL_BILLNO ADD <billno>: Adds the 10 digit TEST call billing number on office wide basis.</billno>     |  |
|                          | UNB_OFCWIDE TEST_CALL_BILLNO REP <billno>: Replaces the 10 digit TEST call billing number on office wide basis.</billno> |  |
|                          | UNB_OFCWIDE TEST_CALL_BILLNO DEL: Deletes the 10 digit TEST call billing number on office wide basis.                    |  |
|                          | UNB_OFCWIDE TEST_CALL_BILLNO LIST: Lists the 10 digit TEST call billing number.                                          |  |
| LIST                     | Lists all the USNBD office wide parameters.                                                                              |  |

# 45.3.6 Qualifications and warnings

No new warnings are introduced.

# 45.3.7 Responses

### 45.3.7.1 Response:

TEST\_CALL\_BILLNO ADD FAILED: BILLING NUMBER MUST BE OF 10 DIGITS.

# Meaning:

The length of the specified TEST call billing number is invalid.

### System or user actions:

Enter proper 10 digit TEST call billing number.

# 45.3.7.2 Response:

TEST\_CALL\_BILLNO REP FAILED: BILLING NUMBER MUST BE OF 10 DIGITS.

# Meaning:

The length of the specified TEST call billing number is invalid.

# System or user actions:

Enter proper 10 digit TEST call billing number.

# 45.3.7.3 Response:

TEST\_CALL\_BILLNO ADD FAILED: TEST\_CALL\_BILLNO ALREADY SPECIFIED. USE REP OPTION TO REPLACE THE TEST CALL BILLING NUMBER.

# Meaning:

Can not add new TEST\_CALL\_BILLNO when TEST\_CALL\_BILLNO has been already added.

# System or user actions:

Use replace option "REP" to add the new TEST\_CALL\_BILLNO.

# 45.3.7.4 Response:

TEST\_CALL\_BILLNO REP FAILED: TEST\_CALL\_BILLNO NOT SPECIFIED. USE ADD OPTION TO ADD THE TEST CALL BILLING NUMBER.

# Meaning:

Can not replace new TEST\_CALL\_BILLNO when the TEST\_CALL\_BILLNO is not defined.

# System or user actions:

Use add option "ADD" to add the new TEST\_CALL\_BILLNO.

# 45.3.7.5 Response:

TEST\_CALL\_BILLNO DEL FAILED: TEST\_CALL\_BILLNO NOT SPECIFIED.

# Meaning:

Can not delete the TEST\_CALL\_BILLNO when it is not defined.

System or user actions:

None.

I

### 45.3.7.6 Response:

TEST\_CALL\_BILLNO ADD DONE.

### Meaning:

Succeeded in adding the TEST call billing number.

# **System or user actions**: None.

### **45.3.7.7 Response:** TEST\_CALL\_BILLNO REP DONE.

**Meaning**: Succeeded in replacing the TEST call billing number.

System or user actions: None.

# 45.3.7.8 Response:

TEST\_CALL\_BILLNO DEL DONE. WARNING: BILLABLE TEST CALLS MAY FAIL.

**Meaning**: TEST call bill number is deleted.

System or user actions: None.

### 45.3.7.9 Response:

TEST\_CALL\_BILLNO: <TEST call billing number> TEST\_CALL\_BILLNO LIST DONE.

### Meaning:

Current values of USNBD office wide TEST\_CALL\_BILLNO is displayed.

### System or user actions:

None.

### 45.3.7.10 Response:

PARNAME PARVAL

TEST\_CALL\_BILLNO <TEST call billing number>

# UNB\_OFWIDE LIST DONE.

### Meaning:

Current values of USNBD office wide parameters are displayed.

# **System or user actions**: None.

# 45.3.8 Example

### Table 5 Successful addition of TEST\_CALL\_BILLNO

| Description of task: | To add test call billing number on office wide |
|----------------------|------------------------------------------------|
|                      |                                                |
| Command:             | UNB_OFCWIDE TEST_CALL_BILLNO add 1111111111    |
| MAP Response:        | TEST_CALL_BILLNO ADD DONE.                     |

# Table 6 Successful deletion of TEST\_CALL\_BILLNO

| Description of task: | To delete test call billing number.                                  |
|----------------------|----------------------------------------------------------------------|
|                      |                                                                      |
| Command:             | UNB_OFCWIDE TEST_CALL_BILLNO DEL                                     |
| MAP Response:        | TEST_CALL_BILLNO DEL DONE.<br>WARNING: BILLABLE TEST CALLS MAY FAIL. |

### Table 7 Listing of UNB office wide parameters

| Description of task: | To list all USNBD parameters on office wide basis. |
|----------------------|----------------------------------------------------|
|                      |                                                    |

| Command:      | UNB_OFCWIDE LIST   |
|---------------|--------------------|
| MAP Response: | PARNAME PARVAL<br> |

# 45.4 Command: TEST

# 45.4.1 Command type: NON-Menu

45.4.2 Command target: BRISC

# 45.4.3 Command availability: RES

# 45.4.4 Command description.

This command verifies that the Switched ISUP CCC links to the recorder can be established properly.

# 45.4.5 Command syntax

TEST <CCC> <CR>

### Table 8 TEST command parameters and variables

| Command                  | Parameters and variables                                   |
|--------------------------|------------------------------------------------------------|
| TEST                     | Next par is: <ccc> {1 TO 500}<br/>Enter: <ccc></ccc></ccc> |
| Parameters and variables | Description                                                |
| CCR                      | Index of the CCR. This index can take value form 1 to 500  |

# 45.4.6 Qualifications and warnings

No new warnings are introduced.

# 45.4.7 Responses

# 45.4.7.1 Response:

TEST FAILED: UNAUTHORIZED COMMAND.

# Meaning:

User is not authorized to use TEST command or user is not associated with the agency of the CCR.

**System or user actions**: None.

### 45.4.7.2 Response:

TEST FAILED: USNBD IS NOT ACTIVE.

#### Meaning: USNBD SOC is IDLE.

**System or user actions**: Turn the USNBD SOC ON.

### 45.4.7.3 Response:

TEST FAILED: USNBD RECOVERY IN PROGRESS, PLEASE TRY AGAIN LATER.

### Meaning:

After a RESTART (cold or reload), USNBD performs some initialization. The TEST command cannot be used during that short period of time.

### System or user actions:

Try again few seconds later.

### 45.4.7.4 Response:

TEST FAILED: USNBD DATA TRANSFER IN PROGRESS, PLEASE TRY AGAIN LATER.

### Meaning:

A load application is in progress. The TEST command is not allowed while USNBD data is being transferred.

#### System or user actions:

Try again later, when the load application is completed.

### 45.4.7.5 Response:

TEST FAILED: INTERNAL ERROR.

### Meaning:

USNBD is not able to claim FLAG for executing TEST command.

### System or user actions:

Try again later.

### 45.4.7.6 Response:

TEST FAILED: CCR ALREADY ASSOCIATED.

### Meaning:

The TEST command cannot be performed because the specified CCC is currently associated to surveillance.

### System or user actions:

Disassociate the CCR and then perform the test.

# 45.4.7.7 Response:

TEST FAILED: CCR DOES NOT EXIST.

### Meaning:

The specified CCR does not exist.

### System or user actions:

Verify if CCR is present with the CCR LIST command.

### 45.4.7.8 Response:

TEST FAILED: CANNOT TEST DEDICATED CCR.

### Meaning:

The specified CCR is a dedicated type of CCR.

System or user actions: None.

### 45.4.7.9 Response:

TEST FAILED: TEST\_CALL\_BILLNO MISSING. TEST CALL DONE.

### Meaning:

The TEST command cannot be performed because the call to the specified CCC is billable and USNBD office wide parameter TEST\_CALL\_BILLNO is not specified.

### System or user actions:

Specify TEST\_CALL\_BILLNO using "UNBOFCWIDE TEST\_CALL\_BILLNO ADD" command. Re-execute the TEST command.

### 45.4.7.10 Response:

TEST CALL FAILED: AGENCY DATA NOT FOUND.

### Meaning:

The TEST command cannot be performed because the translation data for the specified CCC's agency is not defined.

### System or user actions:

Use "AGENCY ADD" command to specify the translation data for the CCR's agency.

Re-execute the TEST command.

### 45.4.7.11 Response:

TEST FAILED: CCC DN <DN> UNALLOCATED.

### Meaning:

The called party cannot be reached. The specified number is not currently assigned.

### System or user actions:

Verify that the right CCC DN is entered. Verify the DN with the agency.

# 45.4.7.12 Response:

TEST FAILED: NO ROUTE TO CCC DN <DN>.

### Meaning:

The network is unable to route the call to the requested destination.

### System or user actions:

Verify that the right CCC DN is entered. Verify translation/routing tables with TRAVER. Verify the DN with the agency.

# 45.4.7.13 Response:

TEST FAILED: CCC DN <DN> IS OUT OF ORDER.

# Meaning:

The interface to the destination of the specified link is not functioning correctly.

# System or user actions:

Verify that the right CCC DN is entered. Verify the recorder interface with the agency. Verify the DN with the agency.

# 45.4.7.14 Response:

TEST FAILED: CCC DN <DN> CIRCUIT IS NOT AVAILABLE.

### Meaning:

There is no appropriate circuit currently available to handle the call for the specified link.

339

### System or user actions:

Verify that the right CCC DN is entered. Verify trunks are available (idle) in required route(s) as identified using the TRAVER command, then retry. Verify the DN with the agency.

# 45.4.7.15 Response:

TEST FAILED: NETWORK FOR CCC DN <DN> IS TEMPORARILY OUT OF ORDER.

# Meaning:

The specified link could not be established because the network is not functioning properly for an indefinite period of time.

# System or user actions:

Try again later.

# 45.4.7.16 Response:

TEST FAILED: NETWORK CONGESTION FOR CCC DN <DN>.

# Meaning:

The specified link could not be established because the network is experiencing a period of high traffic.

# System or user actions:

Try again later.

# 45.4.7.17 Response:

TEST FAILED: TEST\_CALL\_BILLNO MISSING.

# Meaning:

The specified CCC DN TEST call is a billable call and there is no TEST\_CALL\_BILLNO parameter defined in UNB\_OFCWIDE.

# System or user actions:

Identify if the call is intended to be billable. If so, define a TEST\_CALL\_BILLNO with UNB\_OFCWIDE. If not, find a valid non-billable DN and re-assign it to the current CCC.

# 45.4.7.18 Response:

TEST FAILED: EXTENSION BLOCK NOT AVAILABLE.

# Meaning:

There are no more FBS extension blocks available to make the connection for the specified CCC link.

**System or user actions**: None.

### 45.4.7.19 Response:

TEST FAILED: DMS RESOURCES NOT AVAILABLE.

### Meaning:

Some of the DMS resources are not available at this time in order to make the connection for the specified CCC link.

### System or user actions:

Verify logs for AUD594. Verify if no more VIDS are available.

### 45.4.7.20 Response:

TEST FAILED: COMMUNICATION PROBLEM, PLEASE TRY AGAIN.

### Meaning:

After issuing the TEST command, there was no response received, within the maximum time allowed, to acknowledge the proper establishment of the specified CCC link. This should be a temporary situation.

### System or user actions:

Try again later.

### 45.4.7.21 Response:

TEST FAILED: TRANSLATIONS FAILED FOR CCC DN <DN>.

### Meaning:

The specified DN does not translate properly.

### System or user actions:

Verify that the right CCC DN is entered. Verify translation tables with TRAVER. Verify the DN with the agency.

### 45.4.7.22 Response:

TEST FAILED: ROUTING FAILED FOR CCC DN <DN>.

### Meaning:

A route cannot be found for the specified DN digits.

### System or user actions:

Verify that the right CCC DN is entered. Verify translation/routing tables with TRAVER. Verify the DN with the agency.

### 45.4.7.23 Response:

TEST FAILED: UNSUPPORTED TRUNK TYPE FOR CCC DN <DN>.

### Meaning:

The trunk type used to route to the specified DN is not supported. The trunk types should be ISUP trunks (TO, IT, T2).

### System or user actions:

Verify the translations are correct using TRAVER. If necessary, change translations to route to a supported trunk type.

### 45.4.7.24 Response:

TEST FAILED: CCC DN <DN> IS BUSY.

### Meaning:

The specified DN is in Call Processing Busy state.

### System or user actions:

Verify that the right CCC DN is entered. If this is a DN locally defined on the switch, Post the DN at the MAP - LTP level to determine the connected line or trunk and take any necessary steps to release the line. Verify, with the agency, if the recorder is off-hook.

Verify the DN with the agency.

### 45.4.7.25 Response:

TEST FAILED: MESSAGING PROBLEM- DN <DN>.

### Meaning:

The connection to the specified DN cannot be made due to some FBS messaging problem.

### System or user actions:

Verify if SWERR LOGS are being generated and refer them to your support group.

### 45.4.7.26 Response:

TEST FAILED: DISCONNECTED DURING CALL SETUP TO CCC DN <DN>.

### Meaning:

The link associated with the DN answered and then disconnected.

### System or user actions:

Verify that the right CCC DN is entered. Verify the recorder interface (to the line) with the agency. Verify the DN with the agency.

### 45.4.7.27 Response:

TEST FAILED: NO ANSWER FROM CCC DN <DN>.

### Meaning:

The link associated with the DN did not return an answer within the maximum time allowed.

### System or user actions:

Verify that the right CCC DN is entered. Verify the recorder interface (to the line) with the agency. Verify the DN with the agency.

### 45.4.7.28 Response:

TEST FAILED: NO CSIDE LINKS FOR CCC DN <DN>.

### Meaning:

The internal DMS linkage is out of service between the Network and the Peripheral Module (PM) to which the specified link (DN) is assigned.

### System or user actions:

Refer problem to the maintenance personnel responsible for that DMS switch for corrective action.

### 45.4.7.29 Response:

TEST FAILED: UNKNOWN PROBLEM.

### Meaning:

Due to some unknown problem (not a resource or communication problem), the link could not be established for the specified DN. This should be temporary.

### System or user actions:

Verify logs LOSTXXX, PM180, SWERR.

### 45.4.7.30 Response:

SUCCESSFUL TEST CALL FOR CCC DN <DN>. TEST CALL DONE.

### Meaning:

The specified CCC link has been properly established for the TEST command.

### System or user actions:

Once the link has been properly established, the feature will disconnect the link and place it in an idle state.

# 45.4.8.1 Unsuccessful test

Assume, paired CCR 1 is defined with one valid DN (613-663-1001) and one DN with some routing problem (613-663-1002).

# Table 9 Unsuccessful test

| Description of task: | User verifies the CCR connectivity using the TEST command                                                          |
|----------------------|----------------------------------------------------------------------------------------------------|
|                      |                                                                                                    |
| Command:             | TEST 1                                                                                                    |
| MAP Response:        | SUCCESSFUL TEST CALL FOR CCC DN 6136631001<br>TEST FAILED: ROUTING FAILED FOR CCC DN 6136631002<br>TEST CALL DONE. |

# 45.4.8.2 Successful test

Assume, CCR 1 is defined with valid DNs 416-463-1001 and 416-463-1002

# Table 10Successful test

| Description of task: | User verifies the CCR connectivity using the TEST command                                                   |
|----------------------|----------------------------------------------------------------------------------------------------|
|                      |                                                                                                    |
| Command:             | TEST 2                                                                                                    |
| MAP Response:        | SUCCESSFUL TEST CALL FOR CCC DN 4164631001<br>SUCCESSFUL TEST CALL FOR CCC DN 4164631002<br>TEST CALL DONE. |

# 45.5 Command: CCR ADD

# 45.5.1 Command type:

CCR ADD command is a non-menu command associated with the USNBD directory. In NA015, it is modified to prompt for access type for LINE CCRs.

# 45.5.2 Command target: BRISC

# 45.5.3 Command availability: RES

# 45.5.4 Command description.

CCR ADD command is used to create a Call Content Resource. This feature adds the new parameter 'access' to the existing CCR ADD command. Different validations are applied depending on whether the access is switched or dedicated.

# When CCR is Dedicated:

The existing DN validations are performed and accepts only 10 digits CCC DN.

### When CCR is Switched:

The following validations will be performed on each CCC DN, each DN must be ten or eleven digits in length.

- DN1 and DN2 must be distinct for paired type of CCR
- DN must not be present on the host switch

as opposed to dedicated access, each directory number is not required to be a POTS line off the switch hosting the agency recorder.

# 45.5.5 Command syntax

 Table 11
 CCR ADD command parameters and variables

| Command                     | Parameters and variables                                                                                                    |
|-----------------------------|----------------------------------------------------------------------------------------------------|
| CCR ADD index               | Next par is: <ccr_content> {VOICE <ccr_definition> {COMBINED<br/><ccr_id> {LINE <access> {SW <ccc1 -=""> 10 or 11-digit DN&gt; ST<br/>DE <ccc1 -=""> 10-</ccc1></ccc1></access></ccr_id></ccr_definition></ccr_content> |
|                             | digit DN> STRING                                                                                                    |
|                             | <signaling> {N,<br/>Y}},</signaling>                                                                                                    |
|                             | TRUNK <ccc1 -=""> CLLI&gt; STRING<br/><ccc1 -=""> trunk number&gt;</ccc1></ccc1>                                                                                                    |
|                             | {0 TO 9999}},<br>PAIRED <ccr_id> {LINE &lt;<b>Access&gt; {SW <ccc1 -=""> 10 or 11-digit DN&gt;</ccc1></b></ccr_id>                                                                                                    |
|                             | STRI < <ccc2 -=""> 10 or 11-</ccc2>                                                                                                    |
|                             | digit DN> STRI<br>DE <ccc1 -=""> 10-digit</ccc1>                                                                                                    |
|                             | DN> STRING                                                                                                    |
|                             | <ccc2 -=""> 10-digit<br/>DN&gt; STRING</ccc2>                                                                                                    |
|                             | <pre>signaling&gt; {N,</pre>                                                                                                    |
|                             | Y}},                                                                                                    |
|                             | TRUNK <ccc1 -=""> CLLI&gt; STRING<br/><ccc1 -=""> trunk number&gt; {0 TO 9999}</ccc1></ccc1>                                                                                                    |
|                             | <ccc2 -=""> CLLI&gt; STRING</ccc2>                                                                                                    |
|                             | <pre><ccc2 -=""> trunk number&gt; {0</ccc2></pre>                                                                                                    |
|                             | $TO 9999}\}\}$ <ccc_tag> {N,</ccc_tag>                                                                                                    |
|                             | Y},                                                                                                    |
|                             | PACKET $<$ ccr_id> {LINE $<$ PVC1 $>$ 10-digit DN> STRING                                                                                                    |
|                             | <pvc1 -=""> LCN&gt; {0 TO 4095}<br/><pvc2 -=""> 10-digit DN&gt; STRING</pvc2></pvc1>                                                                                                    |
|                             | <pvc2 -=""> LCN&gt; {0 TO 4095},</pvc2>                                                                                                    |
|                             | TRUNK <pvc1 -=""> CLLI&gt; STRING<br/><pvc1 -=""> trunk number&gt; {0 TO 9999}</pvc1></pvc1>                                                                                                    |
|                             | <pvc1 -=""> LCN&gt; {0 TO 4095}</pvc1>                                                                                                    |
|                             | <pvc2 -=""> CLLI&gt; STRING</pvc2>                                                                                                    |
|                             | <pvc2 -=""> trunk number&gt; {0 TO 9999}<br/><pvc2 -=""> LCN&gt; {0 TO 4095}},</pvc2></pvc2>                                                                                                    |
|                             | $\langle 1 \vee C2 \rangle = EC1 \rangle \{0 \mid 10 \downarrow 0) \}$ ;<br>$\langle agency \rangle STRING \}$                                                                                                    |
| Parameters<br>and variables | Description                                                                                                    |
| Access                      | Access type takes two values "SW" for switched and "DE" for dedicated type of CCR.                                                                                                    |
|                             | 1                                                                                                    |

#### 346

| ······································                                           |  |
|----------------------------------------------------------------------------------|--|
|                                                                                  |  |
| dedicated and 10 to 11 digits for                                                |  |
| dedicated and 10 to 11 digits for                                                |  |
| ed, only if the added by ADMIN. If<br>s CCR agency. The maximum size<br>feature. |  |
|                                                                                  |  |

### Table 11 CCR ADD command parameters and variables (Continued)

# 45.5.6 Qualifications and warnings

No new warnings are introduced.

# 45.5.7 Responses

# 45.5.7.1 Response:

CCR ADD FAILED: SWITCHED CCC DN MUST BE OF 10 OR 11 DIGITS.

# Meaning:

CCC DN(s) specified in the CCR ADD command for switched access type of CCR are not of 10 to 11 digits length.

# System or user actions:

Find a new valid remote CCC DN. Replace the local directory number originally entered by the new one. Re-issue the CCR ADD subcommand with the new parameters.

# 45.5.7.2 Response:

CCR ADD FAILED: SWITCHED CCC DN <DN> PRESENT ON THE HOST SWITCH.

# Meaning:

With switched access, CCC DN given as parameters to the CCR ADD subcommand should not be a local DN.

# System or user actions:

Find a new valid remote CCC DN. Replace the local directory number originally entered by the new one. Re-issue the CCR ADD subcommand with the new parameters

# 45.5.8 Example

# Table 12 Usage examples for CCR ADD command (with switched access)

| Description of task: | User adds a switched CCR.                      |
|----------------------|------------------------------------------------|
|                      |                                                |
| Command:             | CCR ADD 1 VOICE COMBINED LINE SW 16136631001 N |
| MAP Response:        | CCR ADD DONE.                                  |

### Table 13 Usage examples for CCR ADD command (with dedicated access)

| Description of task: | User adds a dedicated CCR.                      |
|----------------------|-------------------------------------------------|
|                      |                                                 |
| Command:             | CCR ADD 1 VOICE COMBINED LINE DE 6136631001 N Y |
| MAP Response:        | CCR ADD DONE                                    |

### Table 14 Usage examples for CCR ADD command (with CCC DN present on host switch)

| Description of task: | USER adds a CCR with CCC DN present on host switch.                   |
|----------------------|-----------------------------------------------------------------------|
|                      |                                                                       |
| Command:             | CCR ADD 1 VOICE COMBINED LINE SW 4164631001 N                         |
| MAP Response:        | CCR ADD FAILED: SWITCHED CCC DN 4164631001 PRESENT ON THE HOST SWITCH |

# 45.6 Command: CCR LIST

# 45.6.1 Command type:

CCR LIST command is a non-menu command associated with the USNBD directory.

# 45.6.2 Command target: BRISC

# 45.6.3 Command availability: RES

# 45.6.4 Command description.

CCR LIST command is used to list surveillances. For all options for list subcommand, the access information of CCR is also displayed.

# 45.6.5 Command syntax

No change to CCR LIST command syntax has been made.

# 45.6.6 Qualifications and warnings

No new warnings are introduced.

# 45.6.7 Responses

No new responses are generated.

# 45.6.8 Example

### Table 15 Usage examples for CCR LIST command

| Description of task: | User lists all CCRs in a switch. CCR 1 with switched and CCR 2 with dedicated access type.                  |
|----------------------|----------------------------------------------------------------------------------------------------|
|                      |                                                                                                    |
| Command:             | CCR LIST ALL                                                                                                |
| MAP Response:        | Index Content CCRtype Acc CCRid CCC1[CCC2][Sig] [Tag][SIN]                                                  |
|                      | 1 VOICE COMBINED LINE SW 19006671021<br>N N<br>2 VOICE COMBINED LINE DE 6136631001<br>N N<br>CCR LIST DONE. |

# 45.7 Command: AGENCY ADD

# 45.7.1 Command type:

AGENCY ADD command is a non-menu command associated with the USNBD directory. In NA015, it is created to prompt for agency information for SWITCHED ISUP CCCs.

# 45.7.2 Command target: BRISC

# 45.7.3 Command availability: RES

# 45.7.4 Command description.

Associates STS, PRETRANSLATOR, LCANAME and BILLNO with a particular agency specified with this command.

# 45.7.5 Command syntax

| Table 16 | AGENCY ADD command parameters and variables |
|----------|---------------------------------------------|
|----------|---------------------------------------------|

| Command                  | Parameters and variables                                                                                                    |
|--------------------------|----------------------------------------------------------------------------------------------------|
| AGENCY ADD               | Next par is: <command/> {ADD <agency-name> STRING</agency-name>                                                                |
| Parameters and variables | Description                                                                                                    |
| AGENCY-NAME              | Agency having access to switched ISUP CCCs to their remote recording device.                                                   |
| STS                      | Serving Translation Scheme                                                                                                    |
| PRETRANSLATOR            | PRETRANSLATOR Name                                                                                                    |
| LCA                      | Local Calling Area Screening Name                                                                                              |
| BILLNO                   | 10 digits billing number used for generating billing record for the SWITCHED ISUP CCC call pertaining to the specified agency. |

# 45.7.6 Qualifications and warnings

No new warnings are introduced.

### 45.7.7 Responses

### 45.7.7.1 Response:

AGENCY FAILED: UNAUTHORIZED COMMAND.

### Meaning:

User is not authorized to use AGENCY command.

# **System or user actions**: None.

45.7.7.2 Response:

# AGENCY FAILED: USNBD IS NOT ACTIVE.

# Meaning:

USNBD SOC is IDLE.

# System or user actions:

Turn the USNBD SOC ON.

### 45.7.7.3 Response:

AGENCY FAILED: USNBD RECOVERY IN PROGRESS, PLEASE TRY AGAIN LATER.

### Meaning:

After a RESTART (cold or reload), USNBD performs some initialization. The AGENCY command cannot be used during that short period of time.

### System or user actions:

Try again few seconds later.

### 45.7.7.4 Response:

AGENCY FAILED: USNBD DATA TRANSFER IN PROGRESS, PLEASE TRY AGAIN LATER.

### Meaning:

A load application is in progress. The AGENCY command is not allowed while USNBD data is being transferred.

### System or user actions:

Try again later, when the load application is completed.

### 45.7.7.5 Response:

AGENCY ADD FAILED: INTERNAL ERROR.

### Meaning:

USNBD is not able to claim FLAG for executing AGENCY ADD command.

### System or user actions:

Try again later.

### 45.7.7.6 Response:

AGENCY ADD FAILED: UNAUTHORIZED COMMAND.

### Meaning:

User is not authorized to add the translation data for the specified agency command.

System or user actions: None.

# **45.7.7.7 Response:** AGENCY ADD DONE.

### Meaning:

Agency is added successfully with the specified translation data.

#### System or user actions: None.

### 45.7.7.8 Response:

AGENCY ADD FAILED: STS NOT FOUND IN TABLE HNPACONT

### Meaning:

STS specified in the AGENCY ADD command does not exist in table HNPACONT.

### System or user actions:

Verify that the user assigns the correct STS value with the agency via AGENCY command. If the current agency STS is correct, it should be validated that the value does not exist in the table HNPACONT. The user should invoke the operating company procedure to add the missing datafill to the table. Then re-issue the AGENCY ADD command.

### 45.7.7.9 Response:

AGENCY ADD FAILED: PRETRANSLATOR NOT FOUND IN TABLE STDPRTCT

### Meaning:

PRETRANSLATOR specified in the AGENCY ADD command does not exist in table STDPRTCT.

### System or user actions:

Verify that the user assigns the correct PRETRANSLATOR value with the agency using AGENCY ADD command. If the current agency PRETRANSLATOR is correct, it should be validated that the value does not exist in the table STDPRTCT. The user should invoke the operating company procedure to add the missing datafill to the table. Then re-issue the AGENCY ADD command.

### 45.7.7.10 Response:

AGENCY ADD FAILED: LCANAME NOT FOUND IN TABLE LCASCRCN OR LCA INFO.

### Meaning:

LCANAME specified in the AGENCY ADD command does not exist in table LCASCRCN or LCA.

### System or user actions:

Verify that the user assigns the correct LCANAME value with the agency via AGENCY command. If the current agency LCANAME is correct, it should be validated that the value does not exist in the table LCASCRCN or LCA. The

user should invoke the operating company procedure to add the missing datafill to the table. Then re-issue the AGENCY ADD command.

### 45.7.7.11 Response:

AGENCY ADD FAILED: BILLING NUMBER MUST BE OF 10 DIGITS.

### Meaning:

10 digit bill number is not specified in the AGENCY ADD command.

### System or user actions:

Re-issue the AGENCY ADD command with proper 10 digit bill number.

### 45.7.7.12 Response:

AGENCY ADD FAILED: AGENCY CAPACITY EXCEEDED FOR SWITCHED ISUP CCCS.

### Meaning:

User is trying to add 9th agency with switched ISUP CCC feature.

# System or user actions: None.

# 45.7.7.13 Response:

AGENCY ADD FAILED: AGENCY ALREADY EXISTS.

### Meaning:

User is trying to add agency data with similar agency name that already exists.

# System or user actions:

None.

### 45.7.7.14 Response:

AGENCY ADD FAILED: AGENCY NAME SHOULD NOT EXCEED 16 CHARS.

### Meaning:

User is trying to add agency data with agency name of more than 16 characters.

### System or user actions:

Re-execute the command with agency name less than or equals to 16 characters.

# 45.7.8 Example

### Table 17 Usage examples for AGENCY ADD command

Description of task: User adds a agency.

A59021965.AA10

| Command:      | AGENCY ADD agency1 613 p621 l667 1234567890 |
|---------------|---------------------------------------------|
| MAP Response: | AGENCY ADD DONE.                            |

### Table 18 Usage examples for AGENCY ADD command (Trying to add 9th agency)

| Description of task: | User adds a AGENCY. Number of agencies exceeds the maximum allowed size. |
|----------------------|--------------------------------------------------------------------------|
|                      |                                                                          |
| Command:             | AGENCY ADD agency9 613 p621 l667 1234567890                              |
| MAP Response:        | AGENCY ADD FAILED:AGENCY CAPACITY EXCEEDED FOR SWITCHED ISUP CCCS.       |

# 45.8 Command: AGENCY DEL

# 45.8.1 Command type:

AGENCY DEL command is a non-menu command associated with the USNBD directory.

# 45.8.2 Command target: BRISC

# 45.8.3 Command availability: RES

# 45.8.4 Command description.

AGENCY DEL command is created to delete the translation data related to specified agency.

# 45.8.5 Command syntax

### Table 19 CDC DEL command parameters and variables

| Command                  | Parameters and variables                                                      |
|--------------------------|-------------------------------------------------------------------------------|
| AGENCY DEL               | Next par is: <agency-name> STRING</agency-name>                               |
| Parameters and variables | Description                                                                   |
| AGENCY-NAME              | Agency having access to switched ISUP CCCs for their remote recording device. |

# 45.8.6 Qualifications and warnings

No new warnings are introduced.

### 45.8.7 Responses

#### 45.8.7.1 Response:

AGENCY DEL FAILED: INTERNAL ERROR.

#### Meaning:

USNBD is not able to claim FLAG for executing AGENCY DEL command.

### System or user actions:

Try again later.

### 45.8.7.2 Response:

AGENCY DEL FAILED: UNAUTHORIZED COMMAND.

#### Meaning:

User is not valid user of the agency specified in the AGENCY DEL command.

# System or user actions:

None.

#### **45.8.7.3 Response:** AGENCY DEL FAILED: SWITCHED CCR ARE ASSOCIATED.

### Meaning:

Agency data used for translation pertaining to specified agency can not be deleted when the switched CCR for the specified agency are associated to the surveillance.

### System or user actions:

Disassociate all the switched CCR for agency. Re-execute the command.

# 45.8.7.4 Response:

AGENCY DEL DONE.

### Meaning:

Agency data used for translation pertaining to specified agency is deleted.

# System or user actions:

None.

### 45.8.7.5 Response:

AGENCY DEL FAILED: NO MATCHING AGENCY FOUND

### Meaning:

Agency specified in the AGENCY DEL command does not exists.

### System or user actions:

Verify that the agency exists using AGENCY LIST command.

# 45.8.8 Example

### Table 20 Usage examples for AGENCY DEL command (agency1 is present)

| Description of task: | User deletes a AGENCY. |
|----------------------|------------------------|
|                      |                        |
| Command:             | AGENCY DEL agency1     |
| MAP Response:        | AGENCY DEL DONE.       |

### Table 21 Usage examples for AGENCY DEL command (agency2 is not present)

| Description of task: | User tries to delete a AGENCY that does not exists. |
|----------------------|-----------------------------------------------------|
|                      |                                                     |
| Command:             | AGENCY DEL agency2                                  |
| MAP Response:        | AGENCY DEL FAILED: NO MATCHING AGENCY FOUND         |

# 45.9 Command: AGENCY LIST

# 45.9.1 Command type:

This feature adds a non-menu command AGENCY LIST to the USNBD directory.

# 45.9.2 Command target: BRISC

# 45.9.3 Command availability: RES

# 45.9.4 Command description.

This command is created to display the STS, PRETRANSLATOR, LCANAME and Billing number currently associated to the agencies.

### 45.9.5 Command syntax

### Table 22 AGENCY LIST command parameters and variables

| Command                  | Parameters and variables |
|--------------------------|--------------------------|
| AGENCY LIST              | None                     |
| Parameters and variables | Description              |
| None                     | -                        |

### 45.9.6 Qualifications and warnings

No new warnings are introduced.

### 45.9.7 Responses

### 45.9.7.1 Response:

AGENCY LIST FAILED: INTERNAL ERROR.

### Meaning:

USNBD is not able to claim FLAG for executing AGENCY LIST command.

**System or user actions**: Try again later.

### 45.9.7.2 Response:

NO MATCHING AGENCY FOUND AGENCY LIST DONE.

### Meaning:

Translation data specific to the agency not found.

**System or user actions**: None.

### 45.9.7.3 Response:

AGENCY-NAME STS PRETRANSLATOR LCANAME BILLNO

<agency> <sts> <pretranslator> <lcaname> <billno> AGENCY LIST DONE.

### Meaning:

The value of sts, pretranslator, lcaname and billno are listed for the agency.

# System or user actions:

None.

# 45.9.8 Example

# Table 23 Usage examples for AGENCT LIST command

| Description of task: | AGENCT lists all agencies in a switch having access to switched ISUP CCCs.                |
|----------------------|-------------------------------------------------------------------------------------------|
|                      |                                                                                           |
| Command:             | AGENCY LIST                                                                               |
| MAP Response:        | AGENCY-NAME STS PRETRANSLATOR LCANAME BILLNO                                              |
|                      | AGENCY1 613 P621 L667 1234567890<br>AGENCY2 416 P463 L467 0987654321<br>AGENCY LIST DONE. |

# 46: Command interface changes (CI)

# 46.1 Conventions

In this document, the following conventions are used

- User means USNBD Non-ADMIN user.
- ADMIN means USNBD ADMIN User.
- Data means USNBD static data, i.e, USER or SURV or CDC or CCR information.
- Data agency means agency to which the data belongs to.
- User agency means the agency to which the user belongs to.

# 46.2 Directory: USNBD

# 46.2.1 Directory description

The CI commands under the USNBD directory level has been modified to support agency separator. USNBD is a resident directory.

# 46.2.2 Accessing directory: USNBD

# 46.2.2.1 Access to directory or MAP level and return to CI

Enter USNBD at the CI prompt to enter USNBD directory level. To return to the CI environment, enter QUIT.

# 46.3 Command: USER ADD

# 46.3.1 Command type: NON-MENU

USER ADD command is a non-menu command associated with the USNBD directory.

# 46.3.2 Command target: BRISC

# 46.3.3 Command availability: RES

# 46.3.4 Command description

USER ADD command is used to create a USNBD user. It supports a boolean to indicate whether added user is ADMIN or not.

This command is enhanced to indicate the agency of the user if the added user is not ADMIN.

This feature also makes the ADMIN field mandatory.

# 46.3.5 Command syntax

### Table 1 USER ADD command parameters and variables

| Command                     | Parameters and variables                                                                                                    |
|-----------------------------|----------------------------------------------------------------------------------------------------|
| USER ADD                    | Parms: <command/> { <user_id> STRING<br/>[<admin> {N [<agency> STRING],<br/>Y}]</agency></admin></user_id>                                                        |
| Parameters<br>and variables | Description                                                                                                    |
| user_id                     | ID of the user to be added                                                                                                    |
| admin                       | Whether the user is Admin or not. This feature makes this field mandatory.                                                                                        |
| Agency                      | Agency information of the user. This is prompted, only if the added user is not ADMIN.(i.e, admin field is 'N'). The maximum allowed length of agency name is 16. |

# 46.3.6 Qualifications and warnings

No new warnings are introduced.

### 46.3.7 Responses

#### <' INVALID AGENCY NAME'>:

Meaning: The agency name entered by the ADMIN exceeds the maximum allowed size of agency.

#### System or user actions:

NONE

### 46.3.8 Example

#### Table 2 Usage examples for USER ADD command (When Non-ADMIN user is added)

| Description of task: | ADMIN tries to add a Non-ADMIN user to USNBD user list. |
|----------------------|---------------------------------------------------------|
|                      |                                                         |
| Command:             | USER ADD CMAP12 N AGENCY1                               |
| MAP Response:        | USER ADD DONE.                                          |

#### Table 3 Usage examples for USER ADD command (When Non-ADMIN user is added)

| Description of task: | ADMIN tries to add a Non-ADMIN user to USNBD user list. Agency name exceeds the maximum allowed size. |
|----------------------|----------------------------------------------------------------------------------------------------|
|                      |                                                                                                    |
| Command:             | USER ADD CMAP12 N ASDFGHJKLZXCCVVBNMASDFG                                                             |
| MAP Response:        | USER ADD FAILED: INVALID AGENCY NAME.                                                                 |

#### Table 4 Usage examples for USER ADD command (When ADMIN user is added)

| Description of task: | ADMIN tries to add a ADMIN user to USNBD user list. |
|----------------------|-----------------------------------------------------|
|                      |                                                     |
| Command:             | USER ADD CMAP12 Y                                   |
| MAP Response:        | USER ADD DONE.                                      |

### 46.4.1 Command type: NON-MENU

USER LIST command is a non-menu command associated with the USNBD directory.

### 46.4.2 Command target: BRISC

### 46.4.3 Command availability: RES

### 46.4.4 Command description

USER LIST command is used to list USNBD users.

This command is enhanced and 2 new options were introduced.

- 1. ALL: to list all valid USNBD users
- 2. AGENCY: This option lists all the users belonging to a particular agency.

Both the options display the agency of the user.

### 46.4.5 Command syntax

Table 5 USER LIST command parameters and variables

| Command                     | Parameters and variables                                                          |
|-----------------------------|-----------------------------------------------------------------------------------|
| USER LIST                   | Parms: <user_list_opt> {ALL,<br/>AGENCY <agency> STRING}</agency></user_list_opt> |
| Parameters<br>and variables | Description                                                                       |
| user_list_option            | option for LIST command                                                           |
| agency                      | Agency Name.                                                                      |

### 46.4.6 Qualifications and warnings

No new warnings are introduced.

### 46.4.7 Responses

<'NO MATCHING USER FOUND '>:

Meaning: No Matching User found. No user belongs to the given agency.

#### System or user actions:

NONE

### 46.4.8 Example

#### Table 6 Usage examples for USER LIST command (With ALL option)

| Description of task: | To list all USNBD user.                |     |                         |  |
|----------------------|----------------------------------------|-----|-------------------------|--|
|                      |                                        |     |                         |  |
| Command:             | USER LIST ALL                          |     |                         |  |
| MAP Response:        | USER                                   | ADM | IN AGENCY               |  |
|                      | CMAP10<br>CMAP12<br>CMAP7<br>USER LIST | Y   | AGENCY1<br>AGENCY2<br>- |  |

#### Table 7 Usage examples for USER LIST command (With AGENCY option)

| Description of task: | To list all USNBD user belonging to a particular agency. |  |
|----------------------|----------------------------------------------------------|--|
|                      |                                                          |  |
| Command:             | USER LIST AGENCY AGENCY1                                 |  |
| MAP Response:        | USER ADMIN AGENCY                                        |  |
|                      | CMAP10 N AGENCY1<br>USER LIST DONE.                      |  |

# Table 8Usage examples for USER LIST command (With AGENCY option and No user belonging to that agency)

| Description of task: | To list all USNBD user belonging to a particular agency. No User belonging to that agency. |
|----------------------|--------------------------------------------------------------------------------------------|
|                      |                                                                                            |
| Command:             | USER LIST AGENCY AGENCY4                                                                   |
| MAP Response:        | NO MATCHING USER FOUND<br>USER LIST DONE.                                                  |

# 46.5 Command: SURV ADD

### 46.5.1 Command type:

SURV ADD command is a non-menu command associated with the USNBD directory. In NA015, it is modified to prompt for agency information for ADMIN user.

### 46.5.2 Command target: BRISC

### 46.5.3 Command availability: RES

### 46.5.4 Command description.

SURV ADD command is used to create a surveillance profile. This command is enhanced to prompt for agency information of the subject when ADMIN adds a new surveillance.

When a user adds a surveillance, the agency of user is taken as agency of surveillance. There is no change in syntax of this sub-command for user from NA014 to NA015.

### 46.5.5 Command syntax

| Command       | Parameters and variables                                                                                                    |
|---------------|----------------------------------------------------------------------------------------------------|
| SURV ADD (For | Next par is: <handle> {DN <subject_dn> STRING,</subject_dn></handle>                                                           |
| ADMIN)        | KEY [ <site> STRING]</site>                                                                                                    |
|               | <frame/> {0 TO 511}                                                                                                    |
|               | $\langle UNIT \rangle \{0 \text{ TO } 9\}$                                                                                     |
|               | <drawer> {0 TO 99}</drawer>                                                                                                    |
|               | $\langle CIRCUIT \rangle \{0 \text{ TO } 99\}$                                                                                 |
|               | $\langle \text{KEY} \rangle \{1 \text{ TO } 64\},$                                                                             |
|               | LEN [ <site> STRING]</site>                                                                                                    |
|               | <frame/> {0 TO 511}                                                                                                    |
|               | $\langle UNIT \rangle \{0 \text{ TO } 9\}$                                                                                     |
|               | <drawer> {0 TO 99}</drawer>                                                                                                    |
|               | $\langle \text{CIRCUIT} \rangle \{0 \text{ TO } 99\},$                                                                         |
|               | LTID <ltgrp> STRING</ltgrp>                                                                                                    |
|               | <ltnum> {0 TO 1022}}</ltnum>                                                                                                   |
|               | Enter: <handle> <case_id> <sin> <mrp> <calling_party_num_delivery></calling_party_num_delivery></mrp></sin></case_id></handle> |
|               | <inband_delivery> <feature_status_periodic></feature_status_periodic></inband_delivery>                                        |
|               | <surveillance_status_periodic> <agency></agency></surveillance_status_periodic>                                                |

Table 9 SURV ADD command parameters and variables

| Command                          | Parameters and variables                                                                                                    |
|----------------------------------|----------------------------------------------------------------------------------------------------|
| SURV ADD (For<br>User)           | $\label{eq:status_periodics} \begin{tabular}{lllllllllllllllllllllllllllllllllll$                                                                                                    |
| Parameters<br>and variables      | Description                                                                                                    |
| DN/KEY/LEN/<br>LTTID             | DN/KEY/LEN/LTID of the Subject                                                                                                    |
| case_id                          | case ID of the surveillance                                                                                                    |
| SIN                              | Surveillance Identification Number                                                                                                    |
| MRP                              | Boolean indicating whether Monitoring Replacement Party is supported.                                                                                                    |
| calling_party_n<br>um_delivery   | Boolean indicating whether Calling Number Delivery is supported.                                                                                                    |
| inband_delivery                  | Boolean indicating whether Inband Digits Delivery is supported.                                                                                                    |
| feature_status_<br>periodic      | Boolean indicating whether feature status message is delivered.                                                                                                    |
| surveillance_sta<br>tus_periodic | Boolean indicating whether surveillance status message is delivered.                                                                                                    |
| agency                           | Agency information of the surveillance. This is prompted, only if the ADMIN adds the surveillance. If user adds the surveillance, user agency is taken as surveillance agency. The maximum allowed length of agency name is 16. |

Table 9 SURV ADD command parameters and variables (Continued)

### 46.5.6 Qualifications and warnings

No new warnings are introduced.

### 46.5.7 Responses

#### <' INVALID AGENCY NAME'>:

 $\ensuremath{\textbf{Meaning}}$  : The agency name entered by the ADMIN exceeds the maximum allowed size of agency field

#### System or user actions:

NONE

### 46.5.8 Example

#### Table 10 Usage examples for SURV ADD command (For ADMIN)

| Description of task: | ADMIN adds a new surveillance.                      |
|----------------------|-----------------------------------------------------|
|                      |                                                     |
| Command:             | SURV ADD DN 6136631001 CASE1 SIN1 Y Y Y N N AGENCY1 |
| MAP Response:        | SURV ADD DONE.                                      |

#### Table 11 Usage examples for SURV ADD command (For ADMIN)

| Description of task: | ADMIN adds a new surveillance. Agency name exceeds the maximum allowed size. |  |  |  |  |  |
|----------------------|------------------------------------------------------------------------------|--|--|--|--|--|
|                      |                                                                              |  |  |  |  |  |
| Command:             | SURV ADD DN 6136631001 CASE1 SIN1 Y Y Y N N<br>ASDFGHJKLZXCVBNMASDFGG        |  |  |  |  |  |
| MAP Response:        | SURV ADD FAILED: INVALID AGENCY NAME.                                        |  |  |  |  |  |

#### Table 12 Usage examples for SURV ADD command (For User)

| Description of task: | User adds a new surveillance                |  |
|----------------------|---------------------------------------------|--|
|                      |                                             |  |
| Command:             | SURV ADD DN 6136631001 CASE1 SIN1 Y Y Y N N |  |
| MAP Response:        | SURV ADD DONE.                              |  |

# 46.6 Command: SURV DEL

### 46.6.1 Command type:

SURV DEL command is a non-menu command associated with the USNBD directory.

### 46.6.2 Command target: BRISC

### 46.6.3 Command availability: RES

### 46.6.4 Command description.

SURV DEL command is used to delete a surveillance profile. This command is modified for user. User is allowed to delete only the surveillance pertaining to user's agency. ADMIN has the privilege to delete any surveillance.

### 46.6.5 Command syntax

#### Table 13 SURV DEL command parameters and variables

| Command                     | Parameters and variables             |
|-----------------------------|--------------------------------------|
| SURV DEL                    | Parms: <command/> <sin> STRING</sin> |
| Parameters<br>and variables | Description                          |
| SIN                         | Surveillance Identification Number   |

#### 46.6.6 Qualifications and warnings

No new warnings are introduced.

### 46.6.7 Responses

#### <' USER AGENCY NOT SAME AS SURVEILLANCE AGENCY'>:

**Meaning**: Agency of the user (who executes the command) is different the agency of the Surveillance.

#### System or user actions:

NONE

### 46.6.8 Example

#### Table 14 Usage examples for SURV DEL command (user agency = surveillance agency)

| Description of task: | User deletes a surveillance. User Agency = Surveillance Agency = AGENCY1 |
|----------------------|--------------------------------------------------------------------------|
|                      |                                                                          |
| Command:             | SURV DEL SIN1                                                            |
| MAP Response:        | SURV DEL DONE.                                                           |

#### Table 15 Usage examples for SURV DEL command (user agency ^= surveillance agency)

| Description of task: | User delete a surveillance belonging to another agency. User agency = Default; Surveillance Agency = AGENCY1 |
|----------------------|----------------------------------------------------------------------------------------------------|
|                      |                                                                                                    |
| Command:             | SURV DEL SIN2                                                                                                |
| MAP Response:        | SURV DEL FAILED: USER AGENCY NOT SAME AS SURVEILLANCE AGENCY.                                                |

# 46.7 Command: SURV ACT

#### 46.7.1 Command type:

SURV ACT command is a non-menu command associated with the USNBD directory.

### 46.7.2 Command target: BRISC

### 46.7.3 Command availability: RES

### 46.7.4 Command description.

SURV ACT command is used to activate a surveillance. This command is modified for user. User is allowed to activate only the surveillance pertaining to user's agency. ADMIN has the privilege to activate any surveillance.

### 46.7.5 Command syntax

#### Table 16 SURV ACT command parameters and variables

| Command                     | Parameters and variables             |
|-----------------------------|--------------------------------------|
| SURV ACT                    | Parms: <command/> <sin> STRING</sin> |
| Parameters<br>and variables | Description                          |
| SIN                         | Surveillance Identification Number   |

### 46.7.6 Qualifications and warnings

No new warnings are introduced.

### 46.7.7 Responses

Refer Section 15.6.7.

### 46.7.8 Example

#### Table 17 Usage examples for SURV ACT command (user agency = surveillance agency)

| Description of task: | User activates a surveillance. user agency = surveillance agency = DEFAULT |
|----------------------|----------------------------------------------------------------------------|
|                      |                                                                            |
| Command:             | SURV ACT SIN1                                                              |
| MAP Response:        | SURV ACT DONE.                                                             |

#### Table 18 Usage examples for SURV ACT command (user agency ^= surveillance agency)

| Description of task: | User activates a surveillance. user agency = AGENCY1; surveillance agency = DEFAULT |
|----------------------|-------------------------------------------------------------------------------------|
|                      |                                                                                     |
| Command:             | SURV ACT SIN2                                                                       |
| MAP Response:        | SURV ACT FAILED: USER AGENCY NOT SAME AS SURVEILLANCE AGENCY.                       |

# 46.8 Command: SURV DEACT

### 46.8.1 Command type:

SURV DEACT command is a non-menu command associated with the USNBD directory.

### 46.8.2 Command target: BRISC

### 46.8.3 Command availability: RES

### 46.8.4 Command description.

SURV DEACT command is used to deactivate a surveillance. This command is modified for user. User is allowed to deactivate only the surveillance pertaining to user's agency. ADMIN has the privilege to deactivate any surveillance.

### 46.8.5 Command syntax

#### Table 19 SURV DEACT command parameters and variables

| Command                     | Parameters and variables             |
|-----------------------------|--------------------------------------|
| SURV DEACT                  | Parms: <command/> <sin> STRING</sin> |
| Parameters<br>and variables | Description                          |
| SIN                         | Surveillance Identification Number   |

### 46.8.6 Qualifications and warnings

No new warnings are introduced.

#### 46.8.7 Responses

Refer Section 15.6.7

#### 46.8.8 Example

#### Table 20 Usage examples for SURV DEACT command (user agency = surveillance agency)

| Description of task: | User deactivates a surveillance. user agency = surveillance agency = AGENCY2 |
|----------------------|------------------------------------------------------------------------------|
|                      |                                                                              |
| Command:             | SURV DEACT SIN1                                                              |
| MAP Response:        | SURV DEACT DONE.                                                             |

#### Table 21 Usage examples for SURV DEACT command (user agency ^= surveillance agency)

| Description of task: | User deactivates a surveillance. user agency = AGENCY2; surveillance agency = AGENCY1 |
|----------------------|---------------------------------------------------------------------------------------|
|                      |                                                                                       |

| Command:      | SURV DEACT SIN2                                                 |
|---------------|-----------------------------------------------------------------|
| MAP Response: | SURV DEACT FAILED: USER AGENCY NOT SAME AS SURVEILLANCE AGENCY. |

# 46.9 Command: SURV LIST

### 46.9.1 Command type:

SURV LIST command is a non-menu command associated with the USNBD directory.

### 46.9.2 Command target: BRISC

### 46.9.3 Command availability: RES

#### 46.9.4 Command description.

SURV LIST command is used to list surveillances. The following modifications are made:

#### For ADMIN,

- For all options for list sub-command, the agency information of surveillance is also displayed.
- Displays all matching surveillances.
- A new list option, *agency* is introduced for ADMIN. This option lists all the surveillance belonging to a particular agency.

For User

- For user, the command is modified to list only the matching surveillance pertaining to user's agency.

# 46.9.5 Command syntax

| Table 22 S | URV LIST command parameters and variables |
|------------|-------------------------------------------|
|------------|-------------------------------------------|

| Command                     | Parameters and variables                                                                                                    |
|-----------------------------|----------------------------------------------------------------------------------------------------|
| SURV LIST (For<br>ADMIN)    | Next par is: $\langle Surv\_list\_opt \rangle$ {ALL,<br>ACT,<br>INACT,<br>SIN $\langle SIN \rangle$ STRING,<br>DN $\langle subject\_dn \rangle$ STRING,<br>KEY [ $\langle SITE \rangle$ STRING]<br>$\langle FRAME \rangle$ {0 TO 511}<br>$\langle UNIT \rangle$ {0 TO 9}<br>$\langle DRAWER \rangle$ {0 TO 99}<br>$\langle CIRCUIT \rangle$ {0 TO 99}<br>$\langle KEY \rangle$ {1 TO 64},<br>LEN [ $\langle SITE \rangle$ STRING]<br>$\langle FRAME \rangle$ {0 TO 511}<br>$\langle UNIT \rangle$ {0 TO 9}<br>$\langle DRAWER \rangle$ {0 TO 99}<br>$\langle CIRCUIT \rangle$ {0 TO 99}<br>$\langle CIRCUIT \rangle$ {0 TO 99},<br>LTID $\langle LTGRP \rangle$ STRING<br>$\langle LTNUM \rangle$ {0 TO 1022},<br>AGENCY $\langle agency \rangle$ STRING} |
| SURV LIST (For<br>USER)     | Next par is: $\langle Surv\_list\_opt \rangle$ {ALL,<br>ACT,<br>INACT,<br>SIN $\langle SIN \rangle$ STRING,<br>DN $\langle subject\_dn \rangle$ STRING,<br>KEY [ $\langle SITE \rangle STRING$ ]<br>$\langle FRAME \rangle$ {0 TO 511}<br>$\langle UNIT \rangle$ {0 TO 9}<br>$\langle DRAWER \rangle$ {0 TO 99}<br>$\langle CIRCUIT \rangle$ {0 TO 99}<br>$\langle KEY \rangle$ {1 TO 64},<br>LEN [ $\langle SITE \rangle$ STRING]<br>$\langle FRAME \rangle$ {0 TO 511}<br>$\langle UNIT \rangle$ {0 TO 9}<br>$\langle DRAWER \rangle$ {0 TO 99}<br>$\langle CIRCUIT \rangle$ {0 TO 99}<br>$\langle CIRCUIT \rangle$ {0 TO 99}<br>$\langle CIRCUIT \rangle$ {0 TO 99}<br>$\langle CIRCUIT \rangle$ {0 TO 99}<br>$\langle CIRCUIT \rangle$ {0 TO 99}      |
| Parameters<br>and variables | Description                                                                                                    |
| SIN                         | Surveillance Identification Number                                                                                                    |

L

| Command             | Parameters and variables                                                                |
|---------------------|-----------------------------------------------------------------------------------------|
| DN/KEY/LEN/<br>LTID | DN/KEY/LEN/LTID of the subject                                                          |
| agency              | Agency information of the Subject. The maximum allowed length of the agency name is 16. |

### 46.9.6 Qualifications and warnings

No new warnings are introduced.

### 46.9.7 Responses

No new responses are generated.

### 46.9.8 Example

#### Table 23 Usage examples for SURV LIST command (For ADMIN)

| Description of task: | ADMIN lists all surveillance in a switch. |
|----------------------|-------------------------------------------|
|                      |                                           |

### Table 24 Usage examples for SURV LIST command (For USER)

| Description of task: | User lists all surveillance in a switch. User agency = AGENCY1.                                                                             |
|----------------------|----------------------------------------------------------------------------------------------------|
|                      |                                                                                                    |
| Command:             | SURV LIST ALL                                                                                                    |
| MAP Response:        | Subject CaseID SIN MRP Clg_dlvry Inband_dlvry<br>(Feat_status Interval) (Surv_status Interval)<br>Status {Associated_CDC} {Associated_CCRs} |
|                      | DN 4164771051 case1 sin1 N N N<br>(N 0) (N 0)<br>ACTIVE { } { 1 }                                                                           |
|                      | DN 4164771053 case3 sin3 N N N<br>(N 0) (N 0)<br>ACTIVE { } { 3 }                                                                           |

L

| Table 25 | Usage examples for SURV LIST command - Agency option (For ADMIN)  |
|----------|-------------------------------------------------------------------|
|          | osuge examples for conversion command Agency option (i of Adminy) |

| Description of task: | ADMIN lists all surveillance belonging to a particular agency using <i>agency</i> option.                                                                 |
|----------------------|----------------------------------------------------------------------------------------------------|
|                      |                                                                                                    |
| Command:             | SURV LIST AGENCY DEFAULT                                                                                                    |
| MAP Response:        | Subject CaseID SIN MRP Clg_dlvry Inband_dlvry<br>(Feat_status Interval) (Surv_status Interval) <b>agency</b><br>Status {Associated_CDC} {Associated_CCRs} |
|                      | DN 4164771052 case2 sin2 N N N<br>(N 0) (N 0) <b>DEFAULT</b><br>ACTIVE { } { 1 }                                                                          |

#### Table 26 Usage examples for SURV LIST command - Agency option (For User)

| Description of task: | User lists all surveillance belonging to a particular agency using <i>agency</i> option. |
|----------------------|------------------------------------------------------------------------------------------|
|                      |                                                                                          |
| Command:             | SURV LIST AGENCY AGENCY1                                                                 |
| MAP Response:        | The AGENCY is not a valid option for USER.                                               |

# 46.10 Command: CCR ADD

### 46.10.1 Command type:

CCR ADD command is a non-menu command associated with the USNBD directory. In NA015, it is modified to prompt for agency information for ADMIN user.

### 46.10.2 Command target: BRISC

### 46.10.3 Command availability: RES

### 46.10.4 Command description.

CCR ADD command is used to create a Call Content Resource. This command is enhanced to prompt for agency information of the subject when ADMIN adds a new CCR.

When a user adds a CCR, the agency of user is taken as agency of CCR. There is no change in syntax of this sub-command for user from NA014 to NA015.

### 46.10.5 Command syntax

### Table 27 CCR ADD command parameters and variables

| Command                | Parameters and variables                                                                                                    |
|------------------------|----------------------------------------------------------------------------------------------------|
| CCR ADD (For<br>ADMIN) | Next par is: <index> <ccr_content> {VOICE <ccr_definition><br/>{COMBINED <ccr_id> {LINE <ccc1 -=""> 10-digit DN&gt; STRING<br/><signaling> {N,</signaling></ccc1></ccr_id></ccr_definition></ccr_content></index> |
|                        | Y},                                                                                                    |
|                        | TRUNK <ccc1 -=""> CLLI&gt; STRING<br/><ccc1 -=""> trunk number&gt;</ccc1></ccc1>                                                                                                    |
|                        | {0 TO 9999}},                                                                                                    |
|                        | PAIRED <ccr_id> {LINE <ccc1 -=""> 10-</ccc1></ccr_id>                                                                                                    |
|                        | digit DN> STRING                                                                                                    |
|                        | <ccc2 -=""> 10-digit DN&gt; STRING<br/><signaling> {N,</signaling></ccc2>                                                                                                    |
|                        | $\langle \text{signaling} \rangle \{\text{N}, \\ \text{Y}\},$                                                                                                    |
|                        | TRUNK <ccc1 -=""> CLLI&gt; STRING</ccc1>                                                                                                    |
|                        | <ccc1 -=""> trunk number&gt; {0 TO 9999}</ccc1>                                                                                                    |
|                        | <ccc2 -=""> CLLI&gt; STRING<br/><ccc2 -=""> trunk number&gt; {0</ccc2></ccc2>                                                                                                    |
|                        | TO 9999}}}                                                                                                    |
|                        | $<$ ccc_tag $>$ {N,                                                                                                    |
|                        | Y, DACKET (CONSISTED AND CONCLEX TO A STRING                                                                                                    |
|                        | PACKET <ccr_id> {LINE <pvc1 -=""> 10-digit DN&gt; STRING<br/><pvc1 -=""> LCN&gt; {0 TO 4095}</pvc1></pvc1></ccr_id>                                                                                               |
|                        | <pvc2 -=""> 10-digit DN&gt; STRING</pvc2>                                                                                                    |
|                        | <pvc2 -=""> LCN&gt; {0 TO 4095},</pvc2>                                                                                                    |
|                        | TRUNK <pvc1 -=""> CLLI&gt; STRING</pvc1>                                                                                                    |
|                        | <pvc1 -=""> trunk number&gt; {0 TO 9999}<br/><pvc1 -=""> LCN&gt; {0 TO 4095}</pvc1></pvc1>                                                                                                    |
|                        | <pvc2 -=""> CLLI&gt; STRING</pvc2>                                                                                                    |
|                        | <pvc2 -=""> trunk number&gt; {0 TO 9999}</pvc2>                                                                                                    |
|                        | $\{ PVC2 -> LCN > \{ 0 \text{ TO } 4095 \} \},$                                                                                                    |
|                        | <agency> STRING}</agency>                                                                                                    |

#### Table 27 CCR ADD command parameters and variables (Continued)

| Command                     | Parameters and variables                                                                                                    |
|-----------------------------|----------------------------------------------------------------------------------------------------|
| CCR ADD (For<br>User)       | Next par is: <index> <ccr_content> {VOICE <ccr_definition><br/>{COMBINED <ccr_id> {LINE <ccc1 -=""> 10-digit DN&gt; STRING<br/><signaling> {N,<br/>Y},</signaling></ccc1></ccr_id></ccr_definition></ccr_content></index>                                                    |
|                             | {0 TO 9999}},<br>digit DN> STRING<br><ccc2 -=""> 10-digit DN&gt; STRING</ccc2>                                                                                                    |
|                             | <signaling> {N,<br/>Y},<br/>TRUNK <ccc1 -=""> CLLI&gt; STRING<br/><ccc1 -=""> trunk number&gt; {0 TO 9999}<br/><ccc2 -=""> CLLI&gt; STRING<br/><ccc2 -=""> trunk number&gt; {0</ccc2></ccc2></ccc1></ccc1></signaling>                                                       |
|                             | TO 9999}}}<br><ccc_tag> {N,<br/>Y},<br/>PACKET <ccr_id> {LINE <pvc1 -=""> 10-digit DN&gt; STRING<br/>(0 TO 4005)</pvc1></ccr_id></ccc_tag>                                                                                                    |
|                             | <pvc1 -=""> LCN&gt; {0 TO 4095}<br/><pvc2 -=""> 10-digit DN&gt; STRING<br/><pvc2 -=""> LCN&gt; {0 TO 4095},<br/>TRUNK <pvc1 -=""> CLLI&gt; STRING<br/><pvc1 -=""> trunk number&gt; {0 TO 9999}<br/><pvc1 -=""> LCN&gt; {0 TO 4095}</pvc1></pvc1></pvc1></pvc2></pvc2></pvc1> |
|                             | <pvc2 -=""> CLLI&gt; STRING<br/><pvc2 -=""> trunk number&gt; {0 TO 9999}<br/><pvc2 -=""> LCN&gt; {0 TO 4095}}</pvc2></pvc2></pvc2>                                                                                                    |
| Parameters<br>and variables | Description                                                                                                    |
| index                       | Index of the CCR                                                                                                    |
| ccr_content                 | Type of CCR, VOICE or PACKET, COMBINED OR PAIRED, LINE OR TRUNK etc.                                                                                                    |
| agency                      | Agency information of the CCR. This is prompted, only if the added by<br>ADMIN. If user adds the CCR, the user agency is taken as CCR agency. The<br>maximum size of agency name is 16.                                                                                      |

# 46.10.6 Qualifications and warnings

No new warnings are introduced.

### 46.10.7 Responses

#### <' INVALID AGENCY NAME'>:

Meaning: The agency name entered by the ADMIN exceeds the maximum allowed size of agency.

#### System or user actions:

NONE

### 46.10.8 Example

#### Table 28 Usage examples for CCR ADD command (For ADMIN)

| Description of task: | ADMIN adds a CCR.                                    |
|----------------------|------------------------------------------------------|
|                      |                                                      |
| Command:             | CCR ADD 1 VOICE COMBINED LINE 6136631001 N Y AGENCY1 |
| MAP Response:        | CCR ADD DONE.                                        |

#### Table 29 Usage examples for CCR ADD command (For ADMIN)

| Description of task: | ADMIN adds a CCR. Agency name exceeds the maximum allowed size.     |
|----------------------|---------------------------------------------------------------------|
|                      |                                                                     |
| Command:             | CCR ADD 1 VOICE COMBINED LINE 6136631001 N Y ASDFGHJKLZXCVBNMASDFGH |
| MAP Response:        | CCR ADD FAILED: INVALID AGENCY NAME                                 |

#### Table 30 Usage examples for CCR ADD command (For User)

| Description of task: | USER adds a CCR.                             |
|----------------------|----------------------------------------------|
|                      |                                              |
| Command:             | CCR ADD 1 VOICE COMBINED LINE 6136631001 N Y |
| MAP Response:        | CCR ADD DONE.                                |

### 46.11 Command: CCR DEL

#### 46.11.1 Command type:

CCR DEL command is a non-menu command associated with the USNBD directory.

A59021979.AA11

### 46.11.2 Command target: BRISC

### 46.11.3 Command availability: RES

### 46.11.4 Command description.

CCR DEL command is used to delete a CCR. This command is modified for user. User is allowed to delete only the CCR pertaining to user's agency. ADMIN has the privilege to delete any CCR.

### 46.11.5 Command syntax

#### Table 31 CCR DEL command parameters and variables

| Command                     | Parameters and variables                |
|-----------------------------|-----------------------------------------|
| CCR DEL                     | Next par is: <index> {1 TO 500}</index> |
| Parameters<br>and variables | Description                             |
| index                       | index of CCR                            |

### 46.11.6 Qualifications and warnings

No new warnings are introduced.

### 46.11.7 Responses

#### <' USER AGENCY NOT SAME AS CCR AGENCY'>:

Meaning: Agency of the user (who executes the command) is different the agency of the CCR.

#### System or user actions:

NONE

### 46.11.8 Example

#### Table 32 Usage examples for CCR DEL command (user agency = CCR agency)

| Description of task: | User Deletes a CCR. user agency = CCR agency = DEFAULT |
|----------------------|--------------------------------------------------------|
|                      |                                                        |
| Command:             | CCR DEL 10                                             |
| MAP Response:        | CCR DEL DONE.                                          |

| Description of task: | User Deletes a CCR. user agency = DEFAULT; CCR agency = AGENCY2 |
|----------------------|-----------------------------------------------------------------|
|                      |                                                                 |
| Command:             | CCR DEL 9                                                       |
| MAP Response:        | CCR DEL FAILED: USER AGENCY NOT SAME AS CCR AGENCY.             |

Table 33 Usage examples for CCR DEL command (user agency ^= CCR agency)

# 46.12 Command: CCR ASSOC

#### 46.12.1 Command type:

CCR ASSOC command is a non-menu command associated with the USNBD directory.

### 46.12.2 Command target: BRISC

### 46.12.3 Command availability: RES

### 46.12.4 Command description.

CCR ASSOC command is used to associate a CCR to a surveillance. The following modifications are made to the command.

- The ASSOC command is allowed only if CCR agency is same as Surveillance Agency. This is applicable for both ADMIN and user.
- User is allowed to associate only the CCR pertaining to user's agency. ADMIN has the privilege to associate any CCR, provided the agency of CCR is same as agency of Surveillance.

### 46.12.5 Command syntax

#### Table 34 CCR DEL command parameters and variables

| Command                     | Parameters and variables                                                       |
|-----------------------------|--------------------------------------------------------------------------------|
| CCR ASSOC                   | Next par is: <index> {1 TO 500}<br/>Enter: <index> <sin></sin></index></index> |
| Parameters<br>and variables | Description                                                                    |
| index                       | index of CCR.                                                                  |
| sin                         | Surveillance Identification Number                                             |

### 46.12.6 Qualifications and warnings

No new warnings are introduced.

### 46.12.7 Responses

#### <' USER AGENCY NOT SAME AS CCR AGENCY'>:

Meaning: Agency of the user (who executes the command) is different the agency of the CCR.

System or user actions:

NONE

#### <' CCR AGENCY NOT SAME AS SURVEILLANCE AGENCY'>:

**Meaning**: Agency of the CCR is different the agency of the Surveillance.

#### System or user actions:

NONE

#### 46.12.8 Example

#### Table 35 Usage examples for CCR ASSOC command (For user)

| Description of task: | User associates a CCR. User agency = Surv agency = CCR agency = AGENCY1 |
|----------------------|-------------------------------------------------------------------------|
|                      |                                                                         |
| Command:             | CCR ASSOC 1 SIN1                                                        |
| MAP Response:        | CCR ASSOC DONE.                                                         |

#### Table 36 Usage examples for CCR ASSOC command (For user)

| Description of task: | User associates a CCR. User agency = CCR Agency = AGENCY1. Surv<br>agency = DEFAULT |
|----------------------|-------------------------------------------------------------------------------------|
|                      |                                                                                     |
| Command:             | CCR ASSOC 1 SIN3                                                                    |
| MAP Response:        | CCR ASSOC FAILED: CCR AGENCY NOT SAME AS SURVEILLANCE AGENCY.                       |

#### Table 37 Usage examples for CCR ASSOC command (For user)

| Description of task: | User associates a CCR. User agency = AGENCY1; CCR Agency = Surv agency = DEFAULT |
|----------------------|----------------------------------------------------------------------------------|
|                      |                                                                                  |

| Command:      | CCR ASSOC 1 SIN3                                      |
|---------------|-------------------------------------------------------|
| MAP Response: | CCR ASSOC FAILED: USER AGENCY NOT SAME AS CCR AGENCY. |

#### Table 38 Usage examples for CCR ASSOC command (For user)

| Description of task: | User associates a CCR. CCR agency = AGENCY1; USER Agency = Surv<br>agency = DEFAULT |
|----------------------|-------------------------------------------------------------------------------------|
|                      |                                                                                     |
| Command:             | CCR ASSOC 1 SIN3                                                                    |
| MAP Response:        | CCR ASSOC FAILED: USER AGENCY NOT SAME AS CCR AGENCY.                               |

#### Table 39 Usage examples for CCR ASSOC command (For user)

| Description of task: | User associates a CCR. User agency = AGENCY1; CCR Agency = AGENCY2; Surv agency = DEFAULT |
|----------------------|-------------------------------------------------------------------------------------------|
|                      |                                                                                           |
| Command:             | CCR ASSOC 1 SIN3                                                                          |
| MAP Response:        | CCR ASSOC FAILED: USER AGENCY NOT SAME AS CCR AGENCY.                                     |

#### Table 40 Usage examples for CCR ASSOC command (For ADMIN)

| Description of task: | ADMIN associates a CCR. Surv agency = CCR agency = DEFAULT |
|----------------------|------------------------------------------------------------|
|                      |                                                            |
| Command:             | CCR ASSOC 1SIN1                                            |
| MAP Response:        | CCR ASSOC DONE.                                            |

### Table 41 Usage examples for CCR ASSOC command (For ADMIN)

| Description of task: | ADMIN associates a CCR. Surv agency =AGENCY2. CCR agency = AGENCY1 |
|----------------------|--------------------------------------------------------------------|
|                      |                                                                    |

# 46.13 Command: CCR DISASSOC

### 46.13.1 Command type:

CCR DISASSOC command is a non-menu command associated with the USNBD directory.

### 46.13.2 Command target: BRISC

### 46.13.3 Command availability: RES

### 46.13.4 Command description.

CCR DISASSOC command is used to disassociate a CCR from a surveillance. This command is modified for user. User is allowed to disassociate only the CCR pertaining to user's agency. ADMIN has the privilege to disassociate CCR belonging to any agency.

### 46.13.5 Command syntax

### Table 42 CCR DISASSOC command parameters and variables

| Command                     | Parameters and variables                |
|-----------------------------|-----------------------------------------|
| CCR<br>DISASSOC             | Next par is: <index> {1 TO 500}</index> |
| Parameters<br>and variables | Description                             |
| index                       | index of CCR                            |

### 46.13.6 Qualifications and warnings

No new warnings are introduced.

### 46.13.7 Responses

Refer Section 15.11.7

### 46.13.8 Example

### Table 43 Usage examples for CCR DISASSOC command (For user)

| Description of task: | User agency = CCR agency = AGENCY1; |
|----------------------|-------------------------------------|
|                      |                                     |

| Command:      | CCR DISASSOC 1     |
|---------------|--------------------|
| MAP Response: | CCR DISASSOC DONE. |

#### Table 44 Usage examples for CCR DISASSOC command (For user)

| Description of task: | User disassociates a CCR. User agency = AGENCY1; CCR agency = DEFAULT; |
|----------------------|------------------------------------------------------------------------|
|                      |                                                                        |
| Command:             | CCR DISASSOC 3                                                         |
| MAP Response:        | CCR DISASSOC FAILED: USER AGENCY NOT SAME AS CCR AGENCY.               |

#### Table 45 Usage examples for CCR DISASSOC command (For ADMIN)

| Description of task: | User disassociates a CCR. CCR Agency = DEFAULT; |
|----------------------|-------------------------------------------------|
|                      |                                                 |
| Command:             | CCR DISASSOC 2.                                 |
| MAP Response:        | CCR DISASSOC DONE.                              |

# 46.14 Command: CCR LIST

#### 46.14.1 Command type:

CCR LIST command is a non-menu command associated with the USNBD directory.

#### 46.14.2 Command target: BRISC

#### 46.14.3 Command availability: RES

### 46.14.4 Command description.

CCR LIST command is used to list surveillances. The following modifications are made:

#### For ADMIN,

- For all options for list sub-command, the agency information of surveillance is also displayed.
- Displays all matching CCRs.
- A new list option, *agency* is introduced for ADMIN. This option lists all the CCRs belonging to a particular agency.

For User,

— For user, the command is modified to list only the matching CCR pertaining to user's agency.

### 46.14.5 Command syntax

| Table 46 | CCR LIST command parameters and variables |
|----------|-------------------------------------------|
|----------|-------------------------------------------|

| Command                     | Parameters and variables                                                                                                |
|-----------------------------|----------------------------------------------------------------------------------------------------|
| CCR LIST (For<br>ADMIN)     | Next par is: <ccr_list_opt> {ALL,<br/>ASSOC,<br/>UNASSOC,<br/>FREE,<br/>AGENCY <agency> STRING}</agency></ccr_list_opt> |
| CCR LIST (For<br>User)      | Next par is: <ccr_list_opt> {ALL,<br/>ASSOC,<br/>UNASSOC,<br/>FREE}</ccr_list_opt>                                      |
| Parameters<br>and variables | Description                                                                                                    |
| agency                      | Agency information of the CCR                                                                                           |

### 46.14.6 Qualifications and warnings

No new warnings are introduced.

#### 46.14.7 Responses

No new responses are generated.

#### 46.14.8 Example

#### Table 47 Usage examples for CCR LIST command (For ADMIN)

| Description of task: | ADMIN lists all CCRs in a switch. |
|----------------------|-----------------------------------|
|                      |                                   |

387

| Command:      | CCR LIST ALL                                             |
|---------------|----------------------------------------------------------|
| MAP Response: | Index Content CCRtype CCRid CCC1 [CCC2]                  |
|               | [Sig] [Tag] [SIN] Agency                                 |
|               | 1 VOICE COMBINED LINE 4164671001<br>N Y B AGENCY1        |
|               | 2 VOICE COMBINED LINE 4164671002<br>N Y B <b>DEFAULT</b> |
|               | 3 VOICE COMBINED LINE 4164671004<br>N Y B AGENCY2        |
|               | 4 VOICE COMBINED LINE 4164671003<br>N Y B AGENCY1        |
|               | 5 VOICE COMBINED LINE 4164671007<br>N Y B AGENCY3        |

### Table 48 Usage examples for CCR LIST command (For USER)

| Description of task: | User lists all CCRs in a switch. User agency = AGENCY1. |
|----------------------|---------------------------------------------------------|
|                      |                                                         |
| Command:             | CCR LIST ALL                                            |
| MAP Response:        | Index Content CCRtype CCRid CCC1 [CCC2]                 |
|                      | [Sig] [Tag] [SIN]                                       |
|                      | 1 VOICE COMBINED LINE 4164671001<br>N Y B               |
|                      | 4 VOICE COMBINED LINE 4164671003<br>N Y B               |

### Table 49 Usage examples for CCR LIST command - Agency option (For ADMIN)

| Description of task: | ADMIN lists all CCRs belonging to a particular agency using <i>agency</i> option. |
|----------------------|-----------------------------------------------------------------------------------|
|                      |                                                                                   |

| Command:      | CCR LIST AGENCY AGENCY1                           |
|---------------|---------------------------------------------------|
| MAP Response: | Index Content CCRtype CCRid CCC1 [CCC2]           |
|               | [Sig] [Tag] [SIN] Agency                          |
|               | 1 VOICE COMBINED LINE 4164671001<br>N Y B AGENCY1 |
|               | 4 VOICE COMBINED LINE 4164671003<br>N Y B AGENCY1 |

#### Table 50 Usage examples for CCR LIST command - Agency option (For User)

| Description of task: | User lists all CCRs belonging to a particular agency using agency option. |  |  |
|----------------------|---------------------------------------------------------------------------|--|--|
|                      |                                                                           |  |  |
| Command:             | CCR LIST AGENCY DEFAULT                                                   |  |  |
| MAP Response:        | AGENCY is not a valid option for USER.                                    |  |  |

### 46.15 Command: CDC ADD

#### 46.15.1 Command type:

CDC ADD command is a non-menu command associated with the USNBD directory. In NA015, it is modified to prompt for agency information for ADMIN user.

#### 46.15.2 Command target: BRISC

### 46.15.3 Command availability: RES

#### 46.15.4 Command description.

CDC ADD command is used to create a Call Data Channel. This command is enhanced to prompt for agency information of the subject when ADMIN adds a new CDC

When a user adds a CDC, the agency of user is taken as agency of CDC. There is no change in syntax of this sub-command for user from NA014 to NA015.

### 46.15.5 Command syntax

| Table 51 CDC ADD command parameters and variables | Table 51 | CDC ADD command parameters and variables |
|---------------------------------------------------|----------|------------------------------------------|
|---------------------------------------------------|----------|------------------------------------------|

| Command                                             | Parameters and variables                                                                                                    |  |
|-----------------------------------------------------|----------------------------------------------------------------------------------------------------|--|
| CDC ADD (For<br>ADMIN)                              | Next par is: <index> {1 TO 200}<br/>Enter: <index> <mpcindex> <mpclinknumber> <address> <protocol1> <protocol2> <protocol3> <protocol4> <b><agency></agency></b></protocol4></protocol3></protocol2></protocol1></address></mpclinknumber></mpcindex></index></index> |  |
| CDC ADD (For<br>User)                               | Next par is: <index> {1 TO 200}<br/>Enter: <index> <mpcindex> <mpclinknumber> <address> <protocol1><br/><protocol2> <protocol3> <protocol4></protocol4></protocol3></protocol2></protocol1></address></mpclinknumber></mpcindex></index></index>                      |  |
| Parameters<br>and variables                         | Description                                                                                                    |  |
| index                                               | index of CDC                                                                                                    |  |
| MPCindex                                            | MPC link Index                                                                                                    |  |
| MPClinknumber                                       | MPC link number                                                                                                    |  |
| address                                             | MPC link address                                                                                                    |  |
| protocol1,<br>protocol2,<br>protocol3,<br>protocol4 | Protocol                                                                                                    |  |
| agency                                              | Agency information of the CDC. This is prompted only if ADMIN adds the CDC. If user adds the CDC, the user agency is taken as CDC agency. The maximum allowed length of agency name is 16.                                                                            |  |

### 46.15.6 Qualifications and warnings

No new warnings are introduced.

### 46.15.7 Responses

#### <' INVALID AGENCY NAME'>:

Meaning: The agency name entered by the ADMIN exceeds the maximum allowed size of agency.

System or user actions:

NONE

### 46.15.8 Example

#### Table 52 Usage examples for CDC ADD command (For ADMIN)

|--|--|

| Command:      | CDC ADD 1 2 3 11111111 3 1 128 1 AGENCY1 |
|---------------|------------------------------------------|
| MAP Response: | CDC ADD DONE.                            |

#### Table 53 Usage examples for CDC ADD command (For ADMIN)

| Description of task: | ADMIN adds a CDC. Agency name exceeds the maximum allowed size. |
|----------------------|-----------------------------------------------------------------|
|                      |                                                                 |
| Command:             | CDC ADD 1 2 3 11111111 3 1 128 1 ASDFGHJKLZXCVBNMASDFG          |
| MAP Response:        | CDC ADD FAILED: INVALID AGENCY NAME                             |

#### Table 54 Usage examples for CDC ADD command (For User)

| Description of task: | User adds a CDC.                 |
|----------------------|----------------------------------|
|                      |                                  |
| Command:             | CDC ADD 1 2 3 11111111 3 1 128 1 |
| MAP Response:        | CDC ADD DONE.                    |

### 46.16 Command: CDC DEL

#### 46.16.1 Command type:

CDC DEL command is a non-menu command associated with the USNBD directory.

#### 46.16.2 Command target: BRISC

#### 46.16.3 Command availability: RES

#### 46.16.4 Command description.

CDC DEL command is used to delete a CDC. This command is modified for user. User is allowed to delete only the CDC pertaining to user's agency. ADMIN has the privilege to delete any CDC.

### 46.16.5 Command syntax

| Table 55 | CDC DEL | command | parameters | and | variables |
|----------|---------|---------|------------|-----|-----------|
|          |         | oomnana | parameters | una | Variabies |

| Command                     | Parameters and variables                |  |
|-----------------------------|-----------------------------------------|--|
| CDC DEL                     | Next par is: <index> {1 TO 500}</index> |  |
| Parameters<br>and variables | Description                             |  |
| index                       | index of CDC.                           |  |

### 46.16.6 Qualifications and warnings

No new warnings are introduced.

### 46.16.7 Responses

#### <' USER AGENCY NOT SAME AS CDC AGENCY'>:

Meaning: Agency of the user (who executes the command) is different the agency of the CDC.

#### System or user actions:

NONE

### 46.16.8 Example

#### Table 56 Usage examples for CDC DEL command (user agency = CDC agency)

| Description of task: | User deletes a CDC. User agency = CDC agency = AGENCY1. |  |
|----------------------|---------------------------------------------------------|--|
|                      |                                                         |  |
| Command:             | CDC DEL 10                                              |  |
| MAP Response:        | CDC DEL DONE.                                           |  |

#### Table 57 Usage examples for CDC DEL command (user agency ^= CDC agency)

| Description of task: | User tries to delete a CDC belonging to different agency. User agency = Default. CDC agency = AGENCY1 |  |
|----------------------|----------------------------------------------------------------------------------------------------|--|
|                      |                                                                                                    |  |
| Command:             | CDC DEL 9                                                                                             |  |
| MAP Response:        | CDC DEL FAILED: USER AGENCY NOT SAME AS CDC AGENCY.                                                   |  |

### 46.17.1 Command type:

CDC ASSOC command is a non-menu command associated with the USNBD directory.

# 46.17.2 Command target: BRISC

### 46.17.3 Command availability: RES

### 46.17.4 Command description.

CDC ASSOC command is used to associate a CDC to a surveillance. The following modifications are made to the command.

- The ASSOC command is allowed only if CDC agency is same as Surveillance Agency. This is applicable for both ADMIN and user.
- User is allowed to associate the CDC pertaining to user's agency.
   ADMIN has the privilege to associate any CDC, provided the agency of CCR is same as the agency of Surveillance

### 46.17.5 Command syntax

 Table 58
 CDC ASSOC command parameters and variables

| Command                     | Parameters and variables                                                       |
|-----------------------------|--------------------------------------------------------------------------------|
| CDC ASSOC                   | Next par is: <index> {1 TO 200}<br/>Enter: <index> <sin></sin></index></index> |
| Parameters<br>and variables | Description                                                                    |
| index                       | index of CDC.                                                                  |
| sin                         | Surveillance Identification Number.                                            |

### 46.17.6 Qualifications and warnings

No new warnings are introduced.

# 46.17.7 Responses

### <' USER AGENCY NOT SAME AS CDC AGENCY'>:

Meaning: Agency of the user (who executes the command) is different the agency of the CDC.

#### System or user actions:

NONE

# <' CDC AGENCY NOT SAME AS SURVEILLANCE AGENCY'>:

Meaning: Agency of the CDC is different the agency of the Surveillance.

#### System or user actions:

NONE

#### 46.17.8 Example

#### Table 59 Usage examples for CDC ASSOC command (For user)

| Description of task: | User associates a CDC. User agency = Surv agency = CDC agency = AGENCY1 |
|----------------------|-------------------------------------------------------------------------|
|                      |                                                                         |
| Command:             | CDC ASSOC 1 SIN1                                                        |
| MAP Response:        | CDC ASSOC DONE.                                                         |

#### Table 60 Usage examples for CDC ASSOC command (For user)

| Description of task: | User associates a CDC.User agency = CDC agency = AGENCY1. Surv<br>Agency = AGENCY2 |
|----------------------|------------------------------------------------------------------------------------|
|                      |                                                                                    |
| Command:             | CDC ASSOC 1 SIN2                                                                   |
| MAP Response:        | CDC ASSOC FAILED: CDC AGENCY NOT SAME AS SURVEILLANCE AGENCY.                      |

#### Table 61 Usage examples for CDC ASSOC command (For user)

| Description of task: | User associates a CDC. User agency = DEFAULT; CDC agency = Surv<br>Agency = AGENCY2 |
|----------------------|-------------------------------------------------------------------------------------|
|                      |                                                                                     |
| Command:             | CDC ASSOC 1 SIN2                                                                    |
| MAP Response:        | CDC ASSOC FAILED: USER AGENCY NOT SAME AS CDC AGENCY.                               |

#### Table 62 Usage examples for CDC ASSOC command (For user)

| Description of task: | User associates a CDC. CDC agency = DEFAULT; USER agency = Surv<br>Agency = AGENCY2 |
|----------------------|-------------------------------------------------------------------------------------|
|                      | Agency - AGENOTZ                                                                    |

| Command:      | CDC ASSOC 1 SIN2                                      |
|---------------|-------------------------------------------------------|
| MAP Response: | CDC ASSOC FAILED: USER AGENCY NOT SAME AS CDC AGENCY. |

#### Table 63 Usage examples for CDC ASSOC command (For user)

| Description of task: | User associates a CDC. User agency = AGENCY2; CDC agency = AGENCY1. Surv Agency = DEFAULT |
|----------------------|-------------------------------------------------------------------------------------------|
|                      |                                                                                           |
| Command:             | CDC ASSOC 1 SIN2                                                                          |
| MAP Response:        | CDC ASSOC FAILED: USER AGENCY NOT SAME AS CDC AGENCY.                                     |

#### Table 64 Usage examples for CDC ASSOC command (For ADMIN)

| Description of task: | ADMIN associates a CDC. Surv agency = CDC agency = AGENCY1 |
|----------------------|------------------------------------------------------------|
|                      |                                                            |
| Command:             | CDC ASSOC 1 SIN1                                           |
| MAP Response:        | CDC ASSOC DONE.                                            |

#### Table 65 Usage examples for CDC ASSOC command (For ADMIN)

| Description of task: | ADMIN associates a CDC. Surv agency =AGENCY2. CDC agency = AGENCY1 |
|----------------------|--------------------------------------------------------------------|
|                      |                                                                    |
| Command:             | CDC ASSOC 2 SIN4                                                   |
| MAP Response:        | CDC ASSOC FAILED: CDC AGENCY NOT SAME AS SURVEILLANCE AGENCY.      |

### 46.18 Command: CDC DISASSOC

### 46.18.1 Command type:

CDC DISASSOC command is a non-menu command associated with the USNBD directory.

### 46.18.2 Command target: BRISC

### 46.18.3 Command availability: RES

### 46.18.4 Command description.

CDC DISASSOC command is used to disassociate a CDC from a surveillance. This command is modified for user. User is allowed to disassociate only the CDC pertaining to user's agency. ADMIN has the privilege to disassociate CDC belonging to any agency.

### 46.18.5 Command syntax

#### Table 66 CDC DISASSOC command parameters and variables

| Command                     | Parameters and variables           |
|-----------------------------|------------------------------------|
| CDC<br>DISASSOC             | Next par is: <sin> STRING</sin>    |
| Parameters<br>and variables | Description                        |
| SIN                         | Surveillance Identification Number |

#### 46.18.6 Qualifications and warnings

No new warnings are introduced.

#### 46.18.7 Responses

Refer Section 15.16.7

#### 46.18.8 Example

#### Table 67 Usage examples for CDC DISASSOC command (user agency = CDC agency)

| Description of task: | User disassociates a CDC. User agency = CDC agency = Default. |
|----------------------|---------------------------------------------------------------|
|                      |                                                               |
| Command:             | CDC DISASSOC SIN1                                             |
| MAP Response:        | CDC DISASSOC DONE.                                            |

#### Table 68 Usage examples for CDC DISASSOC command (user agency ^= CDC agency)

| Description of task: | User disassociates a CDC. user Agency = DEFAULT; CDC AGENCY = AGENCY1; |
|----------------------|------------------------------------------------------------------------|
|                      |                                                                        |

395

# 46.19 Command: CDC LIST

### 46.19.1 Command type:

CDC LIST command is a non-menu command associated with the USNBD directory.

### 46.19.2 Command target: BRISC

### 46.19.3 Command availability: RES

#### 46.19.4 Command description.

CDC LIST command is used to list CDCs. The following modifications are made:

#### For ADMIN

- For all options for *list* sub-command, the agency information of CDC is also displayed.
- Displays all matching CDCs.
- A new list option, *agency* is introduced for ADMIN. This option lists all the CDCs belonging to a particular agency.

For user,

 The command is modified to list only the matching CDC pertaining to user's agency.

# 46.19.5 Command syntax

| Table 69 | CDC LIST | command  | parameters and  | l variables |
|----------|----------|----------|-----------------|-------------|
| 10010 00 |          | •••••••• | parameter o ane | . Tailasiee |

| Command                     | Parameters and variables                                                                                                    |  |
|-----------------------------|----------------------------------------------------------------------------------------------------|--|
| CDC LIST (For<br>ADMIN)     | T (For Next par is: <cdc_list_opt> {ALL,<br/>ASSOC,<br/>UNASSOC,<br/>FREE,<br/><b>AGENCY <agency> STRING</agency></b>}</cdc_list_opt> |  |
| CDC LIST (For<br>User)      | Next par is: <cdc_list_opt> {ALL,<br/>ASSOC,<br/>UNASSOC,<br/>FREE}</cdc_list_opt>                                                    |  |
| Parameters<br>and variables | Description                                                                                                    |  |
| agency                      | Agency name.                                                                                                    |  |

# 46.19.6 Qualifications and warnings

No new warnings are introduced.

# 46.19.7 Responses

No new responses are generated.

# 46.19.8 Example

I

## Table 70 Usage examples for CDC LIST command (For ADMIN)

| Description of task:                                                        | ADMIN lists all CDCs in a switch.                                                                                                    |  |  |
|-----------------------------------------------------------------------------|----------------------------------------------------------------------------------------------------|--|--|
|                                                                             |                                                                                                    |  |  |
| Command:                                                                    | CDC LIST ALL                                                                                                    |  |  |
| MAP Response:<br>Index MPClink Address Protocol<br>[Associated SINs] Agency |                                                                                                    |  |  |
|                                                                             | 1       6 2 22222222       1       1       1       1       AGENCY1         2       6 2 22222222       2       2       2       AGENCY2         3       6 2 22222222       3       3       3       AGENCY1         4       6 2 22222222       4       4       4       DEFAULT |  |  |

## Table 71 Usage examples for CDC LIST command (For USER)

|  | Description of task: | User lists all CDCs in a switch. User agency = AGENCY1 |  |
|--|----------------------|--------------------------------------------------------|--|
|--|----------------------|--------------------------------------------------------|--|

| Command:      | CDC LIST ALL                                                                                                    |
|---------------|----------------------------------------------------------------------------------------------------|
| MAP Response: | Index MPClink Address Protocol<br>[Associated SINs]                                                               |
|               | 1       6 2 22222222       1       1       1       1         3       6 2 22222222       3       3       3       3 |

## Table 72 Usage examples for CDC LIST command - Agency option (For ADMIN)

| Description of task: | ADMIN lists all CDCs belonging to a particular agency using <i>agency</i> option |  |  |
|----------------------|----------------------------------------------------------------------------------|--|--|
|                      |                                                                                  |  |  |
| Command:             | CDC LIST AGENCY DEFAULT                                                          |  |  |
| MAP Response:        | Index MPClink Address Protocol<br>[Associated SINs] Agency                       |  |  |
|                      | 4 6 2 2222222 4 4 4 4 <b>DEFAULT</b>                                             |  |  |

## Table 73 Usage examples for CDC LIST command - Agency option (For User)

| Description of task: | ADMIN lists all CDCs belonging to a particular agency using <i>agency</i> option.<br>There is no CDC belonging to that agency. |
|----------------------|----------------------------------------------------------------------------------------------------|
|                      |                                                                                                    |
| Command:             | CDC LIST AGENCY AGENCY2                                                                                                    |
| MAP Response:        | AGENCY is not a valid option for USER.                                                                                         |

# 46.20 Command: HELP Command

# 46.20.1 Command type:

HELP command is a non-menu command associated with the USNBD directory.

1

I

# 46.20.2 Command target: BRISC

# 46.20.3 Command availability: RES

# 46.20.4 Command description.

HELP command is used to get the syntax of all sub-commands and options. The **CCR**, **CDC**, **SURV**, **USER** options of the HELP command are modified for ADMIN. For ADMIN this command displays

- **agency** field for all *add* sub-commands
- **agency** option for all *list* sub-command.

There is no modification for USER.

# 46.20.5 Command syntax

## Table 74 Usage examples for HELP USER command (For ADMIN)

| Command                        | Parameters and variables                                                                                                    |
|--------------------------------|----------------------------------------------------------------------------------------------------|
| HELP                           | HELP INFORMATION<br>Parms: [ <subcommand> {CCR,<br/>CDC,<br/>HELP,<br/>QUIT,<br/>SURV,<br/>USER,<br/>UNB_OFCWIDE}]</subcommand> |
| Parameters<br>and variables    | Description                                                                                                    |
| Subcommand USNBD sub-commands. |                                                                                                    |

## 46.20.6 Qualifications and warnings

No new warnings are introduced.

# 46.20.7 Responses

None.

# 46.20.8 Example

## Table 75 Usage examples for HELP USER command (For ADMIN)

| Description of task: | This will display all the valid sub-commands and options of USER command |
|----------------------|--------------------------------------------------------------------------|
|                      |                                                                          |

400

| Command:      | HELP USER                                                                                                    |
|---------------|----------------------------------------------------------------------------------------------------|
| MAP Response: | MANAGE OR LIST USNBD USERS<br>Parms: <command/> {ADD <user_id> STRING<br/><admin> {N <agency> STRING,<br/>Y},<br/>DEL <user_id> STRING,<br/>LIST <user_list_opt> {ALL,<br/>AGENCY <agency> STRING}}</agency></user_list_opt></user_id></agency></admin></user_id> |

# Table 76 Usage examples for HELP CCR command (For ADMIN)

| Description of task: | This will display all the valid sub-commands and options of CCR command |
|----------------------|-------------------------------------------------------------------------|
|                      |                                                                         |

| Command:      | HELP CCR                                                                                                    |
|---------------|----------------------------------------------------------------------------------------------------|
| MAP Response: | >help ccr<br>MANAGES OR LISTS CCRs<br>Parms: <command/> {ADD <index> {1 TO 500}<br/><ccr_content> {VOICE <ccr_definition> {COMBINED<br/><ccr_id> {LINE <ccc1 -=""> 10-digit DN&gt; STRING</ccc1></ccr_id></ccr_definition></ccr_content></index> |
|               | <signaling> {N,<br/>Y},<br/>TRUNK <ccc1 -=""></ccc1></signaling>                                                                                                    |
|               | CLLI> STRING <ccc1 -=""> trunk</ccc1>                                                                                                    |
|               | number> {0 TO 9999}},<br>PAIRED <ccr_id> {LINE <ccc1< td=""></ccc1<></ccr_id>                                                                                                    |
|               | -> 10-digit DN> STRING<br><ccc2 -=""> 10-digit</ccc2>                                                                                                    |
|               | DN> STRING<br><signaling> {N,</signaling>                                                                                                    |
|               | Y},<br>TRUNK <ccc1 -=""><br/>CLLI&gt; STRING</ccc1>                                                                                                    |
|               | <pre>cCC1 -&gt; trunk number&gt; {0 TO 9999}</pre>                                                                                                    |
|               | <ccc2 -=""> CLLI&gt; STRING<br/><ccc2 -=""> trunk</ccc2></ccc2>                                                                                                    |
|               | number> $\{0 \text{ TO } 9999\}\} $<br><ccc_tag> <math>\{N,</math></ccc_tag>                                                                                                    |
|               | Y},<br>PACKET <ccr_id> {LINE <pvc1 -=""> 10-digit<br/>DN&gt; STRING</pvc1></ccr_id>                                                                                                    |
|               | <pvc1 -=""> LCN&gt; {0 TO 4095}<br/><pvc2 -=""> 10-digit DN&gt; STRING<br/><pvc2 -=""> LCN&gt; {0 TO 4095},</pvc2></pvc2></pvc1>                                                                                                    |
|               | TRUNK <pvc1 -=""> CLLI&gt; STRING<br/><pvc1 -=""> trunk number&gt; {0 TO 9999}</pvc1></pvc1>                                                                                                    |
|               | $\langle PVC1 \rangle LCN \geq \{0 \text{ TO } 4095\}$<br>$\langle PVC2 \rangle CLLI \geq STRING$                                                                                                    |
|               | <pvc2 -=""> trunk number&gt; {0 TO 9999}<br/><pvc2 -=""> LCN&gt; {0 TO 4095}}}<br/><agency> STRING,</agency></pvc2></pvc2>                                                                                                    |

| DEL <index> {1 TO 500},</index>          |
|------------------------------------------|
| LIST <ccr_list_opt> {ALL,</ccr_list_opt> |
| ASSOC,                                   |
| UNASSOC,                                 |
| FREE,                                    |
| AGENCY <agency> STRING },</agency>       |
| ASSOC <index> {1 TO 500}</index>         |
| <sin> STRING,</sin>                      |
| DISASSOC <index> {1 TO 500}}</index>     |
|                                          |

## Table 77 Usage examples for HELP CDC command (For ADMIN)

| Description of task: | This will display all the valid sub-commands and options of CDC command                                                                                                    |
|----------------------|----------------------------------------------------------------------------------------------------|
|                      |                                                                                                    |
| Command:             | HELP CDC                                                                                                    |
| MAP Response:        | $\label{eq:masses} \begin{array}{l} \mbox{MANAGES OR LISTS CDCs} \\ \mbox{Parms:  {ADD  {1 TO 200}} \\ & < \mbox{MPCindex> {0 TO 255}} \\ & < \mbox{MPClinknumber> {0 TO 3}} \\ & < \mbox{address> STRING} \\ & < \mbox{protocol1> {0 TO 255}} \\ & < \mbox{protocol2> {0 TO 255}} \\ & < \mbox{protocol3> {0 TO 255}} \\ & < \mbox{protocol4> {0 TO 255}} \\ & < \mbox{agency> STRING,} \\ \\ \mbox{ASSOC  {1 TO 200}} \\ & < \mbox{SIN> STRING,} \\ \\ \mbox{DISASSOC  STRING,} \\ \\ \mbox{DEL  {1 TO 200},} \\ \\ \\ \mbox{LIST  {ALL,} \\ \\ \\ \\ \mbox{ASSOC,} \\ \\ \\ \\ \\ \\ \\ \\ \\ \\ \\ \\ \\ \\ \\ \\ \\ \\ \\$ |

# Table 78 Usage examples for HELP SURV command (For ADMIN)

| Description of task: | This will display all the valid sub-commands and options of SURV command |
|----------------------|--------------------------------------------------------------------------|
|                      |                                                                          |

I

I

| Command:      | HELP SURV                                                                      |
|---------------|--------------------------------------------------------------------------------|
| MAP Response: | MODIFY OR VIEW SURVEILLANCES                                                   |
|               | Parms: <command/> {ADD <handle> {DN <subject_dn> STRING,</subject_dn></handle> |
|               | KEY [ <site> STRING]</site>                                                    |
|               | <frame/> {0 TO 511}                                                            |
|               | $\langle UNIT \rangle \{0 \text{ TO } 9\}$                                     |
|               | <drawer> {0 TO 99}</drawer>                                                    |
|               | $\langle CIRCUIT \rangle \{0 \text{ TO } 99\}$                                 |
|               | <key> {1 TO 64},</key>                                                         |
|               | LEN [ <site> STRING]</site>                                                    |
|               | $\langle FRAME \rangle \{0 \text{ TO } 511\}$                                  |
|               | <unit> {0 TO 9}</unit>                                                         |
|               | <drawer> {0 TO 99}</drawer>                                                    |
|               | <circuit> {0 TO 99},</circuit>                                                 |
|               | LTID <ltgrp> STRING</ltgrp>                                                    |
|               | <ltnum> {0 TO 1022}}</ltnum>                                                   |
|               | <case_id> STRING</case_id>                                                     |
|               | <sin> STRING</sin>                                                             |
|               | <mrp> {N,</mrp>                                                                |
|               | Y}                                                                             |
|               | <calling_party_num_delivery> {N,</calling_party_num_delivery>                  |
|               | Y}                                                                             |
|               | <inband_delivery> {N,</inband_delivery>                                        |
|               | Y}                                                                             |
|               | <feature_status_periodic> {N,</feature_status_periodic>                        |
|               | Y [ <feature_status_interval> {15 TO 1440}]}</feature_status_interval>         |
|               | <surveillance_status_periodic> {N,</surveillance_status_periodic>              |
|               | Y [ <surveillance_status_interval></surveillance_status_interval>              |
|               | {60 TO 1440}]}                                                                 |
|               | <agency> STRING,</agency>                                                      |
|               | DEL <sin> STRING,</sin>                                                        |

# 47: Command interface changes (CI)

# 47.1 Command: QESN

- 47.1.1 Command type: Non-Menu
- 47.1.2 Command target: BRISC
- 47.1.3 Command availability: RES

# 47.1.4 Command description

QESN is used to display the ESN associated with the given TN. Currently this command takes the NPA and TN and queries the On-Board SRDB (E911SRDB) to retrieve the associated ESN.

This command is will be modified to allow the user to query the Off-Board Selective Routing Database (OFBSR) when that database is available. A boolean parameter will be added to the command syntax to allow the user to identify which database to query.

| Table 1 | <b>QESN</b> command | parameters | and variables |
|---------|---------------------|------------|---------------|
|         |                     | parametere |               |

| Command                     | Parameters and variables                                                                  |
|-----------------------------|-------------------------------------------------------------------------------------------|
| QESN                        | <npa> {0 TO 999} <tn> {2000000 TO 9999999} &lt;<b>OFBSR&gt; {N, Y}</b></tn></npa>         |
| Parameters<br>and variables | Description                                                                               |
| NPA                         | Numbering Plan Area                                                                       |
| TN                          | 7 digit ANI                                                                               |
| OFBSR                       | Boolean indicating whether the OFBSR Database will be queried. Default will be set to 'N' |

# 47.1.6 Qualifications and warnings

No new warnings are introduced.

# 47.1.7 Example

## Table 2 Usage examples for QESN command (On-Board SRDB)

| Description of task: | E911SRDB table is used for the ESN query. |  |
|----------------------|-------------------------------------------|--|
|                      |                                           |  |
| Command:             | QESN 613 6210180 <b>N</b>                 |  |
| MAP Response:        | 613 6210180 ESN 113                       |  |

## Table 3 Usage examples for QESN command (Off-Board SRDB)

| Description of task: | OFBSR database is used for the ESN query. |  |
|----------------------|-------------------------------------------|--|
|                      |                                           |  |
| Command:             | QESN 613 6210180 Y                        |  |
| MAP Response:        | 613 6210180 ESN 113                       |  |

## Table 4 QESN command output - No response from OFBSR

| Description of task: | OFBSR database is used for the ESN query and USE_ONBOARD_SRDB is NOT datafilled in Table E9110FC. |  |
|----------------------|---------------------------------------------------------------------------------------------------|--|
|                      | OFBSR query fails.                                                                                |  |
|                      | Table E911SRDB is NOT checked.                                                                    |  |
|                      |                                                                                                   |  |
| Command:             | QESN 613 6210180 Y                                                                                |  |
| MAP Response:        | 613 6210180 ESN QUERY TO OFBSR FAILED                                                             |  |

## Table 5 QESN command output - No response from OFBSR

| Description of task: | OFBSR database is used for the ESN query and USE_ONBOARD_SRDB is datafilled in Table E9110FC. |  |
|----------------------|-----------------------------------------------------------------------------------------------|--|
|                      | OFBSR query fails.                                                                            |  |
|                      | Lookup is performed in table E911SRDB and entry was found.                                    |  |
|                      |                                                                                               |  |
| Command:             | QESN 613 6210180 Y                                                                            |  |
| MAP Response:        | 613 6210180 ESN 113                                                                           |  |

# Table 6 QESN command output - No response from OFBSR

| Description of task: | OFBSR database is used for the ESN query and USE_ONBOARD_SRDB is datafilled in Table E9110FC. |  |
|----------------------|-----------------------------------------------------------------------------------------------|--|
|                      | OFBSR query fails.                                                                            |  |
|                      | Lookup is performed in table E911SRDB and entry was NOT found.                                |  |
|                      |                                                                                               |  |
| Command:             | QESN 613 6210180 Y                                                                            |  |
| MAP Response:        | 613 6210180 ESN QUERY TO OFBSR FAILED - NOT ASSIGNED IN E911SRDB.                             |  |

## Table 7 QESN command output - Unable to send query to OFBSR.

| Description of task: | OFBSR database is used for the ESN query and USE_ONBOARD_SRDB is NOT datafilled in Table E9110FC. |
|----------------------|---------------------------------------------------------------------------------------------------|
|                      | OFBSR not queried.                                                                                |
|                      | Table E911SRDB is NOT checked.                                                                    |
|                      |                                                                                                   |
| Command:             | QESN 613 6210180 Y                                                                                |
| MAP Response:        | 613 6210180 ESN QUERY NOT SENT TO OFBSR                                                           |

#### Table 8 QESN command output - Unable to send query to OFBSR

| Description of task: | OFBSR database is used for the ESN query and USE_ONBOARD_SRDB is datafilled in Table E9110FC. |
|----------------------|-----------------------------------------------------------------------------------------------|
|                      | OFBSR not queried.                                                                            |
|                      | Lookup is performed in table E911SRDB and entry was found.                                    |
|                      |                                                                                               |
| Command:             | QESN 613 6210180 <b>Y</b>                                                                     |
| MAP Response:        | 613 6210180 ESN 113                                                                           |

## Table 9 QESN command output - Unable to send query to OFBSR

| Description of task: | OFBSR database is used for the ESN query and USE_ONBOARD_SRDB is datafilled in Table E9110FC. |
|----------------------|-----------------------------------------------------------------------------------------------|
|                      | OFBSR not queried.<br>Lookup is performed in table E911SRDB and entry was NOT found.          |
|                      |                                                                                               |
| Command:             | QESN 613 6210180 <b>Y</b>                                                                     |
| MAP Response:        | 613 6210180 ESN QUERY NOT SENT TO OFBSR - NOT ASSIGNED IN E911SRDB.                           |

# 48: Command interface changes (CI)

48.1 Directory: MAP level

# 48.2 Command: REVXLVER

- 48.2.1 Command type: Unlisted MENU
- 48.2.2 Command target: All
- 48.2.3 Command availability: RES

# 48.2.4 Command description

The REVXLVER utility is a low level internal diagnostic tool, that simulates Reverse Translation from a user specified origination to a user specified destination. REVXLVER examines and displays translation data for Reverse Translation call processing. It can also display the Reverse Translation number result.

This activity enhances the REVXLVER tool to support reverse translation of variable length DNs upto 18 digits in MMP market. This option will be available only for Dialable DN (DDN) reverse translations.

# 48.2.5 Command syntax

The existing syntax for checking reverse translations for DDN is as follows:

REVXLVER DDN <DN> <DIGITS> <TRACE> [<NETNAME>]

After enhancements, this syntax will be modified as

REVXLVER DDN <DN> <DIGITS> <TRACE> [<NETNAME>]

[<INTL>]

The new INTL parameter is optional.

If the user types INTL, the tool will simulate reverse translations with international characteristics. If the user does not use the INTL parameter, by default reverse translations for a national call will be simulated. The INTL parameter will be available only when this feature DDN International Interworking is active in the office.

# 48.2.6 Qualifications and warnings

# 48.2.7 Response

Table 1 MAP outputs with associated meanings and actions

OPTION INTL NOT SUPPORTED, DDN\_INTERNATIONAL IS NOT AVAILABLE IN THE OFFICE

## PLEASE CHECK DDN\_INTERNATIONAL IN TABLE OFCVAR

Meaning: International DDN feature is not active in the office. The INTL parameter cannot be used.

**System or user actions:** Set the office parameter DDN\_INTERNATIONAL TRUE in table OFCVAR.

# 48.2.8 Example

1. With the Result INTERNAT 0 00 N in DNREVXLA

2. Without new international result (for example INTERNAT 0 00 N) in table DNREVXLA.

>revxlver ddn 6340103 441036340203 b INTL

TABLE IBNLINES

HOST 00 0 01 03 0 DT STN IBN 6340103 LONS634 0 0 103 \$ TABLE CUSTNTWK LONS634 AUSIN634 3 (AUSIN634 CXLA 9) (PUBLIC CXLA 10) (CLID OFFNET) (RNID OFFNET) TABLE DNREVXLA

\*\*WARNING\*\* INTERNAT RESULT NOT DATAFILLED IN DNREVXLA

+++ REVXLVER: UNSUCCESSFUL TRACE

3. With the office parameter DDN\_INTERNATIONAL set to N

>revxlver ddn 6340103 441036340203 b INTL

OPTION INTL NOT SUPPORTED, INTERNATIONAL DDN NOT AVAILABLE IN OFFICE, PLEASE CHECK DDN\_INTERNATIONAL IN TABLE OFCVAR.

# 49: Command interface changes (CI)

# 49.1 Directory: TstQuery

# 49.1.1 Directory description

TSTQuery is a menu-driven utility that enables operating company personnel to send AIN test queries to an SCP and display the incoming responses from the SCP.

TSTQuery provides the following capabilities:

- populate the parameters of an AIN query message
- read query message information from a file
- save query message information to a file
- send the query message
- allow responses to conversation messages
- generate a log of the outgoing and incoming messages
- overwrite the T1 timer for a given test query
- support of CCS7 and Ethernet transport protocol
- on-line help

# 49.1.2 Accessing directory: TstQuery

# 49.1.2.1 Access to directory or MAP level and return to CI

To run the TSTQuery utility, enter the TESTTOOL menu in the MAPCI utility and select the TSTQUERY option from the menu. Please refer to "Figure 1 TstQuery Menu" on page 414. Alternatively, access TSTQuery from the CI level of the MAP terminal by typing

# >MAPCI;TESTTOOL;TSTQUERY

then press the enter key.

|                                                 | Application:<br>Transport:                           | R02<br>SS7         | OutgoingMessage:<br>T1_Timer(sec):                                     | Info_Analyzed<br>18<br>SessionID: 28822 |
|-------------------------------------------------|------------------------------------------------------|--------------------|------------------------------------------------------------------------|-----------------------------------------|
| TSTQUERY<br>O Quit<br>2                         | Specify Par<br>send                                  | ameter, ent        | er: 〈Abbreviation〉                                                     |                                         |
| 3 Read_<br>4 Save_<br>5<br>6 SetAppl_           | Transaction<br>Elapsed Time<br>O minute(s)           | Between Qu         | 192<br>ery And Response:<br>) 117 millisecond(                         | s)                                      |
| 7 SeTrnsp_<br>8 SeT1_<br>9 SetMsg_<br>10        | SCP Response<br>Collected Di<br>Nature o<br>Numberin | gits:<br>f Number: | Collect_Informati<br>NIL Digits<br>Not applicable<br>Unknown or not ap |                                         |
| 11 ClrParm_<br>12 ListParm<br>13 SeeParm_<br>14 |                                                      | -                  | True<br>123456789                                                      |                                         |
| 15 Send<br>16<br>17<br>18 Help_                 |                                                      |                    |                                                                        |                                         |
| CMAP10<br>Time <b>03:02</b>                     | >                                                    |                    |                                                                        |                                         |

The TstQuery tool is enhanced to support the display of DPConverter parameter in the Send\_To\_Resource and Collect\_Info message from the SCP.

# 49.2 Directory: AINTraceDIR

# 49.2.1 Directory description

AIN TCAP message tracing (AINTrace) is a single-user CI tool available through the maintenance and administrative position (MAP) terminal. It allows the user to display/view CCS7 TCAP messages that are send to or from and SCP or ADJUNCT. AIN messages can be captured by selecting either the agent type or message type that is desired. The captured TCAP messages are stored in AINT log and are then displayed in hexadecimal format, text format, or both.

The DP Converter feature does not change the AINTRACE command. The DP Converter feature enhances AINTRACE to display DPConverter parameter in Collect\_Info / Send\_To \_Resource messege.

# 50: Command interface changes (CI)

# 50.1 Directory:

No new directories are created. No existing directories are affected.

# 50.2 Command: TRAVER

# 50.2.1 Command type: <NON-MENU, Listed MENU, Unlisted MENU>

This command is of NON-MENU type and is available at all directory levels.

# 50.2.2 Command target:

DMS 100 SUPERNODE

# 50.2.3 Command availability:

There is no restriction on the usage of TRAVER.

# 50.2.4 Command description

TRAVER is a tool that traverses through all the translation tables and displays the resulting route for a call. TRAVER can operate in three modes: TRACE, NO\_TRACE and BOTH.

When TRAVER is operating in the TRACE mode, the content of the translation tables is displayed as TRAVER traverses through them.

In the NO\_TRACE mode, the content of the translation tables is not displayed. TRAVER operating in NO\_TRACE mode only displays the translation result.

In the BOTH mode, TRAVER first operates in the TRACE mode and displays the content of all the translation tables it traverses. Then TRAVER switches to

NO\_TRACE mode and appends the translation results to the end of the TRACE results.

#### 50.2.5 Command syntax

There is no change in the TRAVER command syntax.

#### 50.2.6 Qualifications and warnings

N/A

#### 50.2.7 Responses

#### 50.2.7.1 Response to PFC/SFC triggers with AINDENY on the line

At the AIN Info Analyzed TDP, for customer group based PFC and SFC triggers, when TRAVER detects that the line is subscribed to AINDENY line option, it prints the following message and routes the call to AINF treatment.

AIN Info Analyzed TDP: trigger criteria not met.

Line is subscribed to option AINDENY. Triggering denied.

#### 50.2.8 Example

#### Table 1 PFC trigger - AINDENY with request to DENY a TIID

```
>TRAVER L 6136216138 B360 B
TABLE IBNLINES
HOST 00 0 02 18 0 DT STN RES 6216138 263 613_AIN2_263 L613_LATA1_0 613 $
TABLE LINEATTR
263 1FR NONE NT 0 10 NILSFC 0 NIL NIL 00 613_AIN2_263 L613_LATA1_0 $
LCABILL OFF - BILLING DONE ON BASIS OF CALLTYPE
TABLE XLAPLAN
613_AIN2_263 FR01 613 AIN2 TOPS Y RESG263 0 0 $
TABLE RATEAREA
L613_LATA1_0 L613 NIL LATA1 $
TABLE DNATTRS
TUPLE NOT FOUND
TABLE DNGRPS
TUPLE NOT FOUND
TABLE IBNFEAT
HOST 00 0 02 18 0 AIN AIN TIID (4 PFC360 ON) $
TABLE CUSTSTN
RESG263 AIN AIN TIID
TABLE OFCVAR
AIN_OFFICE_TRIGGRP TIID
AIN Orig Attempt TDP: no subscribed trigger.
```

TABLE NCOS RESG263 0 0 0 RNCOS \$ TABLE CUSTHEAD: CUSTGRP, PRELIMXLA, CUSTXLA, FEATXLA, VACTRMT, AND DIGCOL RESG263 NXLA RXCMN263 RXCFNXXX 0 RES TABLE DIGCOL RES specified: RES digit collection NCOS FEAT XLA name is NIL. Go to next XLA name. TABLE IBNXLA: XLANAME RXCFNXXX RXCFNXXX 360 FTR 3 AIN IMMED Checking AIN PFC Trigger Items as PFC is compatible with current call . TABLE CUSTTIID . RESG263 4 PFC360 ON . . TABLE IBNFEAT . HOST 00 0 02 18 0 AINDENY AINDENY (DENY TIID 4 PFC360) \$ . TABLE TRIGITM . 4 PFC360 PFC TRANS (DG B360) \$ ULK EVENT R02 SS7 AINROCK \$ . . TABLE C7GTTYPE . . AINROCK ANSI7 5 \$ . . TABLE IBNFEAT . . TUPLE NOT FOUND . . TABLE C7GTT . AINROCK 6137224011 6137224011 SSNONLY (AINTEST) \$ AIN Info Analyzed TDP: trigger criteria not met. Line is subscribed to option AINDENY. Triggering denied. +++ TRAVER: SUCCESSFUL CALL TRACE +++ DIGIT TRANSLATION ROUTES AIN Info Analyzed TDP: trigger criteria not met. Line is subscribed to option AINDENY. Triggering denied. TREATMENT ROUTES. TREATMENT IS: AINF 1 T120 2 LKOUT +++ TRAVER: SUCCESSFUL CALL TRACE +++

## Table 2 SFC trigger - AINDENY with request to DENY the trigger

>TRAVER L 6136216138 C690 B TABLE IBNLINES HOST 00 0 22 18 0 DT STN RES 6216138 263 613\_AIN2\_263 L613\_LATA1\_0 613 \$ TABLE LINEATTR 263 1FR NONE NT 0 10 NILSFC 0 NIL NIL 00 613\_AIN2\_263 L613\_LATA1\_0 \$ LCABILL OFF - BILLING DONE ON BASIS OF CALLTYPE TABLE XLAPLAN 418

613\_AIN2\_263 FR01 613 AIN2 TOPS Y RESG263 0 0 \$ TABLE RATEAREA L613 LATA1 0 L613 NIL LATA1 \$ TABLE DNATTRS TUPLE NOT FOUND TABLE DNGRPS TUPLE NOT FOUND TABLE IBNFEAT HOST 00 0 02 18 0 AIN AIN TIID (4 SFC690 ON) \$ TABLE CUSTSTN RESG263 AIN AIN TIID TABLE OFCVAR AIN\_OFFICE\_TRIGGRP TIID AIN Orig Attempt TDP: no subscribed trigger. TABLE NCOS RESG263 0 0 0 RNCOS \$ TABLE CUSTHEAD: CUSTGRP, PRELIMXLA, CUSTXLA, FEATXLA, VACTRMT, AND DIGCOL RESG263 NXLA RXCMN263 RXCFNXXX 0 RES TABLE DIGCOL RES specified: RES digit collection NCOS FEAT XLA name is NIL. Go to next XLA name. TABLE IBNXLA: XLANAME RXCFNXXX RXCFNXXX 690 FTR 3 AIN IMMED Checking AIN SFC Trigger Items as PFC is compatible with current call . . TABLE CUSTTIID . RESG263 4 SFC690 ON . TABLE IBNFEAT . HOST 00 0 02 18 0 AINDENY AINDENY (DENY ALL SFC) \$ . TABLE TRIGITM . 4 SFC690 SFC TRANS (DG C690) \$ ULK EVENT R02 SS7 AINROCK \$ . . TABLE C7GTTYPE . . . AINROCK ANSI7 5 \$ . . TABLE IBNFEAT . TUPLE NOT FOUND . . . TABLE C7GTT . AINROCK 6137224011 6137224011 SSNONLY (AINTEST) \$ AIN Info Analyzed TDP: trigger criteria not met. Line is subscribed to option AINDENY. Triggering denied. +++ TRAVER: SUCCESSFUL CALL TRACE +++ DIGIT TRANSLATION ROUTES AIN Info Analyzed TDP: trigger criteria not met. Line is subscribed to option AINDENY. Triggering denied. TREATMENT ROUTES. TREATMENT IS: FNAL 1 T120 2 LKOUT

419

+++ TRAVER: SUCCESSFUL CALL TRACE +++

## Table 3 PFC trigger - with AINDENY - no trace mode

```
>TRAVER L 6137224011 B360 nt
+++ TRAVER: SUCCESSFUL CALL TRACE +++
DIGIT TRANSLATION ROUTES
AIN Info Analyzed TDP: trigger criteria not met.
Line is subscribed to option AINDENY. Triggering denied.
TREATMENT ROUTES. TREATMENT IS: FNAL
1 T120
2 LKOUT
+++ TRAVER: SUCCESSFUL CALL TRACE +++
```

# 50.3 Command: QDN

## 50.3.1 Command type:

This command is of NON-MENU type and is available at all directory levels.

# 50.3.2 Command target:

DMS 100 SUPERNODE

# 50.3.3 Command availability:

There is no restriction on the usage of QDN

## 50.3.4 Command description

QDN is a line query command which displays the properties of a DN. It displays information pertaining to the line like the line equipment number, the node number and terminal number. It also shows various attributes associated with the DN along with the customer group to which the line belongs and various options subscribed against the line's customer group and line options subscribed against the DN.

The line query command QDN will be enhanced to display the information as to whether the DN has AINDENY assigned to it.

## 50.3.5 Command syntax

There is no change in the QDN command syntax

## 50.3.6 Qualifications and warnings

N/A

## 50.3.7 Examples

A simple display of the QDN command for a DN with AINDENY assigned to it will be as shown in Table 4. This example shows that the line is subscribed to the AINDENY option with DENY requests to deny triggering for the TIID, 4 PFC1 and all TIIDs for the trigger type SFC.

### Table 4 Example of a QDN output for a DN with AINDENY option

```
>qdn 6216130
_____
DN:
      6216130
TYPE: SINGLE PARTY LINE
SNPA: 613 SIG: DT LNATTIDX: 200
LINE EQUIPMENT NUMBER: HOST 01 0 10 31
LINE CLASS CODE: 1FR
IBN TYPE: STATION
CUSTGRP: RESG200 SUBGRP: 0 NCOS: 0
LINE TREATMENT GROUP: 0
CARDCODE: 6X17BA GND: N PADGRP: STDLN BNV: NL MNO: N
PM NODE NUMBER : 112
PM TERMINAL NUMBER : 352
OPTIONS:
DGT NAME PUBLIC PUB6130 PRIVATE PVT6130
RES OPTIONS:
AINDENY DENY TIID 4 PFC1 DENY ALL SFC
AIN TIID
Customer Group Options:
AIN TIID
```

# 50.4 Command: QLEN

# 50.4.1 Command type:

This command is of NON-MENU type and is available at all directory levels

# 50.4.2 Command target:

DMS 100 SUPERNODE

# 50.4.3 Command availability:

There is no restriction on the usage of QLEN.

# 50.4.4 Command description

QLEN is a line query command which displays the properties of a LEN. It displays information pertaining to the line like the directory number, the node number and terminal number. It also shows various attributes associated with the LEN along with the customer group to which the line belongs and various options subscribed against the line's customer group and line options subscribed against the LEN.

The line query command QLEN will be enhanced to display the information as to whether the LEN has AINDENY assigned to it.

# 50.4.5 Command syntax

There is no change in the QLEN command syntax.

# 50.4.6 Qualifications and warnings

N/A

# 50.4.7 Examples

A simple display of the QLEN command for a RES line with AINDENY assigned to it would be as shown in Table 5. This example shows that the line is subscribed to the AINDENY option with DENY requests to deny triggering for the TIIDs, 4 SFC15 and 4 PFC1 and all TIIDs for the trigger type PFC.

Table 5 Example of a QLEN output for a line with AINDENY option

```
>qlen HOST 00 1 01 20
 _____
LEN: HOST 00 1 01 20
TYPE: SINGLE PARTY LINE
SNPA: 613
DIRECTORY NUMBER: 6213711
LINE CLASS CODE: 1FR
IBN TYPE: STATION
CUSTGRP: RESG200 SUBGRP: 0 NCOS: 0
SIGNALLING TYPE: DIGITONE
LINE TREATMENT GROUP: 0
LINE ATTRIBUTE INDEX: 400
CARDCODE: 6X17AC GND: N PADGRP: STDLN BNV: NL MNO: N
PM NODE NUMBER : 144
PM TERMINAL NUMBER : 53
OPTIONS:
DGT
RES OPTIONS:
AINDENY DENY TIID 4 SFC15 DENY TIID 4 PFC1 DENY ALL PFC
CUSTOMER GROUP OPTIONS:
AIN TIID
OFFICE OPTIONS:
U3WC AIN TIID
               _____
```

# 50.5 Command: QLT

# 50.5.1 Command type:

This command is of NON-MENU type and is available at all directory levels

# 50.5.2 Command target:

DMS 100 SUPERNODE

# 50.5.3 Command availability:

There is no restriction on the usage of QLT.

# 50.5.4 Command description

QLT is a line query command which displays the properties of a logical terminal. It displays information pertaining to the logical terminal like the directory number and the line equipment number. It also shows various

attributes associated with the logical terminal along with the customer group to which the line belongs and various options subscribed against the line's customer group and line options subscribed against the logical terminal.

The line query command QLT will be enhanced to display the information as to whether the logical terminal has AINDENY assigned to it.

# 50.5.5 Command syntax

There is no change in the QLT command syntax.

# 50.5.6 Qualifications and warnings

N/A

# 50.5.7 Examples

A simple display of the QLT command for an ISDN line with AINDENY assigned to it will be as shown in Table 6. This example shows that the ISDN line is subscribed to the AINDENY option with a DENY request to deny triggering for the TIID, 4 PFC123.

A simple display of the QLEN command for an ISDLN BRI line with AINDENY assigned to it would be as shown in the Table 6.

Table 6 Example of a QLT output for an ISDN line with AINDENY option

```
>qlt ISDN 429
_____
LTID: ISDN 429
SNPA: 613
DIRECTORY NUMBER: 7223009
LT GROUP NO: 0
LTCLASS: BRAFS DEFAULT LOGICAL TERMINAL: N
EKTS: N CACH: N
SLBRI: N
BEARER SERVICE ALLOWED: VOICE VBD CMD
CS: Y PS: N
ELN: N
VERSION: FUNCTIONAL ISSUE: 2
TSPID:
          6137223009
LEN: HOST 02 0 06 23 TEI: DYNAMIC
CUSTGRP: COMKODAK SUBGRP: 0 NCOS: 0 RING: Y
LINE CLASS CODE: ISDNKSET
MAXKEYS: 64
OPTIONS:
AINDENY DENY TIID PFC123
CUSTOMER GROUP OPTIONS:
AIN TIID
OFFICE OPTIONS:
AIN TIID
  KEY DN
  ___
         --
   1 DN
            6137223009
  KEY FEATURE
        _____
  ___
   1
       AINDENY DENY TIID PFC123 $
_____
```

# 51: Command interface changes (CI)

51.1 Directory: None

None

# 51.2 Command: TRAVER

- 51.2.1 Command type: NON-MENU
- 51.2.2 Command target: All
- 51.2.3 Command availability: RES

# 51.2.4 Command description

The translations verification (TRAVER) utility allows telephone operating company personnel to examine, for maintenance and verification purposes, the translation and routing data of a simulated call. The routing and translation data is displayed for a single leg of a call, and the originating and terminating agents of the call leg are specified by the user.

The command line looks as given below:

> TRAVER L 6136671001 N CDN NA 6136671002 AINRES R02 AR **LARP** <**TDP**> <**TINAME**> B/T/NT

The LARP option in the AIN Response Translation of the TRAVER is used to verify the Line Attribute Response Processing on a SDS/PFC/N11 triggers. The <TDP> <TINAME> of the applicable SDS/N11/PFC trigger having line attributes entry in table TRIGITM is entered on the TRAVER command line under the LARP option, for AINRES response translation.

The option highlighted in **BOLD** is introduced by this activity. The TRAVER command syntax document is as shown below.

>Q TRAVER

PERFORMS TRANSLATION VERIFICATION ON <DIGITS> AS IF RECEIVED ON ORIGINATOR <ORIG>. TRACE GIVES A TRACE OF THE TRANSLATION TABLES IF <T>, AND GIVES THE ROUTE AND DIGIT-TO-OUTPULSE DISPLAY IF <NT> [<AIN\_OPTIONS> {AIN [<AIN\_CHG> {AINCHG <DIGITS> STRING}]] [<AIN\_MQG> {AINMQG}]}] [<AIN\_INFO> {AINRES <VERSION> {R01, R02. ICSX} <RES\_TYPE> {NORES, AR [<PREFIX OPTION> {PREFIX}] [<CARRIER USAGE> {CU <OPTIONS> {0 TO 2}}] [<NATURE OF CARRIER> {NOC <OPTIONS> {NIL, LOCAL, INTRALT. INTERL}]] [<LARP> {LARP <TDP> {0 TO 255} <TINAME> STRING }]. FC [<PREFIX\_OPTION> {PREFIX}] [<CARRIER USAGE> {CU <OPTIONS> {0 TO 2}}] [<NATURE OF CARRIER> {NOC <OPTIONS> {NIL, LOCAL, INTRALT. INTERL}]], CONT. AT, STR, COLINF <COLLECTED\_DIGITS> STRING, ETC <SCP\_DIGITS> STRING, CONNECT <SCP\_DIGITS> STRING} [<DIG\_CONV\_TEST> {DIGCONV}] [<FGD\_ORIG> {FGD [<CIC\_SZ3> {CIC3}]}]]

# 51.2.5 Qualifications and warnings

When the LARP option is datafilled, two TRAVERs are performed to verify the trigger. The first TRAVER encounters trigger SDS/N11/PFC with the overriding line attributes specified by the LARP option and a warning is displayed indicating a second TRAVER is required.

This activity implements the second TRAVER support to simulate the response processing. The customer can select the trigitm entry having the LARP option of the first TRAVER by entering the <tdp> <tiname> under the LARP option of the AIN Response Translation on the TRAVER command line.

# 51.2.6 Example 1 : SDS with LARP option

From a POTS line (DN 4164671001), dial 4164631009. The call triggers at SDS on the digits 4164631009 and queries the database. Overriding line attributes are on trigger SDS, and a second TRAVER with the AINRES option must be performed to simulate the response processing. A warning message will be displayed indicating that a response TRAVER has to be performed with the command line having the LARP option followed by the trigger attributes (TDP and TINAME) for which the LARP option has been provisioned. Please refer to "Table 1 Traver example for SDS with LARP" on page 427. which illustrates the output of the TRAVER.

| Example 1 TRAVER output                                                 |
|-------------------------------------------------------------------------|
| >TRAVER L 4671001 4164631009 B                                          |
| TABLE LINEATTR                                                          |
| 518 1FR NONE NT 0 10 NILSFC 0 NIL NIL 00 416_P621_418 L467_LATA1_418 \$ |
| LCABILL OFF - BILLING DONE ON BASIS OF CALLTYPE                         |
| TABLE XLAPLAN                                                           |
| 416_P621_418 C467 416 P621 TSPS N \$ \$                                 |
| TABLE RATEAREA                                                          |
| L467_LATA1_418 L467 NIL LATA1 \$                                        |
| TABLE DNATTRS                                                           |
| TUPLE NOT FOUND                                                         |
| TABLE DNGRPS                                                            |
| TUPLE NOT FOUND                                                         |
| TABLE LENFEAT                                                           |
| TUPLE NOT FOUND                                                         |
| TABLE OFCVAR                                                            |
| AIN_OFFICE_TRIGGRP TIID                                                 |

Table 1 Traver example for SDS with LARP

### Table 1 Traver example for SDS with LARP

| Example 1 TRAVER output                           |
|---------------------------------------------------|
| AIN Orig Attempt TDP: no subscribed trigger.      |
| TABLE STDPRTCT                                    |
| P621 ( 1) ( 0) 1                                  |
| . SUBTABLE STDPRT                                 |
| WARNING: CHANGES IN TABLE STDPRT MAY ALTER OFFICE |
| BILLING. CALL TYPE DEFAULT IS NP. PLEASE REFER TO |
| DOCUMENTATION.                                    |
| . 416 420 NT NP 0 NA \$                           |
| . SUBTABLE AMAPRT                                 |
| . KEY NOT FOUND                                   |
| . DEFAULT VALUE IS: NONE OVRNONE N                |
| TABLE HPCPATTN                                    |
| TUPLE NOT FOUND                                   |
| TABLE HNPACONT                                    |
| 416 Y 999 1 ( 52) ( 1) ( 4) ( 0) 4 \$             |
| . SUBTABLE HNPACODE                               |
| . 416 416 HNPA 0                                  |
| . 463 463 DN 416 463                              |
| TABLE TOFCNAME                                    |
| 416 463 \$                                        |
| TABLE DNINV                                       |
| 416 463 1009 D BLDN                               |
| TABLE DNFEAT                                      |
| TUPLE NOT FOUND                                   |
| TABLE DNATTRS                                     |
| TUPLE NOT FOUND                                   |
| TABLE DNGRPS                                      |
| TUPLE NOT FOUND                                   |
| TABLE TMTCNTL                                     |
| LNT ( 46)                                         |

| Table 1         Traver example for SDS with LARP                      |
|-----------------------------------------------------------------------|
| Example 1 TRAVER output                                               |
| . SUBTABLE TREAT                                                      |
| . BLDN Y T OFRT 50                                                    |
| . TABLE OFRT                                                          |
| . 50 S D VCA                                                          |
| . S D *OFLO                                                           |
| . S D LKOUT                                                           |
| . EXIT TABLE OFRT                                                     |
| LNP Info: Called DN is not resident.                                  |
| LNP Info: HNPA results are used.                                      |
| TABLE LCASCRCN                                                        |
| 416 L467 ( 3) OPTL N N                                                |
| . SUBTABLE LCASCR                                                     |
| . 416 416                                                             |
| TABLE LCASCRCN                                                        |
| 416 L467 ( 3) OPTL N N                                                |
| . SUBTABLE LCASCR                                                     |
| . 463 463                                                             |
| TABLE PFXTREAT                                                        |
| OPTL NP Y NP UNDT                                                     |
| TABLE CLSVSCRC                                                        |
| 416 C467 NP 2 N NONE ( 1)                                             |
| . SUBTABLE CLSVSCR                                                    |
| . KEY NOT FOUND                                                       |
| AIN Info Collected TDP: no subscribed trigger.                        |
| Checking AIN SDS Trigger Items as SDS is compatible with current call |
| TABLE OFCTIID                                                         |
| 4 SDSCUL ON                                                           |
| TABLE TRIGITM                                                         |
| 4 SDSLARP SDS (DG 4164631009) \$ ULK EVENT R02 SS7 AINPOP             |
| (LARP 101 416_P621_418 L467_LATA1_418 GTE MCI Y N) \$                 |

Table 1 Traver example for SDS with LARP

429

#### Table 1 Traver example for SDS with LARP

#### Example 1 TRAVER output

#### . . . TABLE C7GTTYPE

- . . . AINPOP ANSI7 6 \$
- . . . TABLE C7GTT
- . . . AINPOP 4164631009 4164631009 PCSSN (SIMTOOL\_RTESET SIMTOOL3 0) \$ SSN

#### WARNING: LARP option datafilled for SDS trigger. Perform

a response TRAVER with LARP 4 SDSLARP on the following command line

#### after the AR response.

AIN Info Analyzed TDP: trigger criteria met.

Querying the database would occur now.

Use the AINMQG option to save the query to a file for use in TstQuery.

Use the AINRES option for further information

+++ AIN TRAVER: SUCCESSFUL CALL TRACE +++

#### WARNING: LARP option datafilled for SDS trigger. Perform

#### a response TRAVER with LARP 4 SDSLARP on the following command line

#### after the AR response.

AIN Info Analyzed TDP: trigger criteria met.

Querying the database would occur now.

Use the AINMQG option to save the query to a file for use in TstQuery.

Use the AINRES option for further information

+++ AIN TRAVER: SUCCESSFUL CALL TRACE +++

# 51.2.6.1 Example 2: Response Processing with POTS agent as originator

From a POTS line (DN 6136671001), dial 6136671001 with the LARP option on the command line followed by the trigger attributes (TDP and TINAME) of the trigger for which the LARP option has been provisioned. A warning message is displayed indicating that the Originator's line attributes ( LINEATTR, XLAPLAN and RATEAREA) will be overridden by those provided by the LARP option from Table TRIGITM. The warning message is followed by the display of the LARP provisioned line attributes which are used for further translations. Please refer to "Table 2 Respnse Translation with LARP option example" on page 431. which illustrates the output of the TRAVER.

#### Table 2 Respnse Translation with LARP option example

| Example 2 TRAVER output                                              |
|----------------------------------------------------------------------|
| >TRAVER L 6671001 N CDN NA 6136671001 AINRES R02 AR LARP 4 SDSLARP B |
| Warning: Routing characteristics are present.                        |
| Originator must be able to send in                                   |
| characteristics specified.                                           |
| Warning: Originator's Line attributes are being overridden           |
| by those provided by the LARP option from the                        |
| corresponding tuple in TABLE TRIGITM                                 |
| TABLE RTECHAR                                                        |
| . LECNA (CDN NA \$) ( BC 3_1KHZ (CDN NA)\$)\$                        |
| TABLE LINEATTR                                                       |
| 101 1MR NONE NT 0 11 NILSFC 0 NIL NIL 00 613_P621_0 L613_NILLA_1 \$  |
| LCABILL OFF - BILLING DONE ON BASIS OF CALLTYPE                      |
| TABLE XLAPLAN                                                        |
| 613_P621_0 FR01 613 P621 TSPS N \$ \$                                |
| TABLE RATEAREA                                                       |
| L613_LATA1_0 L613 NIL LATA1 \$                                       |
| TABLE DNATTRS                                                        |
| TUPLE NOT FOUND                                                      |
| TABLE DNGRPS                                                         |

 | |

| Example 2 TRAVER output                           |  |
|---------------------------------------------------|--|
| TUPLE NOT FOUND                                   |  |
| TABLE LENFEAT                                     |  |
| TUPLE NOT FOUND                                   |  |
| TABLE OFCVAR                                      |  |
| AIN_OFFICE_TRIGGRP TIID                           |  |
| TABLE PXLAMAP                                     |  |
| . LECNA P621 ( XLA EAP1)\$                        |  |
| TABLE STDPRTCT                                    |  |
| EAP1 (1)(0)1                                      |  |
| . SUBTABLE STDPRT                                 |  |
| WARNING: CHANGES IN TABLE STDPRT MAY ALTER OFFICE |  |
| BILLING. CALL TYPE DEFAULT IS NP. PLEASE REFER TO |  |
| DOCUMENTATION.                                    |  |
| . 613667 613669 NT NP 0 NA \$                     |  |
| . SUBTABLE AMAPRT                                 |  |
| . KEY NOT FOUND                                   |  |
| . DEFAULT VALUE IS: NONE OVRNONE N                |  |
| TABLE HPCPATTN                                    |  |
| TUPLE NOT FOUND                                   |  |
| TABLE HNPACONT                                    |  |
| 613 Y 939 2 ( 60) ( 1) ( 84) ( 0) 2 \$            |  |
| . SUBTABLE HNPACODE                               |  |
| . 613667 6136737100 HNPA 0                        |  |
| . 667 667 DN 613 667                              |  |
| TABLE TOFCNAME                                    |  |
| 613 667 \$                                        |  |
| TABLE DNINV                                       |  |
| 613 667 1001 L HOST 01 0 00 02                    |  |
| TABLE DNFEAT                                      |  |
| TUPLE NOT FOUND                                   |  |

## Table 2 Respnse Translation with LARP option example

| Example 2 TRAVER output                                               |  |
|-----------------------------------------------------------------------|--|
| TABLE DNATTRS                                                         |  |
| TUPLE NOT FOUND                                                       |  |
| TABLE DNGRPS                                                          |  |
| TUPLE NOT FOUND                                                       |  |
| LNP Info: Called DN is resident.                                      |  |
| LNP Info: Called DN has native NPANXX.                                |  |
| LNP Info: HNPA results are used.                                      |  |
| TABLE LCASCRCN                                                        |  |
| 613 L613 ( 44) OPTL N N                                               |  |
| . SUBTABLE LCASCR                                                     |  |
| . 613 613                                                             |  |
| TABLE LCASCRCN                                                        |  |
| 613 L613 ( 44) OPTL N N                                               |  |
| . SUBTABLE LCASCR                                                     |  |
| . 667 667                                                             |  |
| TABLE PFXTREAT                                                        |  |
| OPTL NP Y NP UNDT                                                     |  |
| TABLE CLSVSCRC                                                        |  |
| KEY NOT FOUND                                                         |  |
| Checking AIN SDS Trigger Items as SDS is compatible with current call |  |
| AIN Info Analyzed TDP: trigger criteria not met.                      |  |
| AIN Term Attempt TDP: no subscribed trigger.                          |  |
| +++ TRAVER: SUCCESSFUL CALL TRACE +++                                 |  |
| WARNING: Line Attributes of Originator are being overridden           |  |
| by those provided by the LARP option from the                         |  |
| corresponding tuple in TABLE TRIGITM                                  |  |
| DIGIT TRANSLATION ROUTES                                              |  |

#### Table 2 Respnse Translation with LARP option example

I

| |

#### \_\_\_\_\_

### Table 2 Respnse Translation with LARP option example

#### Example 2 TRAVER output

1 LINE 6136671001 ST

TREATMENT ROUTES. TREATMENT IS: GNCT

1 \*OFLO

2 LKOUT

+++ TRAVER: SUCCESSFUL CALL TRACE +++

# 52: Command interface changes (CI)

## 52.1 Directory: CI level

- 52.1.1 Directory description Unchanged
- 52.1.2 Accessing directory: <directory name>  $$N\!/\!A$$ 
  - 52.1.2.1 Access to directory or MAP level and return to CI  $_{N\!/\!A}$

## 52.2 Command: QLEN, QLENWRK

- 52.2.1 Command type: Unchanged
- 52.2.2 Command target: Unchanged
- 52.2.3 Command availability: Unchanged
- 52.2.4 Command description: Unchanged
- 52.2.5 Command syntax: Unchanged
- 52.2.6 Qualifications and warnings: Unchanged

#### 52.2.7 Responses

#### 52.2.7.1 QLEN / QLENWRK output for RLD line

For RLD lines only, a new line is added in the QLEN / QLENWRK output, indicating the site of the hosting STAr Hub. This line is printed next to the RLD site indication.

In addition, both the RLD LOCATION field and the new RLD site name are printed as the RLD site indication (today only the existing RLDSITE field is printed).

#### Table 1 MAP outputs with associated meanings and actions

RLD LINE LOCATION: aaaaaaaa SITE: bbbb HUB SITE: xxxx

**Meaning**: The line is an RLD line, located at "aaaaaaaaa". Site name used for line definitions is "bbbb". The hosting STAR Hub of the RLD is located at site "xxxx".

System or user actions: None needed.

#### 52.2.8 Example

#### Table 2 Usage examples for <CommandName> command

| Description of task: | Query the LEN "ARPT 4 3 6 0"                                                                                             |
|----------------------|----------------------------------------------------------------------------------------------------|
| Command:             | QLEN ARPT 4 3 6 0                                                                                                    |
| MAP Response:        | LEN: ARPT 04 03 06 00<br>RLD LINE LOCATION: AIRPORT SITE: ARPT<br>HUB SITE: LORN<br>TYPE: SINGLE PARTY LINE<br>SNPA: 613 |

I

# 53: Command interface changes (CI)

## 53.1 Directory: SPMMGPDIR

### 53.1.1 Directory description

This is a resident directory which provides access to the MGP RM type commands,

## 53.1.2 Accessing directory: spmmgpdir

## 53.1.2.1 Access to directory or MAP level and return to CI

To access:

MAPCI;MTC;PM;POST SPM <node\_no>; SELECT MGP <unit\_no>

or

MAPCI;MTC;PM;POST SPM <node\_no>;SELECT MGP all

To return to CI:

QUIT ALL

## 53.2 Command: Quit

- 53.2.1 Command type: Listed MENU
- 53.2.2 Command target: SUPERNODE
- 53.2.3 Command availability: RES

## 53.2.4 Command description

Quits the MGP map level

## 53.2.5 Command syntax Quit

#### Table 1 Quit command parameters and variables

| Command                     | Parameters and variables                   |
|-----------------------------|--------------------------------------------|
| quit                        | Parameter is: < nlevels   incrname   ALL > |
| Parameters<br>and variables | Description                                |
| nlevels                     | number of levels                           |
| incrname                    | increment name                             |
| all                         | quit back to CI                            |

### 53.2.6 Qualifications and warnings

None

### 53.2.7 Responses

.

### 53.2.7.1 No response - just quits requested number of levels

#### Table 2 MAP outputs with associated meanings and actions

<RESPONSE>: <description>

Meaning:

System or user actions:

<RESPONSE>: <description>

Meaning:

System or user actions:

## 53.2.8 Example

#### Table 3 Usage examples for <CommandName> command

| Description of task: |  |
|----------------------|--|
|                      |  |
| Command:             |  |
| MAP Response:        |  |

## 53.3 Command: ListSet

- 53.3.1 Command type: Listed MENU
- 53.3.2 Command target: SUPERNODE
- 53.3.3 Command availability: RES
- 53.3.4 Command description

List the contents of the post set

53.3.5 Command syntax

listset

#### Table 4 listset command parameters and variables

| Command                     | Parameters and variables |
|-----------------------------|--------------------------|
| listset                     | none                     |
|                             |                          |
| Parameters<br>and variables | Description              |
|                             |                          |
|                             |                          |
|                             |                          |
|                             |                          |

## 53.3.6 Qualifications and warnings

none

#### 53.3.7 Responses

#### Table 5 MAP outputs with associated meanings and actions

MGP 0

Meaning: MGP 0 is in the post set

System or user actions: None

### 53.3.8 Example

#### Table 6 Usage examples for listset command

| Description of task: | list the posted set |
|----------------------|---------------------|
|                      |                     |
| Command:             | listset             |
| MAP Response:        | MGP 0               |

## 53.4 Command: Tst

- 53.4.1 Command type: Listed MENU
- 53.4.2 Command target: SUPERNODE
- 53.4.3 Command availability: RES

#### 53.4.4 Command description

Test the selected circuit pack(s). This command would invoke the diagnostic tests on the circuit pack. The 'all' option applies to all the selected CPKs. If CPKs are selected via a command 'select MGP all', then 'tst all' will run the tests on both CPKs. If the selection is done by 'select MGP 0', then 'tst all' would only apply to CPK 0 which would essentially be same as executing the tst command without any parameter. If the 'tst' command is executed without any parameter, tests would be run on the CPK that is currently displayed on the screen.

## 53.4.5 Command syntax

```
Tst: Test the selected CPK(s).
Parms: [<All> {ALL}]
    [<Prompt> {NOPROMPT}]
    [<Options> {NOWAIT,
```

#### NOREPLY}]

| Table 7 Tst command parameters and variables |
|----------------------------------------------|
|----------------------------------------------|

| Command                     | Parameters and variables                                        |
|-----------------------------|-----------------------------------------------------------------|
| Tst                         | <all> all</all>                                                 |
|                             | <prompt> noprompt</prompt>                                      |
|                             | <options> nowait, noreply</options>                             |
|                             |                                                                 |
| Parameters<br>and variables | Description                                                     |
| all                         | Tests all the selected circuit packs                            |
| noprompt                    | Suppress the yes/no prompts                                     |
| nowait                      | Cursor is returned without waiting for the command to complete. |
| noreply                     | Suppress the replies to the command                             |

## 53.4.6 Qualifications and warnings

#### Table 8 MAP outputs with associated meanings and actions

Command rejected. The CPK is offline.

**Meaning**: The tests can not be performed when the state of the CPK is offline.

System or user actions: None

SPM 1 MGP 0 Test: Request has been submitted.

SPM 1 MGP 0 Test: Command Completed.

Meaning: The test request was submitted and the command was completed successfully.

System or user actions: None

This operation will be executed on 2 MGPs

Please confirm ("YES", "Y", "NO", or "N"):

у

SPM 1 MGP 0 Test: Request has been submitted.

SPM 1 MGP 0 Test: Command Completed.

SPM 1 MGP 1 Test: Request has been submitted.

SPM 1 MGP 1 Test: Command Completed.

**Meaning**: The 'tst all' command was executed after selecting two MGPs (select MGP all). The test requests were submitted for both MGPs and the command was completed successfully.

System or user actions: None

## 53.4.8 Example

#### Table 9 Usage examples for Tst command

| Description of task: | Test the posted MGP pack set without prompting for a confirmation or providing a reply |
|----------------------|----------------------------------------------------------------------------------------|
|                      |                                                                                        |
| Command:             | Tst all noprompt noreply                                                               |
| MAP Response:        | None                                                                                   |

## 53.5 Command: Bsy

## 53.5.1 Command type: Listed MENU

## 53.5.2 Command target: SUPERNODE

## 53.5.3 Command availability: RES

## 53.5.4 Command description

Change the state of a selected module to out-of-service (ManB). This command is used to change the state to ManB from an offline state as well as from an INSV state.

## 53.5.5 Command syntax

```
Bsy: Busy the selected CPK(s).
Parms: [<Force> {FORCE}]
    [<All> {ALL}]
    [<Prompt> {NOPROMPT}]
    [<Options> {NOWAIT,
         NOREPLY}]
```

| Command                     | Parameters and variables                                        |
|-----------------------------|-----------------------------------------------------------------|
| Bsy                         | <force> FORCE</force>                                           |
|                             | <all> ALL</all>                                                 |
|                             | <prompt> NOPROMPT</prompt>                                      |
|                             | <options> NOWAIT, NOREPLY</options>                             |
|                             |                                                                 |
| Parameters<br>and variables | Description                                                     |
| FORCE                       | Busy without checking for conditions such as state of host node |
| ALL                         | All the selected circuit packs                                  |
| NOWAIT                      | Cursor is returned without waiting for the command to complete. |
| NOREPLY                     | Suppress the replies to the command                             |

#### Table 10 Bsy command parameters and variables

## 53.5.6 Qualifications and warnings

Changing from INSV to ManB may have an impact on service

#### 53.5.7 Responses

#### Table 11 MAP outputs with associated meanings and actions

SPM 0 MGP 0 Busy: Request has been submitted.

SPM 0 MGP 0 Busy: Command completed. OFFL or MANB force succeeded

Meaning: The request to busy MGP 0 was submitted and successfully completed

System or user actions: None

This operation will be executed on 2 MGPs

Please confirm ("YES", "Y", "NO", or "N"):

у

SPM 0 MGP 0 Busy: Request has been submitted.

SPM 0 MGP 0 Busy: Command completed. OFFL or MANB force succeeded

SPM 0 MGP 1 Busy: Request has been submitted.

SPM 0 MGP 1 Busy: Command completed. OFFL or MANB force succeeded

Meaning: The requests to manually busy both CPKs was submitted and successfully completed.

System or user actions: None

#### 53.5.8 Example

#### Table 12 Usage examples Bsy command

| Description of task: | Busy the MGP pack without checking for preconditions              |
|----------------------|-------------------------------------------------------------------|
|                      |                                                                   |
| Command:             | Bsy force                                                         |
| MAP Response:        | SPM 0 MGP 0 Busy: Request has been submitted.                     |
|                      | SPM 0 MGP 0 Busy: Command completed. OFFL or MANB force succeeded |

## 53.6 Command: RTS

## 53.6.1 Command type: Listed MENU

## 53.6.2 Command target: SUPERNODE

## 53.6.3 Command availability: RES

### 53.6.4 Command description

Change the state of a selected circuit pack to in-service (INSV).

## 53.6.5 Command syntaxRts: Return the selected CPK(s) to service.

```
Parms: [<Force> {FORCE}]
[<All> {ALL}]
[<Prompt> {NOPROMPT}]
[<Options> {NOWAIT,
NOREPLY}]
```

#### Table 13 RTS command parameters and variables

| Command                     | Parameters and variables                                        |
|-----------------------------|-----------------------------------------------------------------|
| RTS                         | <force> FORCE</force>                                           |
|                             | <all> ALL</all>                                                 |
|                             | <prompt> NOPROMPT</prompt>                                      |
|                             | <options> NOWAIT, NOREPLY</options>                             |
|                             |                                                                 |
| Parameters<br>and variables | Description                                                     |
| FORCE                       | RTS without performing any diagnostics                          |
| ALL                         | All the selected circuit packs                                  |
| NOWAIT                      | Cursor is returned without waiting for the command to complete. |
| NOREPLY                     | Suppress the replies to the command                             |

## 53.6.6 Qualifications and warnings

#### 53.6.7 Responses

#### Table 14 MAP outputs with associated meanings and actions

SPM 0 MGP 0 RTS: Request has been submitted.

SPM 0 MGP 0 RTS: Command completed.

Meaning: Request to RTS MGP 0 was submitted and successfully completed

System or user actions: None

This operation will be executed on 2 MGPs

Please confirm ("YES", "Y", "NO", or "N"):

у

SPM 0 MGP 0 RTS: Request has been submitted.

SPM 0 MGP 0 RTS: Command completed.

SPM 0 MGP 1 RTS: Request has been submitted.

SPM 0 MGP 1 RTS: Command completed.

Meaning: The requests to RTS both CPKs was submitted and successfully completed.

System or user actions: None

#### 53.6.8 Example

#### Table 15 Usage examples for RTS command

| Description of task: | RTS MGP 0 without performing diagnostics     |
|----------------------|----------------------------------------------|
|                      |                                              |
| Command:             | RTS force                                    |
| MAP Response:        | SPM 0 MGP 0 RTS: Request has been submitted. |
|                      | SPM 0 MGP 0 RTS: Command completed.          |

## 53.7 Command: Offl

## 53.7.1 Command type: Listed MENU

## 53.7.2 Command target: SUPERNODE

## 53.7.3 Command availability: RES

## 53.7.4 Command description

Change the state of a selected circuit pack from ManB to offline.

## 53.7.5 Command syntax

```
Offl: Offline the selected CPK(s).
Parms: [<All> {ALL}]
[<Prompt> {NOPROMPT}]
[<Options> {NOWAIT,
NOREPLY}]
```

#### Table 16 Offl command parameters and variables

| Command                     | Parameters and variables                                        |
|-----------------------------|-----------------------------------------------------------------|
| Offl                        | <all> ALL</all>                                                 |
|                             | <prompt> NOPROMPT</prompt>                                      |
|                             | <options> NOWAIT, NOREPLY</options>                             |
|                             |                                                                 |
| Parameters<br>and variables | Description                                                     |
| ALL                         | All the selected circuit packs                                  |
| NOWAIT                      | Cursor is returned without waiting for the command to complete. |
| NOREPLY                     | Suppress the replies to the command                             |
|                             |                                                                 |

## 53.7.6 Qualifications and warnings

#### 53.7.7 Responses

#### Table 17 MAP outputs with associated meanings and actions

SPM 0 MGP 0 Offline: Request has been submitted.

SPM 0 MGP 0 Offline: Command completed. OFFL or MANB force succeeded

Meaning: Request to busy MGP 0 was submitted and successfully completed

System or user actions: None

This operation will be executed on 2 MGPs

Please confirm ("YES", "Y", "NO", or "N"):

у

SPM 0 MGP 0 Offline: Request has been submitted.

SPM 0 MGP 0 Offline: Command completed. OFFL or MANB force succeeded

SPM 0 MGP 1 Offline: Request has been submitted.

SPM 0 MGP 1 Offline: Command completed. OFFL or MANB force succeeded

Meaning: Request to busy selected MGPs was submitted and successfully completed

System or user actions: None

#### 53.7.8 Example

#### Table 18 Usage examples for Offl command

| Description of task: | Offl the selected MGP                                                |
|----------------------|----------------------------------------------------------------------|
|                      |                                                                      |
| Command:             | SPM 0 MGP 0 Offline: Request has been submitted.                     |
| MAP Response:        | SPM 0 MGP 0 Offline: Command completed. OFFL or MANB force succeeded |

## 53.8 Command: LoadMod

## 53.8.1 Command type: Listed MENU

## 53.8.2 Command target: SUPERNODE

## 53.8.3 Command availability: RES

### 53.8.4 Command description

Load the selected module with the specified load.

## 53.8.5 Command syntax

#### Table 19 LoadMod command parameters and variables

| Command                     | Parameters and variables                                        |
|-----------------------------|-----------------------------------------------------------------|
| LoadMod                     | <file name=""> STRING</file>                                    |
|                             | <insvld> INSVLD</insvld>                                        |
|                             | <mate> MATE <mate unit=""> {0 TO 27}</mate></mate>              |
|                             | <all> ALL</all>                                                 |
|                             | <options> NOWAIT, NOREPLY</options>                             |
|                             |                                                                 |
| Parameters<br>and variables | Description                                                     |
| STRING                      | Name of load file                                               |
| INSVLD                      | Load while insv                                                 |
| MATE                        | Load mate unit                                                  |
| ALL                         | All the selected circuit packs                                  |
| NOWAIT                      | Cursor is returned without waiting for the command to complete. |
| NOREPLY                     | Suppress the replies to the command                             |

## 53.8.6 Qualifications and warnings

#### 53.8.7 Responses

#### Table 20 MAP outputs with associated meanings and actions

SPM 0 MGP 0 Load: Request has been submitted

Meaning: Request to load has been submitted

System or user actions: None

<RESPONSE>: <description>

Meaning:

System or user actions:

#### 53.8.8 Example

#### Table 21 Usage examples for LoadMod command

| Description of task: | Load the selected MGP with load MGP0001      |
|----------------------|----------------------------------------------|
|                      |                                              |
| Command:             | LoadMod MGP0001                              |
| MAP Response:        | SPM 0 MGP 0 Load: Request has been submitted |

## 53.9 Command: Next

#### 53.9.1 Command type: Listed MENU

- 53.9.2 Command target: SUPERNODE
- 53.9.3 Command availability: RES

#### 53.9.4 Command description

Go to the next of the selected circuit packs

#### 53.9.5 Command syntax

Next: Step to next CPK in post set. Parms: [<CPK TYPE> {CPKTYPE}]

#### Table 22 Next command parameters and variables

| Command | Parameters and variables    |
|---------|-----------------------------|
| Next    | <cpk type=""> CPKTYPE</cpk> |

| Command                     | Parameters and variables |
|-----------------------------|--------------------------|
| Parameters<br>and variables | Description              |
| CPKTYPE                     | Circuit pack type        |
|                             |                          |
|                             |                          |
|                             |                          |

Table 22 Next command parameters and variables (Continued)

## 53.9.6 Qualifications and warnings

None

## 53.9.7 Responses

.

53.9.7.1 No response - display goes to the next cpk in the post set

#### Table 23 MAP outputs with associated meanings and actions

| <response>: <description></description></response> |
|----------------------------------------------------|
| Meaning:                                           |
| System or user actions:                            |
|                                                    |
| <response>: <description></description></response> |
| Meaning:                                           |
| System or user actions:                            |

#### 53.9.8 Example

#### Table 24 Usage examples for next command

| Description of task: | Step to next cpk in the post set |
|----------------------|----------------------------------|
|                      |                                  |

| Command:      | Next |
|---------------|------|
| MAP Response: | none |

## 53.10 Command: QueryMod

## 53.10.1 Command type: Listed MENU

### 53.10.2 Command target: SUPERNODE

### 53.10.3 Command availability: RES

### 53.10.4 Command description

This command queries a specified module (circuit pack) in an SPM.

### 53.10.5 Command syntax

QueryMod: Query misc info about the CPK.

| Command                     | Parameters and variables |
|-----------------------------|--------------------------|
| QueryMod                    | none                     |
|                             |                          |
| Parameters<br>and variables | Description              |
|                             |                          |
|                             |                          |
|                             |                          |
|                             |                          |

#### Table 25 QueryMod command parameters and variables

## 53.10.6 Qualifications and warnings

## 53.10.7 Responses

#### Table 26 MAP outputs with associated meanings and actions

Command rejected. The CPK is offline.

Meaning: The circuit pack cannot be queried when it is offline

#### System or user actions: None

SPM 0 MGP 0 Query: Request has been submitted.

SPM 0 MGP 0 Query: Command rejected. Host node is in an invalid state, isolated or has MIP posted.

Meaning: The circuit pack cannot be queried in a busy state

System or user actions: None

SPM 0 MGP 0 Query: Request has been submitted.

MGP 0 InSv Act Loc: Row N FrPos 31 ShPos 6 ShId 0 Slot 3

Default Load: MGP0000 Actual Load: MGP0000

Meaning: Query command was submitted and queried successfully

System or user actions: None

#### 53.10.8 Example

#### Table 27 Usage examples for QueryMod command

| Description of task: | Query MGP 0                                              |
|----------------------|----------------------------------------------------------|
|                      |                                                          |
| Command:             | QueryMod                                                 |
| MAP Response:        | SPM 0 MGP 0 Query: Request has been submitted.           |
|                      | MGP 0 InSv Act Loc: Row N FrPos 31 ShPos 6 ShId 0 Slot 3 |
|                      | Default Load: MGP0000 Actual Load: MGP0000               |

## 53.11 Command: ListAlm

#### 53.11.1 Command type: Listed MENU

#### 53.11.2 Command target: SUPERNODE

#### 53.11.3 Command availability: RES

#### 53.11.4 Command description

This command displays the list of alarms associated with the selected module (circuit pack) in an SPM. If no parameter is specified, the entire list of alarms, associated with the selected module, is displayed. However, if an alarm number is specified as parameter to this command, details of the specified alarm are displayed.

#### 53.11.5 Command syntax

```
Display alarms for the posted entity.
All alarms can be listed by severity by
entering the command without parms or
by a single severity using parameters
1-4. The non-reportable alarms can be
included in either case.
This command provides the following
options:
1. CR : List all Critical alarms.
2. MJ : List all Critical alarms.
3. MN : List all Major alarms.
4. NA : List all Minor alarms.
5. NRPT: Include non-reportable alarms in output.
Parms: [<Option> {CR [<Action> {NRPT}],
MJ [<Action> {NRPT}],
NA [<Action> {NRPT}],
NA [<Action> {NRPT}],
NRPT}]
```

| Table 28 | ListAlm command | parameters and variables |
|----------|-----------------|--------------------------|
|----------|-----------------|--------------------------|

| Command                     | Parameters and variables               |
|-----------------------------|----------------------------------------|
| ListAlm                     | <option> CR, MJ, MN, NA, NRPT</option> |
|                             | <action> NRPT</action>                 |
| Parameters<br>and variables | Description                            |
| CR                          | Critical                               |
| MJ                          | Major                                  |
| MN                          | Minor                                  |
| NA                          | No_Alarm                               |

| Table 28 ListAim command parameters and variables (Continued) |                          |
|---------------------------------------------------------------|--------------------------|
| Command                                                       | Parameters and variables |
| NRPT                                                          | No Report                |

#### Table 28 ListAlm command parameters and variables (Continued)

## 53.11.6 Qualifications and warnings

#### Table 29 MAP outputs with associated meanings and actions

| ListAlm: SPM 0 mgp 0                                                |  |
|---------------------------------------------------------------------|--|
| SEVERITY ALARM ACTION                                               |  |
|                                                                     |  |
| Critical None                                                       |  |
| Major MANB RPT                                                      |  |
| Minor None                                                          |  |
| No_Alarm None                                                       |  |
| Meaning: Circuit pack in manbusy and to be reported in alarm banner |  |
| System or user actions: None                                        |  |
|                                                                     |  |
| ListAlm: SPM 0 mgp 0                                                |  |
| SEVERITY ALARM ACTION                                               |  |
|                                                                     |  |
| Critical None                                                       |  |
| Major None                                                          |  |
| Minor None                                                          |  |
| No_Alarm None                                                       |  |
| Meaning: Circuit pack in insv with no alarms                        |  |
| System or user actions: None                                        |  |

## 53.11.8 Example

#### Table 30 Usage examples for ListAlm command

| Description of task: | list major alarms against mgp 0 |
|----------------------|---------------------------------|
|                      |                                 |

| Command:      | listalm mj            |  |
|---------------|-----------------------|--|
| MAP Response: | SEVERITY ALARM ACTION |  |
|               |                       |  |
|               | Major MANB RPT        |  |

## 53.12 Command: Prot

### 53.12.1 Command type: Listed MENU

## 53.12.2 Command target: SUPERNODE

### 53.12.3 Command availability: RES

#### 53.12.4 Command description

This command brings up the protection screen for the SPM whose screen the 'prot' commands is issued from.

#### 53.12.5 Command syntax

Prot: Enter the Protection level MAP.

#### Table 31 Prot command parameters and variables

| Command                     | Parameters and variables |
|-----------------------------|--------------------------|
| Prot                        | None                     |
|                             |                          |
| Parameters<br>and variables | Description              |
|                             |                          |
|                             |                          |
|                             |                          |
|                             |                          |

## 53.12.6 Qualifications and warnings

#### 53.12.7 Responses

#### 53.12.7.1 No response - enters the protection level map

#### Table 32 MAP outputs with associated meanings and actions

| System or user actions:                            |
|----------------------------------------------------|
| Meaning:                                           |
| <response>: <description></description></response> |
|                                                    |
| System or user actions:                            |
| Meaning:                                           |
| <response>: <description></description></response> |

#### 53.12.8 Example

#### Table 33 Usage examples for Prot command

| Description of task: |  |
|----------------------|--|
|                      |  |
| Command:             |  |
| MAP Response:        |  |

## 53.13 Command: ResetMod

#### 53.13.1 Command type: NON-MENU

#### 53.13.2 Command target: SUPERNODE

#### 53.13.3 Command availability: RES

#### 53.13.4 Command description

Resets the selected circuit pack

#### 53.13.5 Command syntax

```
ResetMod: Reset the selected CPK(s).
Parms: [<Reset Type> {FW}]
```

```
[<All> {ALL}]
[<Options> {NOWAIT,
NOREPLY}]
```

#### Table 34 ResetMod command parameters and variables

| Command                     | Parameters and variables                                        |
|-----------------------------|-----------------------------------------------------------------|
| ResetMod                    | <reset type=""> FW</reset>                                      |
|                             | <all> ALL</all>                                                 |
|                             | <options> NOWAIT, NOREPLY</options>                             |
|                             |                                                                 |
| Parameters<br>and variables | Description                                                     |
| FW                          | Reset Firmware on pack                                          |
| ALL                         | Reset All posted circuit packs                                  |
| NOWAIT                      | Cursor is returned without waiting for the command to complete. |
| NOREPLY                     | Suppress the replies to the command                             |

## 53.13.6 Qualifications and warnings

#### 53.13.7 Responses

#### Table 35 MAP outputs with associated meanings and actions

SPM 0 MGP 2 Reset: Request has been submitted.

SPM 0 DSP 2 Reset: Command completed.

Meaning: ResetMod request was submitted and completed successfully

System or user actions: None

SPM 0 MGP 2 Reset: Request has been submitted.

SPM 0 DSP 2 Reset: Command rejected. Invalid device state.

Meaning: Circuit pack is in an invalid state such as manbusy to perfrom this command

System or user actions: None

#### 53.13.8 Example

#### Table 36 Usage examples for ResetMod command

| Description of task: | Reset the firmware on the circuit pack         |
|----------------------|------------------------------------------------|
|                      |                                                |
| Command:             | resetmod fw                                    |
| MAP Response:        | SPM 0 MGP 2 Reset: Request has been submitted. |
|                      | SPM 0 DSP 2 Reset: Command completed.          |

## 53.14 Command: Wait

#### 53.14.1 Command type: NON-MENU

#### 53.14.2 Command target: SUPERNODE

#### 53.14.3 Command availability: RES

#### 53.14.4 Command description

Turns the wait mode on or off or queries the wait mode

#### 53.14.5 Command syntax

```
Wait: Turn Wait mode on or off. Or query Wait mode.
Parms: [<Wait Options> {ON,
```

OFF, QUERY}]

#### Table 37 Wait command parameters and variables

| Command                     | Parameters and variables               |
|-----------------------------|----------------------------------------|
| Wait                        | <wait option=""> ON, OFF, QUERY</wait> |
|                             |                                        |
| Parameters<br>and variables | Description                            |
| ON                          | Turns wait mode on                     |
| OFF                         | Turns wait mode off                    |
| QUERY                       | Queries wait mode                      |
|                             |                                        |

#### 53.14.6 Qualifications and warnings

None

## 53.14.7 Responses

#### Table 38 MAP outputs with associated meanings and actions

Wait Mode is OFF

Meaning: Self-explanatory

System or user actions: None

Wait Mode is ON

Meaning: Self-explanatory

System or user actions: None

#### 53.14.8 Example

#### Table 39 Usage examples for Wait command

| Description of task: | Query the wait mode |
|----------------------|---------------------|
|                      |                     |

Command:Wait queryMAP Response:Wait Mode is ON

## 53.15 Command: Abtk

## 53.15.1 Command type: NON-MENU

### 53.15.2 Command target: SUPERNODE

### 53.15.3 Command availability: RES

#### 53.15.4 Command description

Aborts a requested task on the circuit pack

#### 53.15.5 Command syntax

Abtk: Abort all active tasks on the CPK.

| Command                     | Parameters and variables |
|-----------------------------|--------------------------|
| Abtk                        | None                     |
|                             |                          |
| Parameters<br>and variables | Description              |
|                             |                          |
|                             |                          |
|                             |                          |
|                             |                          |

## 53.15.6 Qualifications and warnings

ABTKing of this maintenance activity is not supported

## 53.15.7 Responses

#### Table 41 MAP outputs with associated meanings and actions

SPM 0 MGP 2 Abtk: Command rejected. ABTKing of this maintenance activity not supported

Meaning: A circuit pack is activity is in progress which cannot be aborted

System or user actions: None

SPM 0 MGP 2 Abtk: Command passed.

Meaning: Abort task was successful

System or user actions: None

#### 53.15.8 Example

#### Table 42Usage examples for Abtk command

| Description of task: | Abort a user requested circuit pack activity |
|----------------------|----------------------------------------------|
|                      |                                              |
| Command:             | Abtk                                         |
| MAP Response:        | SPM 0 MGP 2 Abtk: Command passed.            |

463

# 54: Command interface changes (CI)

## 54.1 Directory:

None

- 54.1.1 Directory description
- 54.1.2 Accessing directory: <directory name>
  - 54.1.2.1 Access to directory or MAP level and return to CI

## 54.2 Command: REVXLVER

- 54.2.1 Command type: NON-MENU
- 54.2.2 Command target: SUPERNODE, BRISC
- 54.2.3 Command availability: RES

## 54.2.4 Command description

REVXLVER is a datafill verification utility similar to TRAVER that simulates reverse translation from a specified originator to a specified destination. REVXLVER examines and displays translation data for reverse translation call processing. It also can display the reverse translation number result.

## 54.2.5 Command syntax

This feature introduces a new REVXLVER parameter to be used for RLT calls. Using REVXLVER with the RLT option will take the 10 digit national number and use Reverse Translation Simplification to convert the number to a dialable format.

#### Table 1 CommandName> command parameters and variables

| Command        | Parameters and variables                           |
|----------------|----------------------------------------------------|
| REVXLVER       | RLT parameter is added to the CI command REVXLVER. |
| Parameters and | Description                                        |
| variables      | Description                                        |

### 54.2.6 Qualifications and warnings

None

#### 54.2.7 Responses

#### 54.2.7.1 <response>

.Using the REVXLVER with the RLT option will generate the following output:

```
REVXLVER RLT 6211234 5196212060
Using Reverse Translator:
RLT2DIAL
The resulting DN using new reverse translations is:
6212060
```

#### Table 2 MAP outputs with associated meanings and actions

<RESPONSE>: N/A

Meaning:

System or user actions:

<RESPONSE>: <description>

#### Meaning:

System or user actions:

## 54.2.8 Example

### Table 3 Usage examples for <CommandName> command

| Description of task: | N/A |
|----------------------|-----|
|                      |     |
| Command:             |     |
| MAP Response:        |     |

| OM Groups | Status  | Comments                                                                                                    | Featid    |
|-----------|---------|----------------------------------------------------------------------------------------------------|-----------|
| XACORE    | Changed | Added new ethernet peg OM registers to<br>handle ethernet packlet, port and link<br>faults.                                                                   | a59019176 |
| XACSRVC   | New     | Moved some of the XACORE OMs into<br>this group in order to make room for<br>Ethernet OMs. Added new ethernet usage<br>OMs to handle loss of link redundancy. | "         |
| SCAISRV4  | New     | A new message Call-held is added to the<br>table SCAISSRV so a new register<br>HELDU is made to peg.                                                          | a59022448 |
| RLT       | New     | Counts number of office wide attempts to use RLT in the EAEO.                                                                                                 | a59026486 |

# **Operational Measurements Highlights**

### **Operational Measurements List of Features**

a59019176 a59022448 a59026486

# 55: Operational measurement changes (OM)

#### 55.1 Group XACORE

#### 55.1.1 OM description

The XA-Core system now has two(2) OM groups. The first, which already exists, is named XACORE. The second, which needed to be added by this feature, is named XACSVRC to represent service oriented XA-Core OM.

XA-Core peg registers record the number of fault conditions on the XA-Core. XA-Core usage registers record the length of time a fault or alarm condition exists on the XA-Core.

#### 55.1.2 Release history update

OM group XACORE is being modified in release CSP14.

Three peg registers (XETHR, XETHRPRT, and XETHRLNK) have been added to the XACORE OM group. The peg registers count faults on the ethernet packlets, ports and links respectively, while the usage register measure the duration of major alarm condition on the ethernet links.

Due to OM system size limitations, some of the XACORE have been moved to a new group XACSRVC. The following OMs have been removed from the XACORE group and added to the XACSRVC group: XAPEMAJU, XAPECRIU XASSMPXU, XAMSMPXU, XARSMPXU, XASMCRIU, XALKMAJU, XAMDMAJU, XAMDCRIU, XATRAP, XASWINI, XAMWINI, XASCINI, XAMCINI

#### 55.1.3 Registers

OM group XACORE registers display on the MAP terminal as follows:

| XAPEXARXPEXASMXARXSMXAIOPXARXIOXADISKXATAPEXAPTIEXALOCPXAPEMPXACMIC                                              | Figure 1 OM Gr                       | oup XACORE Disp              | lay                          |                             |  |
|----------------------------------------------------------------------------------------------------|--------------------------------------|------------------------------|------------------------------|-----------------------------|--|
| XARXIII XALOCF XARLMIF XACMIC<br>XARXABRT XARXBASE XARXFULL XARXALL<br>XAMDI XAMDILNK XETHR XETHRPRT<br>XETHRLNK | XAIOP<br>XARTIF<br>XARXABRT<br>XAMDI | XARXIO<br>XALOCP<br>XARXBASE | XADISK<br>XAREMP<br>XARXFULL | XATAPE<br>XACMIC<br>XARXALL |  |

#### 55.1.4 Group structure

OM group XACORE provides one tuple per office.

Key field: EXTENDED\_ARCHITECTURE\_CORE.

Info field: None

#### 55.1.5 Associated OM groups

This OM group is associated to the XACSRVC OM group..

#### 55.1.6 Associated functional groups

There is an association between OMgroup XACORE and the BASE0001 functional group.

#### 55.1.7 Associated functionality codes

There are no associated functionality codes.

#### 55.1.8 OM logic flow

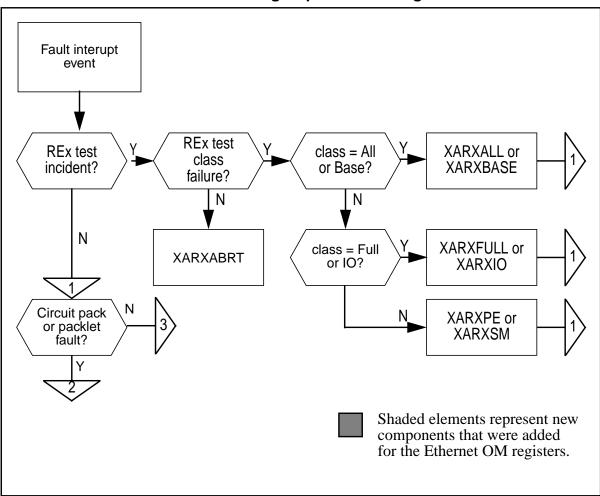

55.1.8.1 Flow chart: OM group XACORE Registers

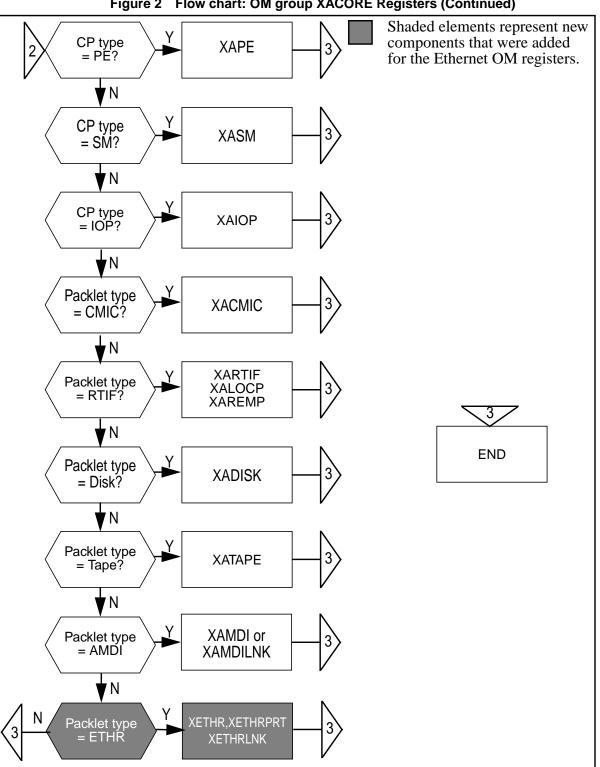

#### 55.1.9 Register XETHR

#### 55.1.9.1 Register description

The XA-Core ethernet (XETHR) peg register counts the number of critical ethernet packlet faults detected on the XA-Core.

#### 55.1.9.2 Register XETHR release history update

Release CSP14 introduces register XETHR.

#### 55.1.9.3 Associated registers

Register XETHRMJU records the length of time an ETHR major condition exists on the XA-Core.

#### 55.1.9.4 Associated logs

The system generates the ethernet log report (XAC329) when an ethernet packlet, port or link goes out of service.

The system generates the Ethernet Condition Cleared log report (XAC629) when the ethernet fault clears and the packlet, port or link returns to service.

#### 55.1.10 Register XETHRPRT

#### 55.1.10.1 Register description

The XA-Core Ethernet Port (XETHRPRT) peg register counts the number of critical ethernet port faults detected on the XA-Core.

#### 55.1.10.2 Register XETHRPRT release history update

Release CSP14 introduces register XETHRPRT.

#### 55.1.10.3 Associated registers

Register XETHRMJU records the length of time an ETHR major condition exists on the XA-Core.

#### 55.1.10.4 Associated logs

The system generates the Ethernet log report (XAC329) when an ethernet packlet, port or link goes out of service.

The system generates the Ethernet Condition Cleared log report (XAC629) when the ethernet fault clears and the packlet, port or link returns to service.

#### 55.1.11 Register XETHRLNK

#### 55.1.11.1 Register description

The XA-Core Ethernet Link (XETHRLNK) peg register counts the number of critical ethernet link faults detected on the XA-Core.

#### 55.1.11.2 Register XETHRLNK release history update

Release CSP14 introduces register XETHRLNK.

#### 55.1.11.3 Associated registers

Register XETHRMJU records the length of time an ETHR major condition exists on the XA-Core.

#### 55.1.11.4 Associated logs

The system generates the Ethernet log report (XAC329) when an ethernet packlet, port or link goes out of service.

The system generates the Ethernet Condition Cleared log report (XAC629) when the ethernet fault clears and the packlet, port or link returns to service.

### 55.2 Group XACSRVC

#### 55.2.1 OM description

The XA-Core system now has two(2) OM groups. The first, which already exists, is named XACORE. The second, which needed to be added by this feature, is named XACSVRC to represent service oriented XA-Core OM. This section describes the latter.

XA-Core peg registers record the number of fault conditions on the XA-Core. XA-Core usage registers record the length of time a fault or alarm condition exists on the XA-Core.

#### 55.2.2 Release history update

OM group XACSRVC is being added in release CSP14.

Two usage registers (XETHRMJU and XETHRCRU) have been added to the XACORE OM group. The usage register measure the duration of major alarm condition on the ethernet links.

Due to OM system size limitations, some of the XACORE have been moved to this OM group. The following OMs have been removed from the XACORE group and added to the XACSRVC group: XAPEMAJU, XAPECRIU XASSMPXU, XAMSMPXU, XARSMPXU, XASMCRIU, XALKMAJU, XAMDMAJU, XAMDCRIU, XATRAP, XASWINI, XAMWINI, XASCINI, XAMCINI

#### 55.2.3 Registers

OM group XACORE registers display on the MAP terminal as follows:

#### Figure 3 OM Group XACORE Display

| XAPEM | IAJU XAPEC | RIU XASS | MPXU XAM   | SMPXU  |
|-------|------------|----------|------------|--------|
| XARXM | APXU XASMO | CRIU XAL | KMAJU XAM  | DMAJU  |
| XAMDO | CRU XETHR  | MJU XETH | IRCRU XATI | RAP    |
| XASWI | NI XAMW    | INI XASC | CINI XAM   | CINI / |
|       |            |          |            |        |

#### 55.2.4 Group structure

OM group XACSRVC provides one tuple per office.

Key field: EXTENDED\_ARCHITECTURE\_CORE.

Info field: None

#### 55.2.5 Associated OM groups

This OM group is associated with the XACORE OM group..

#### 55.2.6 Associated functional groups

There is an association between OMgroup XACSRVC and the BASE0001 functional group.

#### 55.2.7 Associated functionality codes

There are no associated functionality codes.

#### 55.2.8.1 Flow chart: OM group XACSRVC registers

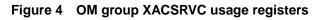

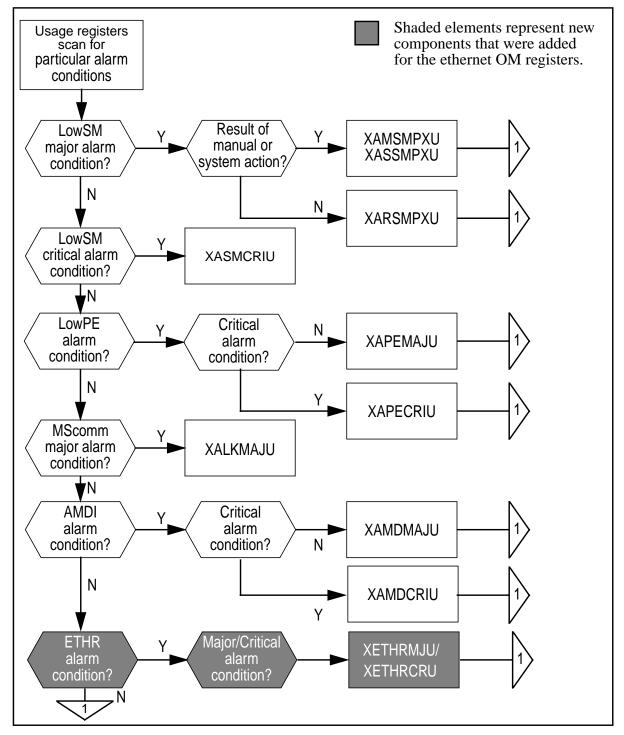

481

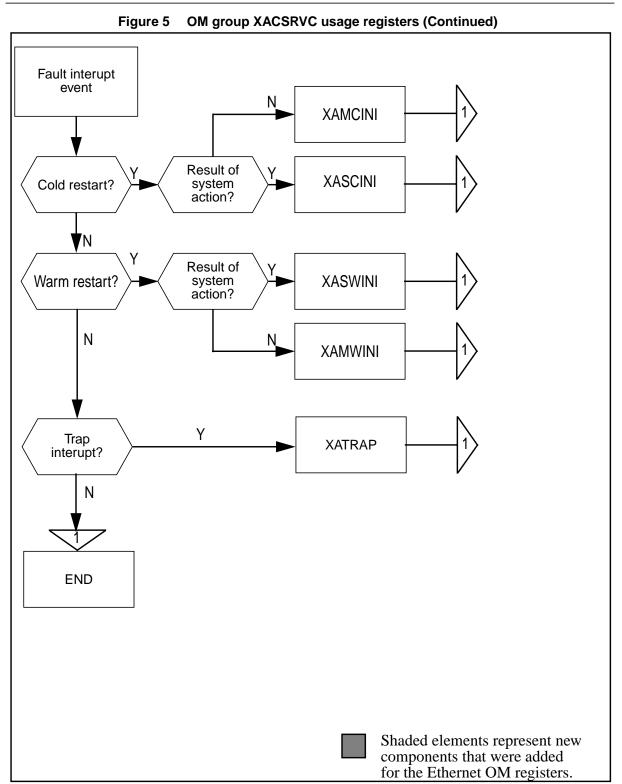

#### 55.2.9 Register XETHRMJU

#### 55.2.9.1 Register description

The XA-Core Ethernet Major Usage (XETHRMJU) register records the length of time (in 100 second increments) that an ETHR major alarm condition exists on the XA-Core.

#### 55.2.9.2 Register XETHRMJU release history update

Release CSP14 introduces register XETHRMJU.

#### 55.2.9.3 Associated registers

Register XETHR increments when a fault is detected on an ethernet packlet.

Register XETHRPRT increments when a fault is detected on an ethernet port.

Register XETHRLNK increments when a fault is detected on an ehternet link.

#### 55.2.9.4 Associated logs

The system generates the Ethernet log report (XAC329) when an ethernet packlet, port or link goes out of service.

The system generates the Ethernet Condition Cleared log report (XAC629) when the ethernet fault clears and the packlet, port or link returns to service.

#### 55.2.10 Register XETHRCRU

#### 55.2.10.1 Register description

The XA-Core Ethernet Critical Usage (XETHRCRU) register records the length of time (in 100 second increments) that an ETHR critical alarm condition exists on the XA-Core.

#### 55.2.10.2 Register XETHRCRU release history update

Release CSP14 introduces register XETHRCRU.

#### 55.2.10.3 Associated registers

Register XETHR increments when a fault is detected on an ethernet packlet.

Register XETHRPRT increments when a fault is detected on an ethernet port.

Register XETHRLNK increments when a fault is detected on an ehternet link.

#### 55.2.10.4 Associated logs

The system generates the Ethernet log report (XAC329) when an ethernet packlet, port or link goes out of service.

The system generates the Ethernet Condition Cleared log report (XAC629) when the ethernet fault clears and the packlet, port or link returns to service.

# 56: Operational measurement changes (OM)

#### 56.1 Group SCAISRV4

#### 56.1.1 OM description

SCAISRV4

Switch Computer Application Interface service 4

#### 56.1.2 Release history update

OM group SCAISRV4 is being modified in NA015. One new register namely HELDU are being added to this OM group.

#### 56.1.3 Registers

OM group SCAISRV4 registers display on the MAP terminal as follows:

```
SCAISRV4
CLASS: ACTIVE
START:1998/11/30 14:00:00 MON; STOP: 1998/11/30 15:45:48 MON;
SLOWSAMPLES:
                 6 ; FASTSAMPLES:
                                     54;
   KEY (SCAI GROUP)
    CHWRAPRR CHWRAPRE CHFRCERR CHFRCERE
    REAGNPRR REAGNPRE CNTRLREL NCTRLREL
  HELDU
     0 SCAI_GRP1
                                       2
1
                   3
                            0
          1
                   0
          0
                             1
          2
```

#### 56.1.4 Group structure

OM group SCAISRV4 provides tuples for each SCAIGRP

Key field: SCAI\_GROUP

Info field:None

Number of tuples: One per SCAI group

The key field identifies the SCAI group name which is a unique character string with a maximum length of 16 characters. The SCAI group is defined in table SCAIGRP.

#### 56.1.5 Associated OM groups

SCAISERV,SCAISRV2,SCAISRV3 are related.All these groups provide OM data on SCAI service usage.

#### 56.1.6 Associated functional groups

None

#### 56.1.7 Associated functionality codes

#### Table 1 Functionality codes associated with OM group <shortGRPNAME>

| Functionality | Code |
|---------------|------|
|               |      |
|               |      |

#### 56.1.8 OM logic flow

#### 56.1.8.1 Flow chart: OM group SCAISRV4 registers

#### Figure 2 Figure 2:OM group SCAISRV4 register HELDU

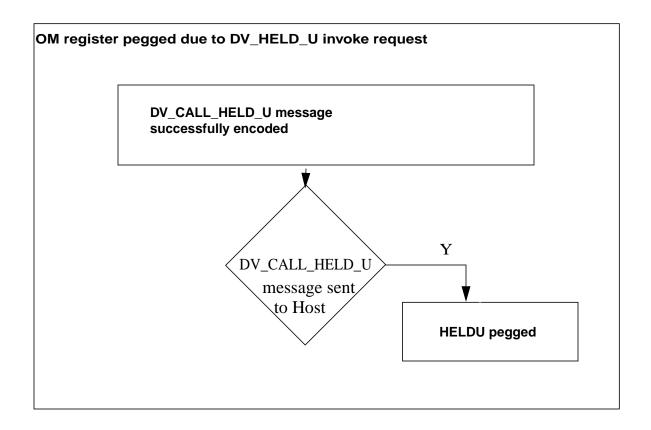

#### 56.1.9 Register HELDU

#### 56.1.9.1 Register description

Register : HELDU

Message : Call Held U

HELDU is a peg register. This register is pegged each time the SCAI application on the switch sends the DV\_CALL\_HELD\_U message to the host application

#### 56.1.9.2 Associated registers

None

#### 56.1.9.3 Associated logs

None

# 57: Operational measurement changes (OM)

### 57.1 Group RLT

#### 57.1.1 OM description

The OM group, RLT, records the number of Release Link Trunking attempts in the EAEO on an office wide basis. OM group RLT contains only one register. It is RLTATMPT.

#### 57.1.2 Release history update

OM group RLT is new for release CNA15.

#### 57.1.3 Registers

OM group RLT registers display on the MAP terminal as follows:

#### Figure 1 OM Group RLT Display

```
RLT
CLASS: ACTIVE
START:2001/02/06 14:30:00 TUE; STOP: 2001/02/06 14:31:39 TUE;
SLOWSAMPLES: 1 ; FASTSAMPLES: 10 ;
KEY (REGISTER_INDEX_RANGE)
RLTATMPT
0 1
```

#### 57.1.4 Group structure

OM group RLT provides only one tuple for the EAEO.

Key field: REGISTER\_INDEX\_RANGE is an integer in the range 0 to 0

Info field: Not Applicable

#### 57.1.5 Associated OM groups

None

#### 57.1.6 Associated functional groups

The following functional groups are associated with OM group RLT: None.

#### 57.1.7 Associated functionality codes

#### Table 1 Functionality codes associated with OM group RLT

| Functionality | Code |
|---------------|------|
|               |      |
|               |      |

#### 57.1.8 OM logic flow

#### 57.1.8.1 Flow chart: OM group RLT registers

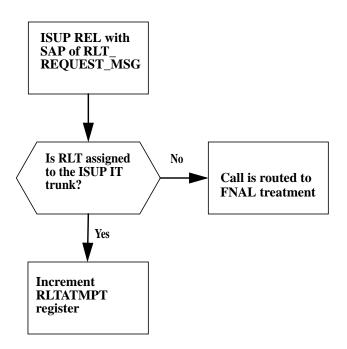

#### 57.1.9 Register RLTATMPT

#### 57.1.9.1 Register description

Register RLTATMPT represents the count of attempts to utilize RLT. It represents that an ISUP REL with a SAP of RLT\_REQUEST\_MSG has been received and that the ISUP IT trunk has the RLT option assigned in Table TRKOPTS.

#### 57.1.9.2 Register RLTATMPT release history update

Register RLTATMPT is new in release 15.

#### 57.1.9.3 Associated registers

None

#### 57.1.9.4 Associated logs

None

# Service Order Highlights

| Featid    | Comments                                                                                                    |
|-----------|----------------------------------------------------------------------------------------------------|
| a59022058 | This feature makes DLCM compatible with the LCC IBN, M5312, M5316, M6310, M6320, and PSET.                                                                                                    |
| a59022651 | The behavior of the ServOrd CDN command changes. This change prevents the command from being rejected. If the new DN is entered using the CDN command, is associated with an ANCT or an OPRT type of intercept.                                                                                                    |
| a59022657 | After code changes are implemented, the behavior of the Default Signalling<br>Type is changed. The intent of the changes allow customers to select the signal-<br>ling type of their choice. Since not all customers want this feature/behavior, the<br>capability is provided to control this feature using office parameter<br>DEFAULT_SIGNALLING_TYPE. This feature is implemented only for non-<br>keyset lines. |

#### **SERVORD** List of Features

a59006653 a59006658 a59015863 a59015896 a59017604 a59017625 a59020499 a59020826 a59021965 a59021972 a59021979 a59021986 a59021993 a59022041 a59022240 a59022288 a59022293 a59022361 a59022437 a59022448 a59022453 a59022523 a59022533 a59022554 a59022576 a59022651 a59022657 a59022792 a59022816 a59023032 a59023163 a59023407 a59023416 a59023612 a59024289 a59024393 a59024668 a59025809 a59025965 a59026113 a59026166 a59026377 a59026480 a59026486 s10381047 s10387512

# 58: Service orders (SO)

#### 58.1 Service order change details

#### 58.1.1 LCC and options

| Feature                   | 500<br>2500MDC<br>SETMDC Business Set<br>Set Relationship |   |             |                            |             |        |                            |             |                  |                                 |
|---------------------------|-----------------------------------------------------------|---|-------------|----------------------------|-------------|--------|----------------------------|-------------|------------------|---------------------------------|
|                           |                                                           |   | S<br>E<br>T | S<br>U<br>B<br>S<br>E<br>T | K<br>E<br>Y | D<br>N | D<br>E<br>D<br>K<br>E<br>Y | L<br>A<br>P | C<br>O<br>D<br>E | D<br>I<br>S<br>P<br>L<br>A<br>Y |
| CMG CALL MANAGEMENT GROUP | Y                                                         | Y |             |                            |             | Y      |                            |             |                  |                                 |

| Table 1 | Meridian digital centrex fea | ature assignment requirements |
|---------|------------------------------|-------------------------------|
|---------|------------------------------|-------------------------------|

#### 58.2 New commands

#### 58.2.1 How service order options are presented

#### 58.2.1.1 Description

The ADO command is used to add the CMG option to a RES/IBN/P-Phone line. By adding the CMG option on a line, a new CMG group can be created from that line or the line can be added to an already existing CMG group.

#### 58.2.1.2 Example

Figure 1 Adding the CMG option using the ADO command for a P-Phone.

```
>ado
SONUMBER: NOW 97 4 27 AM
>
DN_OR_LEN:
>7512532 (associate line)
OPTKEY:
>1
OPTION:
>cmg
LINK_DN_OR_LEN:
>7512531 (subscriber line)
OPTKEY:
>$
OPTION:
>$
COMMAND AS ENTERED:
ADO NOW 97 4 27 AM 7512532 ( 1 CMG 7512531) $
ENTER Y TO CONFIRM, N TO REJECT OR E TO EDIT
>Y
```

Figure 2 Adding the CMG option using the ADO command for an IBN line

```
>ado
SONUMBER: NOW 97 4 27 AM
>
DN_OR_LEN:
>7502514 (associate line)
OPTION:
>cmg
LINK_DN_OR_LEN:
>7502511 (subscriber line)
DENY SDN:
>Y
OPTION:
>$
COMMAND AS ENTERED:
ADO NOW 97 4 27 AM 7502514 ( CMG 7502511 Y) $
ENTER Y TO CONFIRM, N TO REJECT OR E TO EDIT
>Y
```

496

I

Figure 3 Adding the CMG option using the EST command for a P-Phone

```
>est
SONUMBER: NOW 97 4 27 AM
>
GROUPTYPE:
>CMG
LINK_DN_OR_LEN:
>7512531
CMG_DN_OR_LEN:
>7512532
COMMAND AS ENTERED:
EST NOW 97 4 27 AM CMG 7512531 ( 7512532)
ENTER Y TO CONFIRM,N TO REJECT OR E TO EDIT
>Y
```

#### Figure 4 Adding the CMG option using the EST command for an IBN line

```
>est
SONUMBER: NOW 97 4 27 AM
>
GROUPTYPE:
>CMG
CMG_DN_OR_LEN:
>7512531
DENY_SDN:
>Y
CMG_DN_OR_LEN:
>7512532
DENY_SDN:
>Y
COMMAND AS ENTERED:
EST NOW 97 4 27 AM CMG ( 7512531 Y)
(7512532 Y)
ENTER Y TO CONFIRM, N TO REJECT OR E TO EDIT
>Y
```

Figure 5 Adding the CMG option using the ADD command for a P-Phone

```
>add
SONUMBER: NOW 97 4 27 AM
>
GROUPTYPE:
>CMG
LINK_DN_OR_LEN:
>7512531
CMG_DN_OR_LEN:
>7512532
COMMAND AS ENTERED:
ADD NOW 97 4 27 AM CMG 7512531 ( 7512532)
ENTER Y TO CONFIRM,N TO REJECT OR E TO EDIT
>Y
```

#### Figure 6 Adding the CMG option using the ADD command for an IBN line

```
>add
SONUMBER: NOW 97 4 27 AM
>
GROUPTYPE:
>CMG
LINK_DN_OR_LEN:
>7502511
CMG_DN_OR_LEN:
>7502514
DENY_SDN:
>Y
COMMAND AS ENTERED:
ADD NOW 97 4 27 AM CMG 7502511 ( 7502514 Y )
ENTER Y TO CONFIRM,N TO REJECT OR E TO EDIT
>Y
```

```
498
```

I

| NOUT         |               |                                   |                                        |                                              |                                                             |                                                                 |              |                                                                               |                                                                               |
|--------------|---------------|-----------------------------------|----------------------------------------|----------------------------------------------|-------------------------------------------------------------|-----------------------------------------------------------------|--------------|-------------------------------------------------------------------------------|-------------------------------------------------------------------------------|
| NOW          | 97            | 4                                 | 27                                     | АМ                                           |                                                             |                                                                 |              |                                                                               |                                                                               |
| 1.011        | 2,            | -                                 | - /                                    |                                              |                                                             |                                                                 |              |                                                                               |                                                                               |
|              |               |                                   |                                        |                                              |                                                             |                                                                 |              |                                                                               |                                                                               |
|              |               |                                   |                                        |                                              |                                                             |                                                                 |              |                                                                               |                                                                               |
|              |               |                                   |                                        |                                              |                                                             |                                                                 |              |                                                                               |                                                                               |
|              |               |                                   |                                        |                                              |                                                             |                                                                 |              |                                                                               |                                                                               |
|              |               |                                   |                                        |                                              |                                                             |                                                                 |              |                                                                               |                                                                               |
|              |               |                                   |                                        |                                              |                                                             |                                                                 |              |                                                                               |                                                                               |
|              |               |                                   |                                        |                                              |                                                             |                                                                 |              |                                                                               |                                                                               |
|              |               |                                   |                                        |                                              |                                                             |                                                                 |              |                                                                               |                                                                               |
|              |               |                                   |                                        |                                              |                                                             |                                                                 |              |                                                                               |                                                                               |
|              |               |                                   |                                        |                                              |                                                             |                                                                 |              |                                                                               |                                                                               |
|              |               |                                   |                                        |                                              |                                                             |                                                                 |              |                                                                               |                                                                               |
|              |               |                                   |                                        |                                              |                                                             |                                                                 |              |                                                                               |                                                                               |
|              |               |                                   |                                        |                                              |                                                             |                                                                 |              |                                                                               |                                                                               |
|              |               |                                   |                                        |                                              |                                                             |                                                                 |              |                                                                               |                                                                               |
|              |               |                                   |                                        |                                              |                                                             |                                                                 |              |                                                                               |                                                                               |
|              |               |                                   |                                        |                                              |                                                             |                                                                 |              |                                                                               |                                                                               |
|              |               |                                   |                                        |                                              |                                                             |                                                                 |              |                                                                               |                                                                               |
|              |               |                                   |                                        |                                              |                                                             |                                                                 |              |                                                                               |                                                                               |
|              |               |                                   |                                        |                                              |                                                             |                                                                 |              |                                                                               |                                                                               |
|              |               |                                   |                                        |                                              |                                                             |                                                                 |              |                                                                               |                                                                               |
|              |               |                                   |                                        |                                              |                                                             |                                                                 |              |                                                                               |                                                                               |
| 9 30         |               |                                   |                                        |                                              |                                                             |                                                                 |              |                                                                               |                                                                               |
|              |               |                                   |                                        |                                              |                                                             |                                                                 |              |                                                                               |                                                                               |
|              |               |                                   |                                        |                                              |                                                             |                                                                 |              |                                                                               |                                                                               |
|              |               |                                   |                                        |                                              |                                                             |                                                                 |              |                                                                               |                                                                               |
|              |               |                                   |                                        |                                              |                                                             |                                                                 |              |                                                                               |                                                                               |
| N:           |               |                                   |                                        |                                              |                                                             |                                                                 |              |                                                                               |                                                                               |
|              |               |                                   |                                        |                                              |                                                             |                                                                 |              |                                                                               |                                                                               |
|              |               |                                   |                                        |                                              |                                                             |                                                                 |              |                                                                               |                                                                               |
|              |               |                                   |                                        |                                              |                                                             |                                                                 |              |                                                                               |                                                                               |
|              |               |                                   |                                        |                                              |                                                             |                                                                 |              |                                                                               |                                                                               |
| 6 PM<br>30 ( | 75125<br>1 CM | 531<br>G 7                        | M5<br>12                               | 5312 CGB<br>2532 ) \$                        | 0 0                                                         | 909                                                             | 1 Y          | IATA1                                                                         | 0                                                                             |
|              |               |                                   |                                        |                                              |                                                             |                                                                 |              |                                                                               |                                                                               |
|              |               | -                                 | -                                      |                                              | -                                                           | -                                                               |              |                                                                               |                                                                               |
|              | 6 PM<br>30 (  | TERED:<br>6 PM 7512:<br>30 ( 1 CM | TERED:<br>6 PM 7512531<br>30 ( 1 CMG 7 | TERED:<br>6 PM 7512531 M5<br>30 ( 1 CMG 7512 | TERED:<br>6 PM 7512531 M5312 CGB<br>30 ( 1 CMG 7512532 ) \$ | TERED:<br>6 PM 7512531 M5312 CGB 0 C<br>30 ( 1 CMG 7512532 ) \$ | N:<br>TERED: | N:<br>TERED:<br>6 PM 7512531 M5312 CGB 0 0 909 1 3<br>30 ( 1 CMG 7512532 ) \$ | TERED:<br>6 PM 7512531 M5312 CGB 0 0 909 1 Y LATA1<br>30 ( 1 CMG 7512532 ) \$ |

Figure 7 Adding the CMG option using the NEW command for a P-Phone

| >new                       |                      |                                           |         |             |                               |
|----------------------------|----------------------|-------------------------------------------|---------|-------------|-------------------------------|
| SONUMBER:                  | NOW                  | 0                                         | 6       | 16          | DM                            |
| >                          | now                  | 0                                         | 0       | ΤŪ          | E 14                          |
| DN:                        |                      |                                           |         |             |                               |
| >7502511                   |                      |                                           |         |             |                               |
| LCC_ACC:                   |                      |                                           |         |             |                               |
| >ibn                       |                      |                                           |         |             |                               |
| GROUP:                     |                      |                                           |         |             |                               |
| >cga                       |                      |                                           |         |             |                               |
| SUBGRP:                    |                      |                                           |         |             |                               |
| >0                         |                      |                                           |         |             |                               |
| NCOS:                      |                      |                                           |         |             |                               |
| >0                         |                      |                                           |         |             |                               |
| SNPA:                      |                      |                                           |         |             |                               |
| >909                       |                      |                                           |         |             |                               |
| LATANAME:                  |                      |                                           |         |             |                               |
| >lata1                     |                      |                                           |         |             |                               |
| LTG: 0                     |                      |                                           |         |             |                               |
| >                          |                      |                                           |         |             |                               |
| LEN_OR_LTID                | :                    |                                           |         |             |                               |
| >HOST 00 0                 | 14 08                |                                           |         |             |                               |
| OPTION:                    |                      |                                           |         |             |                               |
| >cmg                       |                      |                                           |         |             |                               |
| LINK_DN_OR_                | LEN:                 |                                           |         |             |                               |
| >7502514                   |                      |                                           |         |             |                               |
| DENY_SDN: Y                |                      |                                           |         |             |                               |
| >                          |                      |                                           |         |             |                               |
| OPTION:                    |                      |                                           |         |             |                               |
| >\$                        |                      |                                           |         |             |                               |
| COMMAND AS                 |                      |                                           |         |             |                               |
| NEW NOW 0 6<br>0 14 08 ( C | 16 PM 75<br>MG 75025 | $\begin{array}{c} 5025 \\ 14 \end{array}$ | 11<br>Y | IBI<br>) \$ | N CGA 0 0 909 LATA1 0 HOST 00 |
| ENTER Y TO                 | CONFIRM,             | ΝΤ                                        | ΟI      | REJI        | ECT OR E TO EDIT              |
| >y                         |                      |                                           |         |             |                               |
|                            |                      |                                           |         |             |                               |
|                            |                      |                                           |         |             |                               |
|                            |                      |                                           |         |             |                               |

Figure 8 Adding the CMG option using the NEW command for an IBN line

Figure 9 Deleting the CMG option using the DEL command on a P-Phone

>del SONUMBER: NOW 97 4 27 AM > GROUPTYPE: >cmg CMG\_DN\_OR\_LEN: >7512531 CMG\_DN\_OR\_LEN: >7512532 CMG\_DN\_OR\_LEN: >\$ COMMAND AS ENTERED: DEL NOW 97 4 27 AM CMG ( 7512531 ) ( 7512532 )\$ ENTER Y TO CONFIRM,N TO REJECT OR E TO EDIT >Y

#### Figure 10 Deleting the CMG option using the DEL command on an IBN line

| >del         |            |       |     |      |                              |
|--------------|------------|-------|-----|------|------------------------------|
| SONUMBER:    | NOW        | 97    | 4   | 27   | AM                           |
| >            |            |       |     |      |                              |
| GROUPTYPE:   |            |       |     |      |                              |
| >cmg         |            |       |     |      |                              |
| CMG_DN_OR_LE | N:         |       |     |      |                              |
| >7502511     |            |       |     |      |                              |
| CMG_DN_OR_LE | <b>N</b> : |       |     |      |                              |
| >7502514     |            |       |     |      |                              |
| CMG_DN_OR_LE | <b>N:</b>  |       |     |      |                              |
| >\$          |            |       |     |      |                              |
| COMMAND AS E | NTERED     | :     |     |      |                              |
| DEL NOW 97 4 | 27 AM      | CMG   | (   | 750  | 02511 <b>)</b> ( 7502514 )\$ |
| ENTER Y TO C | ONFIRM     | , N Т | O F | REJI | ECT OR E TO EDIT             |
| >Y           |            |       |     |      |                              |
|              |            |       |     |      |                              |

```
>deo
SONUMBER: NOW 97 4 27 AM
>
DN_OR_LEN:
>7512531
OPTKEY:
>1
OPTION:
>cmg
OPTION:
>$
COMMAND AS ENTERED:
DEO NOW 97 4 27 AM 7512531 ( CMG ) $
ENTER Y TO CONFIRM,N TO REJECT OR E TO EDIT
>Y
```

Figure 11 Deleting the CMG option using the DEO command on a P-Phone

#### Figure 12 Deleting the CMG option using the DEO command on an IBN line

| >deo         |        | . – |          |    |                  |
|--------------|--------|-----|----------|----|------------------|
| SONUMBER:    | NOW    | 9.7 | 4        | 27 | AM               |
| >            |        |     |          |    |                  |
| DN_OR_LEN:   |        |     |          |    |                  |
| >7502511     |        |     |          |    |                  |
| OPTION:      |        |     |          |    |                  |
| >cmg         |        |     |          |    |                  |
| OPTION:      |        |     |          |    |                  |
| >\$          |        |     |          |    |                  |
| COMMAND AS E | NTERED | :   |          |    |                  |
| DEO NOW 97 4 | 27 AM  | 750 | 251      | 1  | (CMG) S          |
|              |        |     |          |    | ECT OR E TO EDIT |
| >Y           |        | ,   | <b>·</b> |    |                  |

L

>chf SONUMBER: NOW 97 4 27 AM > DN\_OR\_LEN: >7512531 **OPTKEY:** >1 OPTION: >cmg LINK\_DN\_OR\_LEN: >7512532 **OPTKEY:** >\$ COMMAND AS ENTERED: CHF NOW 97 4 27 AM 7512531 ( 1 **CMG** 7512532) \$ ENTER Y TO CONFIRM, N TO REJECT OR E TO EDIT >Y

Figure 13 Example using the CHF command for a P-Phone

Figure 14 Example using the CHF command for an IBN line

```
>chf
SONUMBER: NOW 97 4 27 AM
>
DN_OR_LEN:
>7502511
OPTION:
>cmg
LINK_DN_OR_LEN:
>7502512
DENY_SDN: Y
>
OPTION:
>$
COMMAND AS ENTERED:
CHF NOW 97 4 27 AM 7502511 ( CMG 7502512 Y) $
ENTER Y TO CONFIRM, N TO REJECT OR E TO EDIT
```

#### 58.2.1.3 Option prompts

| Prompt         | Valid input                | Description                                                                                                    | Areas affected by<br>prompts |
|----------------|----------------------------|----------------------------------------------------------------------------------------------------|------------------------------|
| LINK_DN_OR_LEN | Type is<br>DR_LEN_TYPE     | Prompt by the ADD<br>command to specify the LEN<br>or DN of an existing member<br>of a CMG group to which a<br>new member will be added.<br>For the ADO and the NEW<br>commands, when<br>DR_LEN_TYPE is set to the<br>DN or LEN of the line being<br>added the CMG option then<br>a new single-member CMG<br>group is created. When<br>DR_LEN_TYPE is set to an<br>existing member of a CMG<br>group, the line is added to<br>that group. | OPTION                       |
| CMG_DN_OR_LEN  | Type is<br>DR_LEN_TYP<br>E | LEN or DN to be added or<br>deleted from an existing<br>CMG group through the ADD<br>and DEL command.<br>LEN or DN that will form a<br>new CMG group through the<br>EST command.                                                                                                    | OPTION                       |
| DENY_SDN       | Type is {Y N}              | This sub-option specifies<br>whether the simultaneous<br>ringing should be denied on<br>all SDNs associated with the<br>PDN                                                                                                    | OPTION                       |

#### Table 2 System prompts for the CMG option

#### 58.2.1.4 Line class code compatibility

#### Table 3 CMG compatibility to LCC

| Line class code | Compatible? |
|-----------------|-------------|
| 1FR             | No          |
| 1MR             | No          |
| RES             | Yes         |

I

| Line class code | Compatible? |
|-----------------|-------------|
| RES/1FR         | Yes         |
| RES/1MR         | Yes         |
| IBN             | Yes         |
| Key Set         | Yes         |
| ISDN            | No          |

## 58.2.1.5 Assignability

The following functionalities apply to this option:

- set functionality: no
- subset functionality: no
- DN functionality: yes
- key functionality: no

# 58.2.1.6 Option prerequisites

None.

# 58.2.1.7 Notes

None.

### 58.2.1.8 Feature identification

Functionality: CMGSUB

Feature number: AT.59022058

# 59: Service orders (SO)

# 59.1 Summary of Service Order Impact

The NA015 feature A59022651: 'ServOrd CDN command support for an OPRT intercept' is intended to improve the flow through the Service Order procedure of CDN. The operation of the CDN command will be impacted, but the command level interface will not change.

The impact to the operation of the command will be as follows:

• The ServOrd CDN command passes successfully, inspite of the new DN being associated with an ANCT or an OPRT type of intercept.

# 59.2 Service Order change details

IDENTIFY any NEW LCC introduced by this feature: None

IDENTIFY any NEW OPTIONS introduced by this feature: None

LIST options NOT compatible with new options introduced: Not Applicable

FOR EACH OPTION, list other options which must be assigned: N.A.

IDENTIFY new commands: None

# 59.2.1 Changes in The Existing Message

The following section discusses the change in the ERROR message displayed after code changes are implemented for this feature.

When the new DN entered via the ServOrd CDN command is not associated with either a BLDN, an ANCT or an OPRT type of intercept, the following ERROR message will be issued.

### 59.2.1.1 New prompts for NON-KSET Line

• No new prompts have been added for the ServOrd CDN command in this feature.

# 59.2.1.2 New prompts for KSET Line

• No new prompts have been added for the ServOrd CDN command in this feature.

# 59.3 Examples of Service Orders for:

# 59.3.1 CDN Command Support for OPRT intercept

The behavior of the ServOrd CDN command will change. This change is with the intent of preventing the command from being rejected, if the new DN entered, using the CDN command, happens to be associated with an ANCT or an OPRT type of intercept. At present, the intercept check allows the command to be accepted only if the new DN entered is a free DN.

This feature will reduce the amount of unnecessary delays to the customers and also eliminate the requirement of manual intervention of the central official personnel when using flow through Service Order procedures.

Following are given some examples of how the ServOrd CDN command works currently and how its behavior will change after code changes in this feature.

# 59.3.1.1 Example of a Single Party Line (without code changes)

• New DN entered is free

## Query the Directory Numbers:

>QDN 5500010 DN: 5500010 TYPE: UNASSIGNED ----->QDN 5500011 \_\_\_\_\_ DN: 5500011 **TYPE: SINGLE PARTY LINE** SNPA: 909 SIG: DT LNATTIDX: 42 LINE EQUIPMENT NUMBER: HOST 03 0 17 07 LINE CLASS CODE: 1FR LINE TREATMENT GROUP: 0 CARDCODE: 6X17AA GND: N PADGRP: STDLN BNV: NL MNO: N PM NODE NUMBER : 40 PM TERMINAL NUMBER: 552 **OPTIONS:** DGT NAME PUBLIC A1FR1 PIC C521 Y

CDN command Execution:

>CDN SONUMBER: NOW 0 6 15 AM > OLD DN: >5500011 NEW DN: >5500010 INTERCEPT\_NAME: >BLDN COMMAND AS ENTERED: CDN NOW 0 6 15 AM 5500011 5500010 BLDN ENTER Y TO CONFIRM, N TO REJECT OR E TO EDIT >Y MACHINES ARE OUT OF SYNC, SERVICE ORDERS NOT ALLOWED JOURNAL FILE IS INACTIVE, SERVICE ORDERS NOT ALLOWED SHOULD ORDER BE DONE ANYWAY? (Y OR N) >Y

Here, in this example, the new DN is a free DN, so the command has executed successfully. The results are as shown below:

Query the DNs after CDN command

| >QDN 5500010                                                                                                    |
|----------------------------------------------------------------------------------------------------|
| DN: 5500010<br>TYPE: SINGLE PARTY LINE<br>SNPA: 909 SIG: DT LNATTIDX: 42<br>LINE EQUIPMENT NUMBER: HOST 03 0 17 07<br>LINE CLASS CODE: 1FR<br>LINE TREATMENT GROUP: 0<br>CARDCODE: 6X17AA GND: N PADGRP: STDLN BNV: NL MNO: N<br>PM NODE NUMBER : 40<br>PM TERMINAL NUMBER : 552<br>OPTIONS:<br>DGT NAME PUBLIC A1FR1 PIC C521 Y |
| >QDN 5500011                                                                                                    |
| DN: 5500011<br>TYPE: UNASSIGNED                                                                                                    |

• New DN entered is not free

#### Query the Directory Numbers

>QDN 5500010

DN: 5500010 TYPE: NUMBER ON INTERCEPT OPRT OPTIONS: NONE

>QDN 5500011

DN: 5500011 TYPE: SINGLE PARTY LINE SNPA: 909 SIG: DT LNATTIDX: 42 LINE EQUIPMENT NUMBER: HOST 03 0 17 07 LINE CLASS CODE: 1FR LINE TREATMENT GROUP: 0 CARDCODE: 6X17AA GND: N PADGRP: STDLN BNV: NL MNO: N PM NODE NUMBER : 40 PM TERMINAL NUMBER : 552 OPTIONS: DGT NAME PUBLIC A1FR1 PIC C521 Y

\_\_\_\_\_

CDN command execution:

>CDN SONUMBER: NOW 0 6 15 PM >OLD DN: >5500011 NEW DN: >5500010 **INTERCEPT NAME:** >BLDN COMMAND AS ENTERED: CDN NOW 0 6 15 PM 5500011 5500010 BLDN ENTER Y TO CONFIRM, N TO REJECT OR E TO EDIT >YDN IS ON INTERCEPT. DN IS WRONG TYPE -- SHOULD BE ONE OF FREE \*\*\* ERROR - INCONSISTENT DATA \*\*\* COMMAND AS ENTERED: CDN NOW 0 6 15 PM 5500011 5500010 BLDN ENTER Y TO CONFIRM, N TO REJECT OR E TO EDIT >N

## **59.3.1.2** Example of a Single Party Line (with code changes)

• New DN entered is on an OPRT intercept

## Query the Directory Numbers

| >QDN 5500010                                                                                                    |
|----------------------------------------------------------------------------------------------------|
| DN: 5500010<br>TYPE: NUMBER ON INTERCEPT OPRT<br>OPTIONS: NONE                                                                                                    |
| >QDN 5500011                                                                                                    |
| DN: 5500011<br>TYPE: SINGLE PARTY LINE<br>SNPA: 909 SIG: DT LNATTIDX: 42<br>LINE EQUIPMENT NUMBER: HOST 03 0 17 07<br>LINE CLASS CODE: 1FR<br>LINE TREATMENT GROUP: 0<br>CARDCODE: 6X17AA GND: N PADGRP: STDLN BNV: NL MNO: N<br>PM NODE NUMBER : 40<br>PM TERMINAL NUMBER : 552<br>OPTIONS:<br>DGT NAME PUBLIC A1FR1 PIC C521 Y |

CDN command execution:

| >CDN<br>SONUMBER: NOW 0 6 16 AM                      |
|------------------------------------------------------|
| >                                                    |
| OLD_DN:                                              |
| >5500011                                             |
| NEW_DN:                                              |
| >5500010                                             |
| INTERCEPT_NAME:                                      |
| >OPRT                                                |
| COMMAND AS ENTERED:                                  |
| CDN NOW 0 6 16 AM 5500011 5500010 BLDN               |
| ENTER Y TO CONFIRM,N TO REJECT OR E TO EDIT          |
| >Y                                                   |
| MACHINES ARE OUT OF SYNC, SERVICE ORDERS NOT ALLOWED |
| JOURNAL FILE IS INACTIVE, SERVICE ORDERS NOT ALLOWED |
| SHOULD ORDER BE DONE ANYWAY? (Y OR N)                |
| >Y                                                   |

Here, in this example, the new DN is on an OPRT intercept, yet the command has executed successfully. The results are shown below:

Query the DNs after CDN command

| DN:          | 5500010                                           |
|--------------|---------------------------------------------------|
|              | S: SINGLE PARTY LINE                              |
| <b>SNP</b> A | A: 909 SIG: DT LNATTIDX: 42                       |
| LINE         | EQUIPMENT NUMBER: HOST 03 0 17 07                 |
| LINE         | CLASS CODE: 1FR                                   |
| LINE         | TREATMENT GROUP: 0                                |
| CARI         | DCODE: 6X17AA GND: N PADGRP: STDLN BNV: NL MNO: N |
|              | ODE NUMBER : 40                                   |
|              | ERMINAL NUMBER : 552                              |
| OPTI         |                                                   |
| DGT          | NAME PUBLIC A1FR1 PIC C521 Y                      |
|              |                                                   |
| >QDI         | N 5500011                                         |
| <br>DN·      | 5500011                                           |
|              | E: NUMBER ON INTERCEPT OPRT                       |
|              | ONS: NONE                                         |

• New DN entered is on an ANCT intercept

## Query the Directory Numbers

## >QDN 5500011

DN: 5500011 TYPE: SINGLE PARTY LINE SNPA: 909 SIG: DT LNATTIDX: 42 LINE EQUIPMENT NUMBER: HOST 03 0 17 07 LINE CLASS CODE: 1FR LINE TREATMENT GROUP: 0 CARDCODE: 6X17AA GND: N PADGRP: STDLN BNV: NL MNO: N PM NODE NUMBER : 40 PM TERMINAL NUMBER : 552 OPTIONS: DGT NAME PUBLIC A1FR1 PIC C521 Y

\_\_\_\_\_

>QDN 5500001

DN: 5500001 TYPE: NUMBER ON INTERCEPT ANCT OPTIONS: NONE

# CDN command execution:

>CDN SONUMBER: NOW 0 6 16 AM > OLD\_DN: >5500011 NEW DN: >5500001 **INTERCEPT NAME:** >BLDN COMMAND AS ENTERED: CDN NOW 0 6 28 AM 5500011 5500001 BLDN ENTER Y TO CONFIRM, N TO REJECT OR E TO EDIT >YMACHINES ARE OUT OF SYNC, SERVICE ORDERS NOT ALLOWED JOURNAL FILE IS INACTIVE, SERVICE ORDERS NOT ALLOWED SHOULD ORDER BE DONE ANYWAY? (Y OR N) >Y

Here, in this example, the new DN is on an ANCT intercept, yet the command has executed successfully. The results are shown below:

Query the DNs after CDN command

| >QDN 5500001                                                                                                    |
|----------------------------------------------------------------------------------------------------|
| DN: 5500001<br>TYPE: SINGLE PARTY LINE<br>SNPA: 909 SIG: DT LNATTIDX: 42<br>LINE EQUIPMENT NUMBER: HOST 03 0 17 07<br>LINE CLASS CODE: 1FR<br>LINE TREATMENT GROUP: 0<br>CARDCODE: 6X17AA GND: N PADGRP: STDLN BNV: NL MNO: N<br>PM NODE NUMBER : 40<br>PM TERMINAL NUMBER : 552<br>OPTIONS:<br>DGT NAME PUBLIC A1FR1 PIC C521 Y |
|                                                                                                    |
| DN: 5500011<br>TYPE: UNASSIGNED                                                                                                    |

• New DN entered is not on on an ANCT/OPRT intercept

#### Query the Directory Numbers

## >QDN 5500011

DN: 5500011 TYPE: SINGLE PARTY LINE SNPA: 909 SIG: DT LNATTIDX: N/A LINE EQUIPMENT NUMBER: HOST 01 0 01 02 LINE CLASS CODE: IBN IBN TYPE: STATION CUSTGRP: NETTRAF SUBGRP: 0 NCOS: 0 CARDCODE: 6X17AC GND: N PADGRP: STDLN BNV: NL MNO: N PM NODE NUMBER : 43 PM TERMINAL NUMBER : 35 OPTIONS: DGT >QDN 5500001

DN: 5500001 TYPE: NUMBER ON INTERCEPT UNDN OPTIONS: NONE

CDN command execution:

>CDN SONUMBER: NOW 0 6 30 AM >OLD DN: >5500011 NEW\_DN: >5500001 **INTERCEPT\_NAME:** >OPRT COMMAND AS ENTERED: CDN NOW 0 6 30 AM 5500011 5500001 OPRT ENTER Y TO CONFIRM,N TO REJECT OR E TO EDIT >YDN IS ON INTERCEPT. DN IS WRONG TYPE -- SHOULD BE ONE OF FREE or OPRT/ANCT INTERCEPT \*\*\* ERROR - INCONSISTENT DATA \*\*\* COMMAND AS ENTERED: CDN NOW 0 6 30 AM 5500011 5500001 OPRT ENTER Y TO CONFIRM, N TO REJECT OR E TO EDIT >N

Since the new DN entered here is not free or of intercept type ANCT/OPRT, the command is rejected.

# 60: Service orders (SO)

# 60.1 Summary of Service Order impact

The NA015 DTMF Default Capability feature addresses the problem of signalling type in the DMS 100 switches and this is intended to provide the signalling type of the customers' choice. This feature implementation will impact the Servord level interface.

The impact of this feature implementation will be as follows:

- For provision of a non-keyset line, customer will be given a choice to select one of the signalling types either DP or DT.
- If the customers' choice of signalling type is DP signalling type then the line option DP will be set automatically and displayed in the options list as of now DGT is being displayed.

# 60.2 Service order change details

IDENTIFY any NEW OPTIONS introduced by this feature: DP

ENTIFY any NEW LCC introduced by this feature: None

LIST options NOT compatible with new options introduced: None

FOR EACH OPTION, list other options which must be assigned: None

IDENTIFY new commands: None

# 60.2.1 Change in the existing behavior

The following discusses the behavior of the signalling type after changes have been implemented. This will occur while provisioning a non-keyset line when default signalling type is set.

- When default signalling type is set to DP and a non-keyset line is provisioned, the default signalling type is Dial Pulse (DP), rather than Digitone (DGT). If DGT is not specified in the service order, the switch will automatically provision the customers' line with signalling type as DP.
- When default signalling type is set to DT and a non-keyset line is provisioned, the default signalling type is Digitione (DT), rather than Dial Pulse (DP). If DP is not specified in the service order, the switch will automatically provision the customers' line with signalling type as DT.
- When DP option is removed from a line with signalling type as DP using servord DEO command, the signalling type of line changes to DT and vice versa.

### 60.2.2 DP compatible LCCs

The following are the LCCs which are compatible with DP and these are the LCCs affecting with present behavior of the signalling type.

1FR, 2FR, 4FR, 8FR, 10FR, 1MR, RES, IBN, CSD, INW, ETW, EOW, CSP, CFD, CDF, OWT, CCF, ZM, ZMZPA, PBX, TWX.

### 60.2.3 DP incompatible Options

The following option is the incompatible with DP option.

LDTPSAP.

# 60.3 Examples of Service Order

The behavior of the Default Signalling Type will change after code changes are implemented. The intent of the changes allow customers to select the signalling type of their choice.

Since not all customers want this feature/behavior, the capability is provided to control this feature using office parameter DEFAULT\_SIGNALLING\_TYPE.

This feature is implemented only for non-keyset lines.

#### 60.3.1 Examples of Non-keyset lines

The following tables will give clear view of how the NA015 release feature DTMF Default Capability will work. The functionality mentioned is applicable only for non-keyset lines. In the following tables 1FR lines are mentioned as reference and for other LCCs similar behavior exists.

## 60.3.1.1 List of Commands impacted

The following are the list of commands impacted by this NA015 feature.NEW, ADO, DEO, ADD, EST, EXBADD, EXBADO, EXBDEO, EXBEST. As NEWACD is applicable to only PSET and ISDNKSET\_LCCs, this feature will not impact this command.

# 60.3.1.2 NEW command

# 60.3.1.2.1 Existing behavior

| Provisioning the line without any option                 |
|----------------------------------------------------------|
| >new \$ 5501411 1FR lata1 0 0 HOST 06 1 15 17 \$ y y     |
| COMMAND AS ENTERED:                                      |
| NEW NOW 0 6 14 AM 5501411 1FR LATA1 0 HOST 06 1 15 17 \$ |
| MACHINES ARE OUT OF SYNC, SERVICE ORDERS NOT ALLOWED     |
| JOURNAL FILE IS INACTIVE, SERVICE ORDERS NOT ALLOWED     |
| *** RETURN TO SERVICE FAILED ***                         |
| LEN: HOST 06 1 15 17 *** CHECK LINE STATUS ***           |
| FAILED TO RETURN LINE TO SERVICE                         |
|                                                          |

>qdn 5501411

------

DN: 5501411 TYPE: SINGLE PARTY LINE SNPA: 909 SIG: DP LNATTIDX: 42 LINE EQUIPMENT NUMBER: HOST 06 1 15 17 LINE CLASS CODE: 1FR LINE TREATMENT GROUP: 0 CARDCODE: 2X17AB GND: N PADGRP: STDLN BNV: NL MNO: N PM NODE NUMBER : 52 PM TERMINAL NUMBER : 498 OPTIONS: NONE

Query the Directory Number

Provisioning the line with the DGT option

>new \$ 5501411 1FR lata1 0 0 HOST 06 1 15 17 dgt \$ y y COMMAND AS ENTERED: NEW NOW 0 6 14 AM 55014111FR LATA1 0 HOST 06 1 15 17 (DGT) \$ MACHINES ARE OUT OF SYNC, SERVICE ORDERS NOT ALLOWED JOURNAL FILE IS INACTIVE, SERVICE ORDERS NOT ALLOWED

I

A59022657.AA10

| Query the Directory Number                                                                                                    |
|----------------------------------------------------------------------------------------------------|
| >qdn 5501411                                                                                                    |
| DN: 5501411<br>TYPE: SINGLE PARTY LINE<br>SNPA: 909 SIG: DT LNATTIDX: 42<br>LINE EQUIPMENT NUMBER: HOST 06 1 15 17<br>LINE CLASS CODE: 1FR<br>LINE TREATMENT GROUP: 0<br>CARDCODE: 2X17AB GND: N PADGRP: STDLN BNV: NL MNO: N<br>PM NODE NUMBER : 52<br>PM TERMINAL NUMBER : 498<br>OPTIONS:<br>DGT |

## 60.3.1.2.2 Desired behavior

# DEFAULT\_SIGNALLING\_TYPE = DP

Provisioning the line without any option

>NEW \$ 5500003 1FR LATA1 0 HOST 00 0 04 01 \$ Y Y COMMAND AS ENTERED: NEW NOW 0 6 17 AM 5500012 INW LATA1 0 RCU0 00 0 02 17 \$ MACHINES ARE OUT OF SYNC, SERVICE ORDERS NOT ALLOWED JOURNAL FILE IS INACTIVE, SERVICE ORDERS NOT ALLOWED \*\*\* RETURN TO SERVICE FAILED \*\*\* LEN : RCU0 00 0 02 17 \*\*\* CHECK LINE STATUS \*\*\* FAILED TO RETURN LINE TO SERVICE

| Query the Directory Number                                                                                                    |
|----------------------------------------------------------------------------------------------------|
| >qdn 5500003                                                                                                    |
| DN: 5500003<br>TYPE: SINGLE PARTY LINE<br>SNPA: 909 SIG: DP LNATTIDX: 42<br>LINE EQUIPMENT NUMBER: HOST 00 0 04 01<br>LINE CLASS CODE: 1FR<br>LINE TREATMENT GROUP: 0<br>CARDCODE: 6X17AA GND: N PADGRP: STDLN BNV: NL MNO: N<br>PM NODE NUMBER : 40<br>PM TERMINAL NUMBER : 130<br>OPTIONS:<br>DP |
| OFFICE OPTIONS:<br>AIN LNPOFFICE                                                                                                    |

#### Provisioning the line with DGT option

>new \$ 5501411 1FR lata1 0 0 HOST 06 1 15 17 dgt \$ y y COMMAND AS ENTERED: NEW NOW 0 6 14 AM 55014111FR LATA1 0 HOST 06 1 15 17 (DGT) \$ MACHINES ARE OUT OF SYNC, SERVICE ORDERS NOT ALLOWED JOURNAL FILE IS INACTIVE, SERVICE ORDERS NOT ALLOWED

#### Query the Directory Number

>qdn 5500003

DN: 5500003 TYPE: SINGLE PARTY LINE SNPA: 909 SIG: DT LNATTIDX: 42 LINE EQUIPMENT NUMBER: HOST 00 0 04 01 LINE CLASS CODE: 1FR LINE TREATMENT GROUP: 0 CARDCODE: 6X17AA GND: N PADGRP: STDLN BNV: NL MNO: N PM NODE NUMBER : 40 PM TERMINAL NUMBER : 130 OPTIONS: DGT OFFICE OPTIONS: AIN LNPOFFICE

### Provisioning the line with DP option

>new \$ 5501411 1FR lata1 0 0 HOST 06 1 15 17 dp \$ y y COMMAND AS ENTERED: NEW NOW 0 6 14 AM 55014111FR LATA1 0 HOST 06 1 15 17 (DP) \$ MACHINES ARE OUT OF SYNC, SERVICE ORDERS NOT ALLOWED JOURNAL FILE IS INACTIVE, SERVICE ORDERS NOT ALLOWED Query the Directory Number

>qdn 5500003

\_\_\_\_\_ DN: 5500003 **TYPE: SINGLE PARTY LINE** SNPA: 909 SIG: DP LNATTIDX: 42 LINE EQUIPMENT NUMBER: HOST 00 0 04 01 LINE CLASS CODE: 1FR LINE TREATMENT GROUP: 0 CARDCODE: 6X17AA GND: N PADGRP: STDLN BNV: NL MNO: N PM NODE NUMBER : 40 PM TERMINAL NUMBER: 130 **OPTIONS:** DP **OFFICE OPTIONS:** AIN LNPOFFICE

DEFAULT\_SIGNALLING\_TYPE = DT

Provisioning the line without any option

>NEW \$ 5500003 1FR LATA1 0 HOST 00 0 04 01 \$ Y Y COMMAND AS ENTERED: NEW NOW 0 6 14 AM 5500003 1FR LATA1 0 HOST 00 0 04 01 \$ MACHINES ARE OUT OF SYNC, SERVICE ORDERS NOT ALLOWED JOURNAL FILE IS INACTIVE, SERVICE ORDERS NOT ALLOWED \*\*\* RETURN TO SERVICE FAILED \*\*\* LEN : HOST 00 0 04 01 \*\*\* CHECK LINE STATUS \*\*\* FAILED TO RETURN LINE TO SERVICE

## Query the Directory Number >qdn 5500003 5500003 DN: **TYPE: SINGLE PARTY LINE** SNPA: 909 SIG: DT LNATTIDX: 42 LINE EQUIPMENT NUMBER: HOST 00 0 04 01 LINE CLASS CODE: 1FR LINE TREATMENT GROUP: 0 CARDCODE: 6X17AA GND: N PADGRP: STDLN BNV: NL MNO: N PM NODE NUMBER : 40 PM TERMINAL NUMBER: 130 **OPTIONS:** DGT **OFFICE OPTIONS:** AIN LNPOFFICE

Provisioning the line with DP option

>NEW \$ 5500003 1FR LATA1 0 HOST 00 0 04 01 dp \$ y y COMMAND AS ENTERED: NEW NOW 0 6 14 AM 5500003 1FR LATA1 0 HOST 00 0 04 01 (DP) \$ MACHINES ARE OUT OF SYNC, SERVICE ORDERS NOT ALLOWED JOURNAL FILE IS INACTIVE, SERVICE ORDERS NOT ALLOWED >qdn 5500003

DN: 5500003

TYPE: SINGLE PARTY LINE SNPA: 909 SIG: DP LNATTIDX: 42 LINE EQUIPMENT NUMBER: HOST 00 0 04 01 LINE CLASS CODE: 1FR LINE TREATMENT GROUP: 0 CARDCODE: 6X17AA GND: N PADGRP: STDLN BNV: NL MNO: N PM NODE NUMBER : 40 PM TERMINAL NUMBER : 130 OPTIONS: DP OFFICE OPTIONS: AIN LNPOFFICE

Query the Directory Number

Provisioning the line with DGT option

>NEW \$ 5500003 1FR LATA1 0 HOST 00 0 04 01 DGT \$ y y COMMAND AS ENTERED: NEW NOW 0 6 14 AM 5500003 1FR LATA1 0 HOST 00 0 04 01 (DGT) \$ MACHINES ARE OUT OF SYNC, SERVICE ORDERS NOT ALLOWED JOURNAL FILE IS INACTIVE, SERVICE ORDERS NOT ALLOWED

| Query the Directory Number                                                                                                    |
|----------------------------------------------------------------------------------------------------|
| >qdn 5500003                                                                                                    |
| DN: 5500003<br>TYPE: SINGLE PARTY LINE<br>SNPA: 909 SIG: DT LNATTIDX: 42<br>LINE EQUIPMENT NUMBER: HOST 00 0 04 01<br>LINE CLASS CODE: 1FR<br>LINE TREATMENT GROUP: 0<br>CARDCODE: 6X17AA GND: N PADGRP: STDLN BNV: NL MNO: N<br>PM NODE NUMBER : 40<br>PM TERMINAL NUMBER : 130<br>OPTIONS:<br>DGT<br>OFFICE OPTIONS:<br>AIN LNPOFFICE |
|                                                                                                    |

# 60.3.1.3 ADD command

60.3.1.3.1 Existing behavior

Adding a member without any option

>add \$ dnh 9509151 5500003 HOST 00 0 04 01 \$ \$ 5 y y COMMAND AS ENTERED: ADD NOW 0 6 19 AM DNH 9509151 ( 5500003 HOST 00 0 04 01 ) \$ \$ 5 MACHINES ARE OUT OF SYNC, SERVICE ORDERS NOT ALLOWED JOURNAL FILE IS INACTIVE, SERVICE ORDERS NOT ALLOWED \*\*\* RETURN TO SERVICE FAILED \*\*\* LEN : HOST 00 0 04 01 \*\*\* CHECK LINE STATUS \*\*\* FAILED TO RETURN LINE TO SERVICE Query the Directory Number

>qdn 5500003

DN: 5500003 TYPE: MEMBER OF DNH HUNT GROUP SNPA: 909 SIG: DP LNATTIDX: 42 HUNT GROUP: 1001 HUNT MEMBER: 1 LINE EQUIPMENT NUMBER: HOST 00 0 04 01 LINE CLASS CODE: 1FR LINE TREATMENT GROUP: 0 CARDCODE: 6X17AA GND: N PADGRP: STDLN BNV: NL MNO: N PM NODE NUMBER : 40 PM TERMINAL NUMBER: 130 **OPTIONS: NONE** PILOT DN: 9099509151 **GROUP OPTIONS:** RCVD

Adding a member with DGT option >add \$ dnh 9509151 5500003 HOST 00 0 04 01 \$ dgt \$ 5 y y COMMAND AS ENTERED: ADD NOW 0 6 19 AM DNH 9509151 ( 5500003 HOST 00 0 04 01 ) \$ ( DGT ) \$ 5 MACHINES ARE OUT OF SYNC, SERVICE ORDERS NOT ALLOWED JOURNAL FILE IS INACTIVE, SERVICE ORDERS NOT ALLOWED \*\*\* RETURN TO SERVICE FAILED \*\*\* LEN : HOST 00 0 04 01 \*\*\* CHECK LINE STATUS \*\*\* FAILED TO RETURN LINE TO SERVICE

#### Query the Directory number

>qdn 5500003

DN: 5500003 TYPE: MEMBER OF DNH HUNT GROUP SNPA: 909 SIG: DT LNATTIDX: 42 HUNT GROUP: 1001 HUNT MEMBER: 1 LINE EQUIPMENT NUMBER: HOST 00 0 04 01 LINE CLASS CODE: 1FR LINE TREATMENT GROUP: 0 CARDCODE: 6X17AA GND: N PADGRP: STDLN BNV: NL MNO: N PM NODE NUMBER : 40 PM TERMINAL NUMBER: 130 **OPTIONS:** DGT **OFFICE OPTIONS: AIN LNPOFFICE** PILOT DN: 9099509151 **GROUP OPTIONS:** RCVD

# 60.3.1.3.2 Desired behavior

DEFAULT\_SIGNALLING\_TYPE = DP

Adding a member without any option

>add \$ dnh 9509151 5500003 HOST 00 0 04 01 \$ \$ 5 y y COMMAND AS ENTERED: ADD NOW 0 6 19 AM DNH 9509151 ( 5500003 HOST 00 0 04 01 ) \$ \$ 5 MACHINES ARE OUT OF SYNC, SERVICE ORDERS NOT ALLOWED JOURNAL FILE IS INACTIVE, SERVICE ORDERS NOT ALLOWED \*\*\* RETURN TO SERVICE FAILED \*\*\* LEN : HOST 00 0 04 01 \*\*\* CHECK LINE STATUS \*\*\* FAILED TO RETURN LINE TO SERVICE 530

#### Query the Directory Number

>qdn 5500003

DN: 5500003 TYPE: MEMBER OF DNH HUNT GROUP SNPA: 909 SIG: DP LNATTIDX: 42 HUNT GROUP: 1001 HUNT MEMBER: 1 LINE EQUIPMENT NUMBER: HOST 00 0 04 01 LINE CLASS CODE: 1FR LINE TREATMENT GROUP: 0 CARDCODE: 6X17AA GND: N PADGRP: STDLN BNV: NL MNO: N PM NODE NUMBER : 40 PM TERMINAL NUMBER: 130 **OPTIONS:** DP PILOT DN: 9099509151 **GROUP OPTIONS:** RCVD

Adding a member with DGT option

>add \$ dnh 9509151 5500003 HOST 00 0 04 01 \$ dgt \$ 5 y y COMMAND AS ENTERED: ADD NOW 0 6 19 AM DNH 9509151 ( 5500003 HOST 00 0 04 01 ) \$ ( DGT ) \$ 5 MACHINES ARE OUT OF SYNC, SERVICE ORDERS NOT ALLOWED JOURNAL FILE IS INACTIVE, SERVICE ORDERS NOT ALLOWED \*\*\* RETURN TO SERVICE FAILED \*\*\* LEN : HOST 00 0 04 01 \*\*\* CHECK LINE STATUS \*\*\* FAILED TO RETURN LINE TO SERVICE

| Query the Directory number                                                                                                    |
|----------------------------------------------------------------------------------------------------|
| >qdn 5500003                                                                                                    |
| DN: 5500003<br>TYPE: MEMBER OF DNH HUNT GROUP<br>SNPA: 909 SIG: DT LNATTIDX: 42<br>HUNT GROUP: 1001 HUNT MEMBER: 1<br>LINE EQUIPMENT NUMBER: HOST 00 0 04 01<br>LINE CLASS CODE: 1FR<br>LINE TREATMENT GROUP: 0<br>CARDCODE: 6X17AA GND: N PADGRP: STDLN BNV: NL MNO: N<br>PM NODE NUMBER : 40<br>PM TERMINAL NUMBER : 130<br>OPTIONS:<br>DGT<br>OFFICE OPTIONS:<br>AIN LNPOFFICE<br>PILOT DN: 9099509151<br>GROUP OPTIONS:<br>RCVD |
|                                                                                                    |

# $DEFAULT\_SIGNALLING\_TYPE = DT$

# Adding a member without any option

>add \$ dnh 9509151 5500003 HOST 00 0 04 01 \$ \$ 5 y y COMMAND AS ENTERED: ADD NOW 0 6 19 AM DNH 9509151 ( 5500003 HOST 00 0 04 01 ) \$ \$ 5 MACHINES ARE OUT OF SYNC, SERVICE ORDERS NOT ALLOWED JOURNAL FILE IS INACTIVE, SERVICE ORDERS NOT ALLOWED \*\*\* RETURN TO SERVICE FAILED \*\*\* LEN : HOST 00 0 04 01 \*\*\* CHECK LINE STATUS \*\*\* FAILED TO RETURN LINE TO SERVICE 532

#### Query the Directory number

>qdn 5500003

\_\_\_\_\_

DN: 5500003 **TYPE: MEMBER OF DNH HUNT GROUP** SNPA: 909 SIG: DT LNATTIDX: 42 HUNT GROUP: 1001 HUNT MEMBER: 1 LINE EQUIPMENT NUMBER: HOST 00 0 04 01 LINE CLASS CODE: 1FR LINE TREATMENT GROUP: 0 CARDCODE: 6X17AA GND: N PADGRP: STDLN BNV: NL MNO: N PM NODE NUMBER : 40 PM TERMINAL NUMBER: 130 **OPTIONS:** DGT **OFFICE OPTIONS:** AIN LNPOFFICE 9099509151 PILOT DN: **GROUP OPTIONS: RCVD** 

#### Adding a member with DP option

>add \$ dnh 9509151 5500003 HOST 00 0 04 01 \$ dp \$ 5 y y COMMAND AS ENTERED: ADD NOW 0 6 19 AM DNH 9509151 ( 5500003 HOST 00 0 04 01 ) \$ ( DP ) \$ 5 MACHINES ARE OUT OF SYNC, SERVICE ORDERS NOT ALLOWED JOURNAL FILE IS INACTIVE, SERVICE ORDERS NOT ALLOWED \*\*\* RETURN TO SERVICE FAILED \*\*\* LEN : HOST 00 0 04 01 \*\*\* CHECK LINE STATUS \*\*\* FAILED TO RETURN LINE TO SERVICE

#### Query the Directory number >qdn 5500003 -----DN: 5500003 TYPE: MEMBER OF DNH HUNT GROUP SNPA: 909 SIG: DP LNATTIDX: 42 HUNT GROUP: 1001 HUNT MEMBER: 1 LINE EQUIPMENT NUMBER: HOST 00 0 04 01 LINE CLASS CODE: 1FR LINE TREATMENT GROUP: 0 CARDCODE: 6X17AA GND: N PADGRP: STDLN BNV: NL MNO: N PM NODE NUMBER : 40 PM TERMINAL NUMBER : 130 **OPTIONS:** DP PILOT DN: 9099509151 **GROUP OPTIONS:** RCVD

## 60.3.1.3.3 EST command

# 60.3.1.3.4 Existing behavior

Establishing the hunt group without any option >est \$ dnh 9095500003 1fr LATA1 0 HOST 03 0 16 21 9095500004 HOST 03 0 18 15 \$ \$ 6 y y COMMAND AS ENTERED: EST NOW 0 6 16 AM DNH 9095500003 1FR LATA1 0 HOST 03 0 16 21 ( 9095500004 HOST 03 0 18 15 ) \$ \$ 6 MACHINES ARE OUT OF SYNC, SERVICE ORDERS NOT ALLOWED JOURNAL FILE IS INACTIVE, SERVICE ORDERS NOT ALLOWED \*\*\* RETURN TO SERVICE FAILED \*\*\* LEN: HOST 03 0 16 21 \*\*\* CHECK LINE STATUS \*\*\* FAILED TO RETURN LINE TO SERVICE \*\*\* RETURN TO SERVICE FAILED \*\*\* LEN: HOST 03 0 18 15 \*\*\* CHECK LINE STATUS \*\*\* FAILED TO RETURN LINE TO SERVICE

| Query the Directory Number                           |
|------------------------------------------------------|
|                                                      |
| >qdn 9095500003                                      |
|                                                      |
| DN: 5500003                                          |
| TYPE: PILOT OF DNH HUNT GROUP                        |
| SNPA: 909 SIG: DP LNATTIDX: 42                       |
| HUNT GROUP: 0 HUNT MEMBER: 0                         |
| LINE EQUIPMENT NUMBER: HOST 03 0 16 21               |
| LINE CLASS CODE: 1FR                                 |
| LINE TREATMENT GROUP: 0                              |
| CARDCODE: 6X17AC GND: N PADGRP: STDLN BNV: NL MNO: N |
| PM NODE NUMBER : 40                                  |
| PM TERMINAL NUMBER : 534                             |
| OPTIONS: NONE                                        |
| GROUP OPTIONS:                                       |
| RCVD                                                 |
| MEMBER INFO:                                         |
| 1 9095500004                                         |
|                                                      |

Establishing the hunt group with DGT option >est \$ dnh 9095500003 1fr LATA1 0 HOST 03 0 16 21 9095500004 HOST 03 0 18 15 \$ dgt \$ 6 y y COMMAND AS ENTERED: EST NOW 0 6 16 AM DNH 9095500003 1FR LATA1 0 HOST 03 0 16 21 ( 9095500004 HOST 03 0 18 15 ) \$ ( DGT ) \$ 6 MACHINES ARE OUT OF SYNC, SERVICE ORDERS NOT ALLOWED JOURNAL FILE IS INACTIVE, SERVICE ORDERS NOT ALLOWED \*\*\* RETURN TO SERVICE FAILED \*\*\* LEN : HOST 03 0 16 21 \*\*\* CHECK LINE STATUS \*\*\* FAILED TO RETURN LINE TO SERVICE \*\*\* RETURN TO SERVICE FAILED \*\*\* LEN : HOST 03 0 18 15 \*\*\* CHECK LINE STATUS \*\*\* FAILED TO RETURN LINE TO SERVICE

| Query the Directory Number                                                                                                    |
|----------------------------------------------------------------------------------------------------|
| >qdn 9095500003                                                                                                    |
| DN: 550003<br>TYPE: PILOT OF DNH HUNT GROUP<br>SNPA: 909 SIG: DT LNATTIDX: 42<br>HUNT GROUP: 0 HUNT MEMBER: 0<br>LINE EQUIPMENT NUMBER: HOST 03 0 16 21<br>LINE CLASS CODE: 1FR<br>LINE TREATMENT GROUP: 0<br>CARDCODE: 6X17AC GND: N PADGRP: STDLN BNV: NL MNO: N<br>PM NODE NUMBER : 40<br>PM TERMINAL NUMBER : 534<br>OPTIONS:<br>DGT<br>GROUP OPTIONS: |
| RCVD<br>MEMBER INFO:<br>1 9095500004                                                                                                    |

## 60.3.1.3.5 Desired behavior

DEFAULT\_SIGNALLING\_TYPE = DP

Establishing the hunt group without any option >est \$ dnh 9095500003 1fr LATA1 0 HOST 03 0 16 21 9095500004 HOST 03 0 18 15 \$ \$ 6 y y COMMAND AS ENTERED: EST NOW 0 6 16 AM DNH 9095500003 1FR LATA1 0 HOST 03 0 16 21 ( 9095500004 HOST 03 0 18 15 ) \$ \$ 6 MACHINES ARE OUT OF SYNC, SERVICE ORDERS NOT ALLOWED JOURNAL FILE IS INACTIVE, SERVICE ORDERS NOT ALLOWED \*\*\* RETURN TO SERVICE FAILED \*\*\* LEN: HOST 03 0 16 21 \*\*\* CHECK LINE STATUS \*\*\* FAILED TO RETURN LINE TO SERVICE \*\*\* RETURN TO SERVICE FAILED \*\*\* LEN: HOST 03 0 18 15 \*\*\* CHECK LINE STATUS \*\*\* FAILED TO RETURN LINE TO SERVICE

| Query the Directory Number                           |
|------------------------------------------------------|
| >qdn 9095500003                                      |
| DN: 5500003                                          |
| TYPE: PILOT OF DNH HUNT GROUP                        |
| SNPA: 909 SIG: DP LNATTIDX: 42                       |
| HUNT GROUP: 0 HUNT MEMBER: 0                         |
| LINE EQUIPMENT NUMBER: HOST 03 0 16 21               |
| LINE CLASS CODE: 1FR                                 |
| LINE TREATMENT GROUP: 0                              |
| CARDCODE: 6X17AC GND: N PADGRP: STDLN BNV: NL MNO: N |
| PM NODE NUMBER : 40                                  |
| PM TERMINAL NUMBER : 534                             |
| OPTIONS:                                             |
| DP                                                   |
| GROUP OPTIONS:                                       |
| RCVD                                                 |
| MEMBER INFO:                                         |
| 1 9095500004                                         |
|                                                      |

| Query the Directory Number                                                                                                    |
|----------------------------------------------------------------------------------------------------|
| >qdn 9095500003                                                                                                    |
| DN: 5500003<br>TYPE: PILOT OF DNH HUNT GROUP<br>SNPA: 909 SIG: DT LNATTIDX: 42<br>HUNT GROUP: 0 HUNT MEMBER: 0<br>LINE EQUIPMENT NUMBER: HOST 03 0 16 21<br>LINE CLASS CODE: 1FR<br>LINE TREATMENT GROUP: 0<br>CARDCODE: 6X17AC GND: N PADGRP: STDLN BNV: NL MNO: N |
| PM NODE NUMBER : 40<br>PM TERMINAL NUMBER : 534<br>OPTIONS:<br>DGT<br>GROUP OPTIONS:<br>RCVD                                                                                                    |
| MEMBER INFO:<br>1 9095500004                                                                                                    |

# DEFAULT\_SIGNALLING\_TYPE = DT

Establishing the hunt group without any option >est \$ dnh 9095500003 1fr LATA1 0 HOST 03 0 16 21 9095500004 HOST 03 0 18 15 \$ \$ 6 y y COMMAND AS ENTERED: EST NOW 0 6 16 AM DNH 9095500003 1FR LATA1 0 HOST 03 0 16 21 ( 9095500004 HOST 03 0 18 15 ) \$ \$ 6 MACHINES ARE OUT OF SYNC, SERVICE ORDERS NOT ALLOWED JOURNAL FILE IS INACTIVE, SERVICE ORDERS NOT ALLOWED \*\*\* RETURN TO SERVICE FAILED \*\*\* LEN: HOST 03 0 16 21 \*\*\* CHECK LINE STATUS \*\*\* FAILED TO RETURN LINE TO SERVICE \*\*\* RETURN TO SERVICE FAILED \*\*\* LEN: HOST 03 0 18 15 \*\*\* CHECK LINE STATUS \*\*\* FAILED TO RETURN LINE TO SERVICE

| Query the Directory Number                           |
|------------------------------------------------------|
| >qdn 9095500003                                      |
| DN: 5500003                                          |
| TYPE: PILOT OF DNH HUNT GROUP                        |
| SNPA: 909 SIG: DT LNATTIDX: 42                       |
| HUNT GROUP: 0 HUNT MEMBER: 0                         |
| LINE EQUIPMENT NUMBER: HOST 03 0 16 21               |
| LINE CLASS CODE: 1FR                                 |
| LINE TREATMENT GROUP: 0                              |
| CARDCODE: 6X17AC GND: N PADGRP: STDLN BNV: NL MNO: N |
| PM NODE NUMBER : 40                                  |
| PM TERMINAL NUMBER : 534                             |
| OPTIONS:                                             |
| DGT                                                  |
| GROUP OPTIONS:                                       |
| RCVD                                                 |
| MEMBER INFO:                                         |
| 1 9095500004                                         |
|                                                      |

Establishing the hunt group with DP option >est \$ dnh 9095500003 1fr LATA1 0 HOST 03 0 16 21 9095500004 HOST 03 0 18 15 \$ dp \$ 6 y y COMMAND AS ENTERED: EST NOW 0 6 16 AM DNH 9095500003 1FR LATA1 0 HOST 03 0 16 21 ( 9095500004 HOST 03 0 18 15 ) \$ ( DP ) \$ 6 MACHINES ARE OUT OF SYNC, SERVICE ORDERS NOT ALLOWED JOURNAL FILE IS INACTIVE, SERVICE ORDERS NOT ALLOWED \*\*\* RETURN TO SERVICE FAILED \*\*\* LEN : HOST 03 0 16 21 \*\*\* CHECK LINE STATUS \*\*\* FAILED TO RETURN LINE TO SERVICE \*\*\* RETURN TO SERVICE FAILED \*\*\* LEN : HOST 03 0 18 15 \*\*\* CHECK LINE STATUS \*\*\* FAILED TO RETURN LINE TO SERVICE \*\*\* RETURN TO SERVICE FAILED \*\*\* LEN : HOST 03 0 18 15 \*\*\* CHECK LINE STATUS \*\*\*

| Query the Directory Number                           |
|------------------------------------------------------|
| >qdn 9095500003                                      |
| DN: 5500003                                          |
|                                                      |
| TYPE: PILOT OF DNH HUNT GROUP                        |
| SNPA: 909 SIG: DP LNATTIDX: 42                       |
| HUNT GROUP: 0 HUNT MEMBER: 0                         |
| LINE EQUIPMENT NUMBER: HOST 03 0 16 21               |
| LINE CLASS CODE: 1FR                                 |
| LINE TREATMENT GROUP: 0                              |
| CARDCODE: 6X17AC GND: N PADGRP: STDLN BNV: NL MNO: N |
| PM NODE NUMBER : 40                                  |
| PM TERMINAL NUMBER : 534                             |
| OPTIONS:                                             |
| DP                                                   |
| GROUP OPTIONS:                                       |
| RCVD                                                 |
| MEMBER INFO:                                         |
| 1 9095500004                                         |
|                                                      |
|                                                      |

## 60.3.1.4 EXBADD command

# 60.3.1.4.1 Existing behavior

| Query the Directory Number                           |
|------------------------------------------------------|
| >qdn 6136210018                                      |
| · · ····                                             |
| DN: 6210018 (NON-UNIQUE)                             |
| TYPE: MULTIPLE APPEARANCE DIRECTORY NUMBER           |
| SNPA: 613 SIG: DT LNATTIDX: 0                        |
| LINE EQUIPMENT NUMBER: RCU0 00 0 00 18               |
| PRIMARY LEN: RCU0 00 0 00 18                         |
| LINE CLASS CODE: 1FR                                 |
| IBN TYPE: MADN                                       |
| MADN INFO - TYPE:EXB PRIMARY:Y RING:ALWAYS           |
| CUSTGRP: RESGRP SUBGRP:0 NCOS: 2                     |
| LINE TREATMENT GROUP: 0                              |
| CARDCODE: 3A06BD GND: N PADGRP: STDLN BNV: NL MNO: N |
| CARDTYPE: RCUEPOTS                                   |
| PM NODE NUMBER : 56                                  |
| PM TERMINAL NUMBER : 19                              |
| OPTIONS:<br>DGT                                      |
| RES OPTIONS: NONE                                    |
| MADN MEMBER LENS INFO:                               |
| RCU0 00 00 18 EXB PRIMARY: Y RING: ALWAYS            |
|                                                      |
|                                                      |

| Adding the secondary len                                                                                                    |  |
|----------------------------------------------------------------------------------------------------|--|
| >exbadd \$ 6210018 RCU0 00 0 00 21 n \$ n y y                                                                                                    |  |
| GROUP MEMBER LIST:<br>PRIMARY LEN - RCU0 00 0 00 18                                                                                                    |  |
| SECONDARY LENS:                                                                                                    |  |
| COMMAND AS ENTERED:<br>EXBADD NOW 0 6 18 AM 6210018 (RCU0 00 0 00 21 N) \$ N<br>MACHINES ARE OUT OF SYNC, SERVICE ORDERS NOT ALLOWED<br>JOURNAL FILE IS INACTIVE, SERVICE ORDERS NOT ALLOWED<br>*** RETURN TO SERVICE FAILED ***<br>LEN: RCU0 00 0 00 21 *** CHECK LINE STATUS *** |  |
| LEN: RCU0 00 00 01 *** CHECK LINE STATUS ***<br>FAILED TO RETURN LINE TO SERVICE                                                                                                    |  |

>qlen RCU0 00 0 00 21

LEN: RCU0 00 0 00 21 **TYPE: MULTIPLE APPEARANCE DIRECTORY NUMBER** SNPA: 613 DIRECTORY NUMBER: 6210018 (NON-UNIQUE) LINE CLASS CODE: 1FR **IBN TYPE: MADN** MADN INFO - TYPE: EXB PRIMARY: N RING: NEVER CUSTGRP: **RESGRP SUBGRP:0 NCOS: 2** SIGNALLING TYPE: DIAL PULSE LINE TREATMENT GROUP: 0 LINE ATTRIBUTE INDEX: 0 CARDCODE: 3A06BD GND: N PADGRP: STDLN BNV: NL MNO: N CARDTYPE: RCUEPOTS PM NODE NUMBER : 56 PM TERMINAL NUMBER: 22 **OPTIONS: NONE RES OPTIONS: NONE** 

Query the Line Equipment Number

Adding the DGT option to the secondary len

>exbadd \$ 6210018 RCU0 00 0 00 21 n dgt \$ n y y

GROUP MEMBER LIST: PRIMARY LEN - RCU0 00 0 00 18 SECONDARY LENS:

COMMAND AS ENTERED: EXBADD NOW 0 6 18 AM 6210018 (RCU0 00 0 00 21 N) \$ N MACHINES ARE OUT OF SYNC, SERVICE ORDERS NOT ALLOWED JOURNAL FILE IS INACTIVE, SERVICE ORDERS NOT ALLOWED \*\*\* RETURN TO SERVICE FAILED \*\*\* LEN: RCU0 00 0 00 21 \*\*\* CHECK LINE STATUS \*\*\* FAILED TO RETURN LINE TO SERVICE

| Query the Line Equipment Number                                              |
|------------------------------------------------------------------------------|
| >qlen RCU0 00 0 00 21                                                        |
| LEN: RCU0 00 0 00 21                                                         |
| TYPE: MULTIPLE APPEARANCE DIRECTORY NUMBER                                   |
| SNPA: 613                                                                    |
| DIRECTORY NUMBER: 6210018 (NON-UNIQUE)                                       |
| LINE CLASS CODE: 1FR                                                         |
| IBN TYPE: MADN                                                               |
| MADN INFO - TYPE:EXB PRIMARY:N RING:NEVER                                    |
| CUSTGRP: RESGRP SUBGRP:0 NCOS: 2                                             |
| SIGNALLING TYPE: DIGITONE                                                    |
| LINE TREATMENT GROUP: 0<br>LINE ATTRIBUTE INDEX: 0                           |
| CARDCODE: 3A06BD GND: N PADGRP: STDLN BNV: NL MNO: N                         |
| CARDCODE. SAOOBD CIND. N FADORF. STDEN BNV. NE MINO. N<br>CARDTYPE: RCUEPOTS |
| PM NODE NUMBER : 56                                                          |
| PM TERMINAL NUMBER : 22                                                      |
| OPTIONS:                                                                     |
| DGT                                                                          |
| RES OPTIONS: NONE                                                            |

#### 60.3.1.4.2 Desired behavior

 $DEFAULT\_SIGNALLING\_TYPE = DP$ 

Adding the secondary len without any option

>exbadd \$ 6210018 RCU0 00 0 00 21 n \$ n y y

GROUP MEMBER LIST: PRIMARY LEN - RCU0 00 0 00 18 SECONDARY LENS:

COMMAND AS ENTERED: EXBADD NOW 0 6 18 AM 6210018 (RCU0 00 0 00 21 N) \$ N MACHINES ARE OUT OF SYNC, SERVICE ORDERS NOT ALLOWED JOURNAL FILE IS INACTIVE, SERVICE ORDERS NOT ALLOWED \*\*\* RETURN TO SERVICE FAILED \*\*\* LEN: RCU0 00 0 00 21 \*\*\* CHECK LINE STATUS \*\*\* FAILED TO RETURN LINE TO SERVICE

| Query the Line Equipment Number                   |     |
|---------------------------------------------------|-----|
| >qlen RCU0 00 0 00 21                             |     |
| LEN: RCU0 00 0 00 21                              |     |
| TYPE: MULTIPLE APPEARANCE DIRECTORY NUMBER        |     |
| SNPA: 613                                         |     |
| DIRECTORY NUMBER: 6210018 (NON-UNIQUE)            |     |
| LINE CLASS CODE: 1FR                              |     |
| IBN TYPE: MADN                                    |     |
| MADN INFO - TYPE:EXB PRIMARY:N RING:NEVER         |     |
| CUSTGRP: RESGRP SUBGRP:0 NCOS: 2                  |     |
| SIGNALLING TYPE: DIAL PULSE                       |     |
| LINE TREATMENT GROUP: 0                           |     |
| LINE ATTRIBUTE INDEX: 0                           |     |
| CARDCODE: 3A06BD GND: N PADGRP: STDLN BNV: NL MNO | : N |
| CARDTYPE: RCUEPOTS                                |     |
| PM NODE NUMBER : 56                               |     |
| PM TERMINAL NUMBER: 22                            |     |
| OPTIONS:                                          |     |
| DP                                                |     |
| RES OPTIONS: NONE                                 |     |
|                                                   |     |
|                                                   |     |

Adding the DGT option to the secondary len

>exbadd \$ 6210018 RCU0 00 0 00 21 n dgt \$ n y y

GROUP MEMBER LIST: PRIMARY LEN - RCU0 000018 SECONDARY LENS:

COMMAND AS ENTERED: EXBADD NOW 0 6 18 AM 6210018 (RCU0 00 0 00 21 N) \$ N MACHINES ARE OUT OF SYNC, SERVICE ORDERS NOT ALLOWED JOURNAL FILE IS INACTIVE, SERVICE ORDERS NOT ALLOWED \*\*\* RETURN TO SERVICE FAILED \*\*\* LEN: RCU0 00 0 00 21 \*\*\* CHECK LINE STATUS \*\*\* FAILED TO RETURN LINE TO SERVICE

#### 546

| Query the Line Equipment Number                             |
|-------------------------------------------------------------|
| >qlen RCU0 00 0 00 21                                       |
| LEN: RCU0 00 0 00 21                                        |
| TYPE: MULTIPLE APPEARANCE DIRECTORY NUMBER<br>SNPA: 613     |
| DIRECTORY NUMBER: 6210018 (NON-UNIQUE)                      |
| LINE CLASS CODE: 1FR                                        |
| IBN TYPE: MADN<br>MADN INFO - TYPE:EXB PRIMARY:N RING:NEVER |
| CUSTGRP: RESGRP SUBGRP:0 NCOS: 2                            |
| SIGNALLING TYPE: DIGITONE                                   |
| LINE TREATMENT GROUP: 0                                     |
| LINE ATTRIBUTE INDEX: 0                                     |
| CARDCODE: 3A06BD GND: N PADGRP: STDLN BNV: NL MNO: N        |
| CARDTYPE: RCUEPOTS                                          |
| PM NODE NUMBER : 56                                         |
| PM TERMINAL NUMBER : 22                                     |
| OPTIONS:                                                    |
| DGT                                                         |
| RES OPTIONS: NONE                                           |

DEFAULT\_SIGNALLING\_TYPE = DT

Adding the secondary len without any option

>exbadd \$ 6210018 RCU0 00 0 00 21 n \$ n y y

GROUP MEMBER LIST: PRIMARY LEN - RCU0 00 0 00 18 SECONDARY LENS:

COMMAND AS ENTERED: EXBADD NOW 0 6 18 AM 6210018 (RCU0 00 0 00 21 N) \$ N MACHINES ARE OUT OF SYNC, SERVICE ORDERS NOT ALLOWED JOURNAL FILE IS INACTIVE, SERVICE ORDERS NOT ALLOWED \*\*\* RETURN TO SERVICE FAILED \*\*\* LEN: RCU0 00 0 00 21 \*\*\* CHECK LINE STATUS \*\*\* FAILED TO RETURN LINE TO SERVICE

| Query the Line Equipment Number                      |
|------------------------------------------------------|
| >qlen RCU0 00 0 00 21                                |
| LEN: RCU0 00 0 00 21                                 |
| TYPE: MULTIPLE APPEARANCE DIRECTORY NUMBER           |
| SNPA: 613                                            |
| DIRECTORY NUMBER: 6210018 (NON-UNIQUE)               |
| LINE CLASS CODE: 1FR                                 |
| IBN TYPE: MADN                                       |
| MADN INFO - TYPE:EXB PRIMARY:N RING:NEVER            |
| CUSTGRP: RESGRP SUBGRP:0 NCOS: 2                     |
| SIGNALLING TYPE: DIGITONE                            |
| LINE TREATMENT GROUP: 0                              |
| LINE ATTRIBUTE INDEX: 0                              |
| CARDCODE: 3A06BD GND: N PADGRP: STDLN BNV: NL MNO: N |
| CARDTYPE: RCUEPOTS                                   |
| PM NODE NUMBER : 56                                  |
| PM TERMINAL NUMBER : 22                              |
| OPTIONS:                                             |
| DGT                                                  |
| RES OPTIONS: NONE                                    |

Adding the DP option to the secondary len >exbadd \$ 6210018 RCU0 00 0 00 21 n dp \$ n y y GROUP MEMBER LIST: PRIMARY LEN - RCU0 00 0 00 18 SECONDARY LENS: COMMAND AS ENTERED: EXBADD NOW 0 6 18 AM 6210018 (RCU0 00 0 00 21 N) \$ N MACHINES ARE OUT OF SYNC, SERVICE ORDERS NOT ALLOWED

MACHINES ARE OUT OF SYNC, SERVICE ORDERS NOT ALLOWE JOURNAL FILE IS INACTIVE, SERVICE ORDERS NOT ALLOWED \*\*\* RETURN TO SERVICE FAILED \*\*\* LEN: RCU0 00 0 00 21 \*\*\* CHECK LINE STATUS \*\*\* FAILED TO RETURN LINE TO SERVICE

| Query the Line Equipment Number                      |
|------------------------------------------------------|
| >qlen RCU0 00 0 00 21                                |
|                                                      |
| LEN: RCU0 00 0 00 21                                 |
| TYPE: MULTIPLE APPEARANCE DIRECTORY NUMBER           |
| SNPA: 613                                            |
| DIRECTORY NUMBER: 6210018 (NON-UNIQUE)               |
| LINE CLASS CODE: 1FR                                 |
| IBN TYPE: MADN                                       |
| MADN INFO - TYPE:EXB PRIMARY:N RING:NEVER            |
| CUSTGRP: RESGRP SUBGRP:0 NCOS: 2                     |
| SIGNALLING TYPE: DIAL PULSE                          |
| LINE TREATMENT GROUP: 0                              |
| LINE ATTRIBUTE INDEX: 0                              |
| CARDCODE: 3A06BD GND: N PADGRP: STDLN BNV: NL MNO: N |
| CARDTYPE: RCUEPOTS                                   |
| PM NODE NUMBER : 56                                  |
| PM TERMINAL NUMBER : 22                              |
| OPTIONS:                                             |
| DP                                                   |
| RES OPTIONS: NONE                                    |
|                                                      |

## 60.3.1.5 EXBEST Command

## 60.3.1.5.1 Existing behavior

| Creating an exb group without any option                                    |
|-----------------------------------------------------------------------------|
| >exbest \$ 6210017 RCU0 00 0 00 18 y RCU0 00 0 00 21 y \$ y y y             |
| Primary LEN is RCU0 00 0 00 17                                              |
| COMMAND AS ENTERED:                                                         |
| EXBEST NOW 0 6 19 AM 6210017 ( RCU0 00 0 00 18 Y ) ( RCU0 00 0 00 21 Y ) \$ |
| Y                                                                           |
| There is a RES specific option in the option set.                           |
| Line will become a RES line.                                                |
| MACHINES ARE OUT OF SYNC, SERVICE ORDERS NOT ALLOWED                        |
| JOURNAL FILE IS INACTIVE, SERVICE ORDERS NOT ALLOWED                        |
| ATTEMPT TO SEIZE THE LINE FAILED                                            |
| LEN : RCU0 00 0 00 17 *** CHECK LINE STATUS ***                             |
| *** RETURN TO SERVICE FAILED ***                                            |
| LEN : RCU0 00 0 00 17 *** CHECK LINE STATUS ***                             |
| FAILED TO RETURN LINE TO SERVICE                                            |
| *** RETURN TO SERVICE FAILED ***                                            |
| LEN : RCU0 00 0 00 18 *** CHECK LINE STATUS ***                             |
| FAILED TO RETURN LINE TO SERVICE                                            |
| *** RETURN TO SERVICE FAILED ***                                            |
| LEN : RCU0 00 0 00 21 *** CHECK LINE STATUS ***                             |
| FAILED TO RETURN LINE TO SERVICE                                            |
|                                                                             |

Query the Directory Number

>qdn 6210017

\_\_\_\_\_ DN: 6210017 (NON-UNIQUE) TYPE: MULTIPLE APPEARANCE DIRECTORY NUMBER SNPA: 613 SIG: DP LNATTIDX: 0 LINE EQUIPMENT NUMBER: RCU0 00 0 00 17 PRIMARY LEN: RCU0 000017 LINE CLASS CODE: 1FR **IBN TYPE: MADN** MADN INFO - TYPE: EXB PRIMARY: Y RING: ALWAYS CUSTGRP: **RESGRP SUBGRP:0 NCOS: 2** LINE TREATMENT GROUP: 0 CARDCODE: 3A06BD GND: N PADGRP: STDLN BNV: NL MNO: N CARDTYPE: RCUEPOTS PM NODE NUMBER : 56 PM TERMINAL NUMBER: 18 **OPTIONS: NONE RES OPTIONS: NONE** MADN MEMBER LENS INFO: RCU0 00 0 00 17 EXB PRIMARY: Y RING: ALWAYS RCU0 00 0 00 21 EXB PRIMARY: N RING: ALWAYS RCU0 00 0 00 18 EXB PRIMARY: N RING: ALWAYS

## 60.3.1.5.2 Desired behavior

DEFAULT\_SIGNALLING\_TYPE = DP

| Creating an exb group without any option                                    |
|-----------------------------------------------------------------------------|
| >exbest \$ 6210017 RCU0 00 0 00 18 y RCU0 00 0 00 21 y \$ y y y             |
| Primary LEN is RCU0 00 0 00 17                                              |
| COMMAND AS ENTERED:                                                         |
| EXBEST NOW 0 6 19 AM 6210017 ( RCU0 00 0 00 18 Y ) ( RCU0 00 0 00 21 Y ) \$ |
| Y                                                                           |
| There is a RES specific option in the option set.                           |
| Line will become a RES line.                                                |
| MACHINES ARE OUT OF SYNC, SERVICE ORDERS NOT ALLOWED                        |
| JOURNAL FILE IS INACTIVE, SERVICE ORDERS NOT ALLOWED                        |
| ATTEMPT TO SEIZE THE LINE FAILED                                            |
| LEN : RCU0 00 0 00 17 *** CHECK LINE STATUS ***                             |
| *** RETURN TO SERVICE FAILED ***                                            |
| LEN : RCU0 00 0 00 17 *** CHECK LINE STATUS ***                             |
| FAILED TO RETURN LINE TO SERVICE                                            |
| *** RETURN TO SERVICE FAILED ***                                            |
| LEN : RCU0 00 0 00 18 *** CHECK LINE STATUS ***                             |
| FAILED TO RETURN LINE TO SERVICE                                            |
| *** RETURN TO SERVICE FAILED ***                                            |
| LEN : RCU0 00 0 00 21 *** CHECK LINE STATUS ***                             |
| FAILED TO RETURN LINE TO SERVICE                                            |
|                                                                             |

Query the Directory Number

>qdn 6210017

\_\_\_\_\_ DN: 6210017 (NON-UNIQUE) TYPE: MULTIPLE APPEARANCE DIRECTORY NUMBER SNPA: 613 SIG: DP LNATTIDX: 0 LINE EQUIPMENT NUMBER: RCU0 00 0 00 17 PRIMARY LEN: RCU0 000017 LINE CLASS CODE: 1FR **IBN TYPE: MADN** MADN INFO - TYPE: EXB PRIMARY: Y RING: ALWAYS CUSTGRP: **RESGRP SUBGRP:0 NCOS: 2** LINE TREATMENT GROUP: 0 CARDCODE: 3A06BD GND: N PADGRP: STDLN BNV: NL MNO: N CARDTYPE: RCUEPOTS PM NODE NUMBER : 56 PM TERMINAL NUMBER: 18 **OPTIONS:** DP **RES OPTIONS: NONE** MADN MEMBER LENS INFO: RCU0 00 0 00 17 EXB PRIMARY: Y RING: ALWAYS RCU0 00 0 00 21 EXB PRIMARY: N RING: ALWAYS RCU0 00 0 00 18 EXB PRIMARY: N RING: ALWAYS

## DEFAULT\_SIGNALLING\_TYPE = DT

Creating an exb group without any option >exbest \$ 6210017 RCU0 00 0 00 18 y RCU0 00 0 00 21 y \$ y y y Primary LEN is RCU0 00 00 17 COMMAND AS ENTERED: EXBEST NOW 0 6 19 AM 6210017 (RCU0 00 0 00 18 Y) (RCU0 00 0 00 21 Y) \$ Y There is a RES specific option in the option set. Line will become a RES line. MACHINES ARE OUT OF SYNC, SERVICE ORDERS NOT ALLOWED JOURNAL FILE IS INACTIVE. SERVICE ORDERS NOT ALLOWED ATTEMPT TO SEIZE THE LINE FAILED LEN : RCU0 00 0 00 17 \*\*\* CHECK LINE STATUS \*\*\* \*\*\* RETURN TO SERVICE FAILED \*\*\* LEN : RCU0 00 0 00 17 \*\*\* CHECK LINE STATUS \*\*\* FAILED TO RETURN LINE TO SERVICE \*\*\* RETURN TO SERVICE FAILED \*\*\* LEN : RCU0 00 0 00 18 \*\*\* CHECK LINE STATUS \*\*\* FAILED TO RETURN LINE TO SERVICE \*\*\* RETURN TO SERVICE FAILED \*\*\* LEN : RCU0 00 0 00 21 \*\*\* CHECK LINE STATUS \*\*\* FAILED TO RETURN LINE TO SERVICE

>qdn 6210017

\_\_\_\_\_ DN: 6210017 (NON-UNIQUE) **TYPE: MULTIPLE APPEARANCE DIRECTORY NUMBER** SNPA: 613 SIG: DT LNATTIDX: 0 LINE EQUIPMENT NUMBER: RCU0 00 0 00 17 PRIMARY LEN: RCU0 00 0 00 17 LINE CLASS CODE: 1FR **IBN TYPE: MADN** MADN INFO - TYPE: EXB PRIMARY: Y RING: ALWAYS CUSTGRP: **RESGRP SUBGRP:0 NCOS: 2** LINE TREATMENT GROUP: 0 CARDCODE: 3A06BD GND: N PADGRP: STDLN BNV: NL MNO: N CARDTYPE: RCUEPOTS PM NODE NUMBER : 56 PM TERMINAL NUMBER: 18 **OPTIONS:** DGT **RES OPTIONS: NONE** MADN MEMBER LENS INFO: RCU0 00 0 00 17 EXB PRIMARY: Y RING: ALWAYS RCU0 00 0 00 21 EXB PRIMARY: N RING: ALWAYS RCU0 00 0 00 18 EXB PRIMARY: N RING: ALWAYS

Query the Directory Number

#### 60.3.1.6 ADO Command

### 60.3.1.6.1 Existing behavior

Presently, when DGT option is added to a line with DP signalling type, the signalling type changes to DT. To change the signalling type from DT to DP, DGT option has to be removed from the line.

| Query the Directory Number                                                                                                    |
|----------------------------------------------------------------------------------------------------|
| >qdn 5500004                                                                                                    |
| DN: 5500004<br>TYPE: SINGLE PARTY LINE<br>SNPA: 909 SIG: DP LNATTIDX: 42<br>LINE EQUIPMENT NUMBER: HOST 06 0 04 00<br>LINE CLASS CODE: 1FR<br>LINE TREATMENT GROUP: 0<br>CARDCODE: 2X17AC GND: N PADGRP: STDLN BNV: NL MNO: N<br>PM NODE NUMBER : 51<br>PM TERMINAL NUMBER : 129<br>OPTIONS: NONE |

Adding the DGT option using ADO command

>ado \$ 5500004 dgt \$ y y COMMAND AS ENTERED: ADO NOW 0 6 19 PM 5500004 ( DGT ) \$ MACHINES ARE OUT OF SYNC, SERVICE ORDERS NOT ALLOWED JOURNAL FILE IS INACTIVE, SERVICE ORDERS NOT ALLOWED Query the Directory Number

>qdn 5500004

DN: 5500004 TYPE: SINGLE PARTY LINE SNPA: 909 SIG: DT LNATTIDX: 42 LINE EQUIPMENT NUMBER: HOST 06 0 04 00 LINE CLASS CODE: 1FR LINE TREATMENT GROUP: 0 CARDCODE: 2X17AC GND: N PADGRP: STDLN BNV: NL MNO: N PM NODE NUMBER : 51 PM TERMINAL NUMBER : 129 OPTIONS: DGT

#### 60.3.1.6.2 Desired behavior

When DGT option is added to a line with DP signalling type, the signalling type changes to DT. To change the signalling type from DT to DP, add DP option to the line and vice versa. Option DP is also displayed in the options list in query commands just like DGT option.

Query the Directory Number >qdn 5500004 \_\_\_\_\_ DN: 5500004 **TYPE: SINGLE PARTY LINE** SNPA: 909 SIG: DP LNATTIDX: 42 LINE EQUIPMENT NUMBER: HOST 06 0 04 00 LINE CLASS CODE: 1FR LINE TREATMENT GROUP: 0 CARDCODE: 2X17AC GND: N PADGRP: STDLN BNV: NL MNO: N PM NODE NUMBER : 51 PM TERMINAL NUMBER: 129 **OPTIONS:** DP

#### Adding the DGT option using ADO command

>ado \$ 5500004 dgt \$ y y COMMAND AS ENTERED: ADO NOW 0 6 19 PM 5500004 ( DGT ) \$ MACHINES ARE OUT OF SYNC, SERVICE ORDERS NOT ALLOWED JOURNAL FILE IS INACTIVE, SERVICE ORDERS NOT ALLOWED

#### Query the Directory Number

>qdn 5500004

DN: 5500004 TYPE: SINGLE PARTY LINE SNPA: 909 SIG: DT LNATTIDX: 42 LINE EQUIPMENT NUMBER: HOST 06 0 04 00 LINE CLASS CODE: 1FR LINE TREATMENT GROUP: 0 CARDCODE: 2X17AC GND: N PADGRP: STDLN BNV: NL MNO: N PM NODE NUMBER : 51 PM TERMINAL NUMBER : 129 OPTIONS: DGT

#### Adding the DP option using ADO command

>ado \$ 5500004 dp \$ y y COMMAND AS ENTERED: ADO NOW 0 6 19 PM 5500004 ( DP ) \$ MACHINES ARE OUT OF SYNC, SERVICE ORDERS NOT ALLOWED JOURNAL FILE IS INACTIVE, SERVICE ORDERS NOT ALLOWED

Query the Directory Number >qdn 5500004 \_\_\_\_\_ DN: 5500004 **TYPE: SINGLE PARTY LINE** SNPA: 909 SIG: DP LNATTIDX: 42 LINE EQUIPMENT NUMBER: HOST 06 0 04 00 LINE CLASS CODE: 1FR LINE TREATMENT GROUP: 0 CARDCODE: 2X17AC GND: N PADGRP: STDLN BNV: NL MNO: N PM NODE NUMBER : 51 PM TERMINAL NUMBER: 129 **OPTIONS:** DP

#### 60.3.1.7 DEO Command

## 60.3.1.7.1 Existing behavior

Presently to change the signalling type of a line from DT to DP, DGT option is deleted from the line using DEO command. To convert the signalling type of line from DP to DT, DGT option should be added to the line using ADO command.

| Query the Directory Number                                                                                                    |
|----------------------------------------------------------------------------------------------------|
| >qdn 5500004                                                                                                    |
| DN: 5500004<br>TYPE: SINGLE PARTY LINE<br>SNPA: 909 SIG: DT LNATTIDX: 42<br>LINE EQUIPMENT NUMBER: HOST 06 0 04 00<br>LINE CLASS CODE: 1FR<br>LINE TREATMENT GROUP: 0<br>CARDCODE: 2X17AC GND: N PADGRP: STDLN BNV: NL MNO: N<br>PM NODE NUMBER : 51<br>PM TERMINAL NUMBER : 129 |
| OPTIONS:<br>DGT                                                                                                    |

## Deleting DGT option using DEO command

>deo \$ 5500004 dgt \$ y y COMMAND AS ENTERED: DEO NOW 0 6 19 PM 5500004 ( DGT ) \$ MACHINES ARE OUT OF SYNC, SERVICE ORDERS NOT ALLOWED JOURNAL FILE IS INACTIVE, SERVICE ORDERS NOT ALLOWED Query the Directory Number

>qdn 5500004

DN: 5500004 TYPE: SINGLE PARTY LINE SNPA: 909 SIG: DP LNATTIDX: 42 LINE EQUIPMENT NUMBER: HOST 06 0 04 00 LINE CLASS CODE: 1FR LINE TREATMENT GROUP: 0 CARDCODE: 2X17AC GND: N PADGRP: STDLN BNV: NL MNO: N PM NODE NUMBER : 51 PM TERMINAL NUMBER : 129 OPTIONS: NONE

#### 60.3.1.7.2 Desired behavior

To change the signalling type from DT to DP, DGT option is deleted from the line using DEO command. The signalling type of the line can also be converted from DP to DT by deleting the DP option from the line.

| Query the Directory Number                                                                                                    |
|----------------------------------------------------------------------------------------------------|
| >qdn 5500004                                                                                                    |
| DN: 5500004<br>TYPE: SINGLE PARTY LINE<br>SNPA: 909 SIG: DT LNATTIDX: 42<br>LINE EQUIPMENT NUMBER: HOST 06 0 04 00<br>LINE CLASS CODE: 1FR<br>LINE TREATMENT GROUP: 0<br>CARDCODE: 2X17AC GND: N PADGRP: STDLN BNV: NL MNO: N<br>PM NODE NUMBER : 51<br>PM TERMINAL NUMBER : 129<br>OPTIONS:<br>DGT |
|                                                                                                    |

## Deleting the DGT option using DEO command

>deo \$ 5500004 dgt \$ y y COMMAND AS ENTERED: DEO NOW 0 6 19 PM 5500004 ( DGT ) \$ MACHINES ARE OUT OF SYNC, SERVICE ORDERS NOT ALLOWED JOURNAL FILE IS INACTIVE, SERVICE ORDERS NOT ALLOWED

| Query the Directory Number                                                                                                    |
|----------------------------------------------------------------------------------------------------|
| >qdn 5500004                                                                                                    |
| DN: 5500004<br>TYPE: SINGLE PARTY LINE<br>SNPA: 909 SIG: DP LNATTIDX: 42<br>LINE EQUIPMENT NUMBER: HOST 06 0 04 00<br>LINE CLASS CODE: 1FR<br>LINE TREATMENT GROUP: 0<br>CARDCODE: 2X17AC GND: N PADGRP: STDLN BNV: NL MNO: N<br>PM NODE NUMBER : 51<br>PM TERMINAL NUMBER : 129<br>OPTIONS:<br>DP |

## Deleting the DP option using DEO command

>deo \$ 5500004 dp \$ y y COMMAND AS ENTERED: DEO NOW 0 6 19 PM 5500004 ( DP ) \$ MACHINES ARE OUT OF SYNC, SERVICE ORDERS NOT ALLOWED JOURNAL FILE IS INACTIVE, SERVICE ORDERS NOT ALLOWED Query the Directory Number

>qdn 5500004

DN: 5500004 TYPE: SINGLE PARTY LINE SNPA: 909 SIG: DT LNATTIDX: 42 LINE EQUIPMENT NUMBER: HOST 06 0 04 00 LINE CLASS CODE: 1FR LINE TREATMENT GROUP: 0 CARDCODE: 2X17AC GND: N PADGRP: STDLN BNV: NL MNO: N PM NODE NUMBER : 51 PM TERMINAL NUMBER : 129 OPTIONS: DGT

## 60.3.1.8 EXBADO Command

## 60.3.1.8.1 Existing behavior

To change the signalling type of EXB group from DP to DT, DGT option is to be added. To change the signalling type from DT to DP,DGT option should be removed.

| Query the Directory Number                                                                                                    |  |  |  |  |
|----------------------------------------------------------------------------------------------------|--|--|--|--|
| >qdn 6210017                                                                                                    |  |  |  |  |
| DN: 6210017 (NON-UNIQUE)<br>TYPE: MULTIPLE APPEARANCE DIRECTORY NUMBER<br>SNPA: 613 SIG: DP LNATTIDX: 0<br>LINE EQUIPMENT NUMBER: RCU0 00 0 00 17<br>PRIMARY LEN: RCU0 00 0 00 17<br>LINE CLASS CODE: 1FR                          |  |  |  |  |
| IBN TYPE: MADN<br>MADN INFO - TYPE:EXB PRIMARY:Y RING:ALWAYS<br>CUSTGRP: RESGRP SUBGRP:0 NCOS: 2<br>LINE TREATMENT GROUP: 0<br>CARDCODE: 3A06BD GND: N PADGRP: STDLN BNV: NL MNO: N                                                |  |  |  |  |
| CARDTYPE: RCUEPOTS<br>PM NODE NUMBER : 56<br>PM TERMINAL NUMBER : 18<br>OPTIONS: NONE<br>RES OPTIONS: NONE<br>MADN MEMBER LENS INFO:<br>RCU0 00 0 00 17 EXB PRIMARY: Y RING: ALWAYS<br>RCU0 00 0 00 21 EXB PRIMARY: N RING: ALWAYS |  |  |  |  |
| RCU0 00 0 00 18 EXB PRIMARY: N RING: ALWAYS                                                                                                    |  |  |  |  |

Adding the DGT option using EXBADO command

>exbado \$ 6210017 dgt \$ y y

ADD OPTIONS TO: PRIMARY LEN - RCU0 00 0 00 17 SECONDARY LENS: RCU0 00 0 00 21, RCU0 00 0 00 18,

COMMAND AS ENTERED: EXBADO NOW 0 6 19 AM 6210017 ( DGT ) \$ MACHINES ARE OUT OF SYNC, SERVICE ORDERS NOT ALLOWED JOURNAL FILE IS INACTIVE, SERVICE ORDERS NOT ALLOWED

| Query the Directory Number                                                                                                    |  |  |  |  |
|----------------------------------------------------------------------------------------------------|--|--|--|--|
| >qdn 6210017                                                                                                    |  |  |  |  |
| >qun 6210017DN:6210017 (NON-UNIQUE)TYPE:MULTIPLE APPEARANCE DIRECTORY NUMBERSNPA:613 SIG: DT LNATTIDX: 0LINE EQUIPMENT NUMBER:RCU0 00 0 00 17PRIMARY LEN:RCU0 00 0 00 17LINE CLASS CODE:1FRIBN TYPE:MADNMADN INFO - TYPE:EXB PRIMARY:Y RING:ALWAYSCUSTGRP:RESGRP SUBGRP:0 NCOS: 2LINE TREATMENT GROUP:0CARDCODE:3A06BDGND:N PADGRP: STDLN BNV: NL MNO: NCARDTYPE:RCUEPOTSPM NODE NUMBER :56PM TERMINAL NUMBER :18OPTIONS:DGTRES OPTIONS: NONEMADN MEMBER LENS INFO:RCU0 00 00 17RCU0 00 00 17EXB PRIMARY: Y RING: ALWAYS |  |  |  |  |
| RCU0 00 0 00 21EXBPRIMARY: NRING: ALWAYSRCU0 00 0 00 18EXBPRIMARY: NRING: ALWAYS                                                                                                    |  |  |  |  |
|                                                                                                    |  |  |  |  |

#### 60.3.1.8.2 Desired behavior

To change the signalling type from DT to DP, DP option is to be added and DP option also displayed under options list in query commands. If DGT option is added to the line with signalling type as DP, then signalling type will change to DT.

| Query the Directory Number                                                                                                    |  |  |  |  |  |
|----------------------------------------------------------------------------------------------------|--|--|--|--|--|
| >qdn 6210017                                                                                                    |  |  |  |  |  |
| DN: 6210017 (NON-UNIQUE)<br>TYPE: MULTIPLE APPEARANCE DIRECTORY NUMBER<br>SNPA: 613 SIG: DT LNATTIDX: 0<br>LINE EQUIPMENT NUMBER: RCU0 00 0 00 17<br>PRIMARY LEN: RCU0 00 0 00 17<br>LINE CLASS CODE: 1FR<br>IBN TYPE: MADN<br>MADN INFO - TYPE:EXB PRIMARY:Y RING:ALWAYS<br>CUSTGRP: RESGRP SUBGRP:0 NCOS: 2<br>LINE TREATMENT GROUP: 0<br>CARDCODE: 3A06BD GND: N PADGRP: STDLN BNV: NL MNO: N |  |  |  |  |  |
| CARDTYPE: RCUEPOTS<br>PM NODE NUMBER : 56                                                                                                    |  |  |  |  |  |
| PM TERMINAL NUMBER : 18<br>OPTIONS:                                                                                                    |  |  |  |  |  |
| DGT                                                                                                    |  |  |  |  |  |
| RES OPTIONS: NONE                                                                                                    |  |  |  |  |  |
| MADN MEMBER LENS INFO:<br>RCU0 00 0 00 17 EXB PRIMARY: Y RING: ALWAYS                                                                                                    |  |  |  |  |  |
| RCU00000001EXBPRIMARY: NRING: ALWAYS                                                                                                    |  |  |  |  |  |
| RCU0 00 0 00 18 EXB PRIMARY: N RING: ALWAYS                                                                                                    |  |  |  |  |  |

Adding the DP option using EXBADO command

>exbado \$ 6210017 dp \$ y y

ADD OPTIONS TO: PRIMARY LEN - RCU0 00 0 00 17 SECONDARY LENS: RCU0 00 0 00 21, RCU0 00 0 00 18,

COMMAND AS ENTERED: EXBADO NOW 0 6 19 AM 6210017 ( DP ) \$ MACHINES ARE OUT OF SYNC, SERVICE ORDERS NOT ALLOWED JOURNAL FILE IS INACTIVE, SERVICE ORDERS NOT ALLOWED

| Query the Directory Number                           |  |  |  |  |
|------------------------------------------------------|--|--|--|--|
| >qdn 6210017                                         |  |  |  |  |
| DN: 6210017 (NON-UNIQUE)                             |  |  |  |  |
| TYPE: MULTIPLE APPEARANCE DIRECTORY NUMBER           |  |  |  |  |
| SNPA: 613 SIG: DP LNATTIDX: 0                        |  |  |  |  |
| LINE EQUIPMENT NUMBER: RCU0 00 0 00 17               |  |  |  |  |
| PRIMARY LEN: RCU0 00 0 00 17                         |  |  |  |  |
| LINE CLASS CODE: 1FR                                 |  |  |  |  |
| IBN TYPE: MADN                                       |  |  |  |  |
| MADN INFO - TYPE:EXB PRIMARY:Y RING:ALWAYS           |  |  |  |  |
| CUSTGRP: RESGRP SUBGRP:0 NCOS: 2                     |  |  |  |  |
| LINE TREATMENT GROUP: 0                              |  |  |  |  |
| CARDCODE: 3A06BD GND: N PADGRP: STDLN BNV: NL MNO: N |  |  |  |  |
| CARDTYPE: RCUEPOTS                                   |  |  |  |  |
| PM NODE NUMBER : 56                                  |  |  |  |  |
| PM TERMINAL NUMBER : 18<br>OPTIONS:                  |  |  |  |  |
| DP                                                   |  |  |  |  |
| RES OPTIONS: NONE                                    |  |  |  |  |
| MADN MEMBER LENS INFO:                               |  |  |  |  |
| RCU0 00 0 00 17 EXB PRIMARY: Y RING: ALWAYS          |  |  |  |  |
| RCU0 00 0 00 21 EXB PRIMARY: N RING: ALWAYS          |  |  |  |  |
| RCU0 00 0 00 18 EXB PRIMARY: N RING: ALWAYS          |  |  |  |  |
|                                                      |  |  |  |  |

Adding the DGT option using EXBADO command

>exbado \$ 6210017 dgt \$ y y

ADD OPTIONS TO: PRIMARY LEN - RCU0 00 0 00 17 SECONDARY LENS: RCU0 00 0 00 21, RCU0 00 0 00 18,

COMMAND AS ENTERED: EXBADO NOW 0 6 19 AM 6210017 ( DGT ) \$ MACHINES ARE OUT OF SYNC, SERVICE ORDERS NOT ALLOWED JOURNAL FILE IS INACTIVE, SERVICE ORDERS NOT ALLOWED

Query the Directory Number >qdn 6210017 6210017 (NON-UNIQUE) DN: TYPE: MULTIPLE APPEARANCE DIRECTORY NUMBER SNPA: 613 SIG: DT LNATTIDX: 0 LINE EQUIPMENT NUMBER: RCU0 00 0 00 17 PRIMARY LEN: RCU0 000017 LINE CLASS CODE: 1FR **IBN TYPE: MADN** MADN INFO - TYPE: EXB PRIMARY: Y RING: ALWAYS CUSTGRP: **RESGRP SUBGRP:0 NCOS: 2** LINE TREATMENT GROUP: 0 CARDCODE: 3A06BD GND: N PADGRP: STDLN BNV: NL MNO: N CARDTYPE: RCUEPOTS PM NODE NUMBER : 56 PM TERMINAL NUMBER: 18 **OPTIONS:** DGT **RES OPTIONS: NONE** MADN MEMBER LENS INFO: RCU0 00 0 00 17 EXB PRIMARY: Y RING: ALWAYS RCU0 00 0 00 21 RCU0 00 0 00 18 EXB PRIMARY: N RING: ALWAYS EXB PRIMARY: N RING: ALWAYS

## 60.3.1.9 EXBDEO Command

## 60.3.1.9.1 Existing behavior

To change the signalling type from DT to DP, DGT option is to be removed.

| Query the Directory Number                                                  |  |  |  |  |  |
|-----------------------------------------------------------------------------|--|--|--|--|--|
| >qdn 6210017                                                                |  |  |  |  |  |
| DN: 6210017 (NON-UNIQUE)                                                    |  |  |  |  |  |
| TYPE: MULTIPLE APPEARANCE DIRECTORY NUMBER                                  |  |  |  |  |  |
| SNPA: 613 SIG: DT LNATTIDX: 0                                               |  |  |  |  |  |
| LINE EQUIPMENT NUMBER: RCU0 00 0 00 17                                      |  |  |  |  |  |
| PRIMARY LEN: RCU0 00 0 00 17                                                |  |  |  |  |  |
| LINE CLASS CODE: 1FR                                                        |  |  |  |  |  |
| IBN TYPE: MADN                                                              |  |  |  |  |  |
| MADN INFO - TYPE:EXB PRIMARY:Y RING:ALWAYS                                  |  |  |  |  |  |
| CUSTGRP: RESGRP SUBGRP:0 NCOS: 2                                            |  |  |  |  |  |
| LINE TREATMENT GROUP: 0                                                     |  |  |  |  |  |
| CARDCODE: 3A06BD GND: N PADGRP: STDLN BNV: NL MNO: N                        |  |  |  |  |  |
| CARDTYPE: RCUEPOTS                                                          |  |  |  |  |  |
| PM NODE NUMBER : 56                                                         |  |  |  |  |  |
| PM TERMINAL NUMBER : 18                                                     |  |  |  |  |  |
| OPTIONS:<br>DGT                                                             |  |  |  |  |  |
| RES OPTIONS: NONE                                                           |  |  |  |  |  |
| MADN MEMBER LENS INFO:                                                      |  |  |  |  |  |
| RCU0 00 0 00 17 EXB PRIMARY: Y RING: ALWAYS                                 |  |  |  |  |  |
| RCU0 00 0 00 17 EXB PRIMARY: 1 KING: ALWAYS<br>EXB PRIMARY: N RING: ALWAYS  |  |  |  |  |  |
| RCU0 00 00 00 21 EXB PRIMARI. N RING: ALWATS<br>EXB PRIMARY: N RING: ALWAYS |  |  |  |  |  |
|                                                                             |  |  |  |  |  |
|                                                                             |  |  |  |  |  |

Deleting the DGT option using EXBDEO command

>exbdeo \$ 6210018 dgt \$ y y

DELETE OPTIONS FROM: PRIMARY LEN - RCU0 00 0 00 18 SECONDARY LENS: RCU0 00 0 00 21,

COMMAND AS ENTERED: EXBDEO NOW 0 6 19 AM 6210018 ( DGT ) \$ MACHINES ARE OUT OF SYNC, SERVICE ORDERS NOT ALLOWED JOURNAL FILE IS INACTIVE, SERVICE ORDERS NOT ALLOWED

| Query the Directory Number                                                                                                    |  |  |  |  |
|----------------------------------------------------------------------------------------------------|--|--|--|--|
| >qdn 6210017                                                                                                    |  |  |  |  |
| DN: 6210017 (NON-UNIQUE)<br>TYPE: MULTIPLE APPEARANCE DIRECTORY NUMBER<br>SNPA: 613 SIG: DP LNATTIDX: 0<br>LINE EQUIPMENT NUMBER: RCU0 00 0 00 17<br>PRIMARY LEN: RCU0 00 0 00 17<br>LINE CLASS CODE: 1FR<br>IBN TYPE: MADN<br>MADN INFO - TYPE:EXB PRIMARY:Y RING:ALWAYS<br>CUSTGRP: RESGRP SUBGRP:0 NCOS: 2<br>LINE TREATMENT GROUP: 0<br>CARDCODE: 3A06BD GND: N PADGRP: STDLN BNV: NL MNO: N<br>CARDTYPE: RCUEPOTS<br>PM NODE NUMBER : 56<br>PM TERMINAL NUMBER : 18<br>OPTIONS: NONE |  |  |  |  |
| RES OPTIONS: NONE<br>MADN MEMBER LENS INFO:                                                                                                    |  |  |  |  |
| RCU0 00 0 00 17EXBPRIMARY: YRING: ALWAYSRCU0 00 0 00 21EXBPRIMARY: NRING: ALWAYSRCU0 00 0 00 18EXBPRIMARY: NRING: ALWAYS                                                                                                    |  |  |  |  |

#### 60.3.1.9.2 Desired behavior

To change the signalling type from DT to DP, DGT option is to be removed and DP option will be displayed under the options list in the query commands. The signalling type can be changed from DP to DT by deleting DP option.

| Query the Directory Number                           |
|------------------------------------------------------|
| >qdn 6210017                                         |
| DN: 6210017 (NON-UNIQUE)                             |
| TYPE: MULTIPLE APPEARANCE DIRECTORY NUMBER           |
| SNPA: 613 SIG: DT LNATTIDX: 0                        |
| LINE EQUIPMENT NUMBER: RCU0 00 0 00 17               |
| PRIMARY LEN: RCU0 00 0 00 17                         |
| LINE CLASS CODE: 1FR                                 |
| IBN TYPE: MADN                                       |
| MADN INFO - TYPE:EXB PRIMARY:Y RING:ALWAYS           |
| CUSTGRP: RESGRP SUBGRP:0 NCOS: 2                     |
| LINE TREATMENT GROUP: 0                              |
| CARDCODE: 3A06BD GND: N PADGRP: STDLN BNV: NL MNO: N |
| CARDTYPE: RCUEPOTS<br>PM NODE NUMBER : 56            |
| PM NODE NUMBER : 50<br>PM TERMINAL NUMBER : 18       |
| OPTIONS:                                             |
| DGT                                                  |
| RES OPTIONS: NONE                                    |
| MADN MEMBER LENS INFO:                               |
| RCU0 00 0 00 17 EXB PRIMARY: Y RING: ALWAYS          |
| RCU0 00 0 00 21 EXB PRIMARY: N RING: ALWAYS          |
| RCU0 00 0 00 18 EXB PRIMARY: N RING: ALWAYS          |
|                                                      |

Deleting the DGT option using EXBDEO command

>exbdeo \$ 6210018 dgt \$ y y

DELETE OPTIONS FROM: PRIMARY LEN - RCU0 00 0 00 18 SECONDARY LENS: RCU0 00 0 00 21,

COMMAND AS ENTERED: EXBDEO NOW 0 6 19 AM 6210018 ( DGT ) \$ MACHINES ARE OUT OF SYNC, SERVICE ORDERS NOT ALLOWED JOURNAL FILE IS INACTIVE, SERVICE ORDERS NOT ALLOWED

Query the Directory Number >qdn 6210017 \_\_\_\_\_ DN: 6210017 (NON-UNIQUE) TYPE: MULTIPLE APPEARANCE DIRECTORY NUMBER SNPA: 613 SIG: DP LNATTIDX: 0 LINE EQUIPMENT NUMBER: RCU0 00 0 00 17 PRIMARY LEN: RCU0 000017 LINE CLASS CODE: 1FR **IBN TYPE: MADN** MADN INFO - TYPE: EXB PRIMARY: Y RING: ALWAYS CUSTGRP: **RESGRP SUBGRP:0 NCOS: 2** LINE TREATMENT GROUP: 0 CARDCODE: 3A06BD GND: N PADGRP: STDLN BNV: NL MNO: N CARDTYPE: RCUEPOTS PM NODE NUMBER : 56 PM TERMINAL NUMBER: 18 **OPTIONS:** DP **RES OPTIONS: NONE** MADN MEMBER LENS INFO: RCU0 00 0 00 17 EXB PRIMARY: Y RING: ALWAYS RCU0 00 0 00 21 EXB PRIMARY: N RING: ALWAYS RCU0 00 0 00 18 EXB PRIMARY: N RING: ALWAYS

Deleting the DP option using EXBDEO command

>exbdeo \$ 6210018 dp \$ y y

DELETE OPTIONS FROM: PRIMARY LEN - RCU0 0000018 SECONDARY LENS: RCU0 000021,

COMMAND AS ENTERED: EXBDEO NOW 0 6 19 AM 6210018 ( DP ) \$ MACHINES ARE OUT OF SYNC, SERVICE ORDERS NOT ALLOWED JOURNAL FILE IS INACTIVE, SERVICE ORDERS NOT ALLOWED

| Query the Directory Number                                                                 |  |  |  |  |
|--------------------------------------------------------------------------------------------|--|--|--|--|
| >qdn 6210017                                                                               |  |  |  |  |
| DN: 6210017 (NON UNIOLE)                                                                   |  |  |  |  |
| DN: 6210017 (NON-UNIQUE)<br>TYPE: MULTIPLE APPEARANCE DIRECTORY NUMBER                     |  |  |  |  |
| SNPA: 613 SIG: DT LNATTIDX: 0                                                              |  |  |  |  |
| LINE EQUIPMENT NUMBER: RCU0 00 0 00 17                                                     |  |  |  |  |
| PRIMARY LEN: RCU0 00 00 17                                                                 |  |  |  |  |
| LINE CLASS CODE: 1FR                                                                       |  |  |  |  |
| IBN TYPE: MADN                                                                             |  |  |  |  |
| MADN INFO - TYPE:EXB PRIMARY:Y RING:ALWAYS                                                 |  |  |  |  |
| CUSTGRP: RESGRP SUBGRP:0 NCOS: 2                                                           |  |  |  |  |
| LINE TREATMENT GROUP: 0                                                                    |  |  |  |  |
| CARDCODE: 3A06BD GND: N PADGRP: STDLN BNV: NL MNO: N                                       |  |  |  |  |
| CARDTYPE: RCUEPOTS                                                                         |  |  |  |  |
| PM NODE NUMBER : 56                                                                        |  |  |  |  |
| PM TERMINAL NUMBER : 18                                                                    |  |  |  |  |
| OPTIONS:                                                                                   |  |  |  |  |
| DGT                                                                                        |  |  |  |  |
| RES OPTIONS: NONE<br>MADN MEMBER LENS INFO:                                                |  |  |  |  |
| RCU0 00 00 17 EXB PRIMARY: Y RING: ALWAYS                                                  |  |  |  |  |
| RCU0 00 0 00 17 EXB PRIMART: 1 RING: ALWATS<br>RCU0 00 0 00 21 EXB PRIMARY: N RING: ALWATS |  |  |  |  |
| RCU0 00 0 00 18 EXB PRIMARY: N RING: ALWAYS                                                |  |  |  |  |
|                                                                                            |  |  |  |  |

<u>Note</u> : The desired behavior of ADO, DEO, EXBADO and EXBDEO commands are same as described above irrespective of value of the office parameter DEFAULT\_SIGNALLING\_TYPE.

| r          | 1                                                 |          |           |
|------------|---------------------------------------------------|----------|-----------|
| PARM Table | PARM Name                                         | Comments | Featid    |
| OFCENG     | IPGW_PCM_SELECTION                                | New      | a59020499 |
| OFCVAR     | HPC_CALL_QUEUING                                  | New      | a59021972 |
| OFCVAR     | DDN_INTERNATIONAL                                 | New      | a59022041 |
| OFCVAR     | DEFAULT_SIGNALLING_TYPE                           | New      | a59022657 |
| OFCENG     | RATED_POWER                                       | Changed  | a59024411 |
| OFCOPT     | SPM_MAX_MSGTRK_CARRIER,<br>SPM_MAX_PRITRK_CARRIER | Deleted  | a59027128 |
| OFCENG     | NUMBER_OF_EBOF_MEDIUM_AUX_<br>BLOCKS              | Deleted  | s10380206 |
| OFCAUT     | NUMBER_OF_EBOF_MEDIUM_AUX_<br>BLOCKS              | Deleted  | "         |

# **Office Parameters Highlights**

#### DMS-100 Family **North American DMS-100** Release Document Volume 2 of 2

Copyright © 1999-2001 Nortel Networks, All Rights Reserved

**NORTEL NETWORKS CONFIDENTIAL:** The information contained herein is the property of Nortel Networks and is strictly confidential. Except as expressly authorized in writing by Nortel Networks, the holder shall keep all information contained herein confidential, shall disclose the information only to its employees with a need to know, and shall protect the information, in whole or in part, from disclosure and dissemination to third parties with the same degree of care it uses to protect its own confidential information, but with no less than reasonable care. Except as expressly authorized in writing by Nortel Networks, the holder is granted no rights to use the information contained herein.

Information subject to change without notice

Publication number: PLN-8021-004 Product release: LET0015 Document issue: 13.02 Date: May 2001 Printed in the United States of America

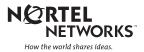